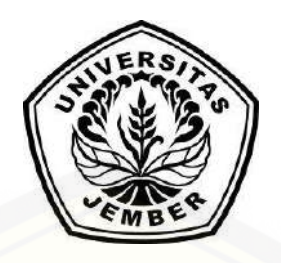

### **[APLIKASI PERKIRAAN HARGA POKOK PENJUALAN](http://repository.unej.ac.id/) CABAI MERAH BESAR BERDASARKAN PERAMALAN HARGA PASAR DAN PERHITUNGAN HARGA POKOK PRODUKSI**

Studi Kasus : Kabupaten Jember

### **SKRIPSI**

Oleh **Marceli Aditya Tanujaya NIM 122410101075**

### **PROGRAM STUDI SISTEM INFORMASI UNIVERSITAS JEMBER 2017**

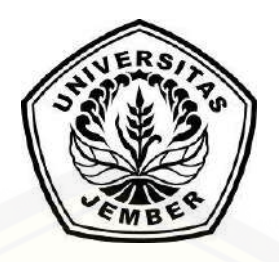

### **APLIKASI PERKIRAAN HARGA POKOK PENJUALAN CABAI MERAH BESAR BERDASARKAN PERAMALAN HARGA PASAR DAN PERHITUNGAN HARGA POKOK PRODUKSI**

Studi Kasus : Kabupaten Jember

### **SKRIPSI**

<span id="page-1-0"></span>[diajukan guna melengkapi tugas akhir dan memenuhi salah satu syarat untuk](http://repository.unej.ac.id/)  menyelesaikan Pendidikan Sarjana (S1) Program Studi Sistem Informasi Universitas Jember dan mencapai gelar Sarjana Komputer

> Oleh **Marceli Aditya Tanujaya NIM 122410101075**

## **PROGRAM STUDI SISTEM INFORMASI UNIVERSITAS JEMBER**

**2017**

### **PERSEMBAHAN**

<span id="page-2-0"></span>Skripsi ini saya persembahkan untuk:

- 1. Ibunda Alikah Dwikora Tiningtyas dan adik laki-laki Novanda Sukiatmono Tanujaya tercinta;
- 2. Sahabatku bersama dukungan dan doanya;
- 3. Guru-guruku sejak taman kanak-kanak sampai dengan perguruan tinggi;
- 4. [Almamater Program Studi Sistem Informasi Universitas Jember.](http://repository.unej.ac.id/)

### **MOTO**

<span id="page-3-0"></span>*["If you don't fight for what you want, don't cry for what you lose"](http://repository.unej.ac.id/)*

(Vega Vatima)

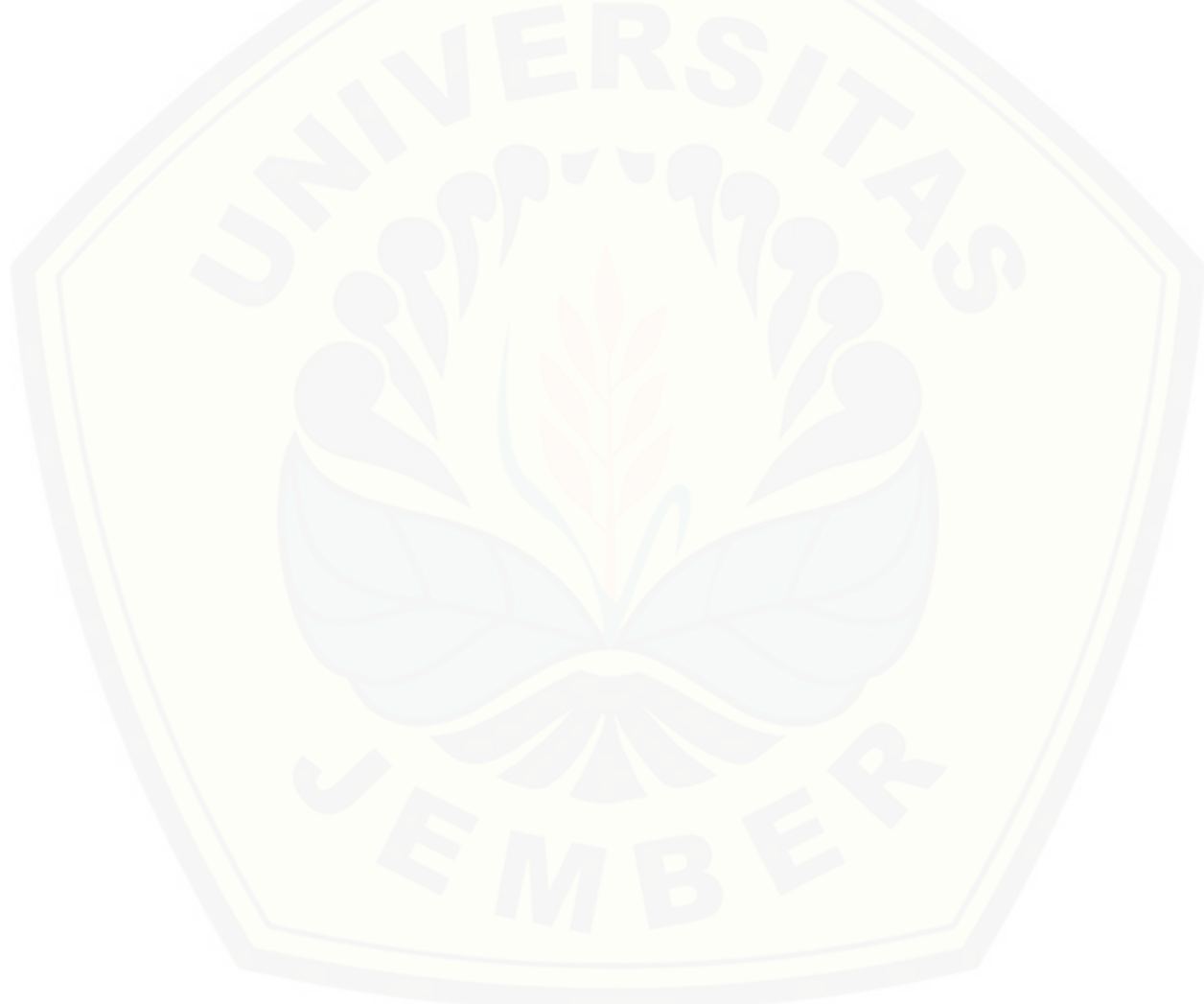

### **PERNYATAAN**

<span id="page-4-0"></span>Saya yang bertanda tangan di bawah ini:

nama : Marceli Aditya Tanujaya NIM : 122410101075

menyatakan dengan sesungguhnya bahwa karya ilmiah yang berjudul "Aplikasi Perkiraan Harga Pokok Penjualan Cabai Merah Besar Berdasarkan Peramalan Harga Pasar dan Perhitungan Harga Pokok Produksi Studi Kasus : Kabupaten Jember", [adalah benar-benar hasil karya sendiri, kecuali jika dalam pengutipan substansi](http://repository.unej.ac.id/)  disebutkan sumbernya, belum pernah diajukan pada institusi manapun, dan bukan karya jiplakan. Saya bertanggung jawab atas keabsahan dan kebenaran isinya sesuai dengan sikap ilmiah yang harus dijunjung tinggi.

Demikian pernyataan ini saya buat dengan sebenarnya, tanpa adanya tekanan dan paksaan dari pihak manapun serta bersedia mendapat sanksi akademik jika di kemudian hari pernyataan ini tidak benar.

> Jember, 23 Juni 2017 Yang menyatakan,

Marceli Aditya Tanujaya NIM 122410101075

SKRIPSI

### **[APLIKASI PERKIRAAN HARGA POKOK PENJUALAN](http://repository.unej.ac.id/) CABAI MERAH BESAR BERDASARKAN PERAMALAN HARGA PASAR DAN PERHITUNGAN HARGA POKOK PRODUKSI**

Studi Kasus : Kabupaten Jember

Oleh Marceli Aditya Tanujaya NIM 122410101075

Pembimbing :

Dosen Pembimbing Utama : Anang Andrianto, S.T., M.T. Dosen Pembimbing Pendamping : Windi Eka Yulia Retnani, S.Kom., M.T.

### **PENGESAHAN PEMBIMBING**

<span id="page-6-0"></span>Skripsi berjudul "Aplikasi Perkiraan Harga Pokok Penjualan Cabai Merah Besar Berdasarkan Peramalan [Harga Pasar dan Perhitungan Harga Pokok Produksi](http://repository.unej.ac.id/) Studi Kasus : Kabupaten Jember", telah diuji dan disahkan pada:

hari, tanggal : Jumat, 23 Juni 2017

tempat : Program Studi Sistem Informasi Universitas Jember

Disetujui oleh:

Pembimbing I, Pembimbing II,

Anang Andrianto, S.T., M.T. NIP 196906151997021002

Windi Eka Yulia R., S.Kom., M.T. NIP 198403052010122002

### **PENGESAHAN**

<span id="page-7-0"></span>Skripsi berjudul "Aplikasi Perkiraan Harga Pokok Penjualan Cabai Merah Besar Berdasarkan Peramalan [Harga Pasar dan Perhitungan Harga Pokok Produksi](http://repository.unej.ac.id/) Studi Kasus : Kabupaten Jember", telah diuji dan disahkan pada:

hari, tanggal : Jumat, 23 Juni 2017

tempat : Program Studi Sistem Informasi Universitas Jember

Tim Penguji,

Penguji I, Penguji II,

Nelly Oktavia Adiwijaya S.Si.,MT. NIP 198410242009122008

Fajrin Nurman Arifin S.T., M.Eng. NIP 198511282015041002

Mengesahkan Ketua Program Studi,

Prof. Drs. Slamin, M.Comp.Sc.,Ph.D NIP 196704201992011001

#### **RINGKASAN**

<span id="page-8-0"></span>**Aplikasi Perkiraan Harga Pokok Penjualan Cabai Merah Besar Berdasarkan Peramalan Harga Pasar dan Perhitungan Harga Pokok Produksi Studi Kasus : Kabupaten Jember;** Marceli Aditya Tanujaya, 122410101075; 2017; 184 halaman; Program Studi Sistem Informasi Universitas Jember.

Kebutuhan akan cabai terus meningkat setiap tahun sejalan dengan meningkatnya jumlah penduduk dan berkembangnya industri yang membutuhkan bahan baku cabai. Disisi lain harga cabai merah besar sangat fluktuatif, sehingga berpengaruh besar terhadap sektor perekonomian masyarakat. Dengan adanya fluktuasi harga pasar yang tidak menentu, sebagian besar petani cabai merah besar akan kesulitan dalam menentukan harga pokok penjualan cabai merah besar yang sesuai dengan biaya produksinya. Oleh karena itu dibutuhkan aplikasi perkiraan harga pokok penjualan cabai merah besar berdasarkan peramalan harga pasar dan perhitungan harga pokok produksi. Perhitungan peramalan harga dilakukan dengan mengimplementasikan *Weighted Moving Average* (WMA)*,* perhitungan harga pokok produksi dilakukan dengan mengimplementasikan konsep *Activity Based Costing* (ABC)*,* dan perhitungan perkiraan harga pokok penjualan dilakukan dengan menerapkan konsep akuntansi sederhana.

Penelitian ini menggunakan jenis penelitian pengembangan. Model [pengembangan perangkat lunak untuk perancangan dan pembangunan dari sistem ini](http://repository.unej.ac.id/)  menggunakan model *waterfall*. Terdapat 5 tahapan penelitian yaitu: analisis kebutuhan, desain sistem, implementasi sistem, pengujian sistem, dan pemeliharaan sistem. Analisis kebutuhan merupakan tahap untuk mengumpulkan data dan informasi yang dibutuhkan dalam membangun sebuah perangkat lunak. Analisis kebutuhan terdiri dari studi pustaka, wawancara, dan gambaran umum sistem. Desain sistem menggunakan

model *Unified Modeling Language* (UML) yang dirancang menggunakan konsep *Object Oriented Programming* (OOP). Implementasi sistem menggunakan bahasa pemrograman *Page Hyper Text Pre-Processor* (PHP) dan manajemen basis data MySQL. Pengujian sistem dilakukan dengan menggunakan 5 cara yaitu *White Box Testing*, *Black Box Testing, Mean Absolute Percentage Error* (MAPE), *Absolute Percentage Error* (APE), dan pengujian algoritma. Pemeliharaan sistem dilakukan dengan melakukan perbaikan pada *error* yang terdapat dalam perangkat lunak.

Data penelitian yang digunakan yaitu data harga cabai merah besar tahun 2013- 2015 dari Dinas Pasar Kabupaten Jember. Perangkat lunak yang dibangun berbasis aplikasi *web* dengan 2 jenis aktor yang berinteraksi didalamnya yaitu admin dan petani. [Aplikasi ini dapat menghitung perkiraan harga pasar minggu depan dengan](http://repository.unej.ac.id/)  menerapkan WMA, menghitung harga pokok produksi dengan menerapkan konsep ABC, dan menghitung perkiraan harga pokok penjualan cabai merah besar dengan menerapkan konsep akuntansi sederhana.

### **PRAKATA**

<span id="page-10-0"></span>Puji syukur kehadirat Tuhan Yang Maha Esa atas segala rahmat dan karunia-Nya, sehingga penulis dapat menyelesaikan skripsi dengan judul "Aplikasi Perkiraan Harga Pokok Penjualan Cabai Merah Besar Berdasarkan Peramalan Harga Pasar dan Perhitungan Harga Pokok Produksi (Studi Kasus Kabupaten Jember)". Skripsi ini [disusun untuk memenuhi salah satu syarat menyelesaikan pendidikan Strata Satu](http://repository.unej.ac.id/)  (S1) pada Program Studi Sistem Informasi Universitas Jember.

Penyusunan skripsi ini tidak lepas dari bantuan berbagai pihak. Oleh karena itu, penulis menyampaikan terima kasih kepada:

- 1. Prof. Drs. Slamin, M.Comp.Sc., Ph.D., selaku Ketua Program Studi Sistem Informasi Universitas Jember;
- 2. Anang Andrianto, S.T., M.T., selaku Dosen Pembimbing Utama dan Windi Eka Yulia Retnani S.Kom., M.T., selaku Dosen Pembimbing Pendamping yang telah meluangkan waktu, pikiran, dan perhatian dalam penulisan skripsi;
- 3. Windi Eka Yulia Retnani S.Kom., M.T., sebagai dosen pembimbing akademik, yang telah mendampingi penulis sebagai mahasiswa.
- 4. seluruh Bapak dan Ibu dosen beserta staf karyawan di Program Studi Sistem Informasi Universitas Jember;
- 5. Ibunda Alikah Dwikora Tiningtyas dan adik laki-laki Novanda Sukiatmono Tanujaya yang selalu mendukung dan mendoakan;
- 6. sahabat seperjuangan yang selalu menemani dan memberikan semangat serta doa Kresna, Alex, Anton, Ferdy, Vadil, Nindi, Dhevi, Ainul Ulfa, Diah, Dana, Atiqoh, Rahma, Lily, Intan, Putri, Delika, Rudi;
- 7. teman-teman seperjuangan FORMATION angkatan 2012 dan semua mahasiswa Program Studi Sistem Informasi yang telah menjadi keluarga kecil bagi penulis selama menempuh pendidikan S1;

- 8. rekan kerja selama di Telkom Indonesia (Jakarta Pusat) yang telah memberikan banyak ilmu dan pengalaman berharga.
- 9. keluarga besar Himpunan Mahasiswa Sistem Informasi (HIMASIF);
- 10. [keluarga besar Badan Perwakilan Mahasiswa Program Studi Sistem Informasi](http://repository.unej.ac.id/)  (BPM PSSI);
- 11. keluarga besar Badan Perwakilan Mahasiswa Universitas Jember (BPM UNEJ);
- 12. keluarga besar UKM Kerohanian Katolik Universitas Jember;
- 13. keluarga besar asisten Laboratorium Basis Data tahun 2014-2015;
- 14. keluarga besar Beswan Djarum;
- 15. semua pihak yang tidak dapat disebutkan satu-persatu.

Penulis menyadari bahwa laporan ini masih jauh dari sempurna, oleh sebab itu penulis mengharapkan adanya masukan yang bersifat membangun dari semua pihak. Penulis berharap skripsi ini dapat bermanfaat bagi semua pihak.

Jember, 2 Juni 2017

Penulis

### **DAFTAR ISI**

<span id="page-12-0"></span>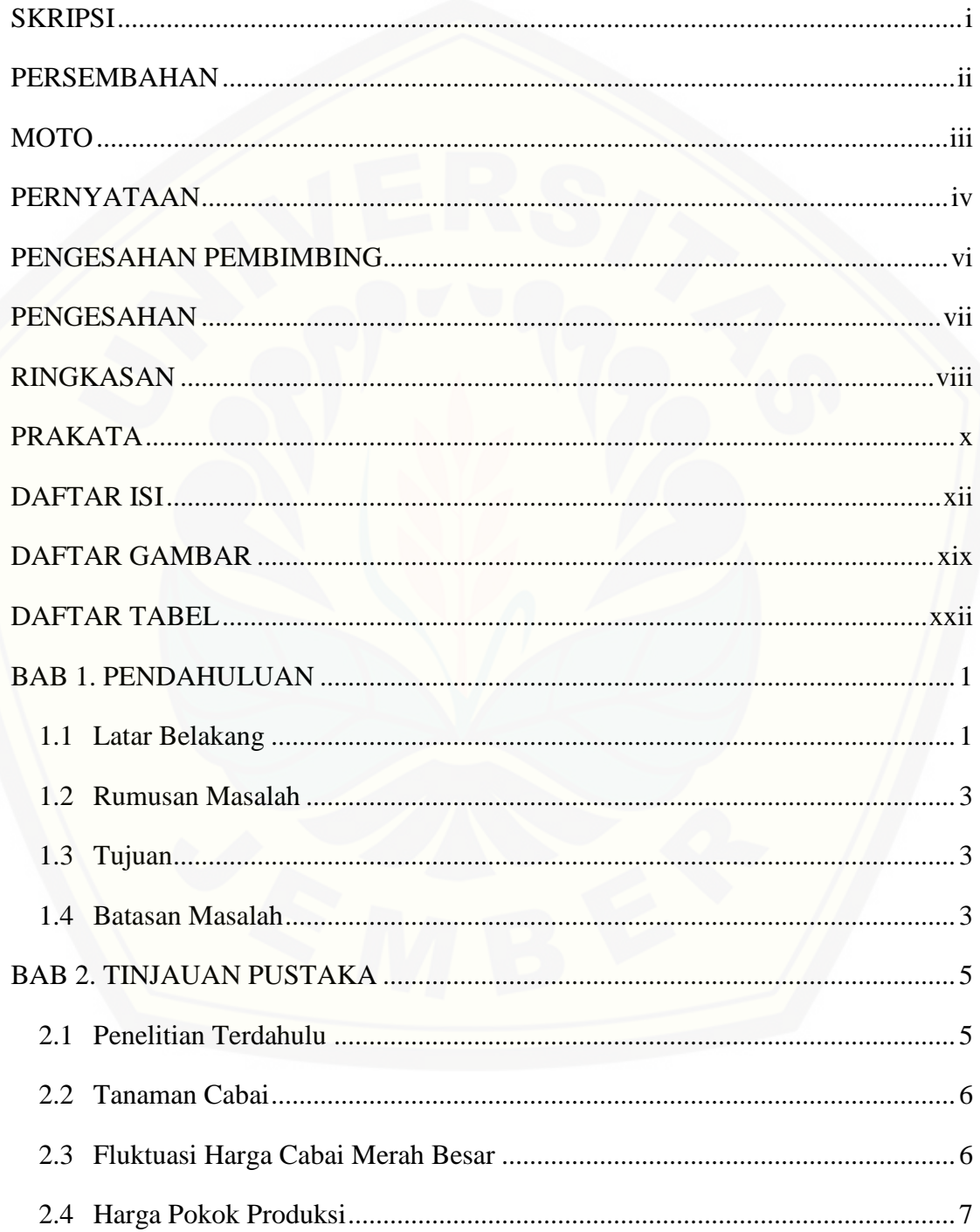

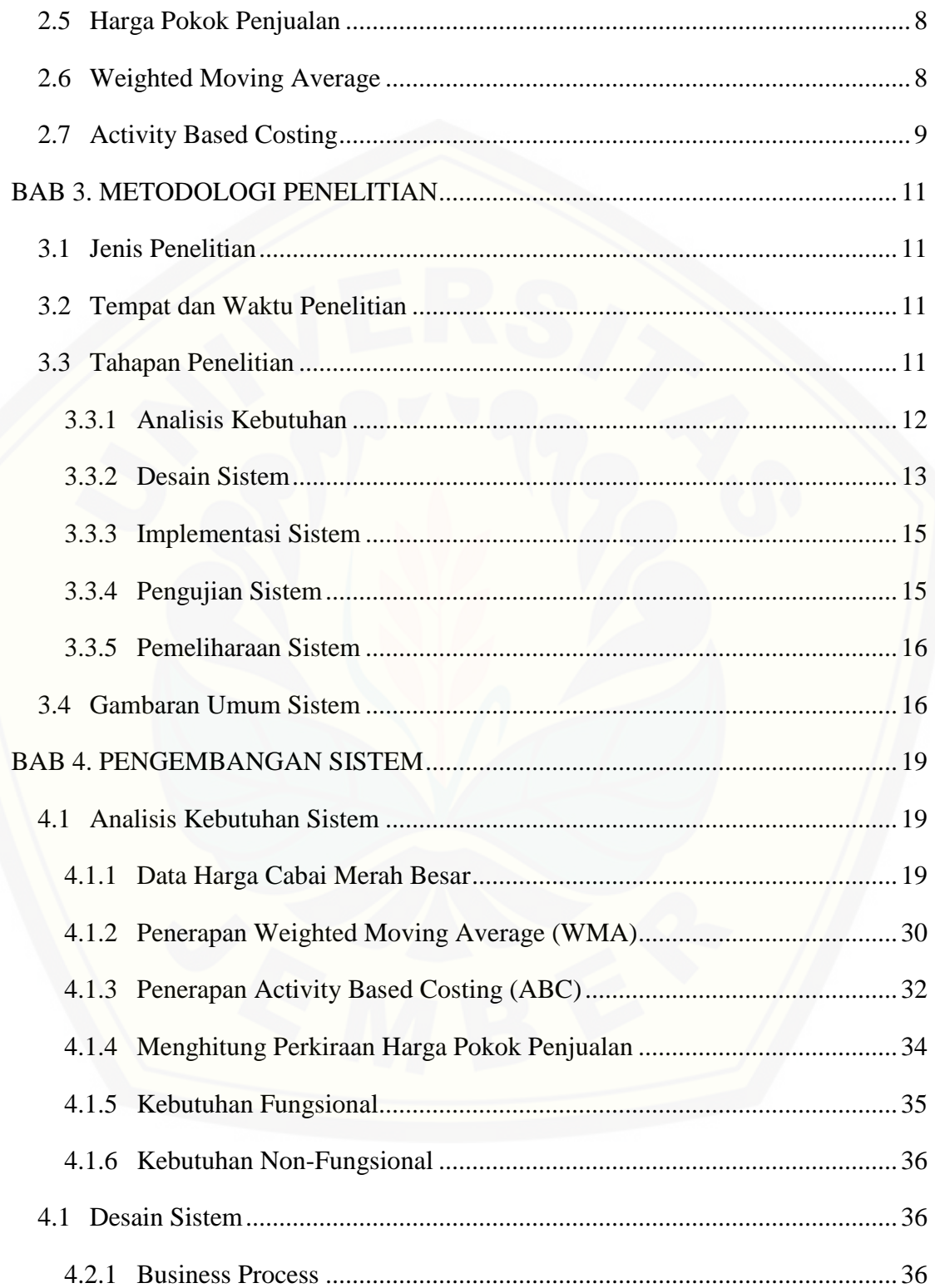

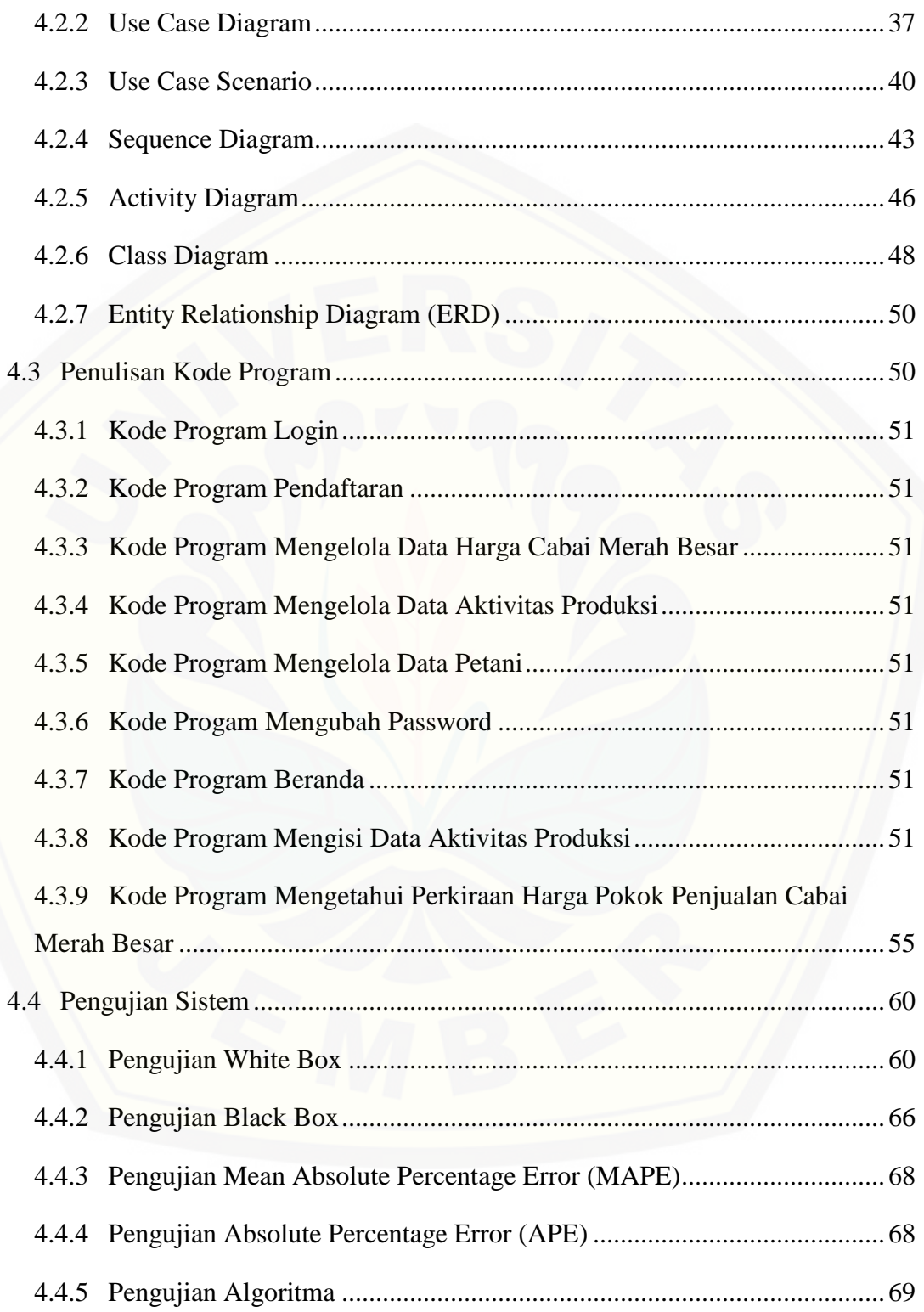

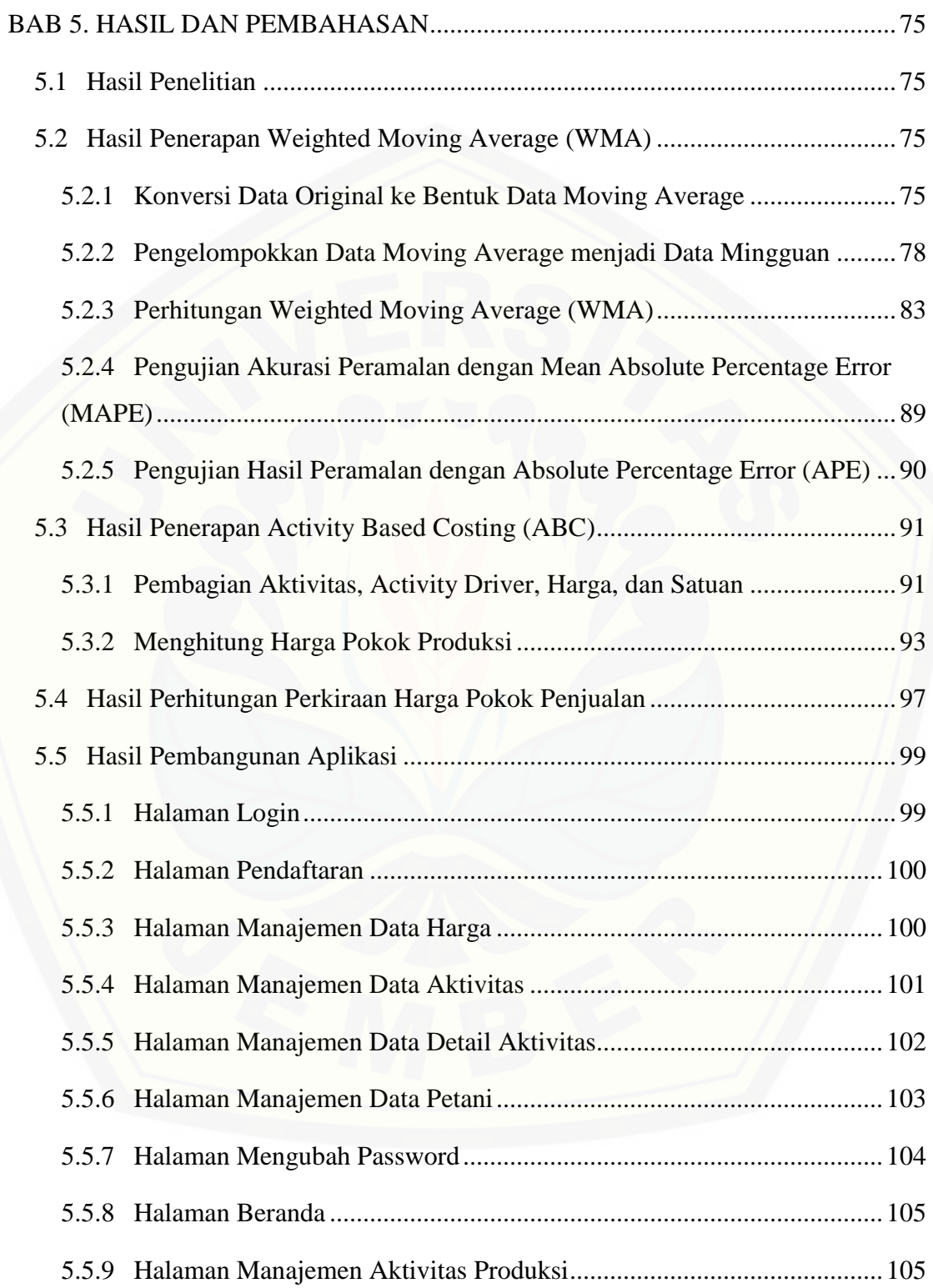

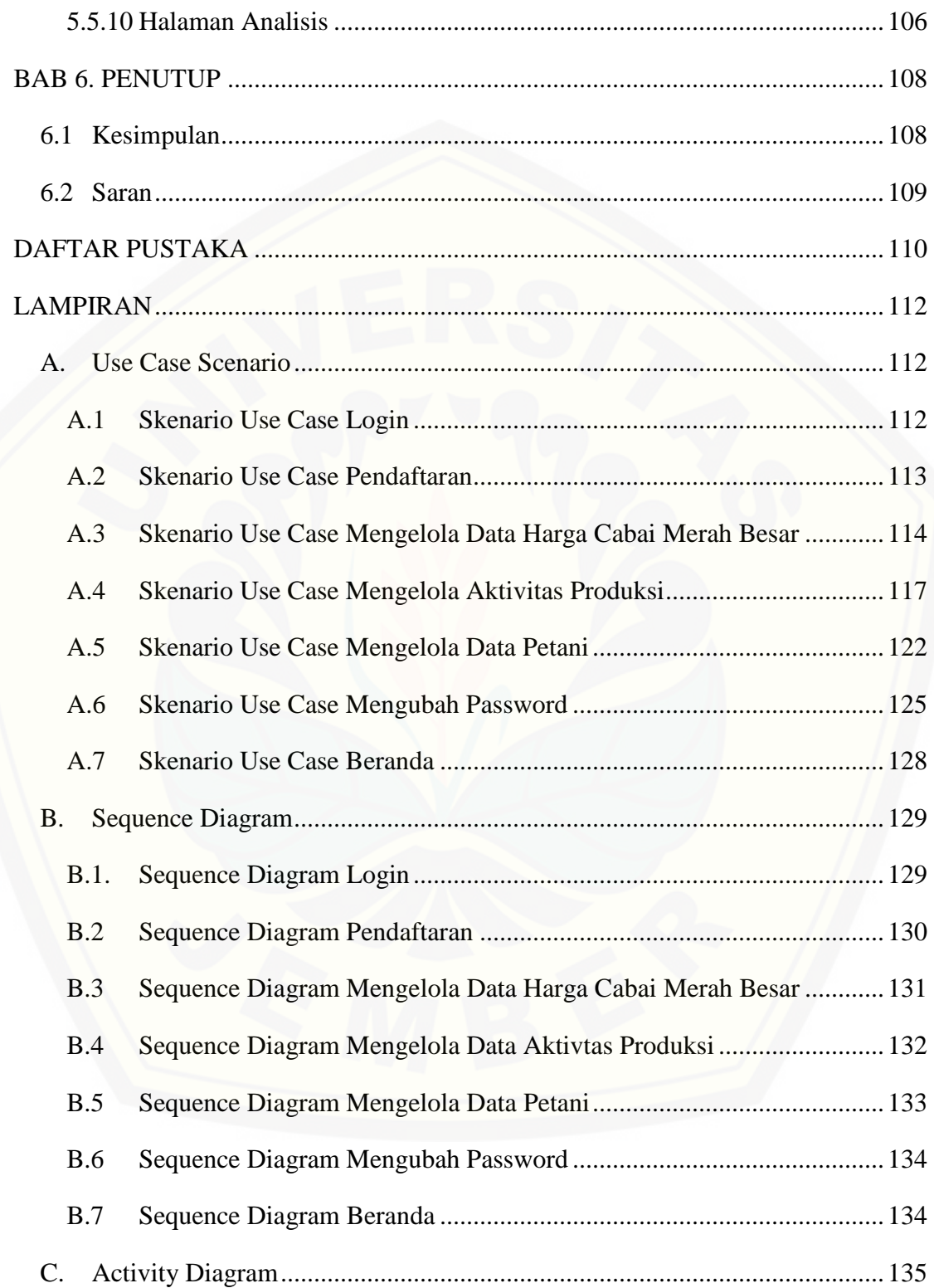

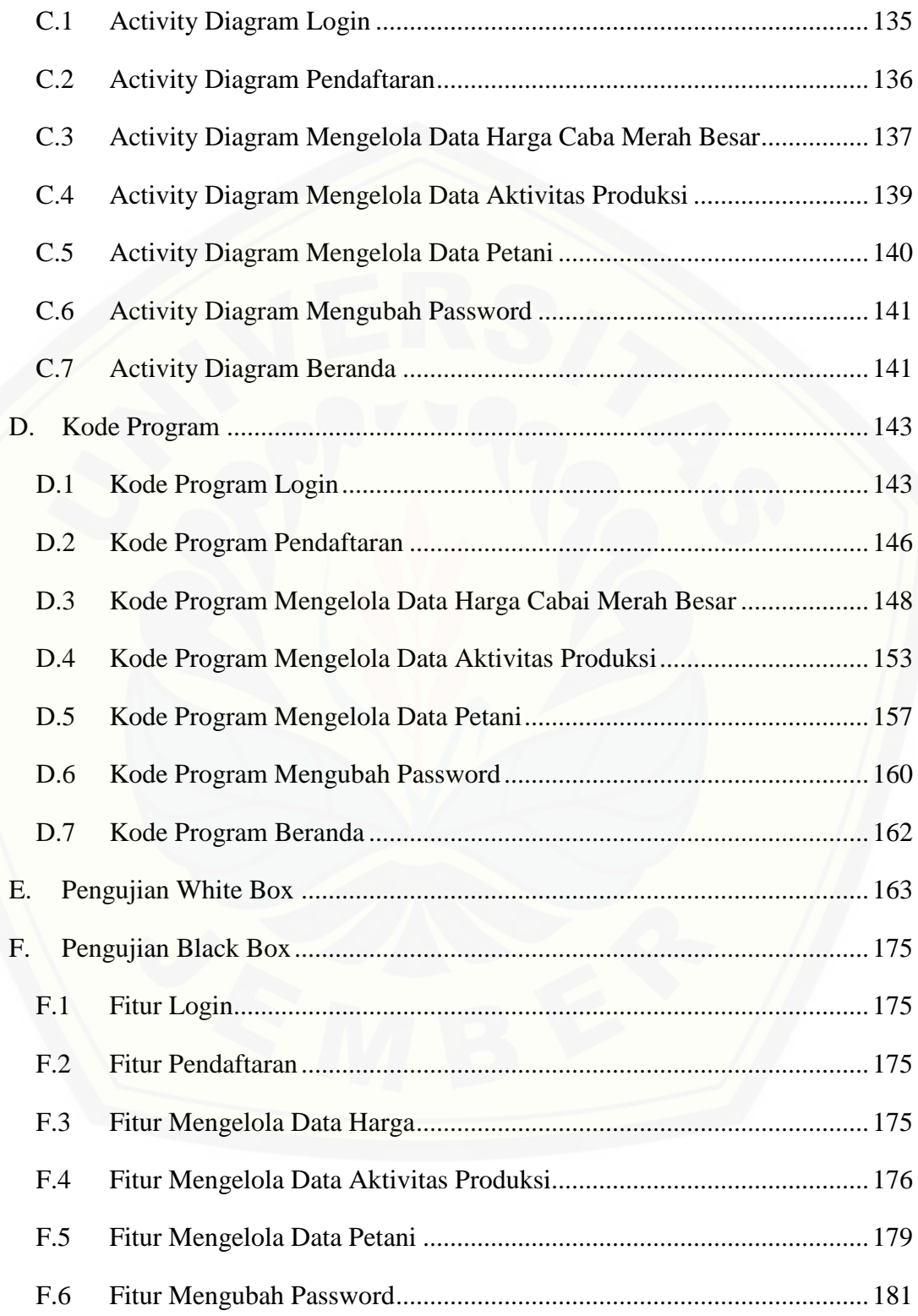

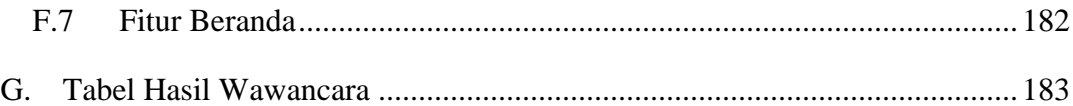

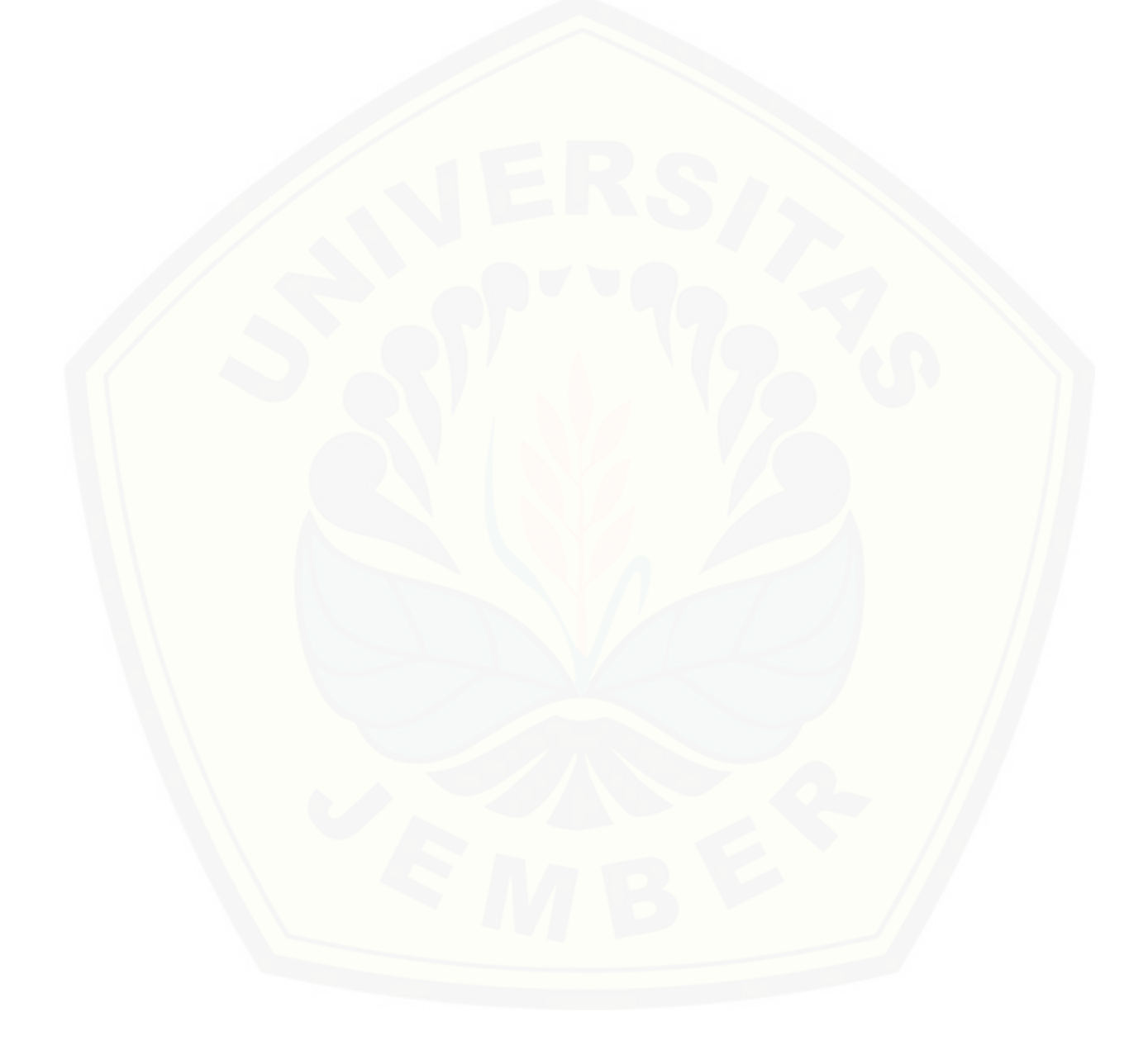

### **DAFTAR GAMBAR**

<span id="page-19-0"></span>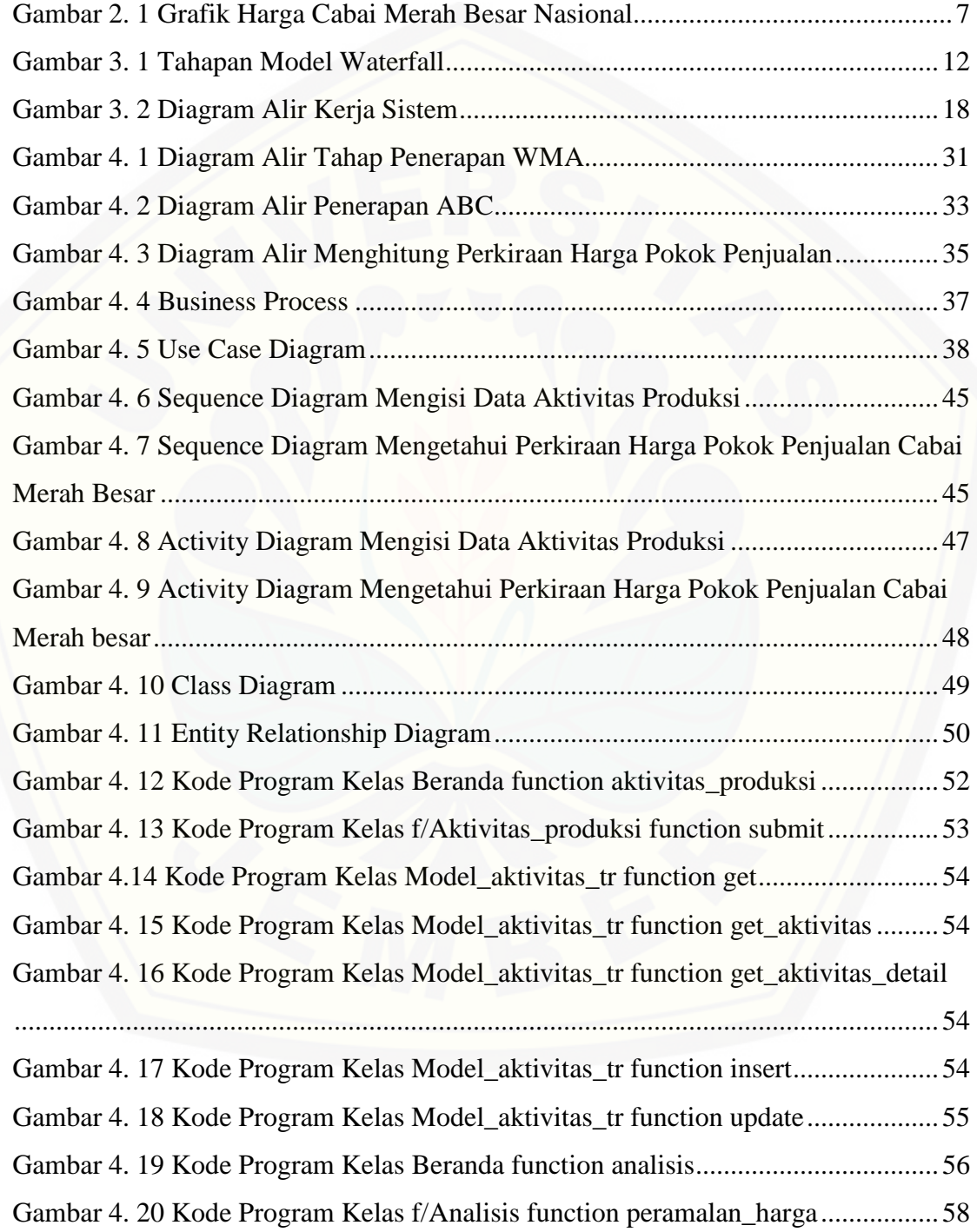

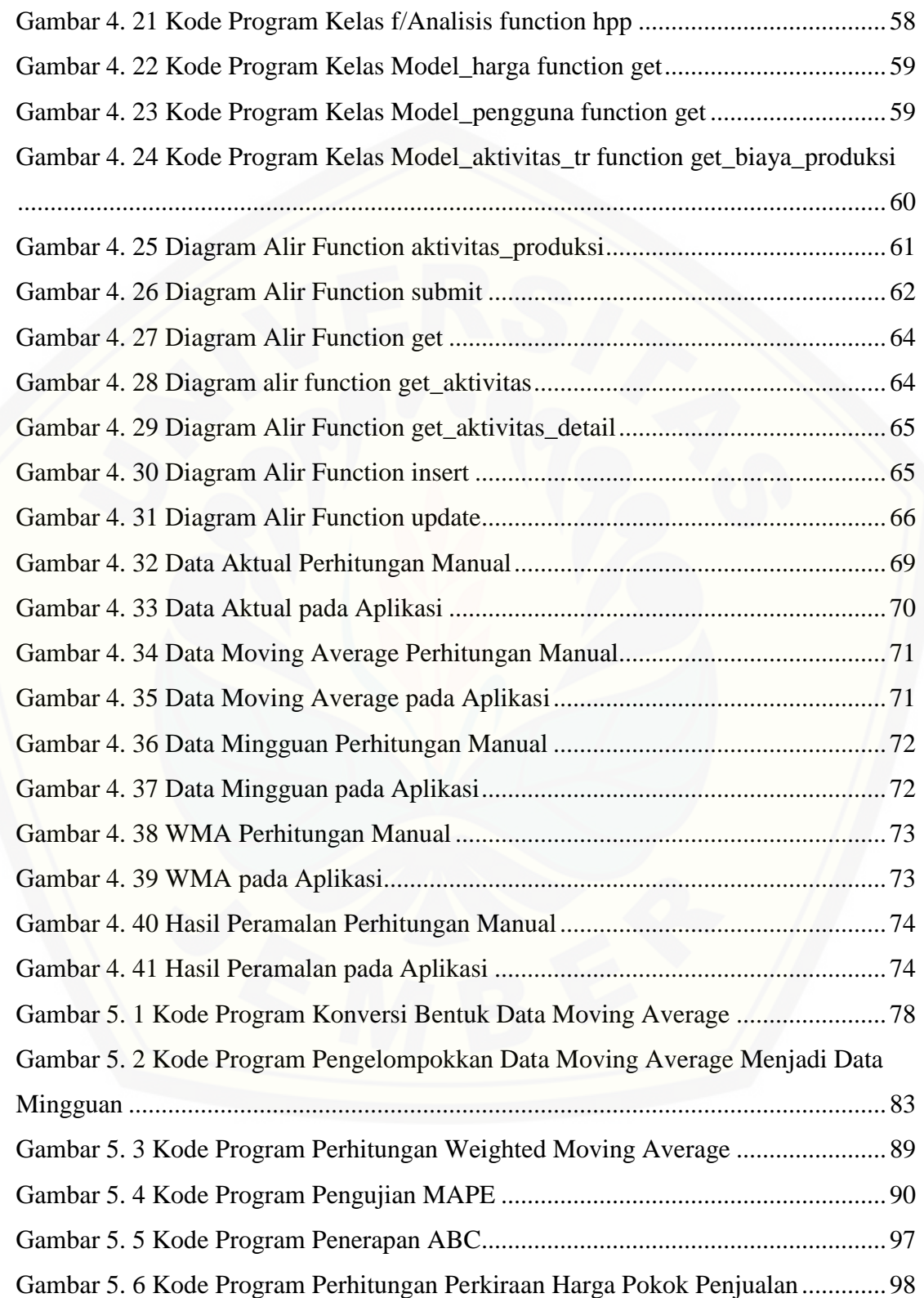

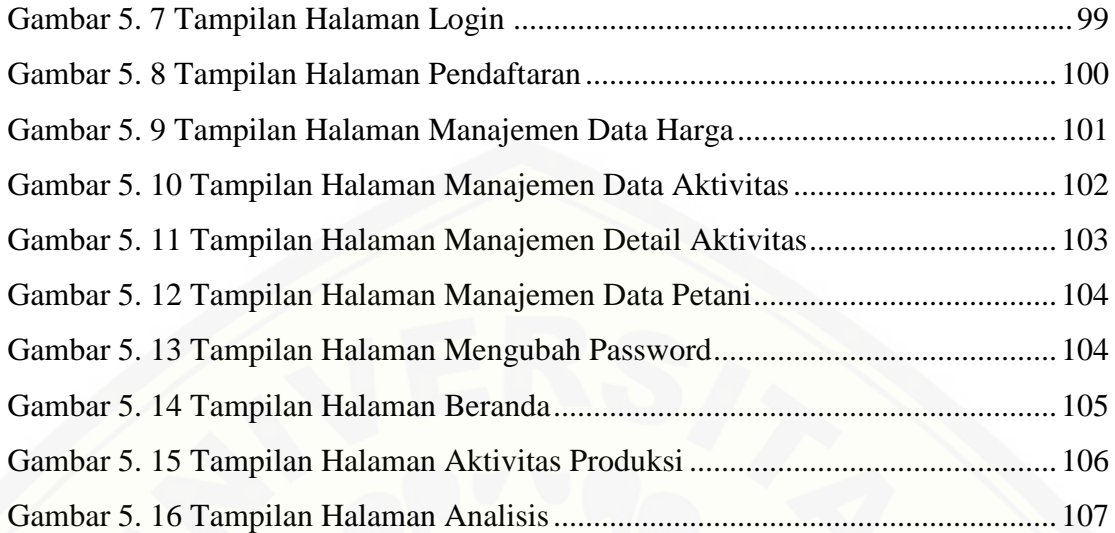

### **DAFTAR TABEL**

<span id="page-22-0"></span>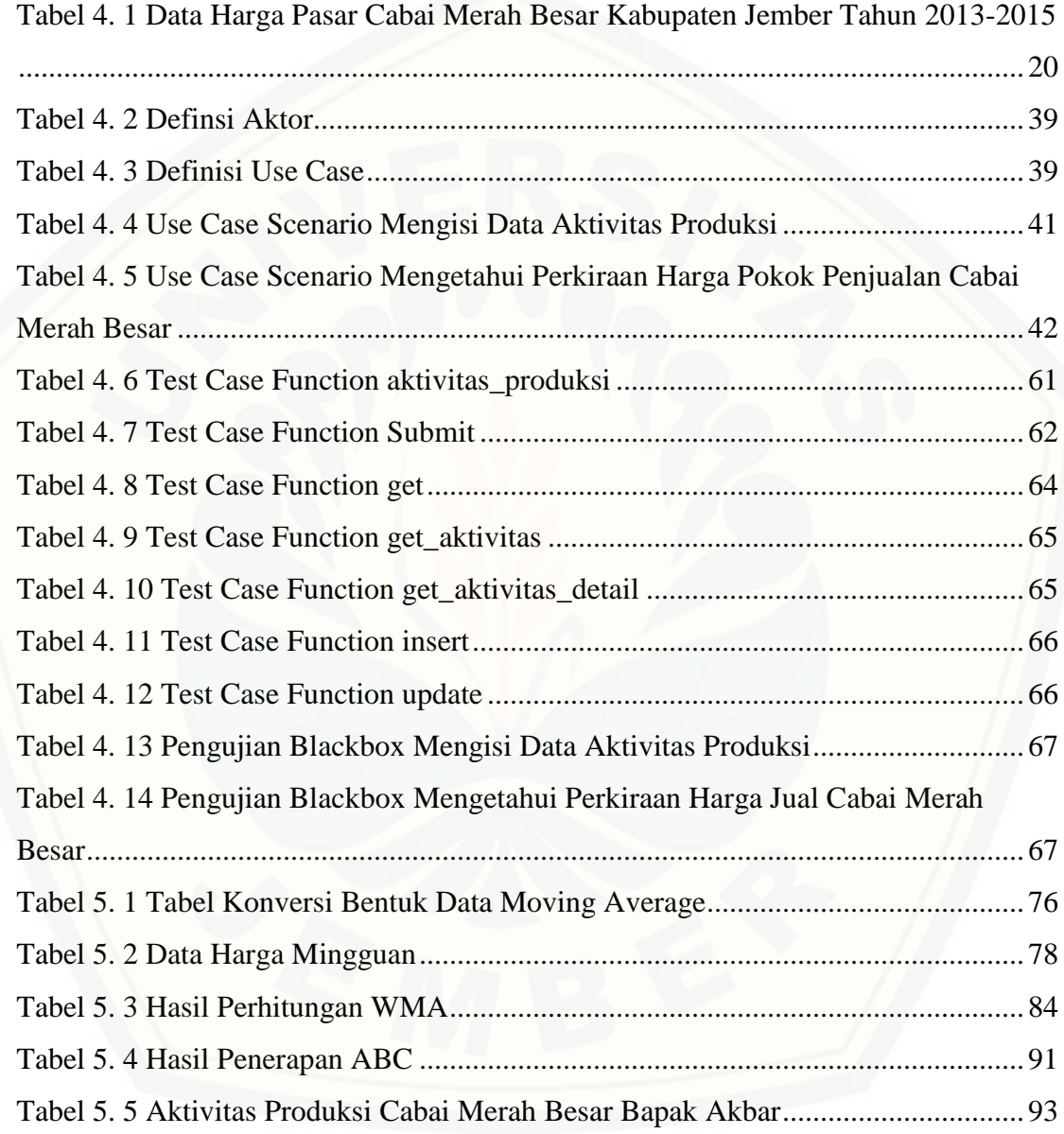

#### **BAB 1. PENDAHULUAN**

<span id="page-23-0"></span>Bab ini merupakan langkah awal dari penulisan tugas akhir ini. Bab ini berisi latar belakang, rumusan masalah, tujuan, dan batasan masalah.

#### <span id="page-23-1"></span>**1.1 Latar Belakang**

Cabai merah besar merupakan komoditas sayuran yang dikonsumsi setiap saat [oleh berbagai golongan masyarakat dan memiliki nilai ekonomis yang tinggi. Karena](http://repository.unej.ac.id/)  merupakan bahan pangan yang dikonsumsi setiap saat, maka cabai merah besar terus dibutuhkan dengan jumlah yang semakin meningkat seiring dengan pertumbuhan jumlah penduduk dan perekonomian nasional.

Tingginya permintaan pasar akan cabai merah besar seringkali tidak diimbangi dengan stok produksi yang mencukupi. Ketidakseimbangan jumlah permintaan dan penawaran akan cabai merah besar menyebabkan terjadinya fluktuasi harga (Arfani, Salmiah, & Jufri, 2013). Fluktuasi harga juga terjadi karena adanya pengaruh musiman dan rendahnya daya tahan cabai merah besar. Saat masa panen raya belum tiba dan masuk musim penghujan maka pasar akan kekurangan stok dan harga pasar cabai merah besar menjadi sangat tinggi, sedangkan jika masa panen raya tiba maka pasar akan mengalami kelebihan stok dan harga pasar cabai merah besar menjadi sangat rendah.

Fluktuasi harga pasar cabai merah besar menyebabkan keresahan di kalangan petani cabai merah besar. Sebagai contoh fakta di Kabupaten Jember, pada tanggal 1 Januari 2015 harga jual cabai merah besar sebesar Rp 50.000,00 sedangkan pada tanggal 7 Januari 2015 harga cabai merah besar turun drastis hingga Rp. 13.000,00. Berdasarkan data tersebut, banyak petani kesulitan dalam menentukan perkiraan harga jual cabai merah besar karena perubahan harga pasar yang fluktuatif dan dalam tempo waktu yang singkat.

Berdasarkan hasil wawancara di Dinas Pasar Kabupaten Jember, proses pembentukan harga pasar cabai merah besar melalui beberapa tahap. Tahap pertama yaitu penentuan harga pokok produksi oleh petani yang digunakan untuk menentukan harga pokok penjulan kepada pengepul atau pengecer. Tahap kedua yaitu penentuan harga pokok penjualan kepada pengecer berdasarkan harga beli dari petani dan biaya operasional yang dikeluarkan. Tahap ketiga yaitu penentuan harga pokok penjualan kepada konsumen berdasarkan harga beli dari pengepul dan biaya operasional yang dikeluarkan. Pada kenyataannya harga jual tidak selalu ditentukan oleh harga pokok produksi. Faktor yang mempengaruhi pembentukan harga jual yaitu pengaruh musiman, seperti iklim dan hari raya (Tjahjono, 2016).

Dalam menentukan harga pokok penjualan cabai merah besar, petani memerlukan perhitungan harga pasar di masa mendatang dan harga pokok produksi. Data harga pasar cabai merah besar tergolong dalam tipe data *time series* karena [diperoleh dari pencatatan data harga tiap waktu \(Yulianto, 2012\). Salah satu metode](http://repository.unej.ac.id/)  peramalan yang digunakan untuk meramalkan data dengan tipe data *time series* yaitu *Weighted Moving Average* (WMA). WMA menghasilkan peramalan yang akurat atau mendekati data aslinya (Gofur & Widianti, 2013). Untuk menghitung harga pokok produksi menggunakan *Activity Based Costing* (ABC) karena memangkas kelebihan pembebanan biaya produksi pada tiap aktivitas produksi sehingga produk yang dihasilkan memberikan profitabilitas lebih (Dicky & Martusa, 2011).

Berdasarkan hasil pemaparan diatas peneliti tertarik untuk menerapkan WMA dalam menghitung peramalan perkiraan harga pasar cabai merah besar untuk beberapa waktu kedepan dan menerapakan konsep ABC dalam menghitung harga pokok produksi cabai merah besar. Hasil perhitungan perkiraan harga pasar dan harga pokok produksi cabai merah besar kemudian diolah menjadi perkiraan harga pokok penjualan dengan menerapkan konsep perhitungan akuntansi sederhana. Oleh karena itu diperlukan sebuah aplikasi yang mampu menghitung perkiraan harga pasar, perkiraan harga pokok produksi, dan perkiraan harga pokok penjualan cabai merah besar, sehingga membantu petani dalam menentukan keputusan produksi cabai merah besar.

### <span id="page-25-0"></span>**1.2 Rumusan Masalah**

Berdasarkan permasalahan yang telah diuraikan di atas, maka rumusan masalah dalam penelitian ini adalah sebagai berikut:

- 1. Bagaimana meramalkan harga pasar cabai merah besar menggunakan *Weighted Moving Average*?
- 2. Bagaimana menghitung perkiraan harga pokok penjualan cabai merah besar berdasarkan peramalan harga pasar dan harga pokok produksi..
- 3. Bagaimana menerapkan perkiraan harga pokok penjualan cabai merah besar berdasarkan peramalan harga pasar dan harga pokok produksi dalam sebuah aplikasi?

### <span id="page-25-1"></span>**1.3 Tujuan**

[Tujuan dalam penulisan ini merupakan jawaban dari perumusan masalah yang](http://repository.unej.ac.id/)  telah disebutkan. Adapun tujuan dari penelitian ini adalah sebagai berikut:

- 1. Mengetahui peramalan harga pasar cabai merah besar menggunakan *Weighted Moving Average*.
- 2. Mengetahui perkiraan harga pokok penjualan cabai merah besar berdasarkan peramalan harga pasar dan harga pokok produksi.
- 3. Membangun aplikasi perkiraan harga pokok penjualan cabai merah besar berdasarkan peramalan harga pasar dan harga pokok produksi.

### <span id="page-25-2"></span>**1.4 Batasan Masalah**

Penulis memberikan batasan masalah untuk objek dan tema yang dibahas sehingga tidak terjadi penyimpangan dalam proses penulisan dan pembuatan aplikasi. Berikut adalah batasan masalah yang dicantumkan:

1. Objek dari penelitian ini adalah cabai merah besar.

- 2. Penelitian ini bertujuan menghitung perkiraan harga pokok penjualan cabai merah besar berdasarkan peramalan harga pasar dan perhitungan harga pokok produksi.
- 3. Perhitungan perkiraan harga pokok penjualan cabai merah besar menggunakan metode akuntansi sederhana.
- 4. [Perhitungan peramalan harga pasar cabai merah besar menggunakan data di](http://repository.unej.ac.id/)  masa lalu.
- 5. Perhitungan peramalan harga pasar cabai merah besar menggunakan *Weighted Moving Average*.
- 6. Perhitungan harga pokok produksi cabai merah besar menggunakan *Activity Based Costing*.
- 7. Data yang digunakan yaitu data harga cabai merah besar tahun 2013 2015 dari Dinas Pasar Kabupaten Jember.
- 8. Aplikasi yang dibangun berbasis Web.

### **BAB 2. TINJAUAN PUSTAKA**

<span id="page-27-0"></span>Pada bagian ini dipaparkan tinjauan yang berkaitan dengan masalah yang dibahas, kajian teori yang berkaitan dengan masalah, kerangka pemikiran yang merupakan sintesis dari kajian teori yang dikaitkan dengan permasalahan yang dihadapi. Teori-teori ini diambil dari buku, jurnal, dan internet.

#### <span id="page-27-1"></span>**2.1 Penelitian Terdahulu**

Penelitian sebelumnya mengenai perhitungan biaya produksi menggunakan metode *Activity Based Costing* (ABC) pada PT.X yaitu perhitungan harga pokok produksi. Perhitungan harga pokok produksi menggunakan metode ABC menghasilkan perhitungannya lebih akurat daripada perhitungan yang biasa dipakai oleh PT. X. Metode ABC memangkas kelebihan pembebanan biaya produksi pada tiap aktivitas produksi sehingga produk yang dihasilkan dapat memberikan profitabilitas lebih kepada perusahaan (Dicky & Martusa, 2011). Berdasarkan hasil penelitian tentang manfaat perhitungan biaya produksi menggunakan ABC, peneliti tertarik untuk [menerapkan konsep ABC dalam menghitung harga pokok produksi cabai merah besar.](http://repository.unej.ac.id/)  Penelitian sebelumnya tentang peramalan pengadaan material unit *injection* di PT. XYZ menggunakan tipe data *time series* dan dihitung menggunakan *Weighted Moving Average* (WMA). Hasil peramalan pengadaan material unit *injection* menggunakan WMA mendapatkan hasil peramalan yang akurat dan memiliki nilai *error* yang rendah (Gofur & Widianti, 2013). Berdasarkan hasil penelitian diatas, peneliti tertarik untuk menerapkan WMA dalam meramalkan harga pasar untuk 1 hari kedepan Karena data yang digunakan dalam penelitian yaitu tipe data *time series* yang fluktuatif.

Penentuan perkiraan harga pokok penjualan cabai merah besar didapatkan dari selisih peramalan harga pasar dengan perhitungan harga pokok produksi. Harga pokok produksi didapatkan dari perhitungan aktivitas produksi menggunakan ABC. Harga pasar didapatkan dari peramalan data harga cabai merah besar menggunakan WMA.

Pada penelitian ini, penulis menerapkan ABC untuk menghitung harga pokok produksi, WMA untuk meramalkan harga pasar 1 hari kedepan, dan akuntansi sederhana untuk menghitung kisaran harga pokok penjualan cabai merah besar.

#### <span id="page-28-0"></span>**2.2 Tanaman Cabai**

Tanaman cabai (*Capsicum annum L*) berasal dari dunia tropika dan subtropika [Benua Amerika, khususnya Colombia, Amerika Selatan, dan terus menyebar ke](http://repository.unej.ac.id/)  Amerika Latin. Bukti budidaya cabai pertama kali ditemukan dalam tapak galian sejarah Peru dan sisaan biji yang telah berumur lebih dari 5000 tahun SM didalam gua di Tehuacan, Meksiko. Penyebaran cabai ke seluruh dunia termasuk negara-negara di Asia, seperti Indonesia dilakukan oleh pedagang Spanyol dan Portugis (Harpenas & Dermawan, 2010).

Cabai mengandung kapsaisin, dihidrokapsaisin, vitamin (A, C), damar, zat warna kapsantin, karoten, kapsarubin, zeasantin, kriptosantin, clan lutein. Selain itu, juga mengandung mineral, seperti zat besi, kalium, kalsium, fosfor, dan niasin. Zat aktif kapsaisin berkhasiat sebagai stimulan. Jika seseorang mengonsumsi kapsaisin terlalu banyak akan mengakibatkan rasa terbakar di mulut dan keluarnya air mata. Selain kapsaisin, cabai juga mengandung kapsisidin. Khasiatnya untuk memperlancar sekresi asam lambung dan mencegah infeksi sistem pencernaan. Unsur lain di dalam cabai adalah kapsikol yang dimanfaatkan untuk mengurangi pegal-pegal, sakit gigi, sesak nafas, dan gatal-gatal.

#### <span id="page-28-1"></span>**2.3 Fluktuasi Harga Cabai Merah Besar**

Harga cabai merah pun selalu fluktuatif seiring dengan produktivitas dan ketersediaan cabai merah besar dikalangan petani dan masyarakat. Kebutuhan cabai merah besar biasanya meningkat 10% terutama disaat menjelang hari besar agama karena pada bulan puasa dan menjelang hari besar keagamaan seperti Hari Raya Idul Fitri, Idul Adha, Hari Natal dan Tahun Baru, permintaan masyarakat terhadap beberapa

bahan pokok terutama cabai merah meningkat. Grafik harga cabai merah besar Nasional dapat dilihat pada Gambar 2.1.

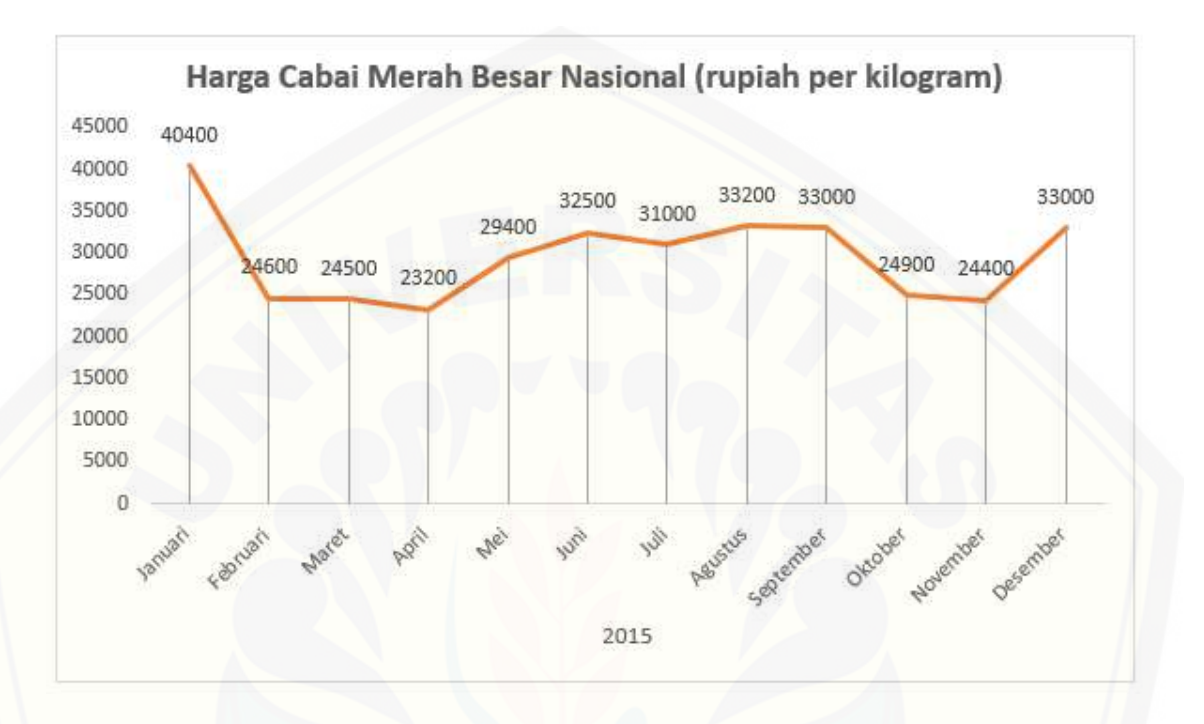

Gambar 2. 1 Grafik Harga Cabai Merah Besar Nasional Sumber : (Perdagangan, 2016)

<span id="page-29-1"></span>Fluktuasi harga musiman ini terjadi hampir setiap tahun dan meresahkan [masyarakat konsumen cabai. Lonjakan harga cabai ini disebabkan oleh pasokan yang](http://repository.unej.ac.id/)  berkurang, sementara permintaan konstan setiap hari, bahkan meningkat pada musim tertentu (Nauly, 2016). Selain karena faktor pasokan, harga cabai yang berfluktuasi juga dipengaruhi faktor biaya produksi (Farid & Subekti, 2012).

### <span id="page-29-0"></span>**2.4 Harga Pokok Produksi**

Harga pokok produksi adalah jumlah dari pada produksi yang melekat pada produksi yang dihasilkan yaitu meliputi biaya-biaya yang dikeluarkan mulai pada saat pengadaan bahan baku tersebut sampai dengan proses akhir produk, yang siap untuk digunakan atau dijual. Biaya-biaya yang dimaksud ini, biaya bahan baku langsung,

biaya tenaga kerja langsung dan biaya *overhead*. Selain itu dari definisi tersebut adalah dapat diketahui bahwa harga pokok produksi adalah nilai dari pengorbanan yang dilakukan dalam hubungannya dengan proses produksi berdasarkan nilai ganti pada saat pertukaran (Syahrul, 2014).

### <span id="page-30-0"></span>**2.5 Harga Pokok Penjualan**

Penentuan harga pokok penjualan pada perusahaan industri yaitu pada persediaan awal produk jadi ditambah dengan jumlah harga pokok produksi dan [dikurangi dengan persediaan akhir produk. Berdasarkan prinsip akuntansi Indonesia,](http://repository.unej.ac.id/)  saldo awal dari persediaan ditambah harga pokok barang-barang yang dibeli untuk dijual dikurangi jumlah persediaan akhir adalah harga pokok barang yang harus dibandingkan pendapatan untuk masa yang bersangkutan. Untuk perusahaan industri dalam harga pokok penjualan termasuk semua upah langsung dan biaya bahan-bahan ditambah seluruh biaya produksi tak langsung, dikoreksi dengan jumlah saldo awal dan akhir persediaan (Syahrul, 2014). Pemaparan di atas menunjukkan harga pokok penjualan mencakup semua biaya bersifat langsung atau tidak langsung sampai barang tersebut siap untuk dijual.

Berikut rumus dari harga pokok penjualan:

Harga pokok penjualan  $=\frac{100+personase$ untung  $\frac{n_{\text{t}}}{100}$  \* harga pokok produksi  $\ldots(1)$ Harga pokok penjualan = <del>100−per</del>sentase rugi  $\frac{100}{100}$  \* harga pokok produksi ...(2)

#### <span id="page-30-1"></span>**2.6** *Weighted Moving Average*

*Weighted Moving Average* adalah metode peramalan *moving average* atau rata – rata bergerak yang memiliki bobot. Nilai dari bobot ini dapat berapa saja dengan ketentuan nilai bobot untuk harga yang terbaru adalah lebih besar daripada nilai bobot untuk harga sebelumnya. Data original akan dikonversi menjadi bentuk data *moving average* untuk selanjutnya dihitung menggunakan metode WMA (Yulianto, 2012).

Perumusan bentuk data *moving average* adalah sebagai berikut:

 = 1 ∑ −+1+ −1 =0 …..………………………. (3)

Keterangan:

- y<sup>t</sup> = Data *moving average* untuk indeks k
- $k = range\ data$

Perumusan WMA adalah sebagai berikut:

$$
MOV_{-}W_{t} = \frac{((X_{t} * W_{1}) + (X_{t-1} * W_{2}) + ... (X_{tn+1} * W_{n}))}{W_{1} + W_{2} + ... W_{n}} \ \ \cdots \ \ (4)
$$

Keterangan:

- $X =$  harga simbol
- W [= Berat faktor; dihitung dengan menetapkan sejumlah posisi, "P" \(dimulai](http://repository.unej.ac.id/)  dengan bar terbaru) untuk menerapkan perhitungan: W  $n = |\text{Posisi} - n| + 1$

 $N =$  panjang Periode

### <span id="page-31-0"></span>**2.7** *Activity Based Costing*

*Activity Based Costing* adalah sistem akumulasi biaya dan pembebanan biaya ke produk dengan menggunakan berbagai *cost driver*, dilakukan dengan menelusuri biaya dari aktivitas dan setelah itu menelusuri biaya dari aktivitas ke produk.

Tahap-tahap dalam penerapan ABC adalah sebagai berikut (Dicky & Martusa, 2011):

1. Mengidentifikasikan aktivitas produksi

Pengindentifikasian aktivitas produksi menghendaki adanya daftar jenis-jenis pekerjaan yang terdapat dalam perusahaan yang berkaitan dengan proses produksi.

2. Membebankan biaya ke aktivitas produksi

Setiap kali suatu aktivitas ditetapkan, maka biaya pelaksanaan aktivitas tersebut ditentukan.

### 3. Menentukan *activity driver*

Langkah berikutnya adalah menentukan *activity driver* untuk masing-masing aktivitas yang merupakan faktor penyebab pengendali dari aktivitas produksi tersebut.

4. Menentukan tarif

Dalam menentukan tarif ini, total biaya dari setiap aktivitas dibagi dengan total *activity driver* yang digunakan untuk aktivitas tersebut.

5. Membebankan biaya ke produk

Langkah selanjutnya adalah mengkalikan tarif yang diperoleh untuk setiap aktivitas tersebut dengan *activity driver* yang dikonsumsi oleh tiap-tiap jenis produk yang [diproduksi kemudian membaginya dengan jumlah unit yang diproduksi untuk tiap](http://repository.unej.ac.id/)  produk.

#### **BAB 3. METODOLOGI PENELITIAN**

<span id="page-33-0"></span>Bab ini menjelaskan tentang gambaran tahapan yang sistematis yang dilakukan untuk menganalisa data untuk menjawab perumusan masalah sehingga dapat mencapai [tujuan sebenarnya dari penelitian. Pada metodologi penelitian akan dijelaskan tentang](http://repository.unej.ac.id/)  jenis penelitian, tempat dan waktu penelitian, dan tahapan dari penelitian.

### <span id="page-33-1"></span>**3.1 Jenis Penelitian**

Penelitian ini menggunakan jenis penelitian pengembangan. Penelitian ini bertujuan untuk membuat dan mengembangkan suatu produk yang efektif untuk digunakan. Penelitian ini bukan jenis penelitian yang ditunjukkan untuk menemukan teori atau menguji kebenaran dari suatu teori dalam bentuk eksperimentasi.

#### <span id="page-33-2"></span>**3.2 Tempat dan Waktu Penelitian**

Tempat yang dilaksanakan untuk penelitian adalah Dinas Pasar Kabupaten Jember. Waktu penelitian dilakukan selama 3 bulan, dimulai bulan Oktober 2016 sampai dengan bulan Desember 2016.

#### <span id="page-33-3"></span>**3.3 Tahapan Penelitian**

Penelitian ini dikembangkan menggunakan model *waterfall*. Terdapat 5 tahapan pada model *waterfall*, yaitu analisis dan definisi persyaratan, perancangan sistem, implementasi dan pengujian unit, integrasi dan pengujian sistem, operasi dan pemeliharaan (Sommerville, 2011)*.* Tahapan model *waterfall* dapat dilihat pada Gambar 3.1.

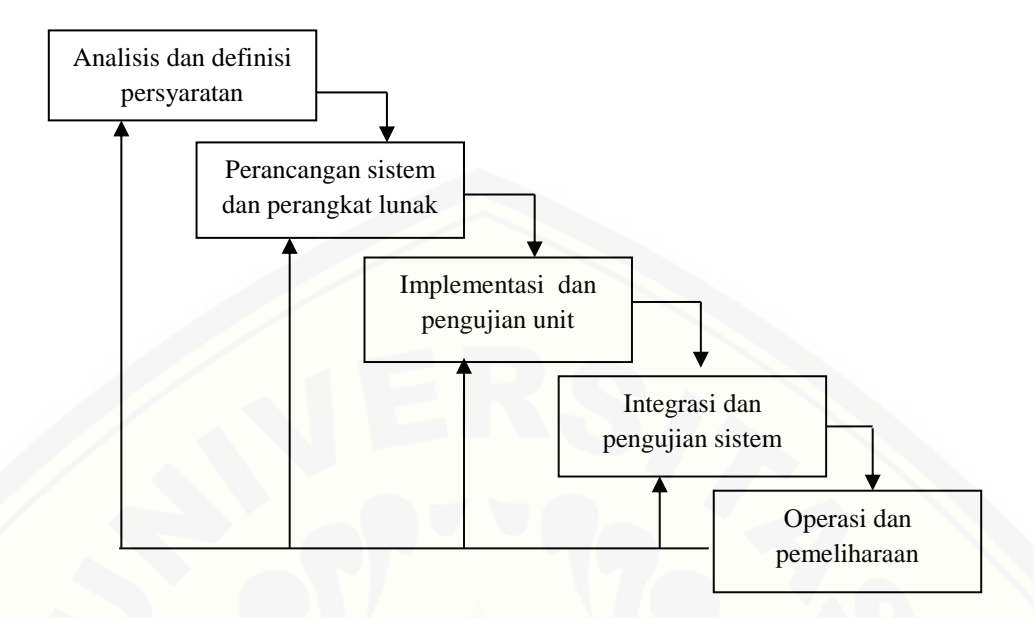

Gambar 3. 1 Tahapan Model *Waterfall*

### <span id="page-34-1"></span><span id="page-34-0"></span>3.3.1 Analisis Kebutuhan

Analisis kebutuhan merupakan tahap untuk mengumpulkan data dan informasi yang dibutuhkan untuk membangun sistem. Data tersebut dikelompokkan menjadi kebutuhan fungsional dan kebutuhan non fungsional. Untuk memahami sifat program yang akan dibangun, maka harus memahami informasi yang dibutuhkan untuk perangkat lunak, fungsi yang diperlukan, alur, kinerja dan *interface* dari program yang akan dibangun (Pressman, 2002).

Tahap analisis kebutuhan pada penelitian ini meliputi:

1. Studi Pustaka

Studi pustaka berisi uraian tentang teori, temuan dan bahan penelitian lain yang [diperoleh dari bahan acuan untuk dijadikan landasan kegiatan penelitian. Teknik ini](http://repository.unej.ac.id/)  dilakukan untuk menyusun dasar teori yang digunakan dalam penelitian. Sumber yang digunakan untuk memperoleh studi literatur antara lain buku, jurnal, karya ilmiah, dan situs web.

Studi pustaka dalam penelitian ini bertujuan untuk menerapkan *Weighted Moving Average* (WMA) dalam meramalkan harga pasar cabai merah besar,

menerapkan konsep *Activity Based Costing* (ABC) dalam menghitung harga pokok produksi cabai merah besar, dan menerapkan konsep akuntansi sederhana dalam menghitung perkiraan harga pokok penjualan cabai merah besar.

### 2. Wawancara

Wawancara merupakan teknik dimana peneliti bertemu langsung dengan narasumber yang berkaitan untuk menggali informasi yang dibutuhkan melalui pertanyaan. Data yang dibutuhkan untuk penelitian ini didapatkan dari hasil wawancara di Dinas Pasar Kabupaten Jember.

#### 3. Pengolahan Data

Pengolahan data dilakukan dengan menelaah data studi pustaka dan data wawancara untuk mencari parameter-parameter yang akan digunakan dalam penerapan WMA, penerapan ABC, dan penerapan perhitungan akuntansi sederhana. Penerapan [WMA digunakan untuk meramalkan harga pasar cabai merah besar 1 hari kedepan.](http://repository.unej.ac.id/)  Penerapan ABC digunakan untuk menghitung harga pokok produksi cabai merah besar. Penerapan akuntansi sederhana digunakan untuk menghitung kisaran harga pokok penjualan cabai merah besar yang akan dijual petani berdasarkan harga pasar yang sudah diramalkan menggunakan WMA dan harga pokok produksi yang sudah dihitung menggunakan ABC. Tahap selanjutnya yaitu melakukan analisis terhadap kebutuhan fungsional dan non-fungsional dari aplikasi yang akan dibangun.

#### <span id="page-35-0"></span>3.3.2 Desain Sistem

Tahap yang selanjutnya yaitu desain sistem menggunakan *Unified Modeling Language* (UML) yang dirancang menggunakan konsep *Object-Oriented Programming* (OOP). Pemodelan UML yang akan digunakan sebagai berikut:

*1. Business Process*
*Business process* digunakan untuk menggambarkan masukan data yang dibutuhkan oleh sistem (i*nput*), keluaran data yang dihasilkan oleh sistem (*output*), media dari sistem (*uses*), dan tujuan dari pembuatan sistem (*goal*).

### *2. Use Case Diagram*

*Use case diagram* merupakan dokumentasi yang menggambarkan fitur dan aktor yang dapat mengakses fitur tersebut pada sistem yang akan dibangun. Aktor yang dapat mengakses aplikasi yaitu admin dan petani.

#### *3. Use Case Scenario*

*Use case scenario* digunakan untuk menjelaskan alur sistem sesuai dengan yang ada pada *use case diagram* dan menjelaskan keadaan yang akan terjadi pada suatu *event*  tertentu. *Use case scenario* menggambarkan keadaan normal saat setiap aktor mengakses aplikasi dan keadaan alternatif yang terjadi pada suatu kondisi tertentu.

### *4. Sequence Diagram*

*Sequence diagram* adalah diagram yang digunakan untuk menggambarkan interaksi [yang terjadi antarobjek di dalam sistem yang disusun pada sebuah urutan dan rangkaian](http://repository.unej.ac.id/)  waktu. Interaksi antarobjek tersebut meliputi, aktor yang mengakses fitur tersebut sesuai dengan yang ada pada *use case diagram*, tampilan sistem, kontroller, model, dan pesan yang disampaikan jika terjadi suatu *event* tertentu.

#### *5. Activity Diagram*

*Activity diagram* menggambarkan alur aktivitas dalam sistem yang sedang dirancang, meliputi awal alur terjadi, *decision* yang terjadi, dan bagaimana alur berakhir.

#### *6. Class Diagram*

*Class diagram* adalah sebuah spesifikasi yang menghasilkan sebuah objek dan merupakan inti dari pengembangan dan desain berorientasi objek. *Class diagram* menggambarkan kelas, *function*, dan atribut yang dibutuhkan oleh seorang programmer dalam membangun sistem.

#### 7. *Entity Relationship Diagram* (ERD)

*Entity relationship diagram* merupakan suatu model untuk menjelaskan hubungan antardata dalam basis data berdasarkan objek-objek dasar data yang mempunyai hubungan antar relasi.

#### 3.3.3 Implementasi Sistem

Pada tahap ini desain yang telah dibuat akan diimplementasikan ke dalam kode program. Hal yang dilakukan dalam tahap implementasi antara lain:

- a. Penulisan kode program (*coding*) menggunakan bahasa pemrograman *Page Hyper Text Pre-Processor* (PHP), *javascript, html5,* dan *css* dengan bantuan *framework CodeIgniter* 3.
- b. Manajemen basisdata menggunakan MySQL.
- 3.3.4 Pengujian Sistem

Pengujian aplikasi dilakukan dengan 5 cara yaitu:

1. *White Box Testing* merupakan cara pengujian dengan melihat modul yang telah dibuat dengan program yang ada. Pengujian *white box* menggunakan C*yclomatic Complexity* (CC) atau biasa disebut juga dengan *conditional complexity*. C*yclomatic complexity* adalah alat pengukuran untuk mengindikasikan kekompleksitasan dari program dengan cara menelusuri nomor dari jalur yang independen melalui *source code*nya. *Cyclomatic complexity* digunakan di semua fase pada *software lifecycle*, dimulai dari fase desain untuk menjaga agar software dapat dipercaya dan mudah untuk di tes, dan juga agar bisa tergorganisir. CC merupakan metrik tradisional yang menghitung tingkat kompleksitas suatu *method/procedure*. Metrik ini bisa diterapkan [pada pemrograman berorientasi objek untuk menghitung kompleksitas suatu method.](http://repository.unej.ac.id/)  CC secara langsung tidak bisa digunakan untuk mengukur kompleksitas kelas, karena adanya pewarisan dalam kode. Namun CC bisa menghitung kompleksitas kelas jika dikombinasikan dengan pengukuran lain. Rumus CC dapat dilihat pada persamaan 5.

$$
CC = (E - N) + 2 \dots \dots \dots \dots \dots (5)
$$

Keterangan :

 $E = Edge$ 

N = *Node*

2. *Black Box Testing* merupakan cara pengujian perangkat lunak yang memeriksa [fungsionalitas dari aplikasi yang berkaitan dengan struktur internal kerja. Pengujian](http://repository.unej.ac.id/)  dilaksanakan dengan menjalankan program secara langsung dan menganalisis *input* dan *output* yang dihasilkan aplikasi. Pengujian *black box* dilakukan oleh *user* yang mengoperasikan aplikasi.

3. *Mean Absolute Percentage Error* (MAPE) merupakan cara pengujian hasil peramalan dengan menghitung rata-rata kesalahan antara data aktual dengan data hasil peramalan. Ukuran akurasi dicocokkan dengan data *time series* dan ditunjukkan dalam bentuk persentase.

4. *Absolute Percentage Error* (APE) merupakan cara pengujian hasil peramalan dengan menghitung selisih data aktual dengan hasil peramalan untuk waktu tertentu dalam bentuk persentase.

5. Pengujian Algoritma merupakan cara pengujian dengan mencocokkan hasil analisis perhitungan manual dengan hasil perhitungan pada aplikasi.

#### 3.3.5 Pemeliharaan Sistem

Perangkat lunak yang sudah selesai akan mengalami perubahan. Perubahan biasanya berupa *error* sehingga diperlukan perbaikan dan pemeliharaan pada sistem.

### **3.4 Gambaran Umum Sistem**

Aplikasi yang akan dibuat yaitu aplikasi yang dapat mengelola data harga cabai merah besar, mengelola data aktivitas produksi, meramalkan harga pasar cabai merah besar menggunakan *Weighted Moving Average* (WMA), menghitung harga pokok produksi menggunakan *Activity Based Costing* (ABC), dan memperkirakan harga

pokok penjualan cabai merah besar berdasarkan selisih antara peramalan harga pasar dengan harga pokok produksi dengan menerapkan konsep akuntansi sederhana. Studi kasus untuk penelitian ini adalah harga cabai merah besar di Kabupaten Jember. [Aplikasi ini dibangun dengan tujuan untuk mempermudah petani dalam menghitung](http://repository.unej.ac.id/)  perkiraan harga pokok penjualan hasil panen cabai merah besar, peramalan harga pasar, serta perhitungan harga pokok produksi. Aktor yang terlibat dalam aplikasi ini ada 2 yaitu petani yang menggunakan aplikasi ini untuk menghitung perkiraan harga pokok penjualan cabai merah besar dan *admin* yang mengelola data harga cabai merah besar dan data aktivitas produksi cabai merah besar. Gambaran alir kerja sistem dapat dilihat pada Gambar 3.5.

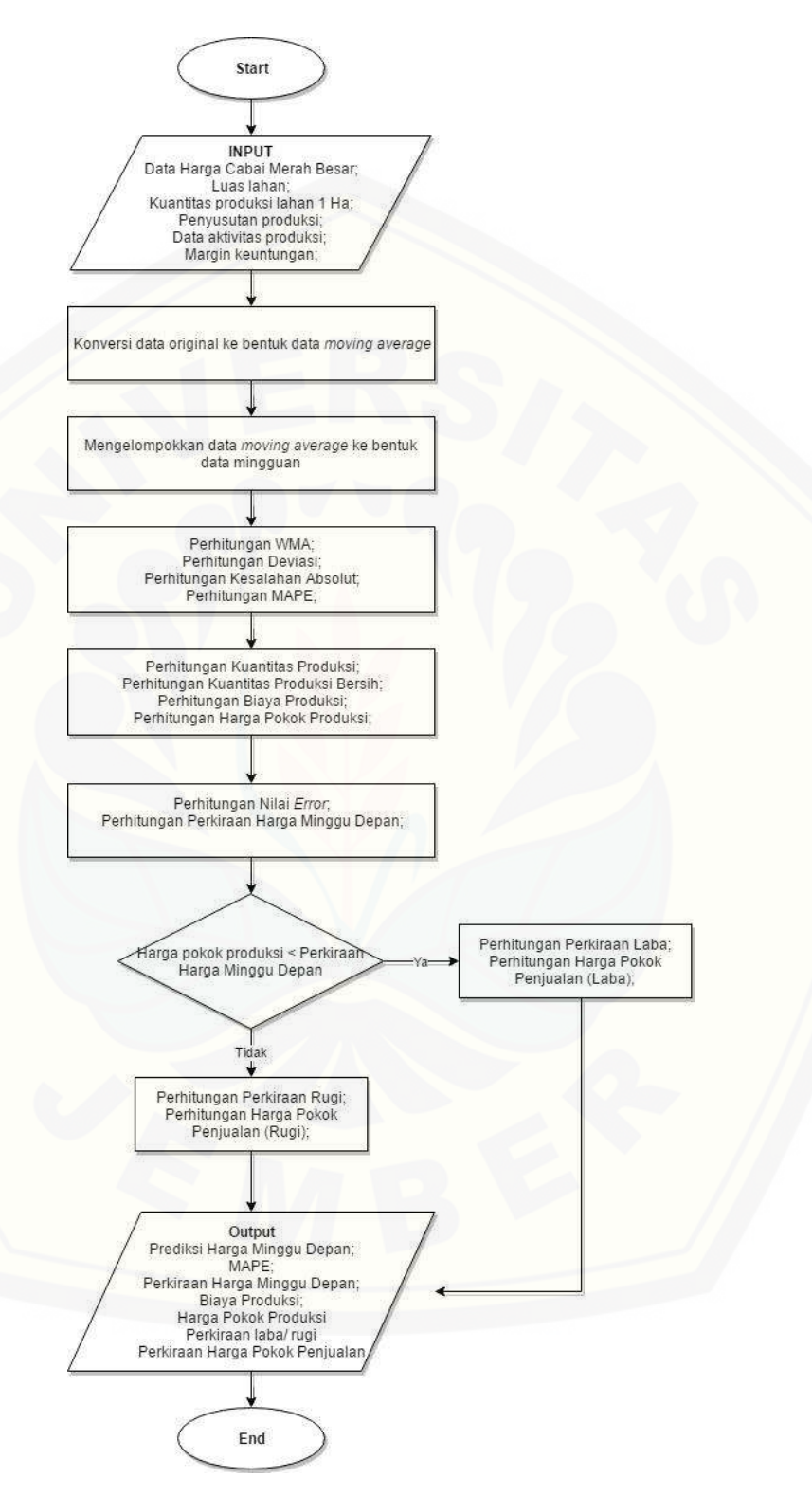

Gambar 3. 2 Diagram Alir Kerja Sistem

### **BAB 5. HASIL DAN PEMBAHASAN**

Bab ini menjelaskan tentang hasil pembangunan sistem dan hasil penelitian dari peramalan harga pasar dan perhitungan harga pokok produksi untuk menentukan perkiraan harga pokok penjualan cabai merah besar di Kabupaten Jember dengan menerapkan *Weighted Moving Average* (WMA) untuk melakukan peramalan harga, *Activity Based Costing* (ABC) untuk menghitung harga pokok produksi, dan akuntansi sederhana untuk menghitung perkiraan harga pokok penjualan cabai merah besar.

#### **5.1 Hasil Penelitian**

[Pada penelitian ini, aplikasi yang dibangun mampu menghitung perkiraan harga](http://repository.unej.ac.id/)  pokok penjualan cabai merah besar menggunakan akuntansi sederhana berdasarkan peramalan harga pasar dan perhitungan harga pokok produksi. Peramalan harga pasar adalah perkiraan harga untuk 1 hari kedepan yang diperoleh dengan menerapkan *Weighted Moving Average* (WMA) pada data harga cabai merah besar tahun 2013- 2015 di Kabupaten Jember. Harga pokok produksi diperoleh dengan menerapkan *Activity Based Costing* (ABC) pada data aktivitas produksi yang dilakukan oleh petani.

### **5.2 Hasil Penerapan** *Weighted Moving Average* **(WMA)**

Peramalan harga untuk 1 hari kedepan berdasarkan data harga cabai merah besar tahun 2013-2015, dihitung sesuai dengan tahapan seperti yang telah dijelaskan pada sub-subbab 4.1.2.

### **5.2.1 Konversi Data Original ke Bentuk Data** *Moving Average*

Tahap pertama dari penerapan WMA yaitu mengkonversi data original ke bentuk data *moving average* dengan tujuan untuk pemulusan data *time series*. Pemulusan ini menggunakan  $k = 7$ , dimana k adalah banyak rangkaian data yang digunakan dalam perhitungan. Hasil konversi data original ke bentuk data *moving average* per tanggal 01/01/2014 sampai dengan 20/01/2014 dapat dilihat pada Tabel 5.1.

| <b>Tanggal</b> | <b>Data Original</b> |           | Perhitungan                                                                 | Data Moving<br>Average |  |
|----------------|----------------------|-----------|-----------------------------------------------------------------------------|------------------------|--|
| 01/01/2014     | Rp                   | 30,000.00 | $=(30000 + 30000 + 30000 +$<br>$30000 + 30000 + 30000 +$<br>$30000$ / 7     | Rp 30,000.00           |  |
| 02/01/2014     | Rp                   | 30,000.00 | $=(30000 + 30000 + 30000 +$<br>$30000 + 30000 + 30000 +$<br>$30000$ ) / 7   | Rp 30,000.00           |  |
| 03/01/2014     | Rp                   | 30,000.00 | $=(30000 + 30000 + 30000 +$<br>$30000 + 30000 + 30000 +$<br>$30000$ / 7     | Rp 30,000.00           |  |
| 04/01/2014     | Rp                   | 30,000.00 | $=(30000 + 30000 + 30000 +$<br>$30000 + 30000 + 30000 +$<br>$30000$ / 7     | Rp 30,000.00           |  |
| 05/01/2014     | Rp                   | 30,000.00 | $=(30000 + 30000 + 30000 +$<br>$30000 + 30000 + 30000 +$<br>$30000$ / 7     | Rp 30,000.00           |  |
| 06/01/2014     | Rp                   | 32,000.00 | $=(32000 + 30000 + 30000 +$<br>$30000 + 30000 + 30000 +$<br>$30000$ / 7     | Rp 30,300.00           |  |
| 07/01/2014     | Rp                   | 32,000.00 | $= (32000 + 32000 + 30000 +$<br>$30000 + 30000 + 300000 +$<br>$30000$ ) / 7 | Rp<br>30,600.00        |  |
| 08/01/2014     | Rp                   | 32,000.00 | $= (32000 + 32000 + 32000 +$<br>$30000 + 30000 + 30000 +$<br>$300000$ ) / 7 | Rp<br>30,900.00        |  |
| 09/01/2014     | Rp                   | 32,000.00 | $= (32000 + 32000 + 32000 +$<br>$32000 + 30000 + 30000 +$<br>$30000$ ) / 7  | Rp<br>31,100.00        |  |
| 10/01/2014     | Rp                   | 32,000.00 | $= (32000 + 32000 + 32000 +$<br>$32000 + 32000 + 30000 +$<br>$30000$ ) / 7  | Rp<br>31,400.00        |  |
| 11/01/2014     | Rp                   | 32,000.00 | $= (32000 + 32000 + 32000 +$<br>$32000 + 32000 + 32000 +$<br>$30000$ / 7    | Rp<br>31,700.00        |  |

Tabel 5. 1 Tabel Konversi Bentuk Data *Moving Average*

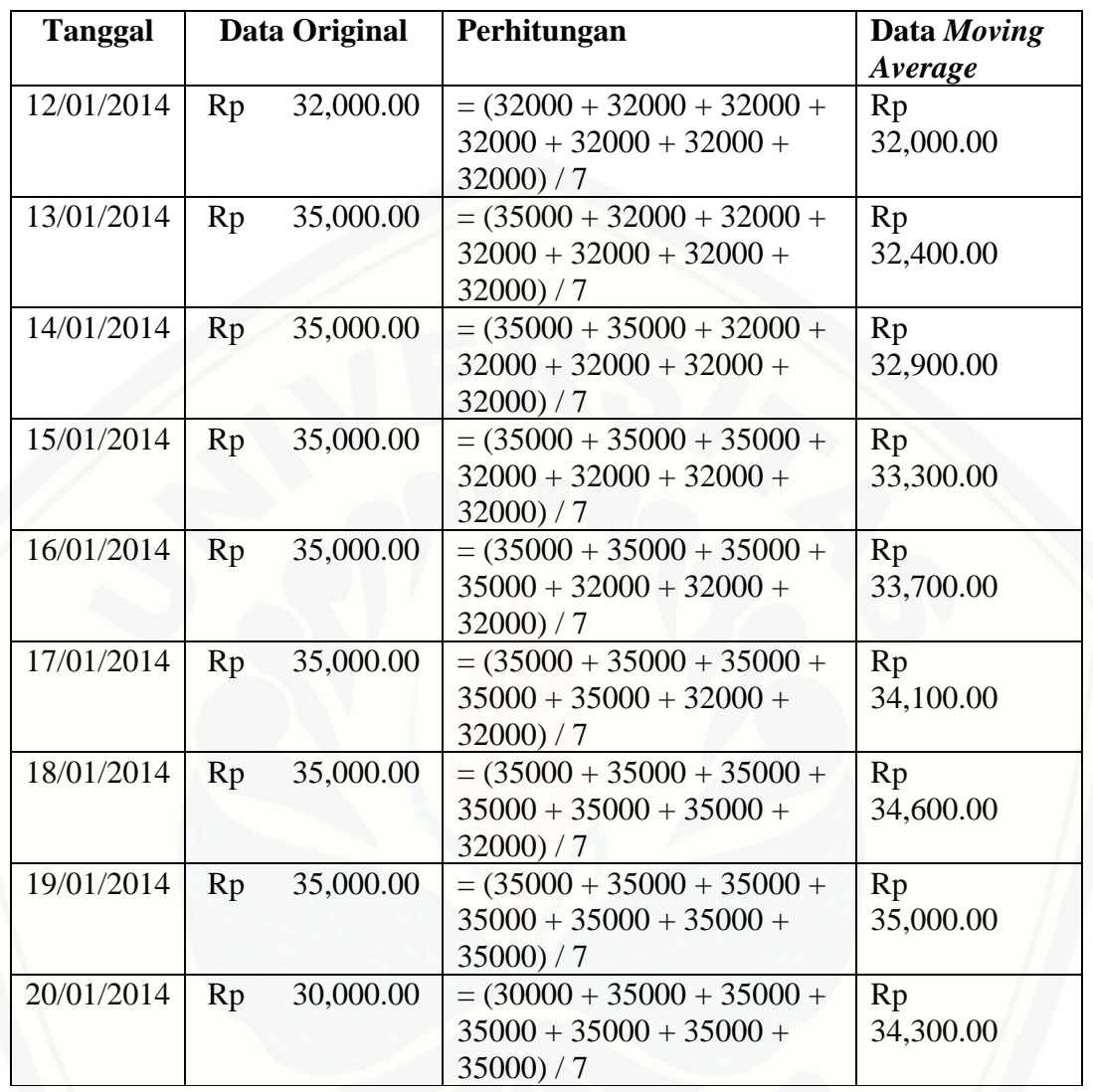

[Kode program untuk konversi data original ke bentuk data](http://repository.unej.ac.id/) *moving average* dapat dilihat pada Gambar 5.1.

```
54
         public function prediksi harga()
55 \nabla€
56
57
              #variable
                                           = 0;58
              <u>Sindex</u>
59
              $jumlah_data
                                          = 0;= 0;60
              Scounter
                                        = 7;61
              $pengelompokkan
62
              $penge1ompokkan_mingguan = 4;= 0;63
              $total_mape
64
65
              \deltadata['harga_moving_avg'] = array();
              $data['harga_mingguan'] = array();<br>
$data['wma'] = array();66
67
              $data['deviasi']
68
                                           = array();
                                           = array();
69
              $data['mape']
                                           = 0;70
              $data['prediksi']
71$data['mape_avg']
                                            = 0;7273
              # Tahap 1 : Menentukan dataset
74
              \deltadata['harga_awal'] = \deltathis->harga->get(0, \deltajumlah_data, 1);
75
76
              # Tahap 2 : Membentuk data Moving Average
77 -for (\$i = (\$pengelompokkan - 1); \$i < count(\$data['harga_awal']); \$i++) {
78
79
                  $total = 0;80
                  for (\frac{1}{3} \cdot \frac{1}{3} \cdot \frac{1}{3} \cdot \frac{1}{3}) < $pengelompokkan; $j++) {
81
82
                       $total += $data['harga_awal'][$i - $j]['price'];83
                  \mathcal{E}84
85
                  $data['harga_moving_avg'][$index++] = round($total / $pengelompokkan, -2);86
```
Gambar 5. 1 Kode Program Konversi Bentuk Data *Moving Average*

#### **5.2.2 Pengelompokkan Data** *Moving Average* **menjadi Data Mingguan**

Tahap kedua dari penerapan WMA yaitu pengelompokkan data *moving average* menjadi data mingguan dengan melakukan rata-rata untuk tiap 7 data *moving average*. Hasil pengelompokkan data m*oving average* menjadi data mingguan per [tanggal 01/01/2013 sampai dengan 31/12/2015 dapat dilihat pada Tabel 5.2.](http://repository.unej.ac.id/) 

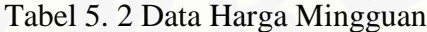

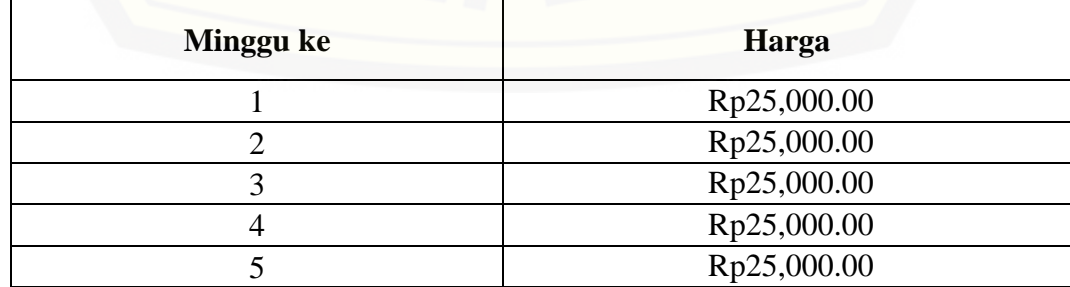

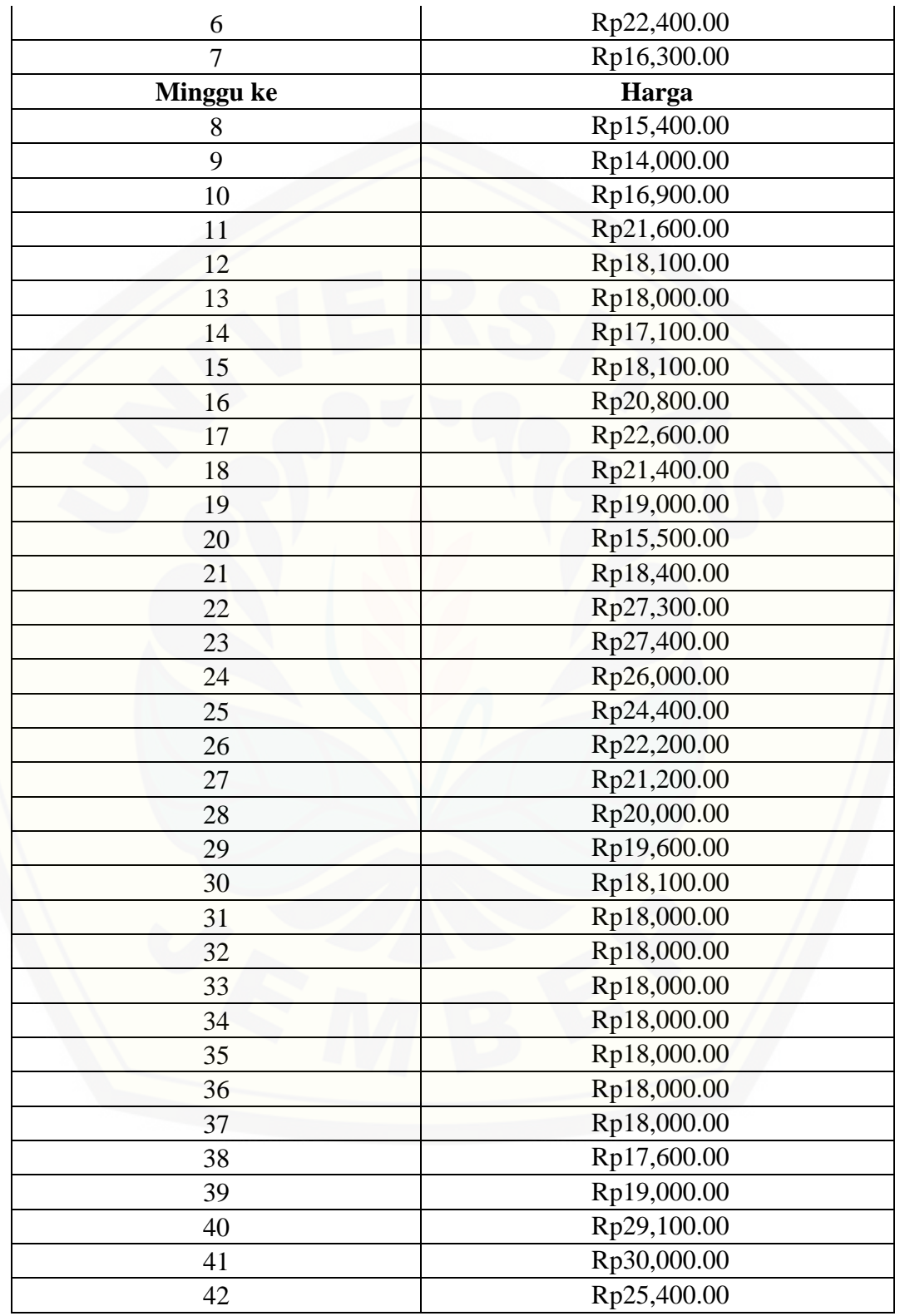

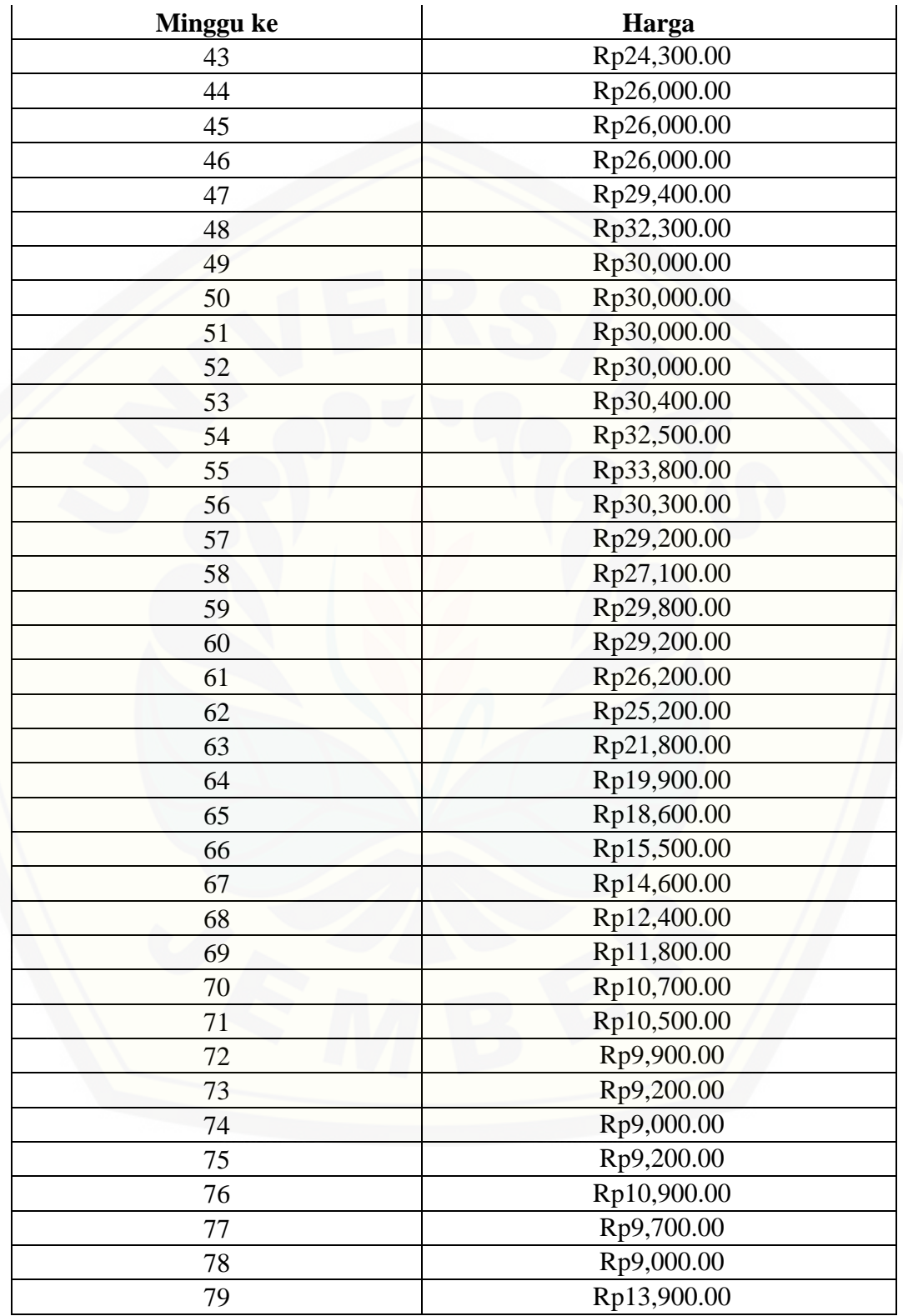

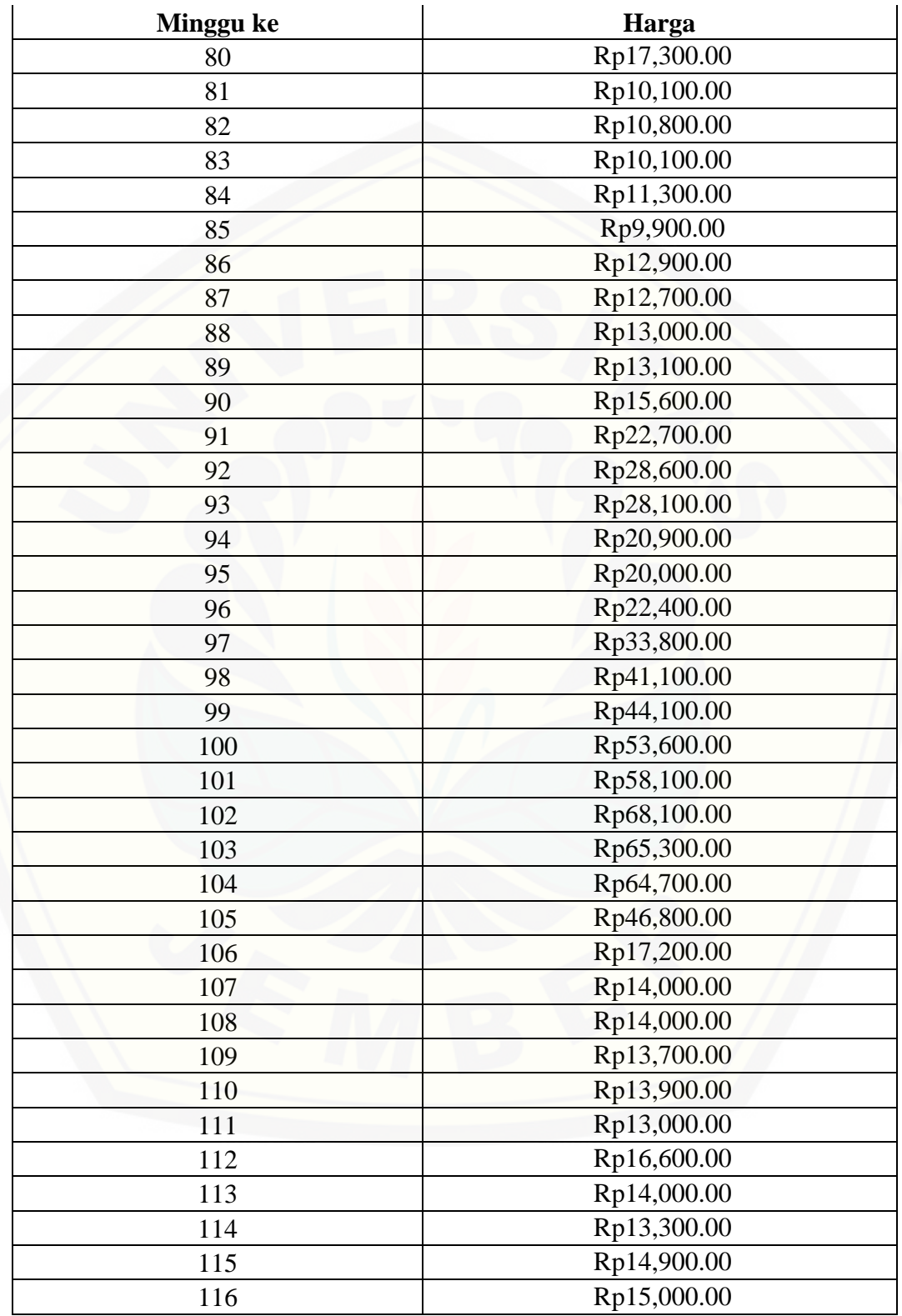

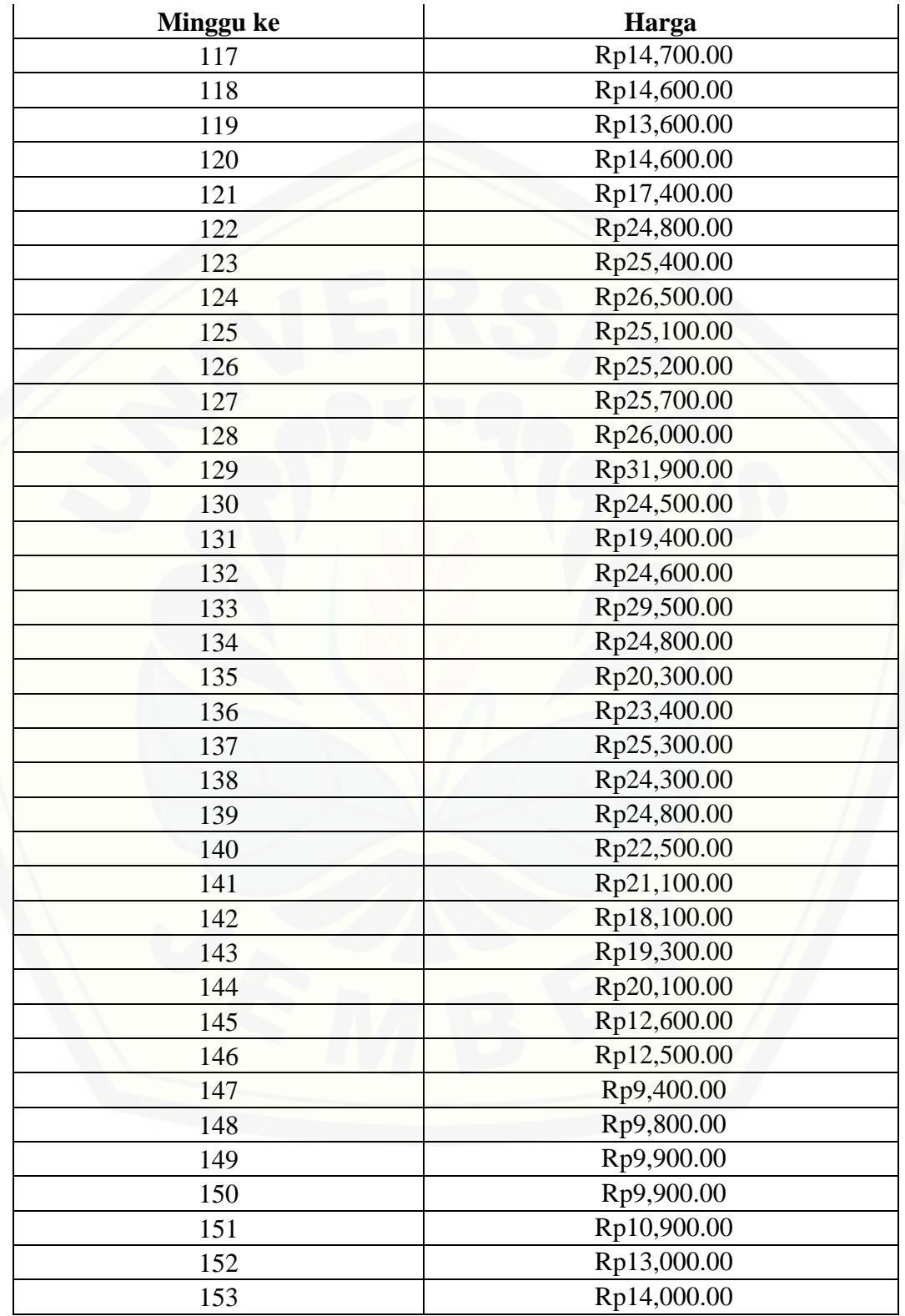

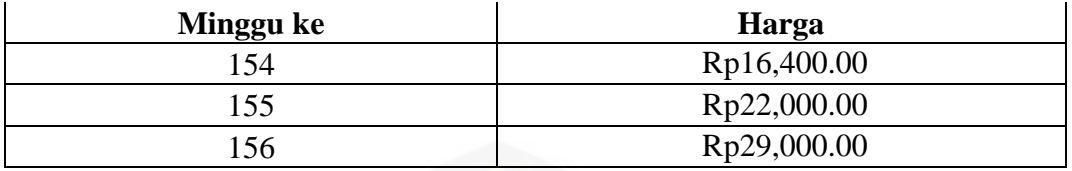

Kode program untuk pengelompokkan data *moving average* menjadi data mingguan dapat dilihat pada Gambar 5.2.

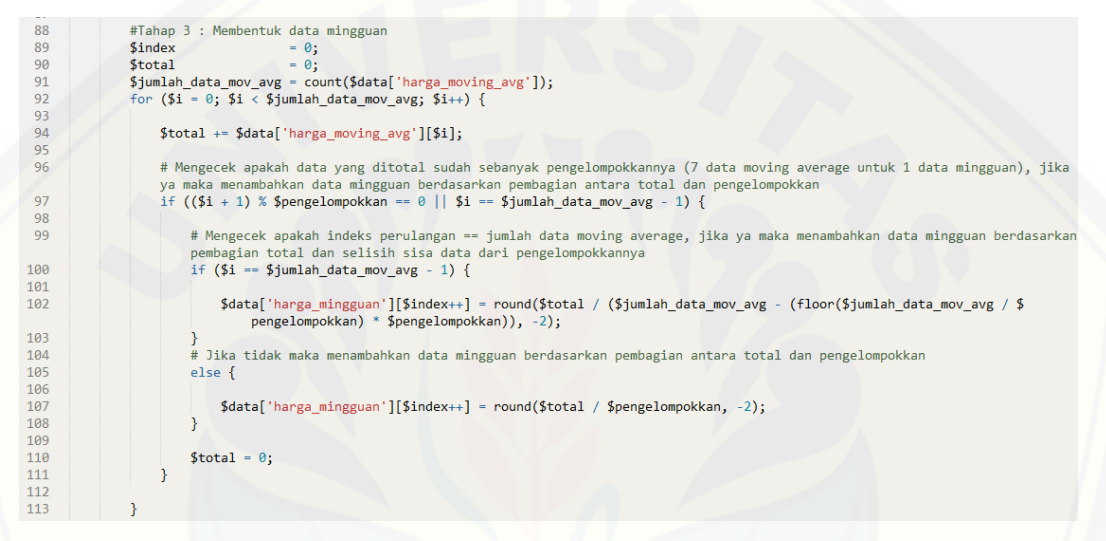

Gambar 5. 2 Kode Program Pengelompokkan Data *Moving Average* Menjadi Data Mingguan

#### **5.2.3 Perhitungan** *Weighted Moving Average* **(WMA)**

Tahap ketiga [dari penerapan WMA yaitu menghitung peramalan](http://repository.unej.ac.id/) harga, menghitung selisih deviasi antara data peramalan dan data aktual, dan menghitung kesalahan absolut dalam bentuk persen. Rangkaian data yang digunakan untuk perhitungan WMA yaitu data 4 minggu terakhir. Bobot yang digunakan yaitu 4, 3, 2 dan 1, dimana bobot 4 adalah bobot yang digunakan untuk data harga terbaru. Hasil perhitungan WMA untuk data harga cabai merah besar per tanggal 01/01/2013 sampai dengan 31/12/2015 sesuai persamaan 4 dapat dilihat pada Tabel 5.3.

| <b>Minggu</b><br>ke | Harga       | <b>WMA</b>               | <b>Deviasi</b>    | <b>Kesalahan</b><br><b>Absolut</b><br>(%) |
|---------------------|-------------|--------------------------|-------------------|-------------------------------------------|
| $\mathbf{1}$        | Rp25,000.00 |                          |                   |                                           |
| $\mathbf{2}$        | Rp25,000.00 | $\overline{\phantom{0}}$ | $\qquad \qquad -$ |                                           |
| 3                   | Rp25,000.00 |                          |                   |                                           |
| $\overline{4}$      | Rp25,000.00 |                          |                   |                                           |
| 5                   | Rp25,000.00 | Rp25,000.00              | $Rp-$             | 0.00                                      |
| 6                   | Rp22,400.00 | Rp25,000.00              | Rp2,600.00        | 10.40                                     |
| 7                   | Rp16,300.00 | Rp24,000.00              | Rp7,700.00        | 32.08                                     |
| 8                   | Rp15,400.00 | Rp20,700.00              | Rp5,300.00        | 25.60                                     |
| 9                   | Rp14,000.00 | Rp18,000.00              | Rp4,000.00        | 22.22                                     |
| 10                  | Rp16,900.00 | Rp15,700.00              | Rp1,200.00        | 7.64                                      |
| 11                  | Rp21,600.00 | Rp15,700.00              | Rp5,900.00        | 37.58                                     |
| 12                  | Rp18,100.00 | Rp18,100.00              | $Rp-$             | 0.00                                      |
| 13                  | Rp18,000.00 | Rp18,500.00              | Rp500.00          | 2.70                                      |
| 14                  | Rp17,100.00 | Rp18,600.00              | Rp1,500.00        | 8.06                                      |
| 15                  | Rp18,100.00 | Rp18,000.00              | Rp100.00          | 0.56                                      |
| 16                  | Rp20,800.00 | Rp17,800.00              | Rp3,000.00        | 16.85                                     |
| 17                  | Rp22,600.00 | Rp19,000.00              | Rp3,600.00        | 18.95                                     |
| 18                  | Rp21,400.00 | Rp20,600.00              | Rp800.00          | 3.88                                      |
| 19                  | Rp19,000.00 | Rp21,300.00              | Rp2,300.00        | 10.80                                     |
| 20                  | Rp15,500.00 | Rp20,600.00              | Rp5,100.00        | 24.76                                     |
| 21                  | Rp18,400.00 | Rp18,400.00              | $Rp-$             | 0.00                                      |
| 22                  | Rp27,300.00 | Rp18,000.00              | Rp9,300.00        | 51.67                                     |
| 23                  | Rp27,400.00 | Rp21,400.00              | Rp6,000.00        | 28.04                                     |
| 24                  | Rp26,000.00 | Rp24,400.00              | Rp1,600.00        | 6.56                                      |
| 25                  | Rp24,400.00 | Rp25,900.00              | Rp1,500.00        | 5.79                                      |
| 26                  | Rp22,200.00 | Rp25,800.00              | Rp3,600.00        | 13.95                                     |
| 27                  | Rp21,200.00 | Rp24,100.00              | Rp2,900.00        | 12.03                                     |
| 28                  | Rp20,000.00 | Rp22,600.00              | Rp2,600.00        | 11.50                                     |
| 29                  | Rp19,600.00 | Rp21,200.00              | Rp1,600.00        | 7.55                                      |
| 30                  | Rp18,100.00 | Rp20,300.00              | Rp2,200.00        | 10.84                                     |
| 31                  | Rp18,000.00 | Rp19,200.00              | Rp1,200.00        | 6.25                                      |
| 32                  | Rp18,000.00 | Rp18,600.00              | Rp600.00          | 3.23                                      |
| 33                  | Rp18,000.00 | Rp18,200.00              | Rp200.00          | 1.10                                      |
| 34                  | Rp18,000.00 | Rp18,000.00              | $Rp-$             | 0.00                                      |

Tabel 5. 3 Hasil Perhitungan WMA

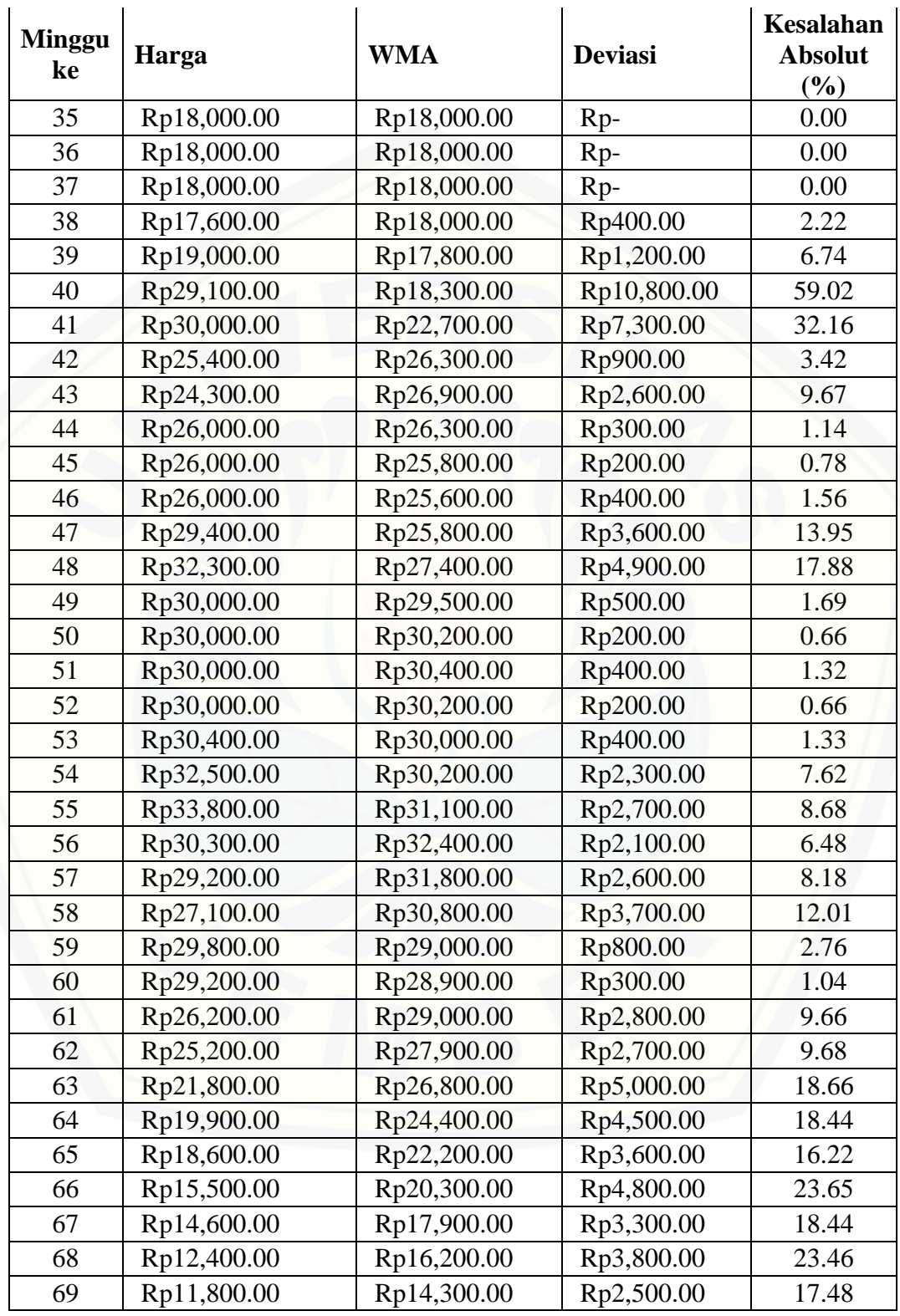

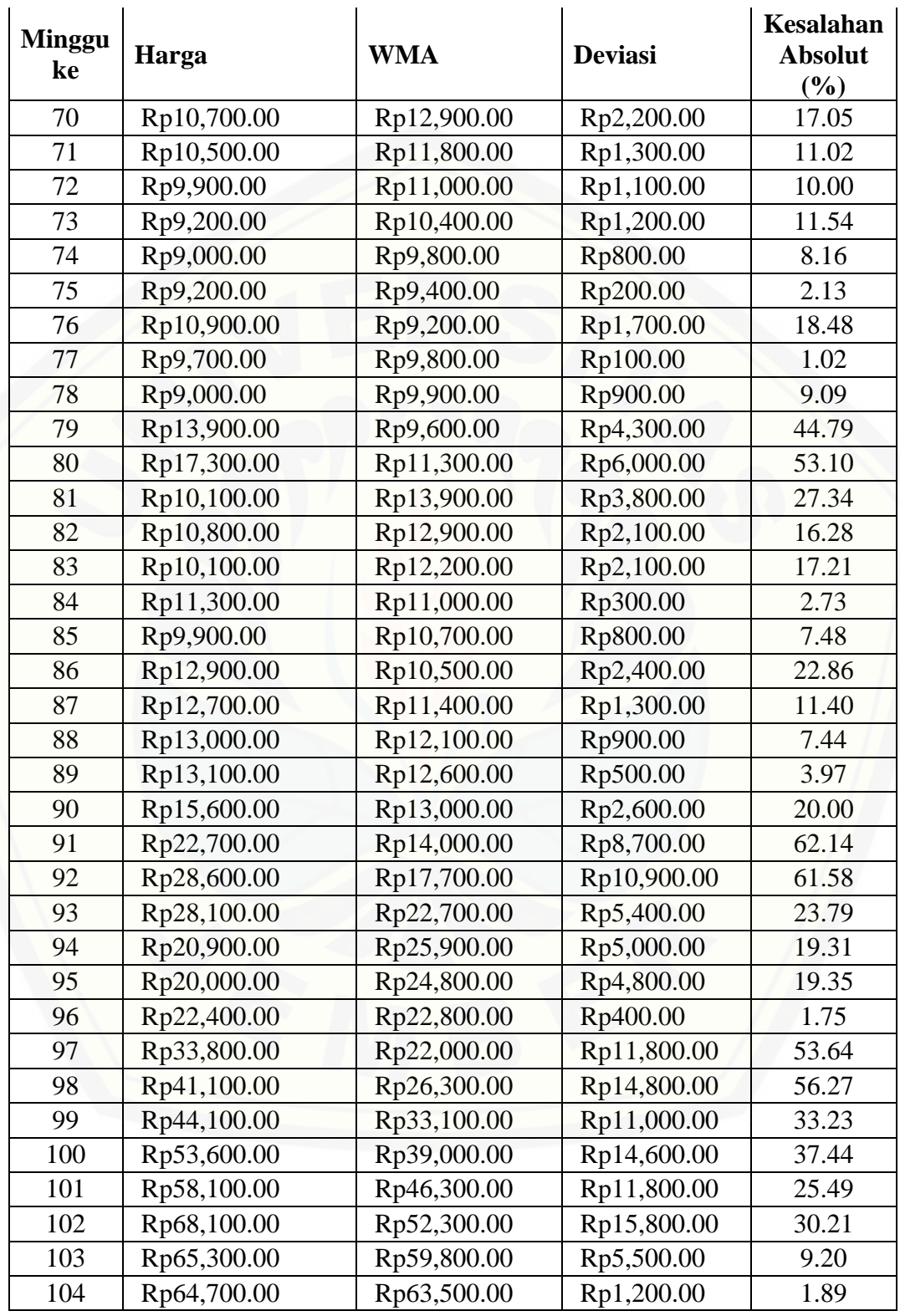

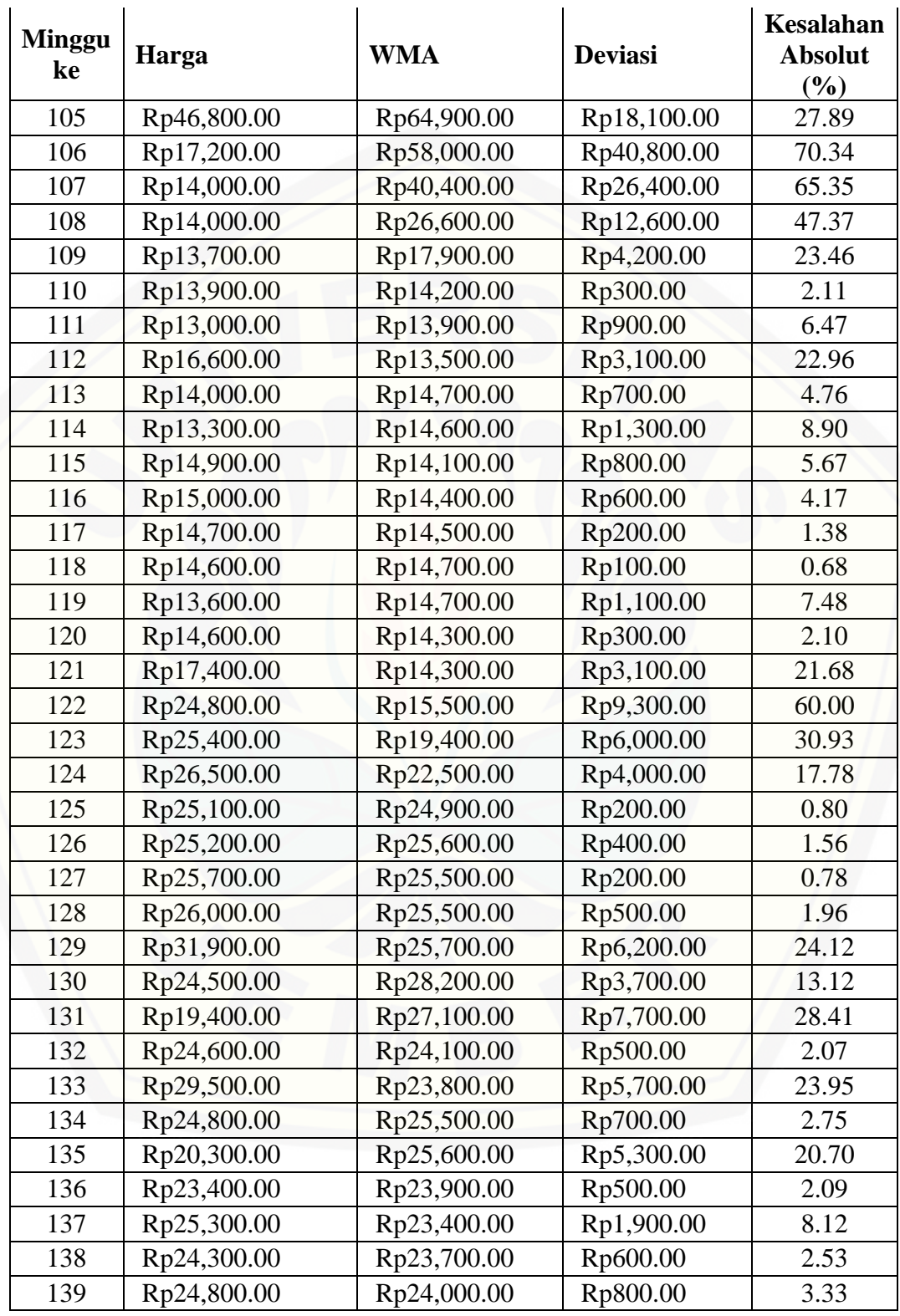

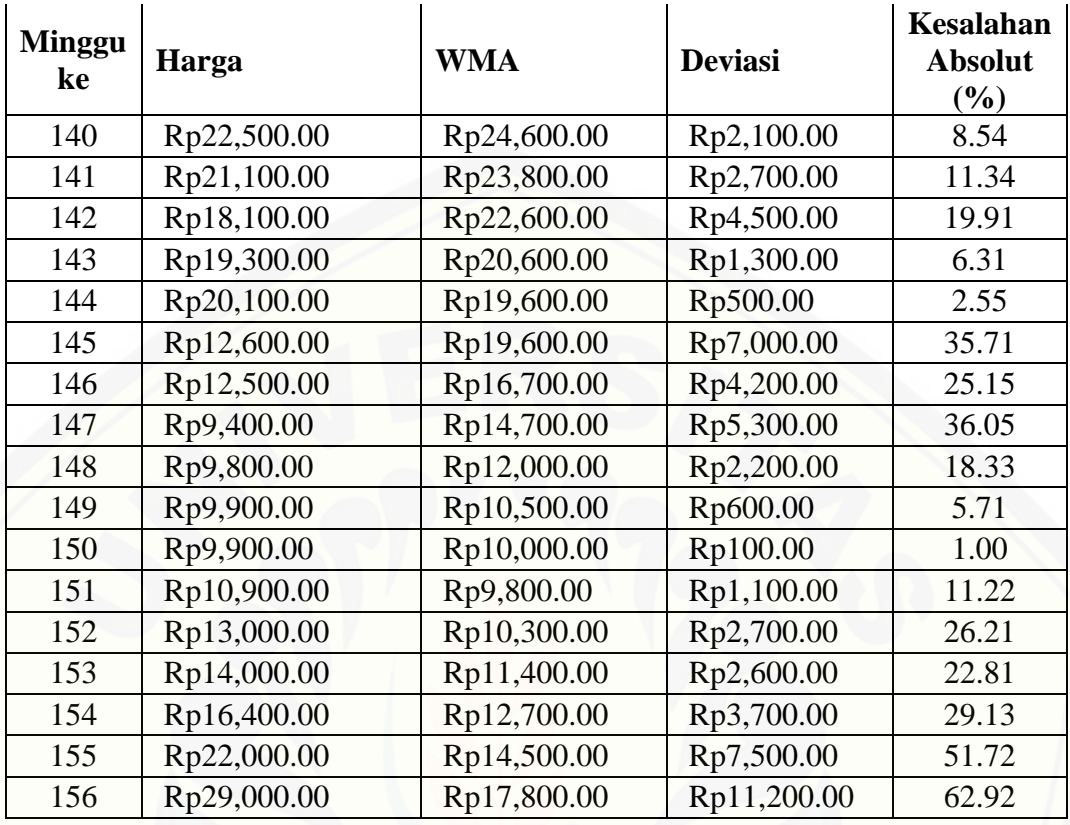

Peramalan harga 1 hari kedepan

$$
= \frac{(29000 \times 4) + (22000 \times 3) + (16400 \times 2) + (14000 \times 1)}{4 + 3 + 2 + 1}
$$
  
= 
$$
\frac{228800}{10}
$$
  
= 22900

Berdasarkan penerapan WMA, didapatkan hasil perhitungan peramalan harga pasar cabai merah besar untuk 1 hari kedepan sebesar Rp 22,900.00 (pembulatan ratusan). Kode program untuk penerapan WMA dapat dilihat pada Gambar 5.3.

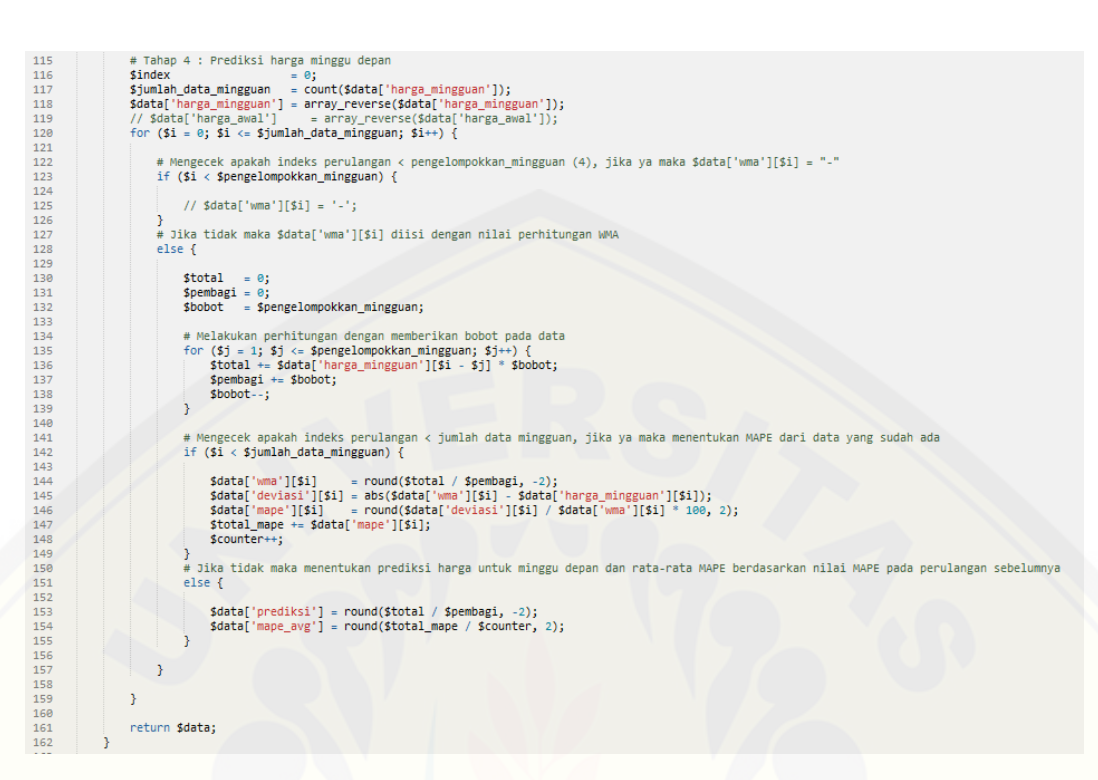

Gambar 5. 3 Kode Program Perhitungan *Weighted Moving Average*

### **5.2.4 Pengujian Akurasi Peramalan dengan** *Mean Absolute Percentage Error* **(MAPE)**

[Tahap keempat dari penerapan WMA yaitu pengujian akurasi peramalan](http://repository.unej.ac.id/)  dengan menggunakan MAPE. Cara menghitung MAPE dengan menghitung rata-rata kesalahan antara data aktual dengan data hasil peramalan pada data minggu ke 1 sampai dengan minggu ke 156. Ukuran akurasi ditunjukkan dalam bentuk persentase.

$$
MAPE = \frac{\sum (Kesalahan Absolut)}{n}
$$

$$
= \frac{2438.07}{152}
$$

$$
= 16.04 %
$$

Rata-rata kesalahan yang dihasilkan (MAPE) untuk data harga pasar cabai merah besar Kabupaten Jember tahun 2013-2015 yaitu sebesar 16.04%. MAPE yang dihasilkan tergolong tinggi karena data harga cabai merah besar sangat fluktuatif dalam kurun waktu yang singkat sehingga akurasi ketepatan peramalan hanya berkisar [83.96%. Kode program untuk pengujian MAPE dapat dilihat pada Gambar 5.4.](http://repository.unej.ac.id/)

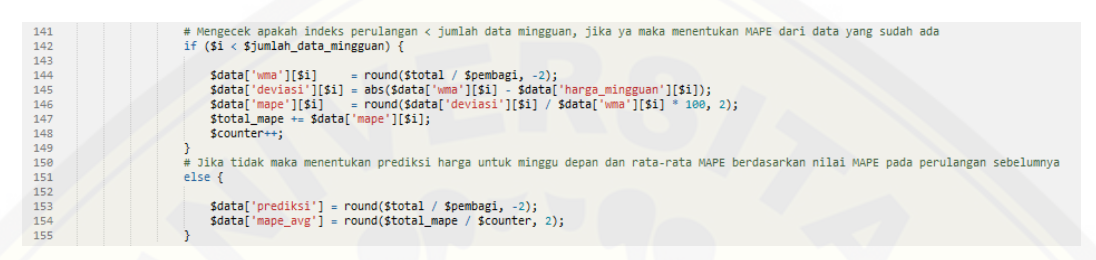

Gambar 5. 4 Kode Program Pengujian MAPE

#### **5.2.5 Pengujian Hasil Peramalan dengan** *Absolute Percentage Error* **(APE)**

Tahap kelima dari penerapan WMA yaitu pengujian hasil peramalan dengan menghitung kesalahan absolut antara data aktual dengan data hasil peramalan untuk tanggal 1 Januari 2016. Ukuran akurasi ditunjukkan dalam bentuk persentase.

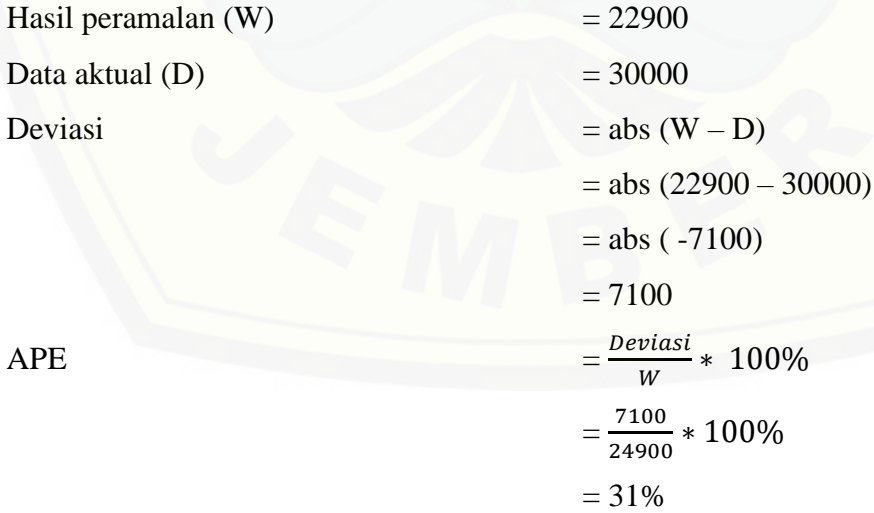

Kesalahan absolut yang dihasilkan dari perbandingan hasil peramalan WMA dengan data aktual untuk tanggal 1 Januari 2016 yaitu sebesar 31%. Nilai APE sebesar 31% ini jauh melebihi nilai MAPE dengan selisih sebesar 14.96%. Hal ini terjadi [karena data harga cabai merah besar yang fluktuatif dalam kurun waktu singkat.](http://repository.unej.ac.id/) 

### **5.3 Hasil Penerapan** *Activity Based Costing* **(ABC)**

Penerapan ABC terhadap aktivitas produksi cabai merah besar untuk menghitung harga pokok produksi, dijelaskan sesuai tahapan pada sub-subbab 4.1.3.

#### **5.3.1 Pembagian Aktivitas,** *Activity Driver***, Harga, dan Satuan**

Tahap pertama dari penerapan ABC yaitu pembagian aktivitas produksi, *activity driver*, harga, dan satuan, yang dapat dilihat pada Tabel 5.4.

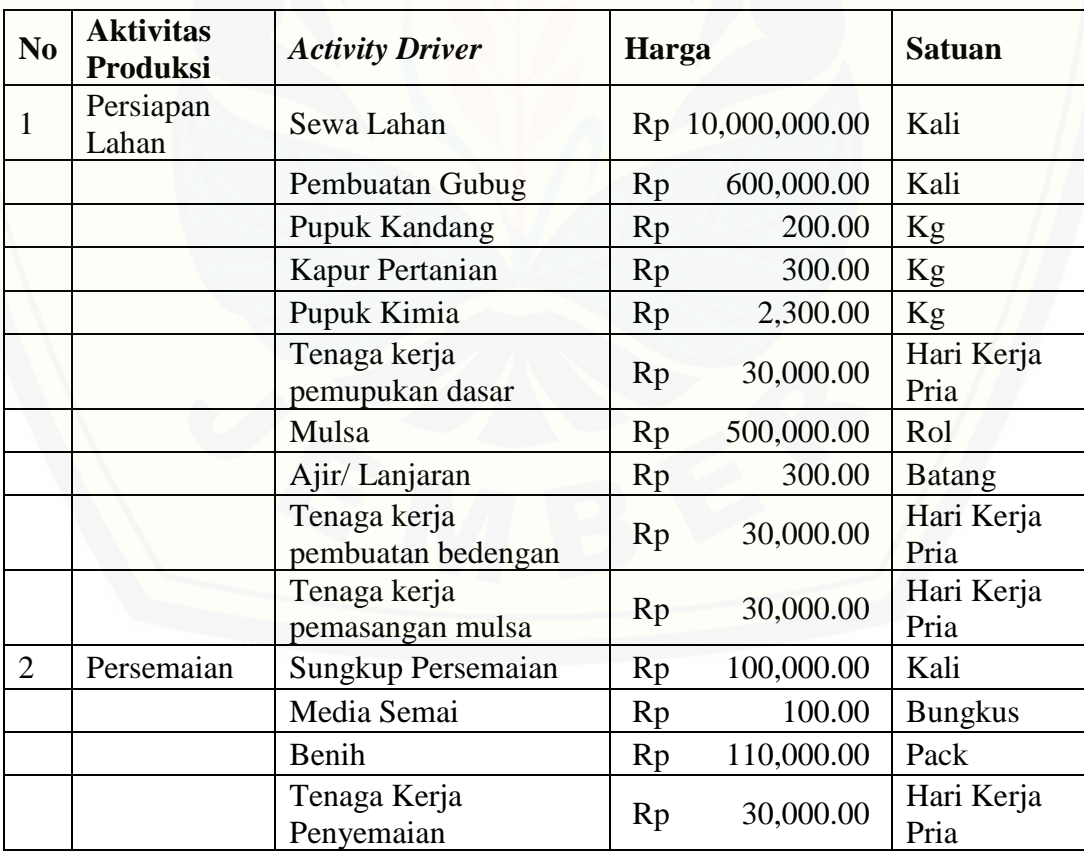

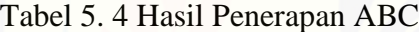

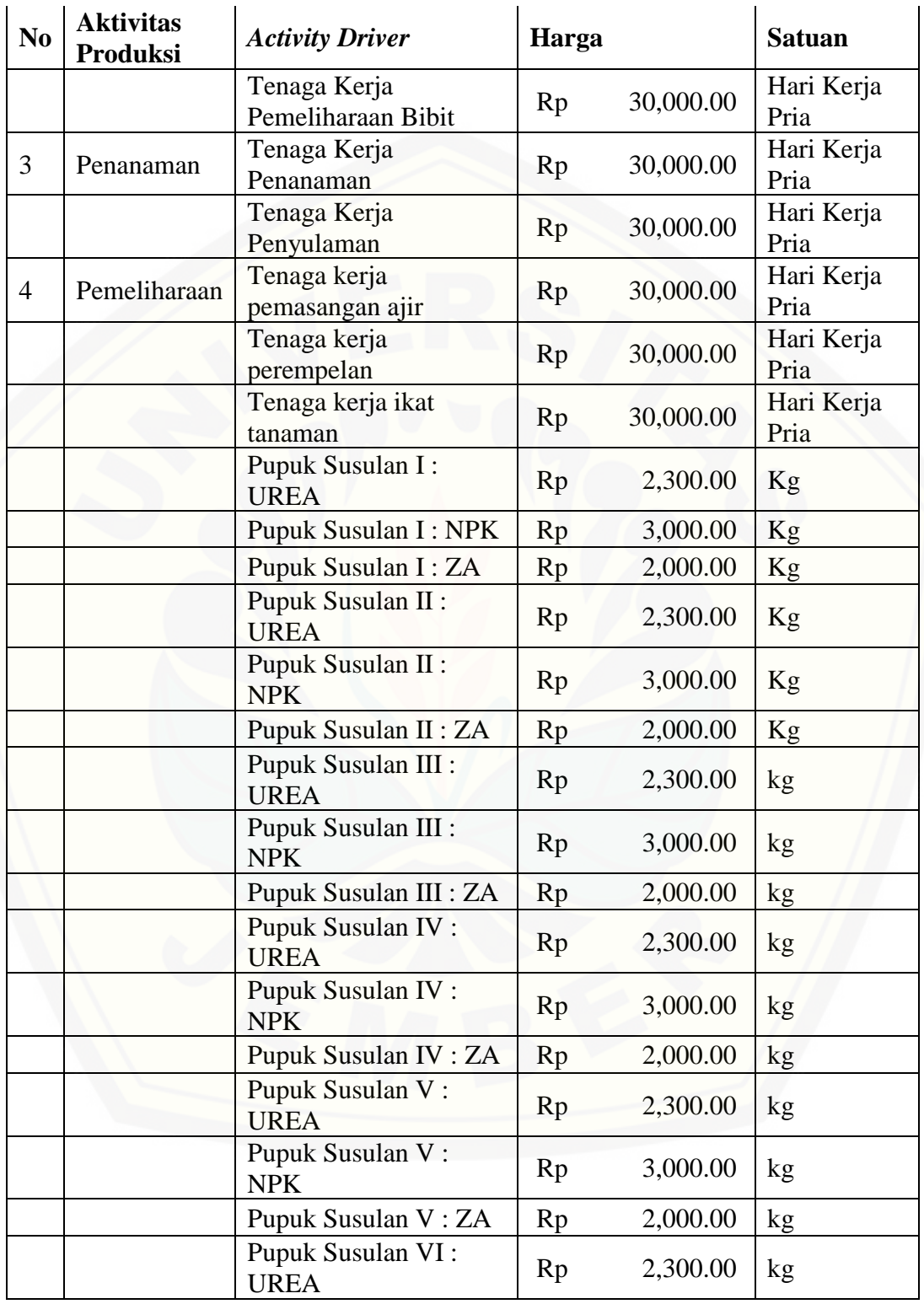

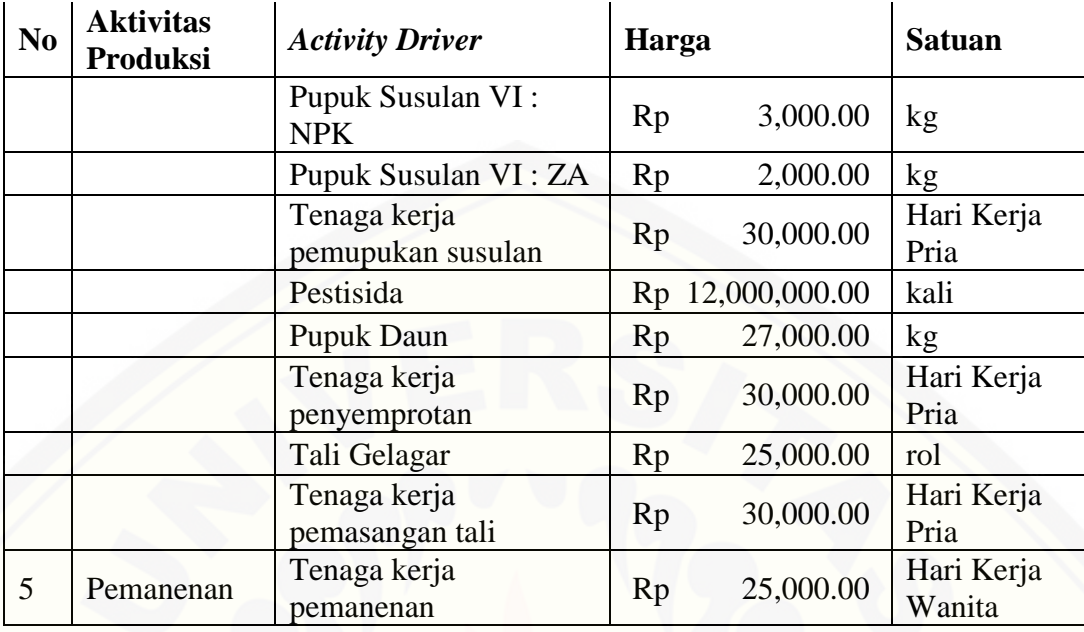

### **5.3.2 Menghitung Harga Pokok Produksi**

Tahap kedua dari penerapan ABC yaitu menghitung harga pokok produksi [berdasarkan luas lahan yang digunakan, kuantitas produksi untuk luas lahan 1 Ha,](http://repository.unej.ac.id/)  penyusutan kuantitas produksi, kuantitas produksi, kuantitas produksi bersih, dan biaya produksi. Berdasarkan hasil penerapan ABC pada Tabel 5.4, diasumsikan bahwa Bapak Akbar telah melakukan aktivitas produksi cabai merah besar yang dapat dilihat pada Tabel 5.5.

Tabel 5. 5 Aktivitas Produksi Cabai Merah Besar Bapak Akbar

| <b>Aktivitas</b>   | <b>Activity Driver</b>          | Harga   | <b>Kuantitas</b> | <b>Subtotal</b> | <b>Total</b> |
|--------------------|---------------------------------|---------|------------------|-----------------|--------------|
| Persiapan<br>Lahan | Sewa Lahan                      | 6000000 |                  | 6000000         |              |
|                    | Pembuatan Gubug                 | 600000  |                  | 600000          |              |
|                    | Pupuk Kandang                   | 200     | 40000            | 8000000         |              |
|                    | Kapur Pertanian                 | 300     | 1000             | 300000          |              |
|                    | Pupuk Kimia                     | 2300    | 1000             | 2300000         |              |
|                    | Tenaga kerja<br>pemupukan dasar | 30000   | 22.              | 660000          |              |

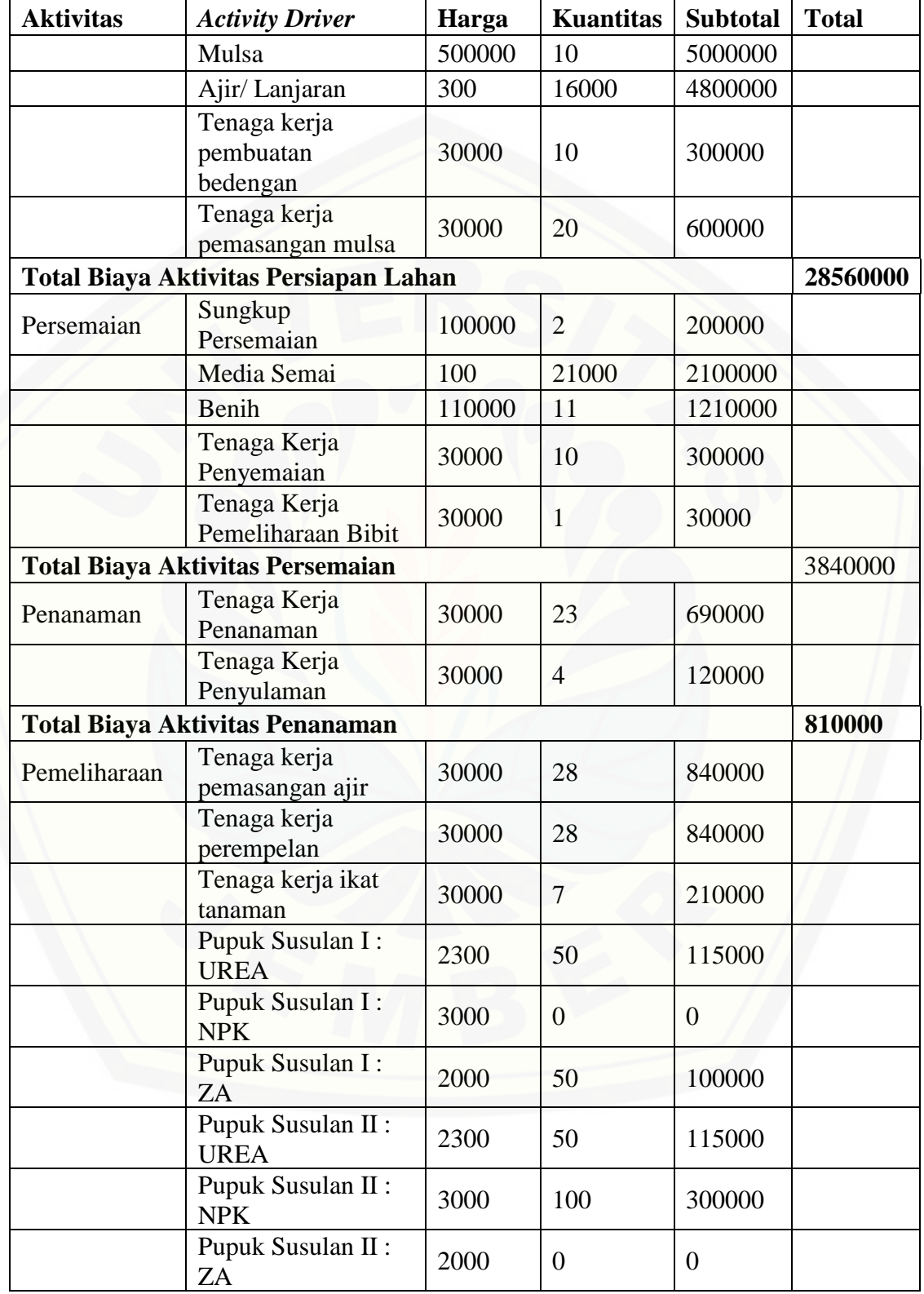

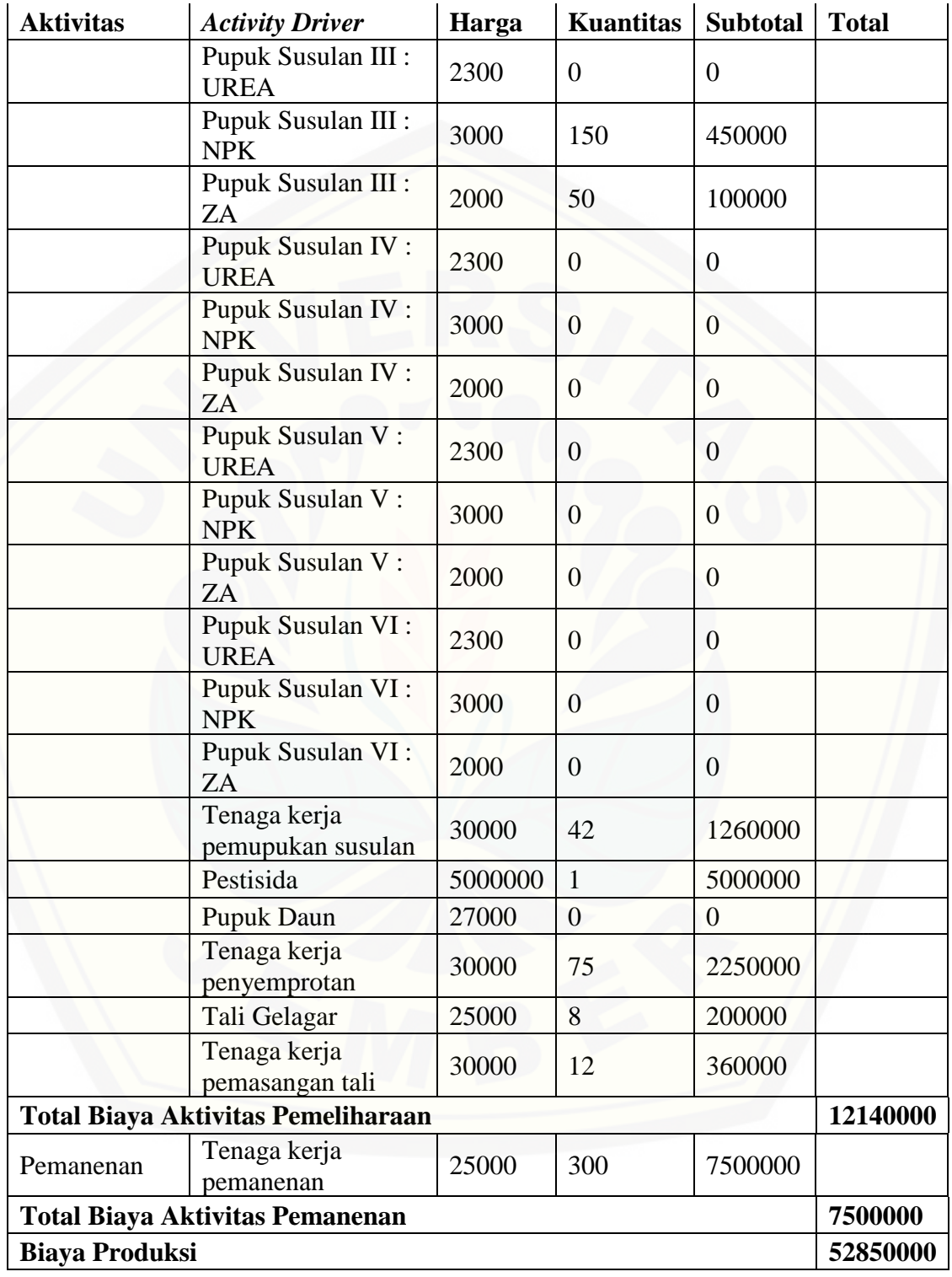

Dalam menjalankan aktivitas produksi cabai merah besar, Bapak Akbar menetapkan informasi aktivitas produksinya sebagai berikut:

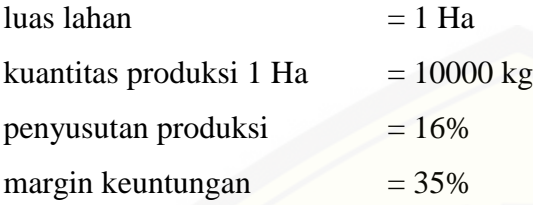

Berdasarkan data aktivitas produksi dan data informasi aktivitas produksi petani Akbar, dilakukan perhitungan sebagai berikut:

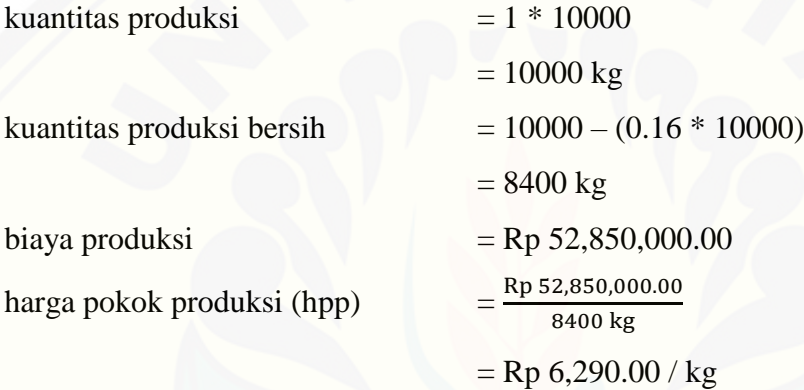

Harga pokok produksi yang didapatkan Bapak Akbar berdasarkan aktivitas [produksi yang telah dilakukan dan informasi aktivitas produksi yang telah ditetapkan](http://repository.unej.ac.id/)  adalah sebesar Rp 6,300.00 (pembulatan ratusan). Kode program untuk penerapan ABC dapat dilihat pada gambar 5.5.

```
164
165
            * Method hpp
            * Menentukan harga pokok produksi berdasarkan pembagian total biaya produksi dan kuantitas produksi
166
            * Nilai default
167
           - Lahan
168
                                     : 1 Ha
           - Produksi tiap hektar
169
                                      : 8000 kg
170
            - Penyusutan produksi
                                       : 10 \, %171\,172
           public function hpp($lahan = 1, $produksi_per_ha = 8000, $penyusutan = 10)
173
           €
174175
               $kuantitas = $lahan * $produksi_per_ha;
176
177\,$data['biaya_produksi'] = $this->tr->get_biaya_produksi($this->user_id);
178\,$data['kuantitas_produksi'] = $kuantitas - ($kuantitas * ($penyusutan / 100));
179
180
181
               $data['hpp'] = round($data['biaya_produksi'] / $data['kuantitas_produksi'], -2);
182
               $data['penyusutan'] = $penyusutan;<br>$data['kuantitas'] = $kuantitas;
183
184
185
186
               return $data;
187
```
Gambar 5. 5 Kode Program Penerapan ABC

### **5.4 Hasil Perhitungan Perkiraan Harga Pokok Penjualan**

Berdasarkan data informasi aktivitas produksi Bapak Akbar, hasil perhitungan peramalan [harga minggu depan menggunakan WMA, dan hasil perhitungan harga](http://repository.unej.ac.id/)  pokok produksi menggunakan ABC, diperoleh hasil perhitungan perkiraan harga pokok penjualan sebagai berikut:

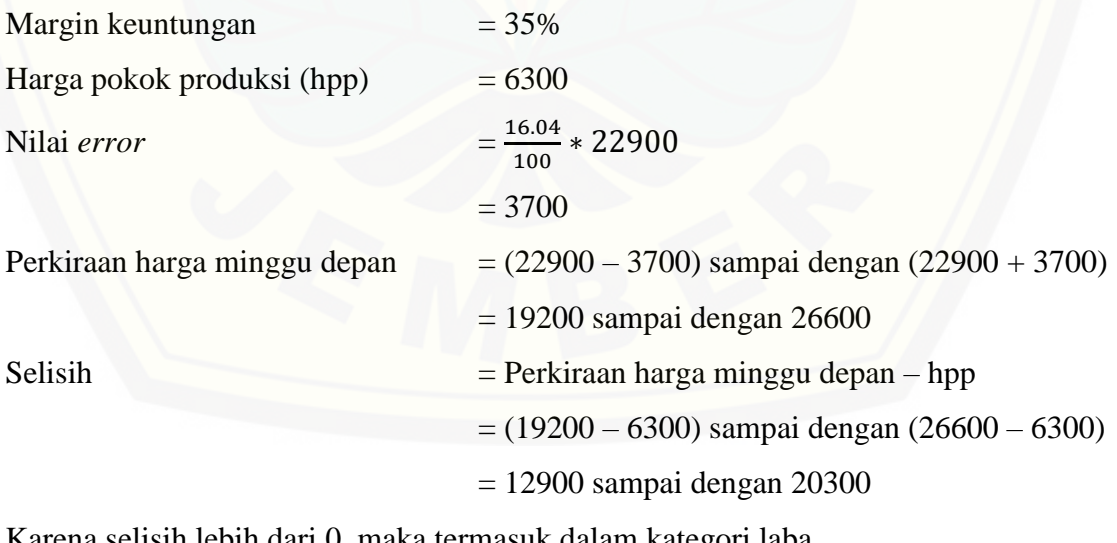

Karena selisih lebih dari 0, maka termasuk dalam kategori laba.

Perkiraan laba =

Harga Pokok Produksi + ( $\frac{Margin \; Keuntungan}{100} * Selish$ )  $= 6300 + (0.35 * 12900)$  sampai dengan 6300 + (0.35 \* 20300) = 10815 sampai dengan 13405 = 10800 sampai dengan 13400 (pembulatan ratusan)

Perkiraan harga pokok penjualan yang didapatkan Bapak Akbar dengan margin keuntungan 35% adalah sebesar Rp 10,800.00 sampai dengan Rp 13,400.00. Kode program untuk perhitungan perkiraan harga jual dapat dilihat pada gambar 5.6.

```
public function analisis()
171<br>172<br>173<br>174<br>175<br>176<br>177
                      $this->load->library("../controllers/f/Analisis");
                    $pengguna  = $this->pengguna->get(array('user_id' => $this->user_id));<br>$margin_keuntungan = $pengguna['margin'];
                    178
179 189 181 184 185 186 187 188 199 191 192 193 194 194 195 196 201 194 195 196 202 203 203 203 204 205 206 207 208 208 208 208 208 208 208 208 194 195 196 202 203 405 203 204 205 206 207 195 195 200 201 202 203 203 204 205
                      $data['selisih_bawah'] = $data['prediksi_bawah'] - $data['hpp']['hpp'];<br>$data['selisih_atas'] = $data['prediksi_atas'] - $data['hpp']['hpp'];
                     # Mengecek selisih_bawah <= 0, jika ya maka melakukan perhitungan perkiraan harga jual range terbawah untuk kondisi rugi<br>if (Sdata['selisih_bawah'] <= 0) {
                            $data['margin_bawah'] = round(($data['selisih_bawah'] * ((100 - $margin_keuntungan) / 100)), -2);<br>$data['harga_jual_bawah'] = $data['prediksi_bawah'] + $data['margin_bawah'];
                     ;<br># Jika tidak maka melakukan perhitungan perkiraan harga jual range terbawah untuk kondisi laba<br>else {
                            $data['margin_bawah'] = round(($data['selisih_bawah'] * ($margin_keuntungan / 100)), -2);<br>$data['harga_jual_bawah'] = $data['hpp']['hpp'] + $data['margin_bawah'];
                     \rightarrow# Mengecek selisih_atas <= 0, jika ya maka melakukan perhitungan perkiraan harga jual range teratas untuk kondisi rugi if ($data['selisih_atas'] <= 0) {
                            $data['margin_atas'] = round(($data['selisih_atas'] * ((100 - $margin_keuntungan) / 100)), -2);<br>$data['harga_jual_atas'] = $data['prediksi_atas'] + $data['margin_atas'];
                      )<br># Jika tidak maka melakukan perhitungan perkiraan harga jual range teratas untuk kondisi laba<br>else {
                            $data['margin_atas'] = round(($data['selisih_atas'] * ($margin_keuntungan / 100)), -2);<br>$data['harga_jual_atas'] = $data['hpp']['hpp'] + $data['margin_atas'];
208<br>209<br>210<br>211<br>211<br>212
                      \overline{ }$data['margin_keuntungan'] = $margin_keuntungan;<br>$this->init_view('analisis', $data);
213
214
```
Gambar 5. 6 [Kode Program Perhitungan Perkiraan Harga Pokok Penjualan](http://repository.unej.ac.id/)

#### **5.5 Hasil Pembangunan Aplikasi**

Hasil pembangunan aplikasi perkiraan harga pokok penjualan cabai merah besar berdasarkan peramalan harga pasar dan perhitungan harga pokok produksi ini memiliki beberapa fitur yang dapat diakses oleh 2 user, yaitu admin dan petani. Tampilan setiap fitur pada aplikasi perkiraan harga pokok penjualan cabai merah besar berdasarkan peramalan harga pasar dan perhitungan harga pokok produksi akan dijelaskan pada sub-subbab dibawah.

### 5.5.1 Halaman *Login*

Halaman *login* merupakan halaman utama ketika semua aktor akan mengakses aplikasi. Aktor diharuskan untuk menginputkan *username*, *password,* dan captcha [untuk mengakses aplikasi sesuai dengan hak akses yang dimiliki. Tampilan halaman](http://repository.unej.ac.id/)  *login* pada aplikasi ini dapat dilihat pada gambar 5.7.

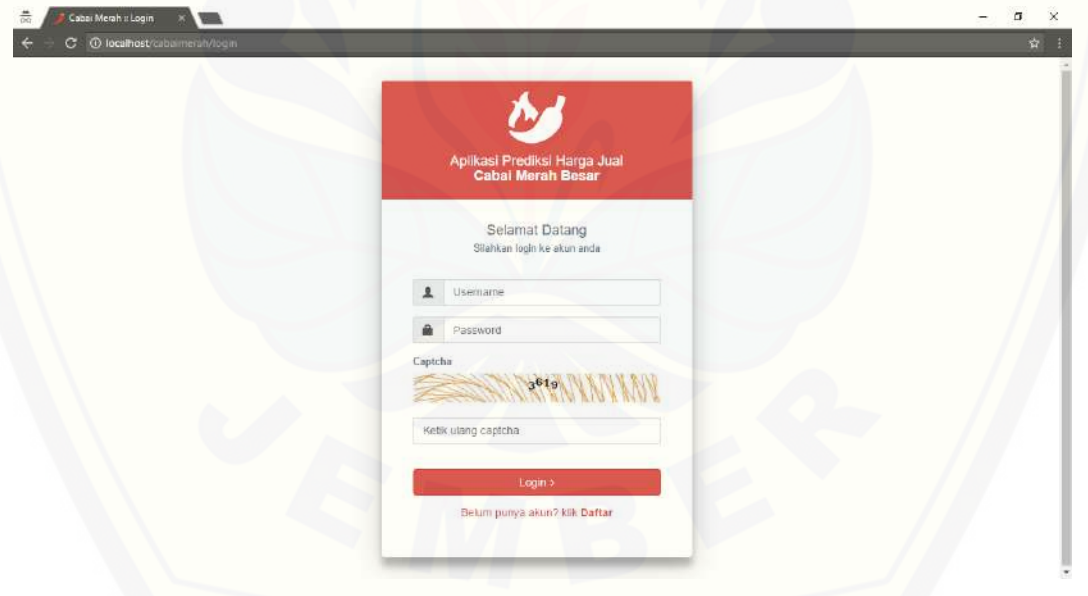

Gambar 5. 7 Tampilan Halaman Login

#### 5.5.2 Halaman Pendaftaran

Halaman pendaftaran merupakan halaman yang berfungsi untuk pendaftaran akun. Akun yang dihasilkan dari halaman pendaftaran adalah akun dengan hak akses sebagai aktor petani. Pada halaman pendaftaran terdapat form *username, password, ulangi password,* dan captcha. Tampilan halaman pendaftaran pada aplikasi ini dapat dilihat pada gambar 5.8.

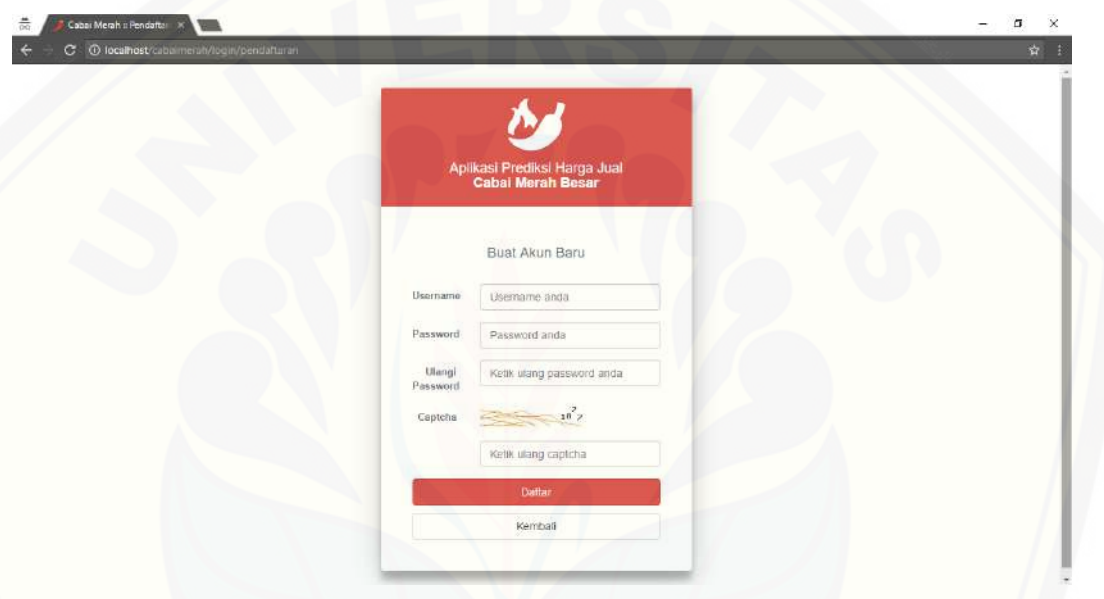

Gambar 5. 8 Tampilan Halaman Pendaftaran

#### 5.5.3 Halaman Manajemen Data Harga

Halaman manajemen data harga merupakan halaman yang berfungsi untuk mengelola data harga cabai merah besar. Di dalam halaman manajemen data harga [terdapat fungsi untuk menambahkan data, mengedit data, dan menghapus data.](http://repository.unej.ac.id/)  Halaman manajemen data harga hanya dapat diakses oleh aktor admin. Tampilan halaman manajemen data harga pada aplikasi ini dapat dilihat pada gambar 5.9.

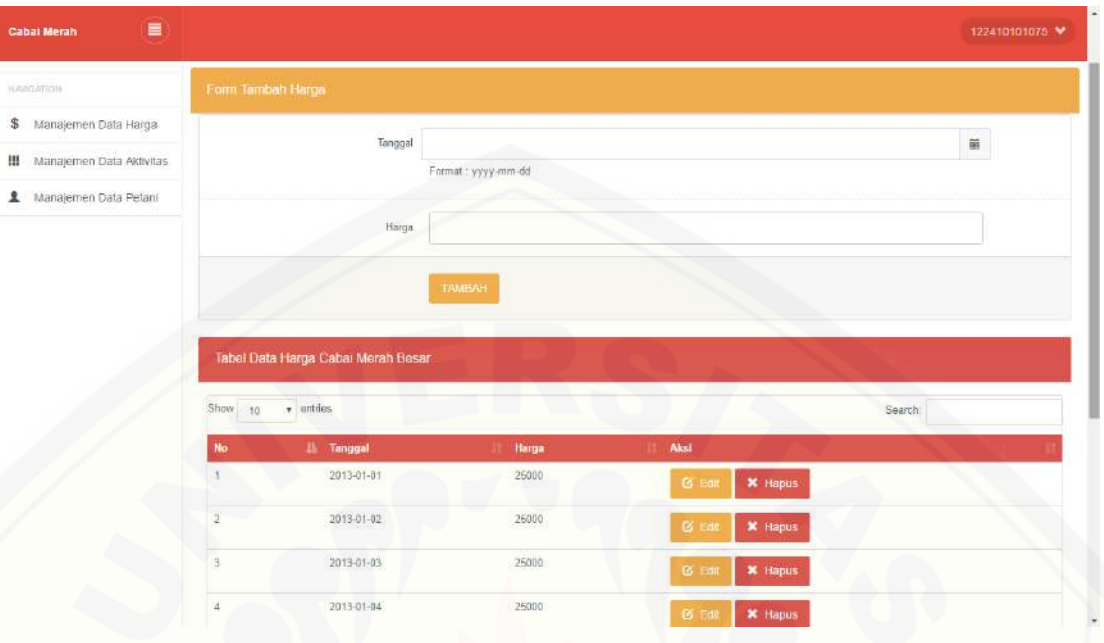

Gambar 5. 9 Tampilan Halaman Manajemen Data Harga

### 5.5.4 Halaman Manajemen Data Aktivitas

Halaman manajemen data aktivitas merupakan halaman yang berfungsi untuk mengelola data aktivitas produksi cabai merah besar. Di dalam halaman manajemen data aktivitas terdapat fungsi untuk menambahkan data, mengedit data, dan dan melihat data detail aktivitas. Halaman manajemen data aktivitas hanya dapat diakses oleh aktor [admin. Tampilan halaman manajemen data harga pada aplikasi ini dapat dilihat pada](http://repository.unej.ac.id/)  gambar 5.10.

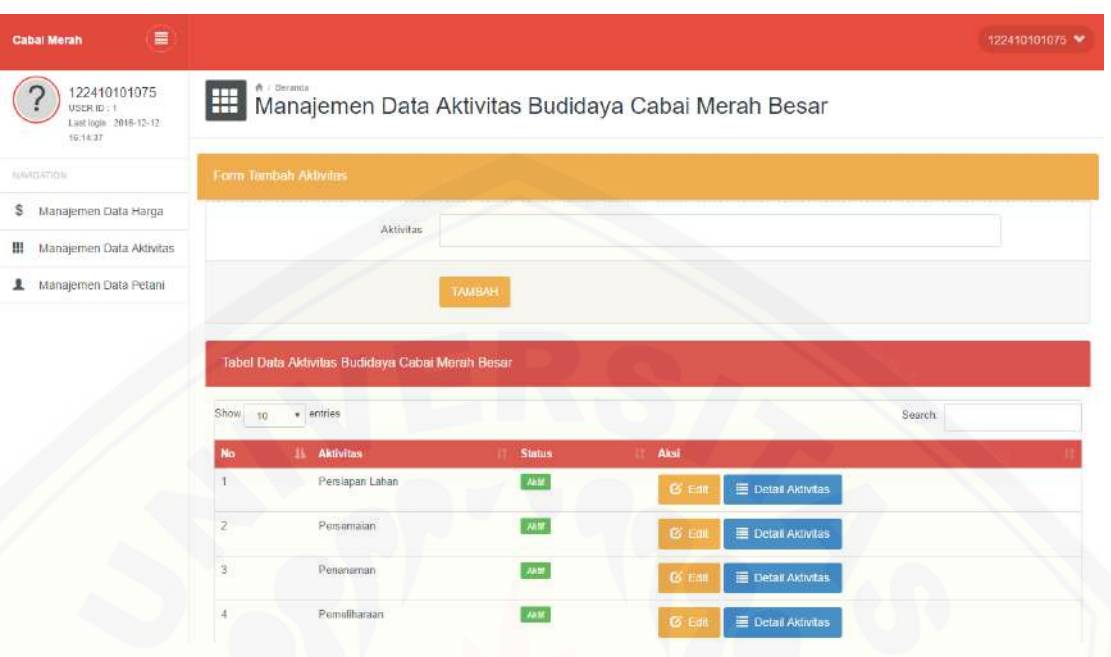

Gambar 5. 10 Tampilan Halaman Manajemen Data Aktivitas

### 5.5.5 Halaman Manajemen Data Detail Aktivitas

Halaman manajemen data detail aktivitas merupakan halaman yang berfungsi untuk mengelola data detail aktivitis produksi cabai merah besar berdasarkan aktivitas yang dipilih. Di dalam halaman manajemen data detail aktivitas terdapat fungsi untuk menambahkan data dan mengedit data. Halaman manajemen data detail aktivitas hanya dapat [diakses oleh aktor admin. Tampilan halaman manajemen data detail aktivitas](http://repository.unej.ac.id/) pada aplikasi ini dapat dilihat pada gambar 5.11.

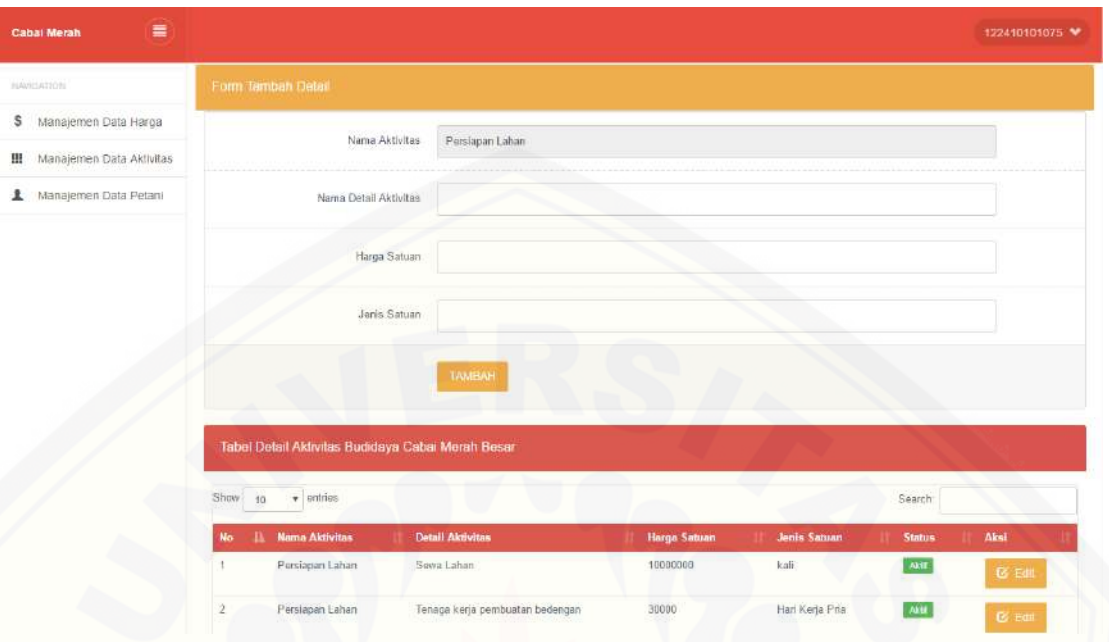

Gambar 5. 11 Tampilan Halaman Manajemen Detail Aktivitas

### 5.5.6 Halaman Manajemen Data Petani

Halaman manajemen data petani merupakan halaman yang berfungsi untuk mengelola data akun petani. Di dalam halaman manajemen data petani terdapat fungsi [untuk menambahkan data, mengubah password, menonaktifkan akun, dan](http://repository.unej.ac.id/)  mengaktifkan akun. Halaman manajemen data petani hanya dapat diakses oleh aktor admin. Tampilan halaman manajemen data petani pada aplikasi ini dapat dilihat pada gambar 5.12.

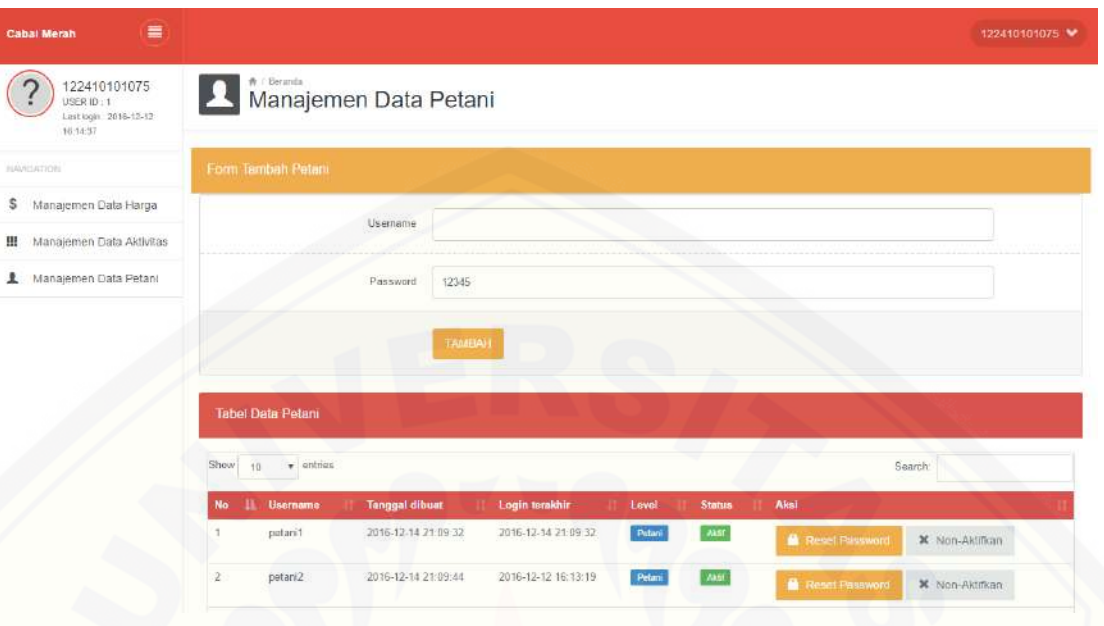

Gambar 5. 12 Tampilan Halaman Manajemen Data Petani

### 5.5.7 Halaman Mengubah Password

Halaman mengubah password merupakan halaman yang berfungsi untuk [mengubah password akun. Halaman mengubah password dapat](http://repository.unej.ac.id/) diakses oleh aktor admin dan petani. Tampilan halaman mengubah password pada aplikasi ini dapat dilihat pada gambar 5.13.

| $\equiv$<br><b>Cabai Meran</b>                                       |                      | 122410101075 ₩ |
|----------------------------------------------------------------------|----------------------|----------------|
| B<br>122410101075<br>USER ID: 1<br>Last login 2016-12-12<br>16:14:37 | Ubah Password        |                |
| NAVISIADOR.                                                          | Password Lama        |                |
| Manajemen Data Harga<br>\$<br>擝<br>Manajemen Data Aktivitas          | Password Baru        |                |
| Manajemen Data Petani                                                | Ulangi Password Baru |                |
|                                                                      | Simpan               |                |

Gambar 5. 13 Tampilan Halaman Mengubah Password

### 5.5.8 Halaman Beranda

Halaman beranda merupakan halaman yang berfungsi untuk mengelola data informasi pengguna. Di dalam halaman beranda terdapat form untuk mengedit data nama, luas lahan, kuantitas produksi per Ha, penyusutan produksi, dan margin keuntungan. Halaman beranda dapat diakses oleh aktor petani. Tampilan halaman beranda pada aplikasi ini dapat dilihat pada gambar 5.14.

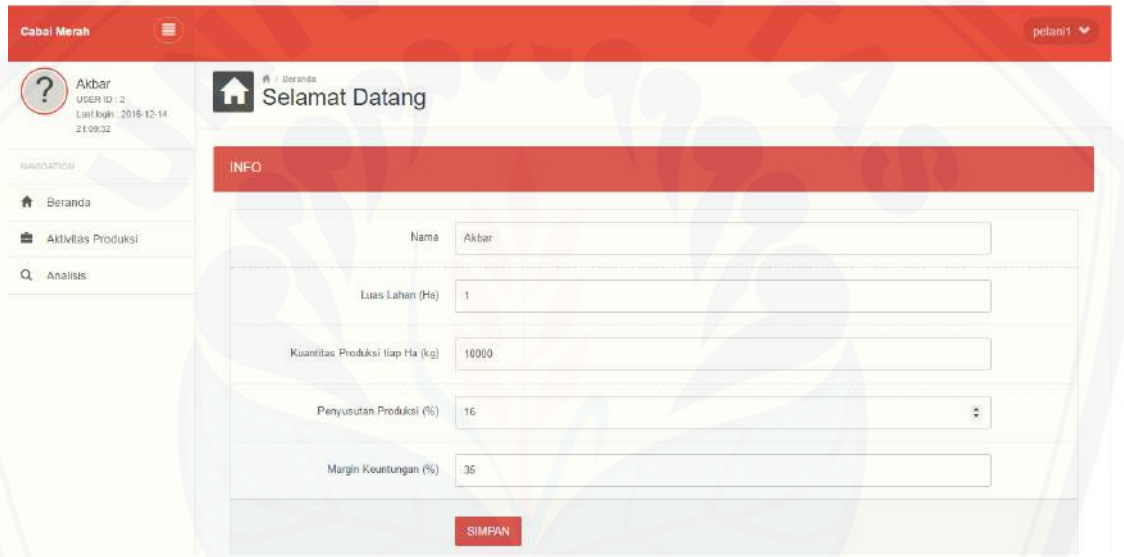

Gambar 5. 14 Tampilan Halaman Beranda

### 5.5.9 Halaman Manajemen Aktivitas Produksi

Halaman manajemen aktivitas produksi merupakan halaman yang berfungsi [untuk mengisi data aktivitas produksi yang dilakukan oleh petani. Di dalam halaman](http://repository.unej.ac.id/)  manajemen aktivitas produksi terdapat fungsi untuk mengedit data, menghitung biaya tiap aktivitas, dan menghitung biaya produksi. Halaman manajemen aktivitas produksi dapat diakses oleh aktor petani. Tampilan halaman manajemen aktivitas produksi pada aplikasi ini dapat dilihat pada gambar 5.15.
| $\equiv$<br><b>Cabal Merah</b>                           |                             |                                                       |           |              |              |                  | petann V |
|----------------------------------------------------------|-----------------------------|-------------------------------------------------------|-----------|--------------|--------------|------------------|----------|
| Akbar<br>USER ID: 2<br>Last login 2016-12-14<br>21:09:32 |                             | <del>A</del> / Danbbard<br>Akt <b>ivitas Produksi</b> |           |              |              |                  |          |
| washing a                                                | Persiapan Lahan             | Persemaian                                            | Penanaman | Pemeliharaan | Pemanenan    |                  |          |
| <b>ft</b> Beranda                                        | Aktivitas 1 Perstapan Lahan |                                                       |           |              |              |                  |          |
| Aktivitas Produksi.                                      |                             |                                                       |           |              |              |                  |          |
| Q. Analisis                                              | <b>Activity Driver</b>      |                                                       | Kuantitas | Satuan       | Harga Satuan | Total            |          |
|                                                          | Alin Lanjaran               |                                                       | 16000     | batang       | 300          | Rp. 4.800.000,00 |          |
|                                                          | Kapur Pertanian             |                                                       | 1000      | kg           | 300          | Rp. 300.000,00   |          |
|                                                          | Mulsa                       |                                                       | 10        | T0           | 500000       | Rp. 5.000.000,00 |          |
|                                                          | Pembuatan Gubug             |                                                       |           | kali         | 600000       | Rp. 600 000,00   |          |
|                                                          | Pupuk Kandang               |                                                       | 40000     | $\log$       | 200          | Rp. 8.000 000,00 |          |
|                                                          | Pupuk Kimia                 |                                                       | 1000      | Kg           | 2300         | Rp. 2.300.000,00 |          |

Gambar 5. 15 Tampilan Halaman Aktivitas Produksi

### 5.5.10 Halaman Analisis

[Halaman analisis merupakan halaman yang menampilkan peramalan](http://repository.unej.ac.id/) harga 1 hari kedepan, harga pokok produksi, dan perkiraan harga pokok penjualan berdasarkan aktivitas produksi cabai merah besar. Halaman analisis dapat diakses oleh aktor petani. Tampilan halaman analisis pada aplikasi ini dapat dilihat pada gambar 5.16.

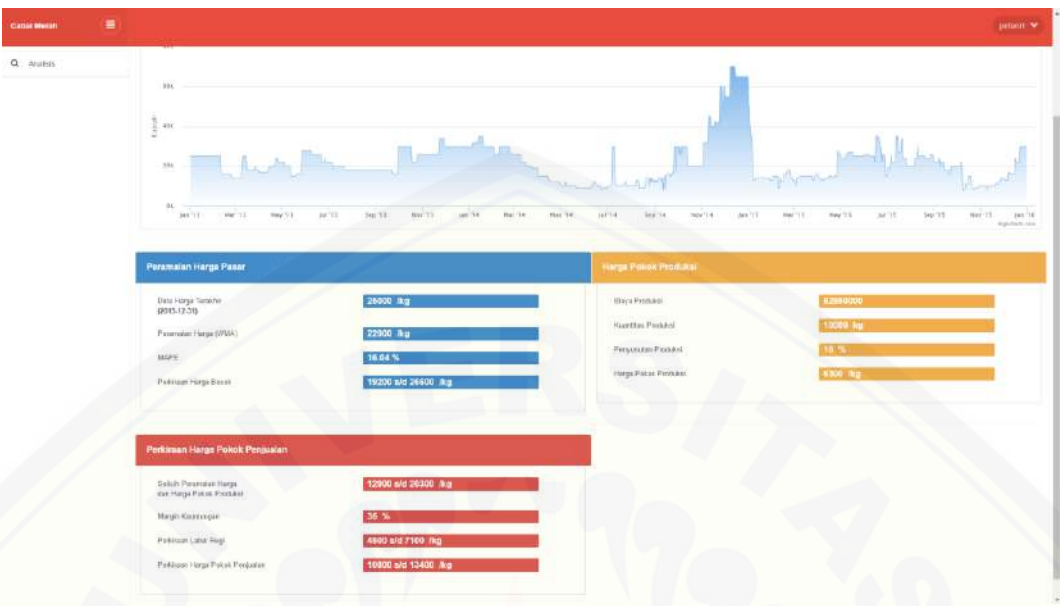

Gambar 5. 16 [Tampilan Halaman Analisis](http://repository.unej.ac.id/)

#### **BAB 6. PENUTUP**

Bab ini berisi mengenai kesimpulan dan saran dari peneliti tentang penelitian [yang telah dilakukan. Kesimpulan dan saran tersebut diharapkan dapat digunakan](http://repository.unej.ac.id/)  sebagai acuan pada penelitian selanjutnya.

#### **6.1 Kesimpulan**

Kesimpulan dari penelitian yang dilakukan adalah:

- 1. Aplikasi perkiraan harga pokok penjualan cabai merah besar berdasarkan peramalan harga dan perhitungan harga pokok produksi mampu memberikan hasil perhitungan perkiraan harga pokok penjualan dengan menerapkan akuntasi sederhana.
- 2. Hasil perhitungan peramalan harga diperoleh dengan menerapkan *Weighted Moving Average* (WMA) pada data harga cabai merah besar tahun 2013-2015 di Kabupaten Jember. Hasil peramalan harga pasar cabai merah besar untuk tanggal 1 Januari 2016 yaitu Rp 22.900,00.
- 3. Pengujian akurasi perhitungan peramalan menggunakan *Mean Absolute Percentage Error* (MAPE) untuk peramalan harga menggunakan WMA memiliki rata-rata kesalahan sebesar 16.04%.
- 4. Pengujian hasil peramalan harga pasar cabai merah besar dengan data aktual menggunakan *Absolute Percentage Error* (APE) untuk tanggal 1 Januari 2016 memiliki kesalahan absolut sebesar 31%.
- 5. Nilai *error* yang tinggi dari hasil peramalan disebabkan oleh fluktuasi harga cabai merah besar dalam waktu yang singkat.
- 6. Hasil perhitungan harga pokok produksi diperoleh dengan menerapkan konsep *Activity Based Costing* (ABC) dalam menghitung biaya produksi pada aktivitas produksi cabai merah besar.

7. Pengembangan aplikasi menggunakan model *waterfall* yang pada penerapannya memiliki kelemahan yaitu terjadinya iterasi yang menyebabkan proses pengembangan kurang mengikuti urutan sekuensial seperti pada teori.

#### **6.2 Saran**

[Beberapa saran berikut diharapkan dapat memberikan perbaikan dalam](http://repository.unej.ac.id/)  penelitian selanjutnya, yaitu:

- 1. Pengembangan aplikasi dengan menghitung kuantitas produksi berdasarkan luas lahan dan kriteria-kriteria lain.
- 2. Peramalan harga dengan menggunakan metode peramalan yang mempertimbangkan pengaruh musiman.

#### **DAFTAR PUSTAKA**

- Arfani, A., Salmiah, & Jufri, M. (2013). Faktor-Faktor Yang mempengaruhi Sikap Konsumen Dalam Mengkonsumsi Cabai Merah. *Journal on Social Economic of Agriculture and Agribusiness*, 2.
- Arsham, H., & Stephen P. Shao, J. (1985). Seasonal and Cyclic Forecasting for the Small Firm. *American Journal of Small Business, Vol. IX, No. 4*, 46-57.
- Dicky, Y., & Martusa, R. (2011). Activity Based Costing (ABC) System dalam Perhitungan Profitabilitas Produk.
- Farid, M., & Subekti, N. A. (2012). Tinjauan Terhadap Produksi, Konsumsi, Distribusi dan Dinamika. *Buletin Ilmiah Litbang Perdagangan, VOL.6 NO.2*, 211-233.
- [Gofur, A. A., & Widianti, U. D. \(2013\). Sistem Peramalan untuk Pengadaan Material](http://repository.unej.ac.id/)  Unit Injection di PT. XYZ.
- Harpenas, A., & Dermawan, R. (2010). *Budidaya Cabai Unggul (Cabai Besar, Cabai Keriting, Cabai Rawit, dan Paprika).* Jakarta: Penebar Swadaya.
- Nauly, D. (2016). Fluktuasi dan Disparitas Harga Cabai di Indonesia. *Jurnal Agrosains dan Teknologi, Vol. 1 No. 1*, 57-69.
- Perdagangan, K. (2016, 11 09). *Kementrian Perdagangan Republik Indonesia | Statistik | Harga | Tabel Harga Kebutuhan Pokok Nasional*. Retrieved from http://www.kemendag.go.id/id/economic-profile/prices/national-price-table
- Pressman, R. S. (2002). *Rekayasa Perangkat Lunak Pendekatan Praktisi.* Yogyakarta: Andi.

- Shih, S. H., & Tsokos, C. P. (2008). A Weighted Moving Average Process for Forecasting. *Journal of Modern Applied Statistical Methods, Vol. 7 : Issue 1, 15*, 187-196.
- Sommerville, I. (2011). *Software Engineering (Rekayasa Perangkat Lunak).* Jakarta: Erlangga.
- Syahrul, M. (2014, November). *Pengertian Harga Pokok, Harga Pokok Produksi dan Harga Pokok Penjualan*. Retrieved from Wawasan Pendidikan: http://www.wawasanpendidikan.com/2014/11/Pengertian-Harga-Pokok-Harga-Pokok-Produksi-dan-Harga-pokok-penjualan.html
- Yulianto, M. A. (2012, 08 24). *Analisa Time Series*. Retrieved from [digensia.wordpress.com: https://digensia.wordpress.com/2012/08/24/analisa](http://repository.unej.ac.id/)time-series/

### **LAMPIRAN**

#### **A.** *Use Case Scenario*

#### A.1 Skenario Use Case Login

*Use Case Login* menghubungkan dengan 2 aktor, yaitu *admin* dan petani. [Penjelasan urutan aksi aktor dan reaksi sistem pada skenario normal dan skenario](http://repository.unej.ac.id/)  alternatif skenario *use case login* dijelaskan pada Tabel 1 sampai dengan Tabel 2.

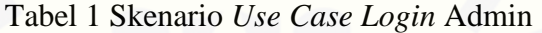

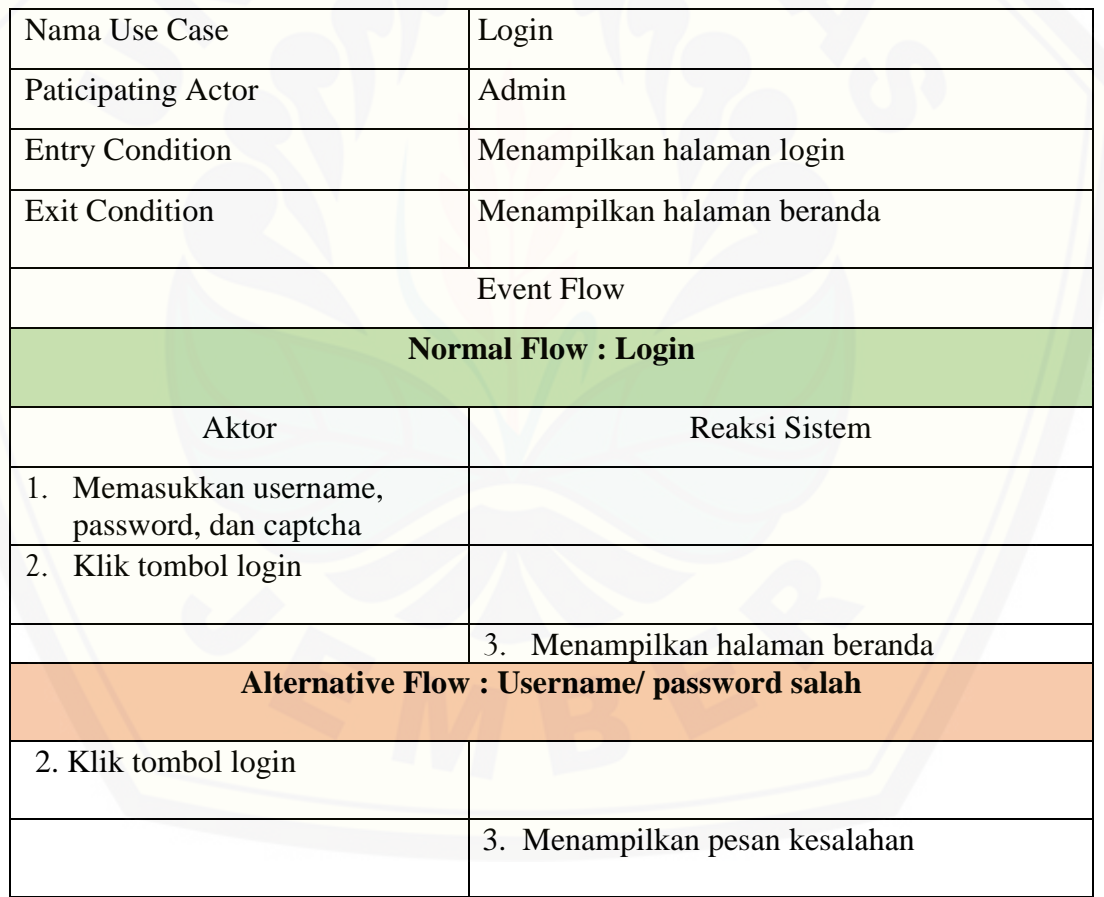

| Nama Use Case                                       | Login                             |  |  |  |  |
|-----------------------------------------------------|-----------------------------------|--|--|--|--|
| Paticipating Actor                                  | Petani                            |  |  |  |  |
| <b>Entry Condition</b>                              | Menampilkan halaman login         |  |  |  |  |
| <b>Exit Condition</b>                               | Menampilkan halaman beranda       |  |  |  |  |
|                                                     | <b>Event Flow</b>                 |  |  |  |  |
| <b>Normal Flow: Login</b>                           |                                   |  |  |  |  |
| <b>Aktor</b>                                        | <b>Reaksi Sistem</b>              |  |  |  |  |
| 1.<br>Memasukkan username,<br>password, dan captcha |                                   |  |  |  |  |
| Klik tombol login<br>2.                             |                                   |  |  |  |  |
|                                                     | 3.<br>Menampilkan halaman beranda |  |  |  |  |
| <b>Alternative Flow: Username/ password salah</b>   |                                   |  |  |  |  |
| 2. Klik tombol login                                |                                   |  |  |  |  |
|                                                     | 3. Menampilkan pesan kesalahan    |  |  |  |  |

Tabel 2 Skenario *Use Case Login* Petani

### A.2 Skenario *Use Case* Pendaftaran

[Penjelasan urutan aksi aktor dan reaksi sistem pada skenario normal dan](http://repository.unej.ac.id/)  skenario alternatif skenario *use case* pendaftaran dapat dilihat pada Tabel 3.

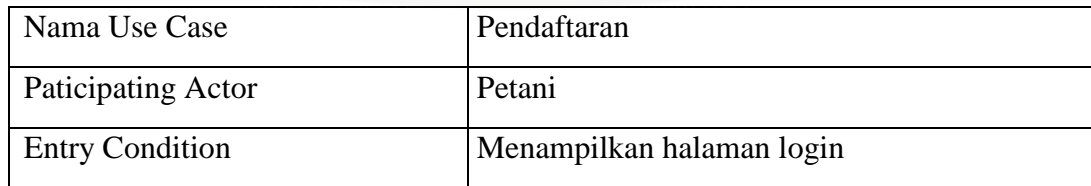

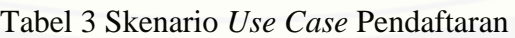

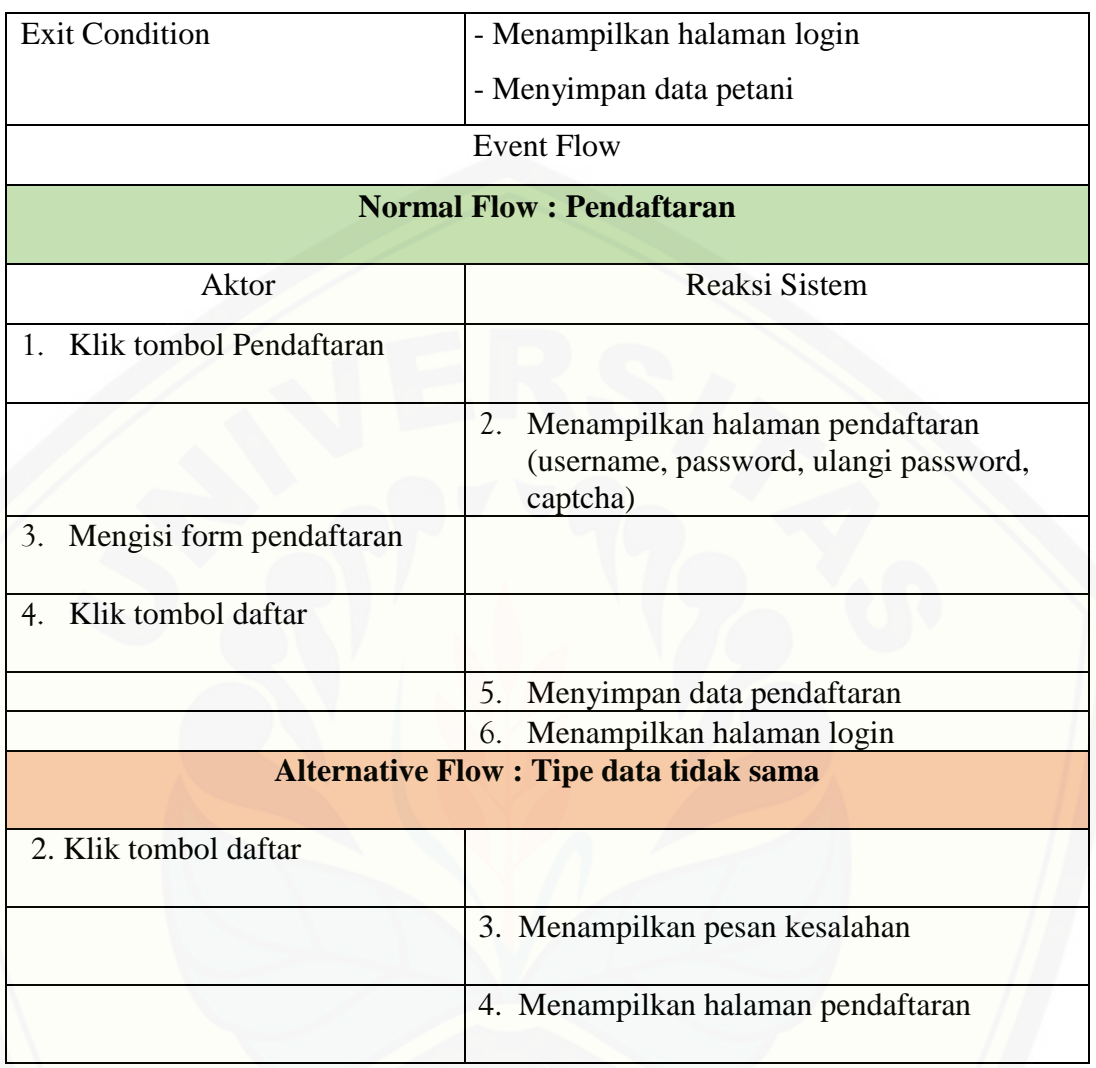

### A.3 Skenario *Use Case* Mengelola Data Harga Cabai Merah Besar

[Penjelasan urutan aksi aktor dan reaksi sistem pada skenario normal dan](http://repository.unej.ac.id/)  skenario alternatif skenario *use case* mengelola data harga cabai merah besar dapat dilihat pada Tabel 4.

Tabel 4 Skenario *Use Case* Mengelola Data Harga Cabai Merah Besar

| Nama Use Case | Mengelola data harga cabai merah besar |
|---------------|----------------------------------------|
|---------------|----------------------------------------|

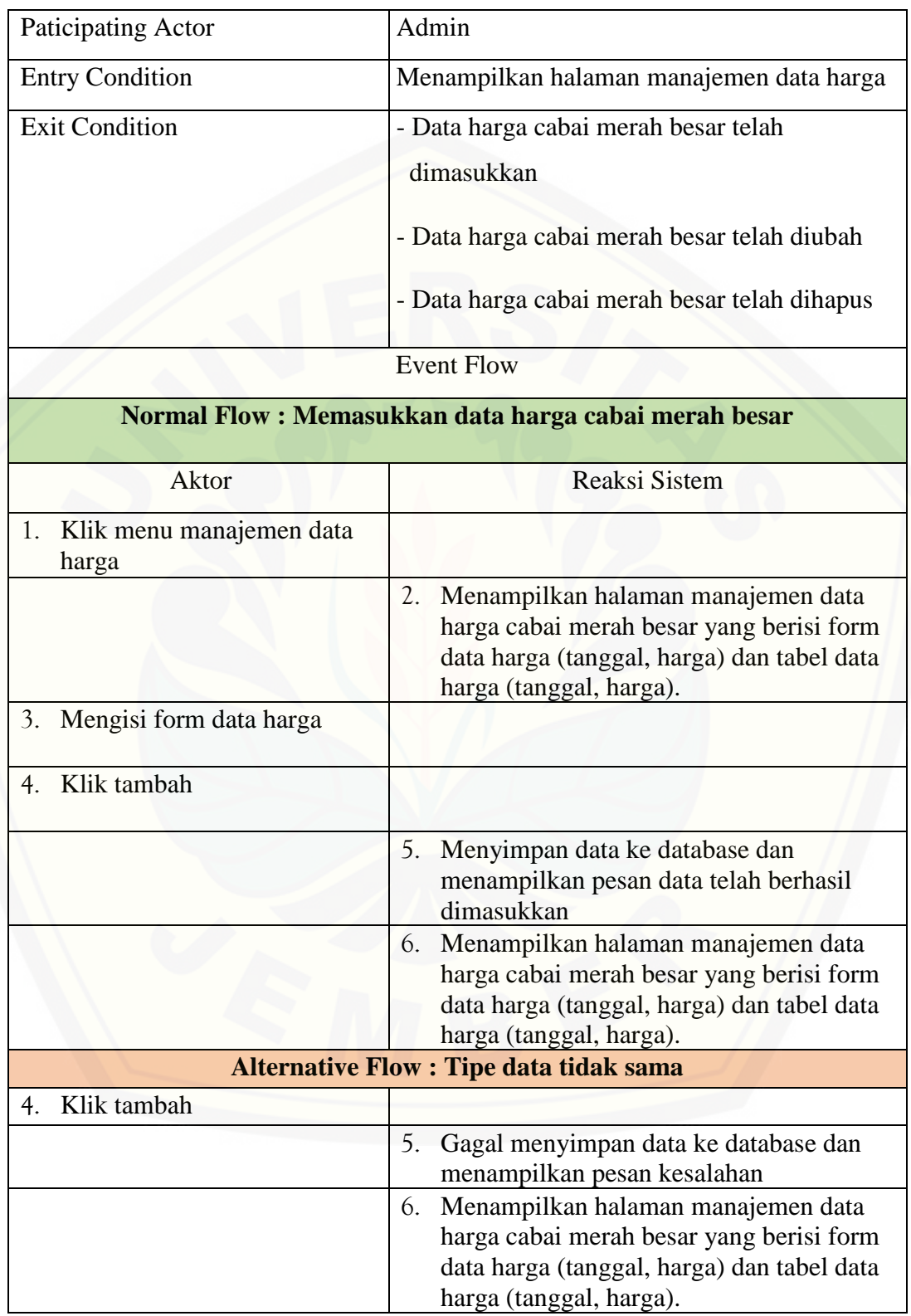

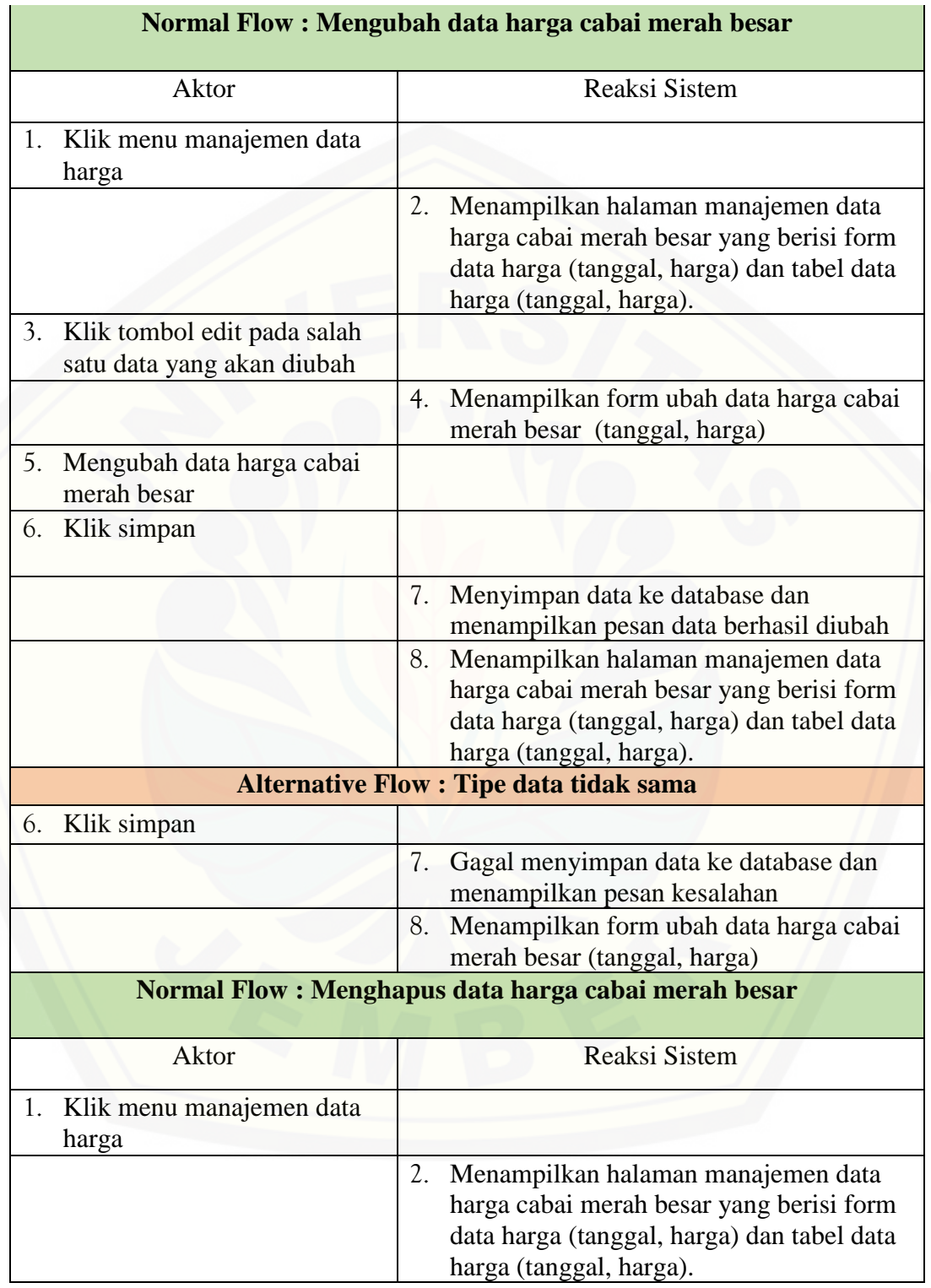

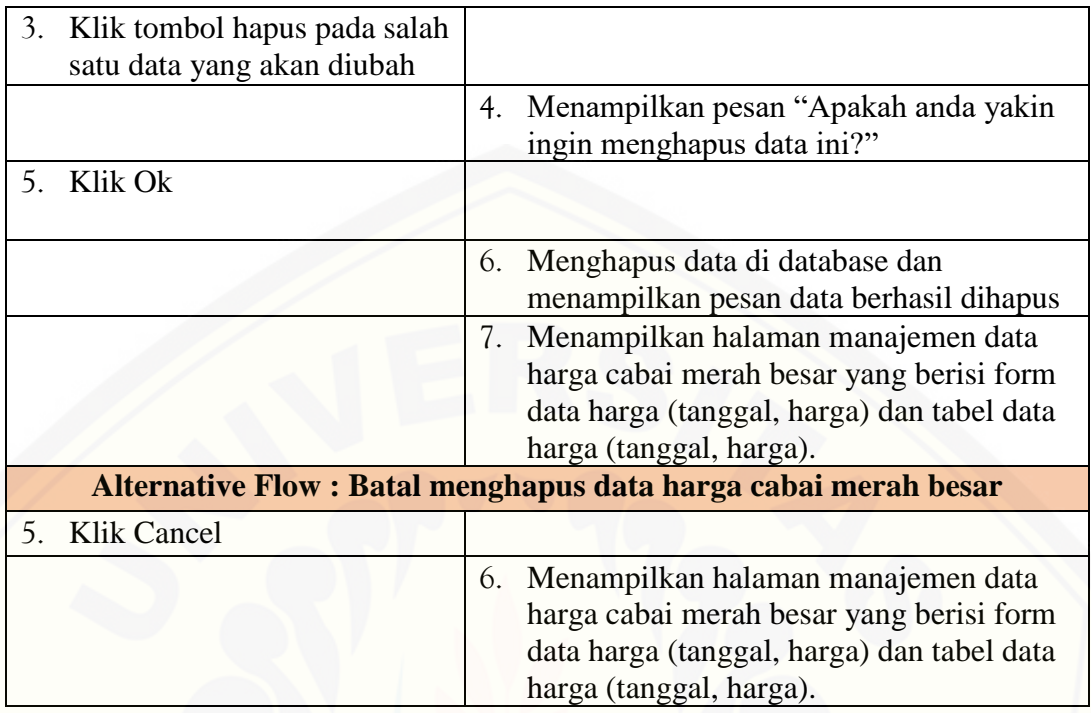

#### A.4 Skenario *Use Case* Mengelola Aktivitas Produksi

[Penjelasan urutan aksi aktor dan reaksi sistem pada skenario normal dan](http://repository.unej.ac.id/)  skenario alternatif skenario *use case* mengelola aktivitas produksi dapat dilihat pada Tabel 5.

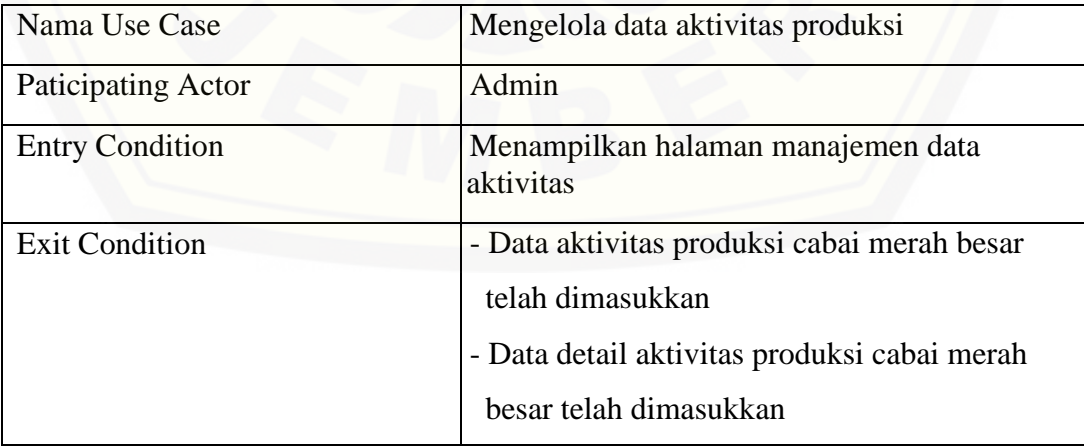

Tabel 5 Skenario *Use Case* Mengelola Aktivitas Produksi

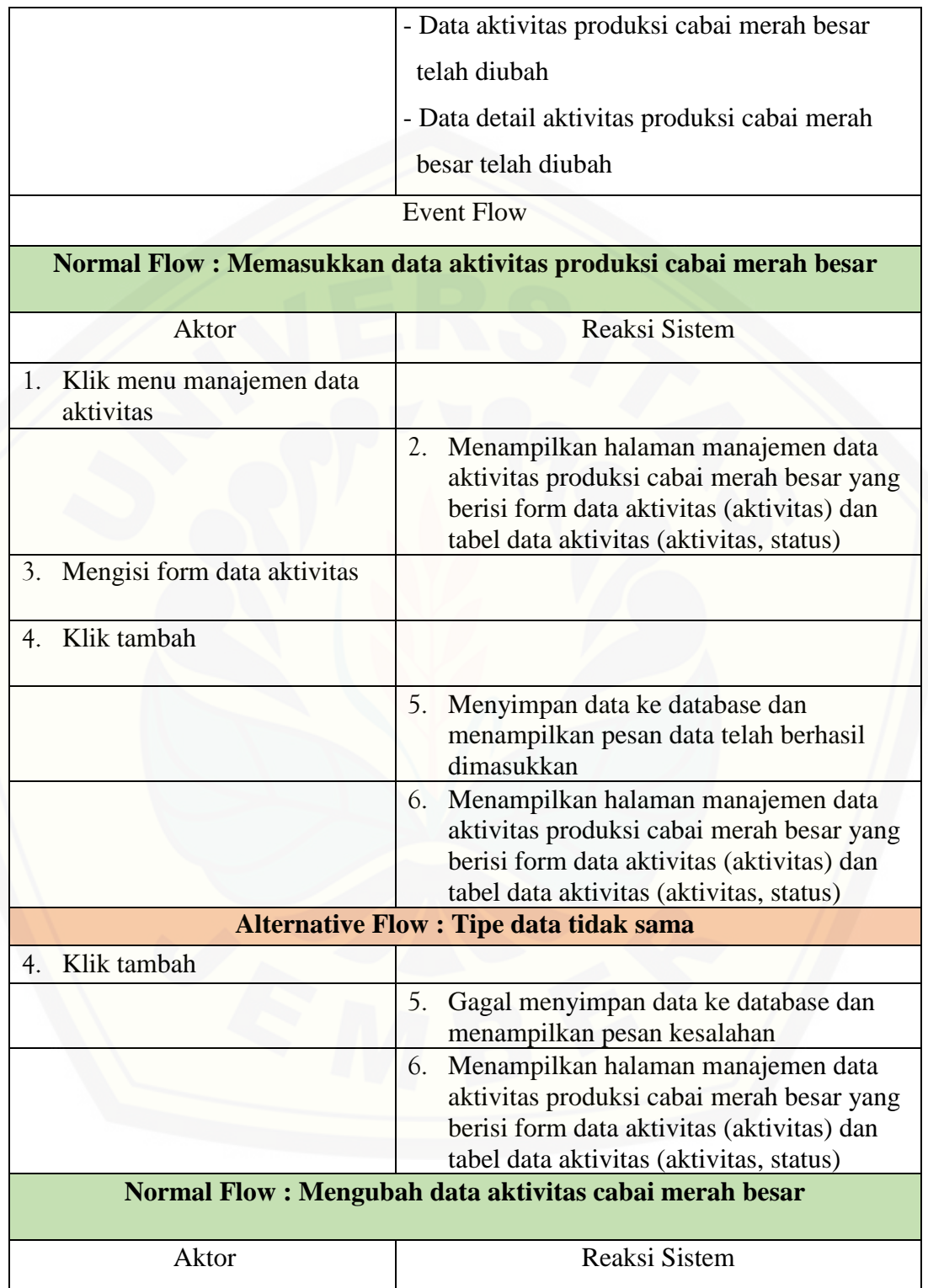

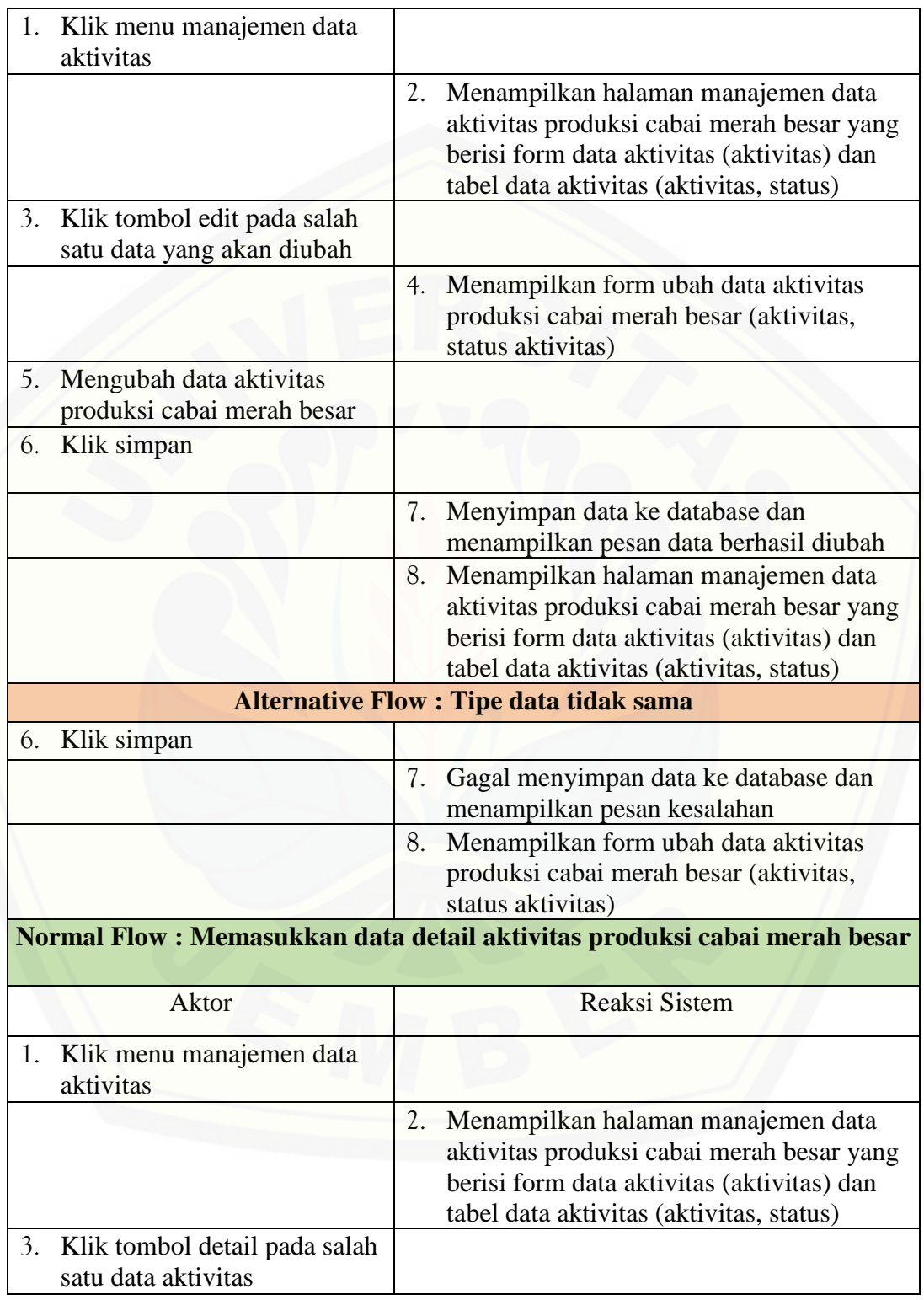

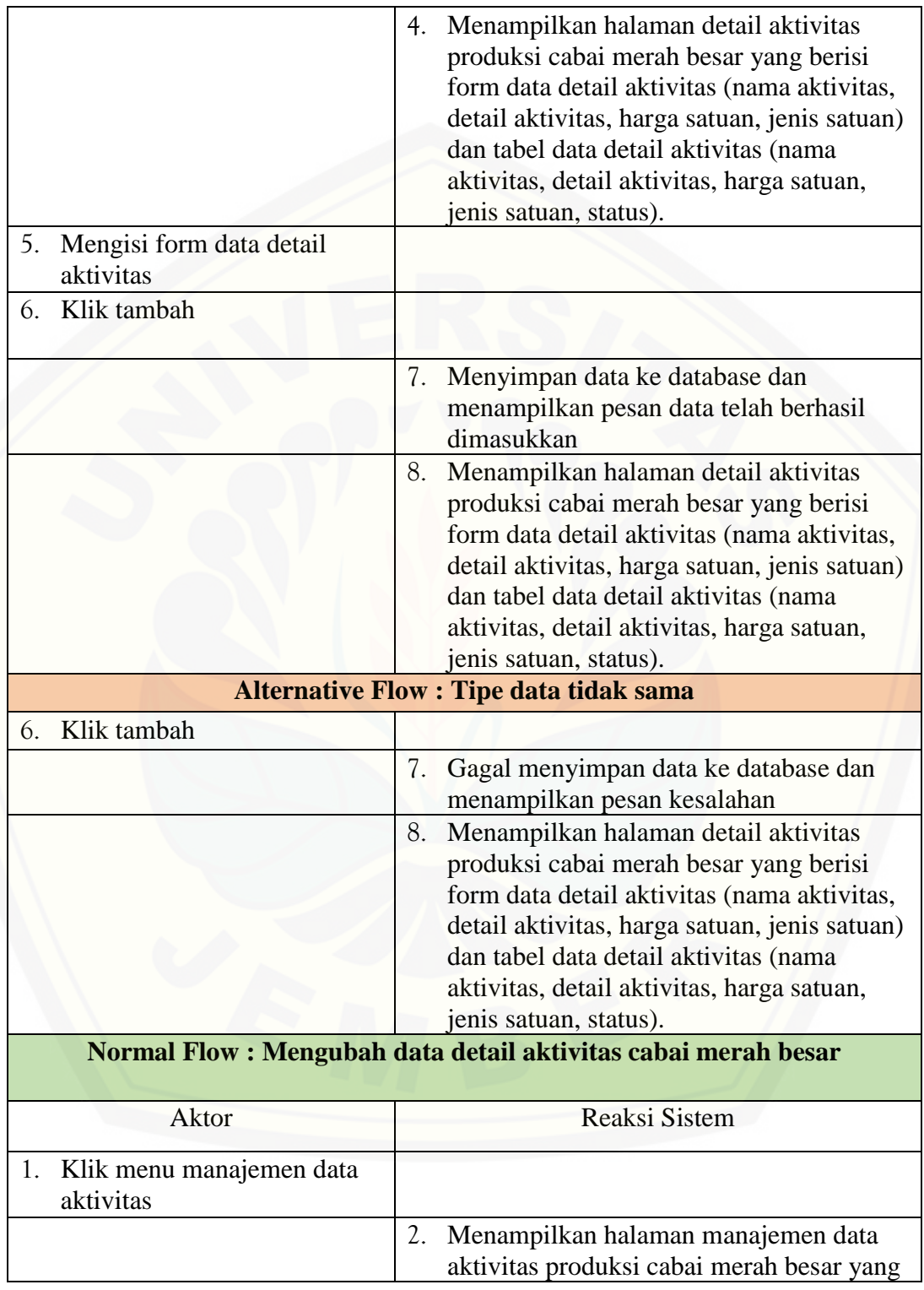

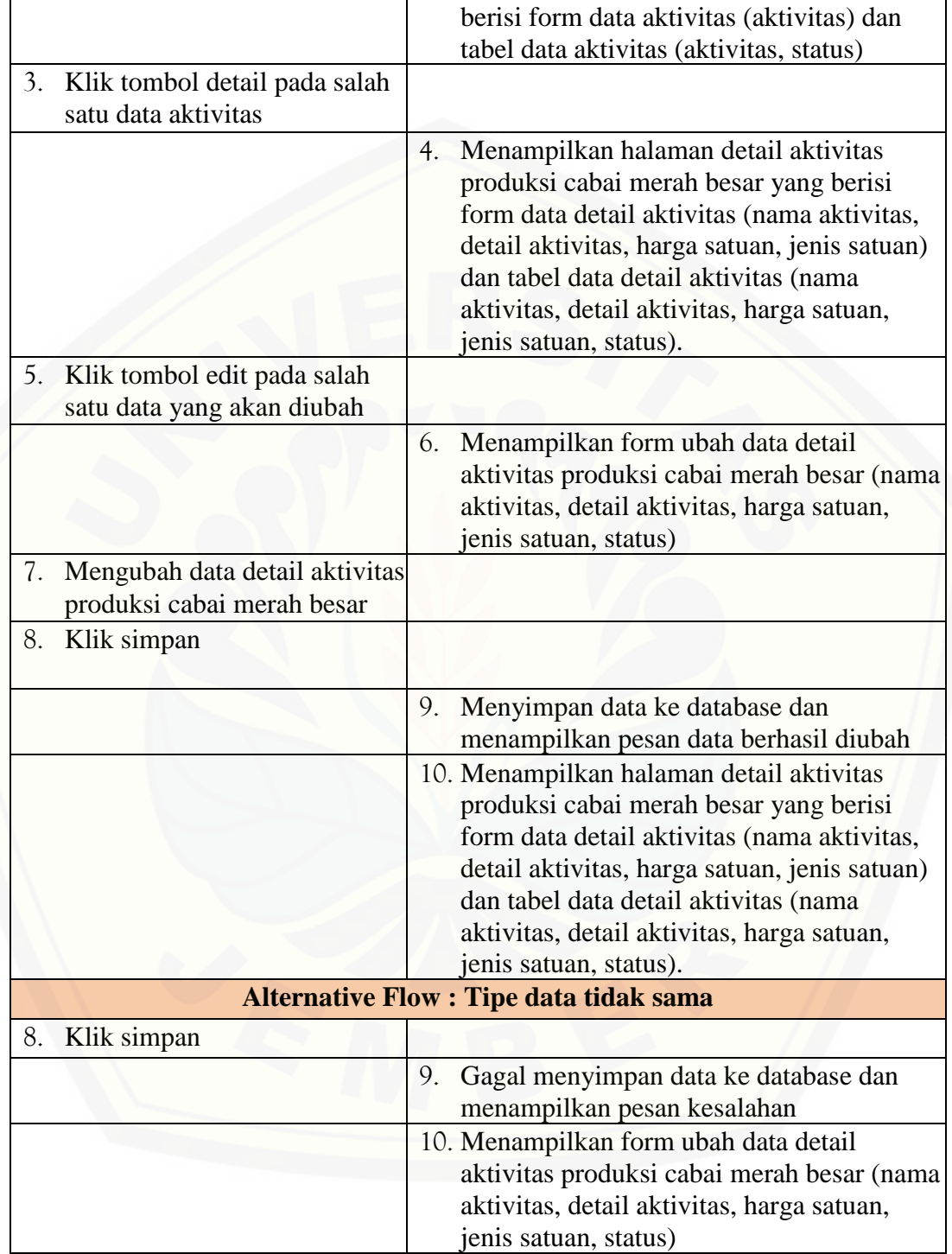

#### A.5 Skenario *Use Case* Mengelola Data Petani

Penjelasan urutan aksi aktor dan reaksi sistem pada skenario normal dan skenario alternatif skenario *use case* mengelola data petani dapat dilihat pada Tabel 6.

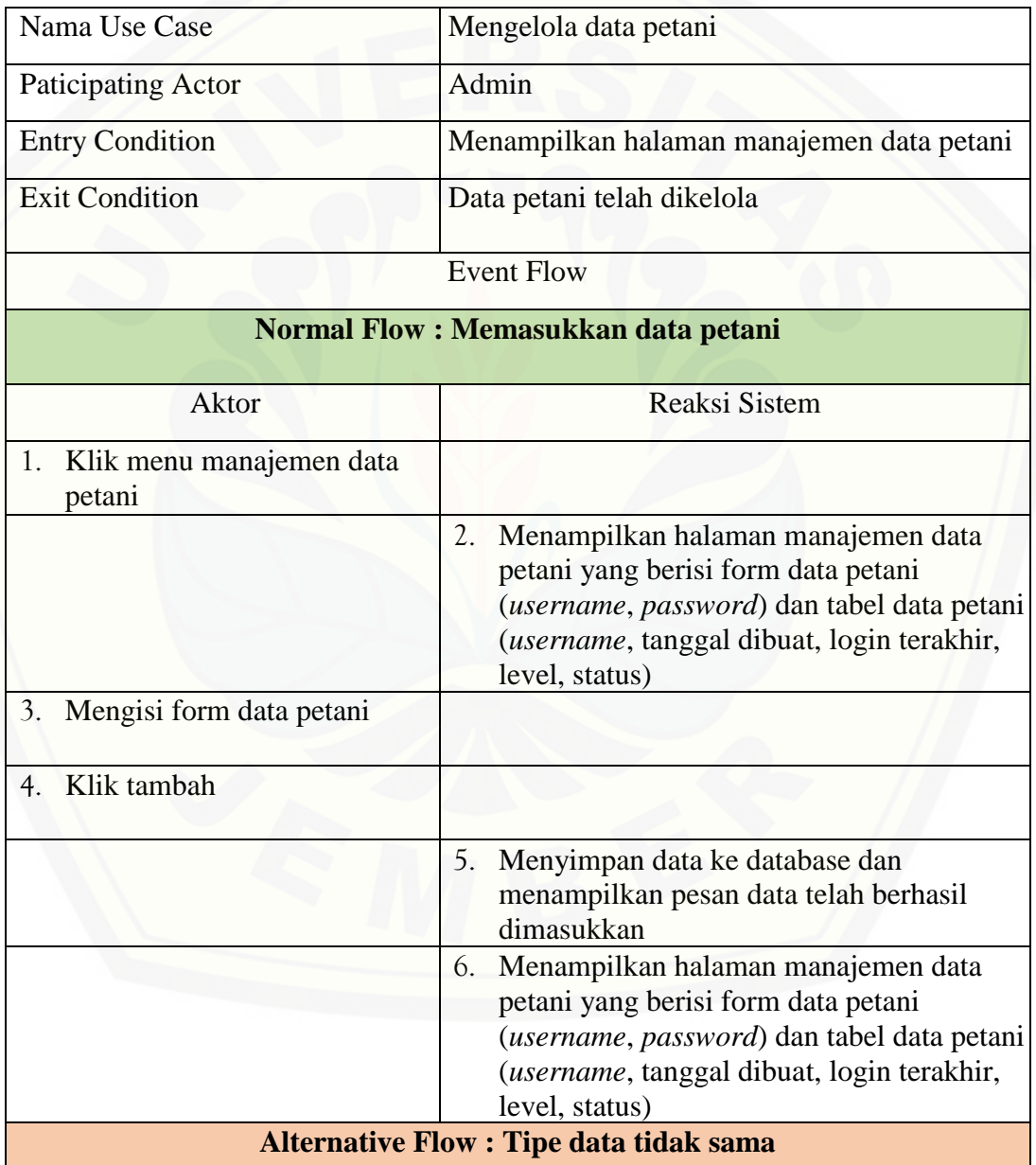

#### Tabel 6 Skenario *Use Case* Mengelola Data Petani

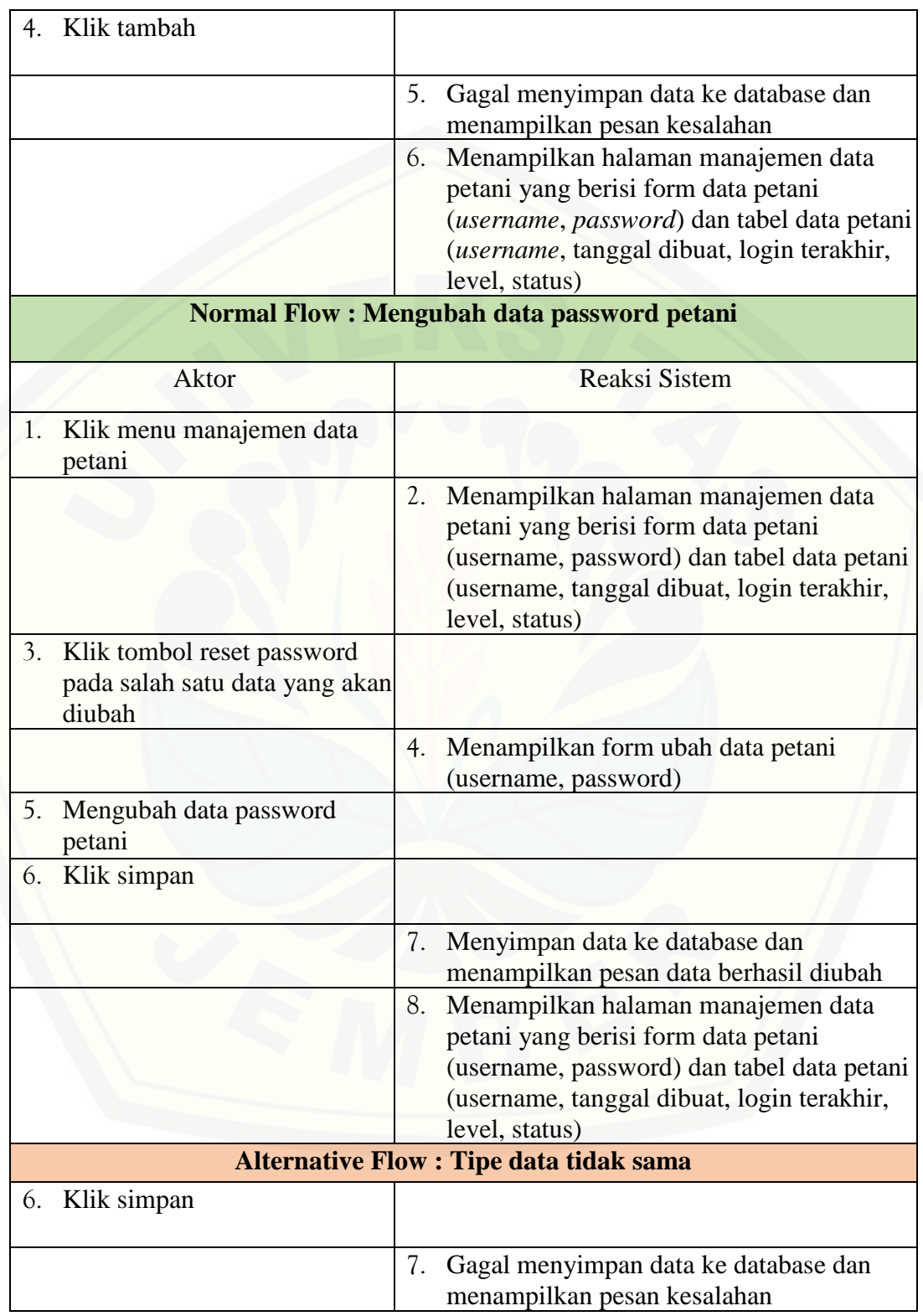

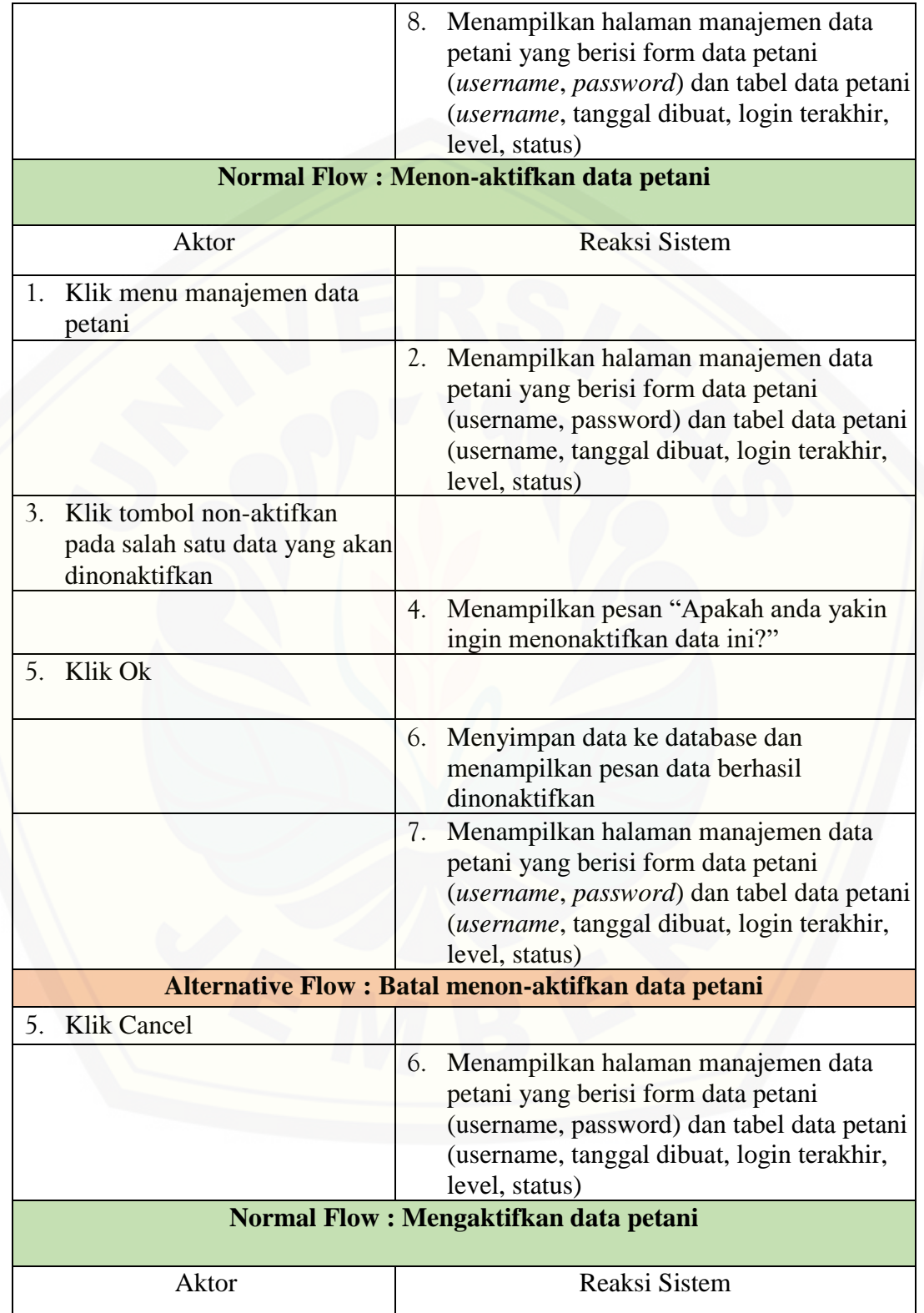

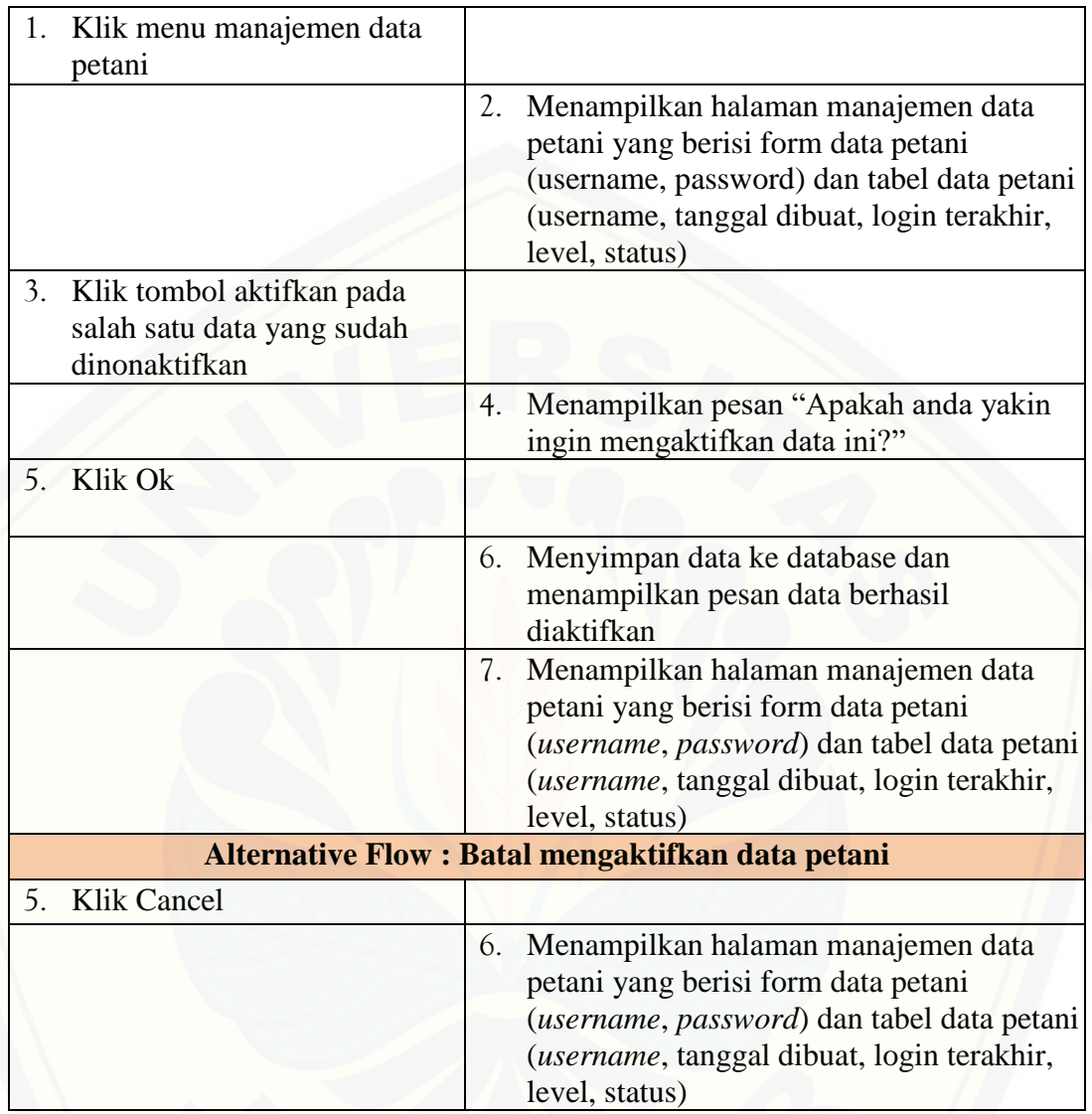

#### A.6 Skenario *Use Case* Mengubah Password

[Penjelasan urutan aksi aktor dan reaksi sistem pada skenario normal dan](http://repository.unej.ac.id/)  skenario alternatif skenario *use case* mengubah password dapat dilihat pada Tabel 7 dan Tabel 8.

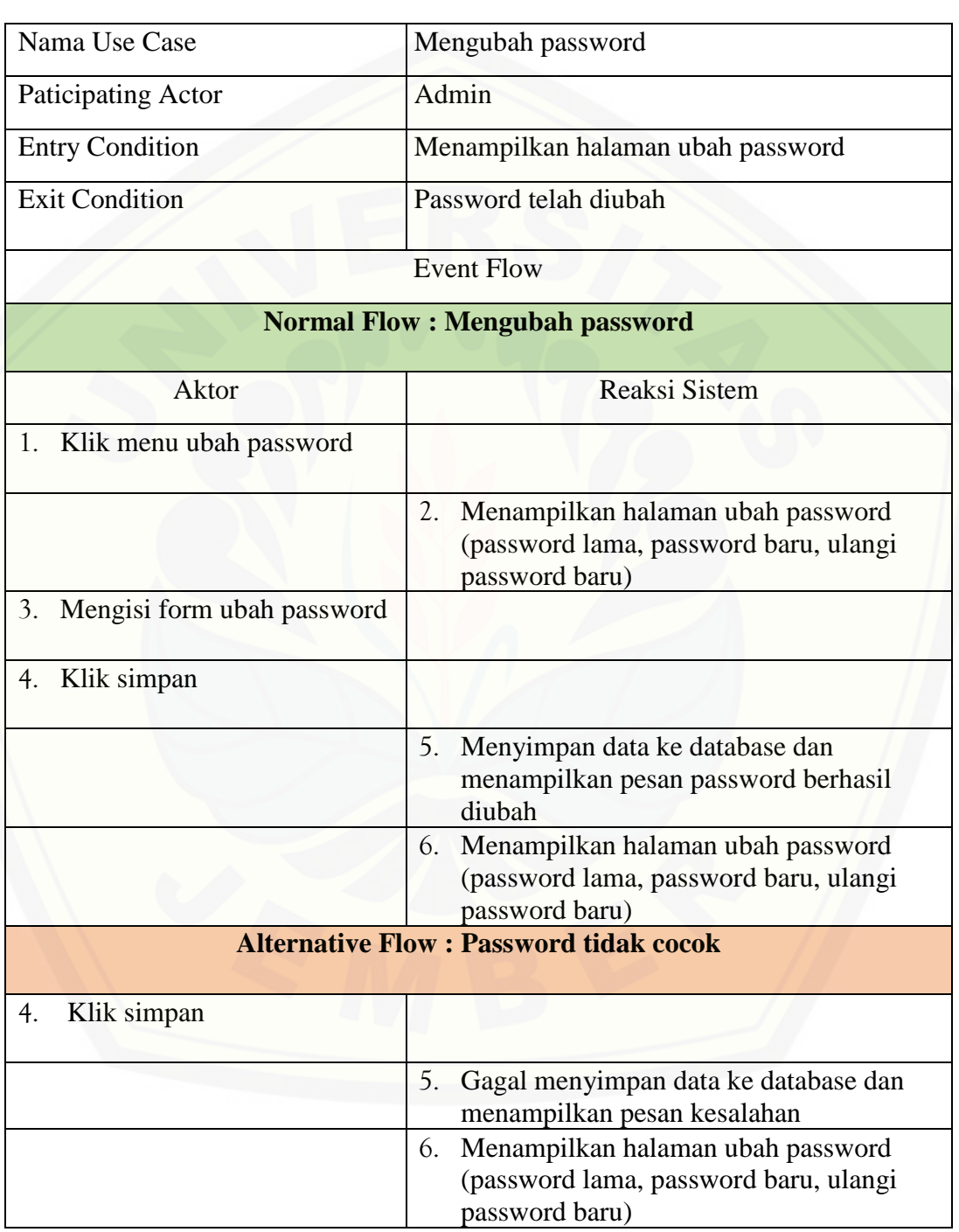

### Tabel 7 Skenario *Use Case* Mengubah Password Admin

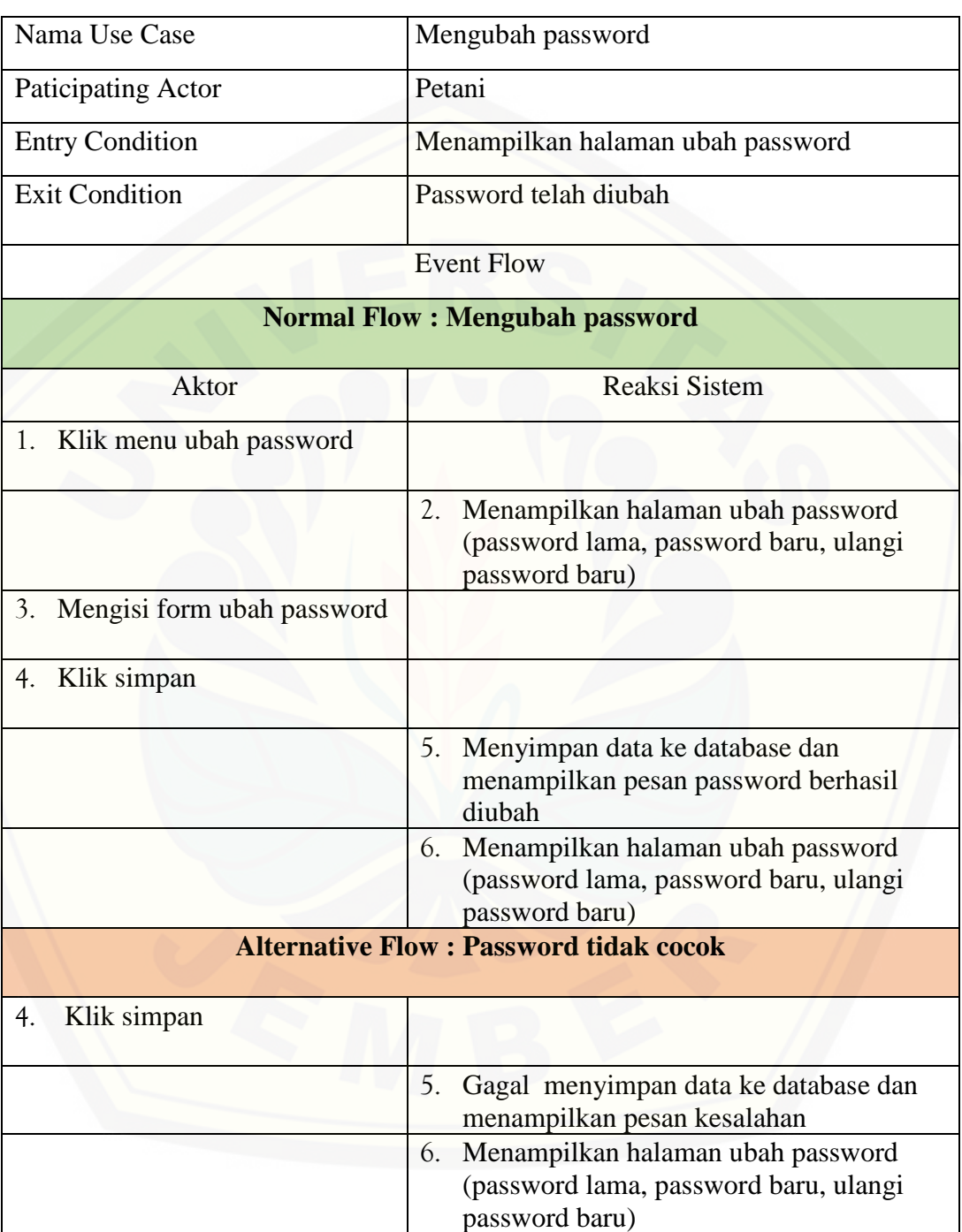

### Tabel 8 Skenario *Use Case* Mengubah Password Petani

#### A.7 Skenario *Use Case* Beranda

Penjelasan urutan aksi aktor dan reaksi sistem pada skenario normal dan skenario alternatif skenario *use case* beranda dapat dilihat pada Tabel 9.

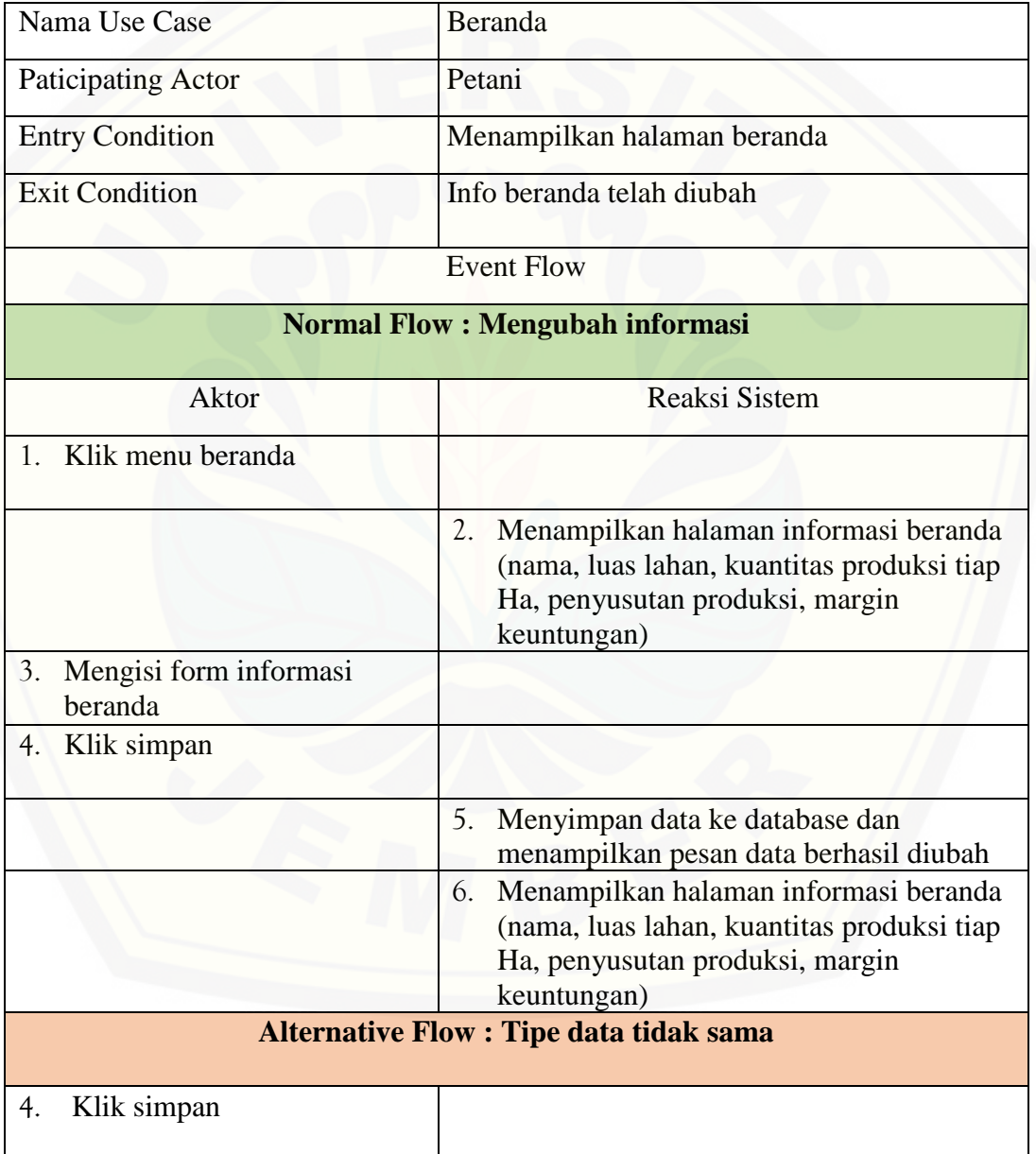

#### Tabel 9 Skenario *Use Case* Beranda

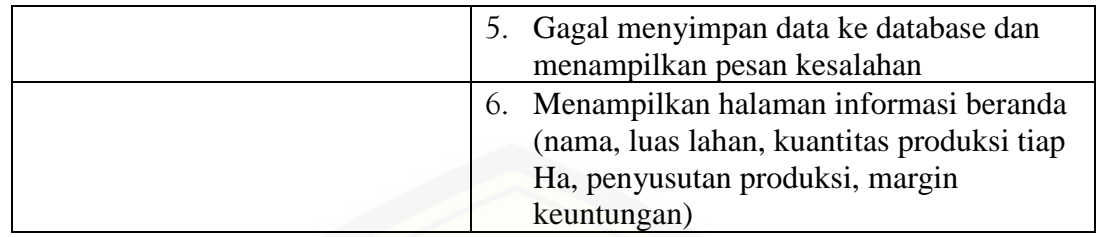

### **B.** *Sequence Diagram*

### B.1. *Sequence Diagram Login*

Penggambaran *sequence diagram login* digunakan untuk menjelaskan fungsi atau *method* [yang akan dibuat seperti yang ditunjukkan pada Gambar 1 sampai dengan](http://repository.unej.ac.id/)  Gambar 2.

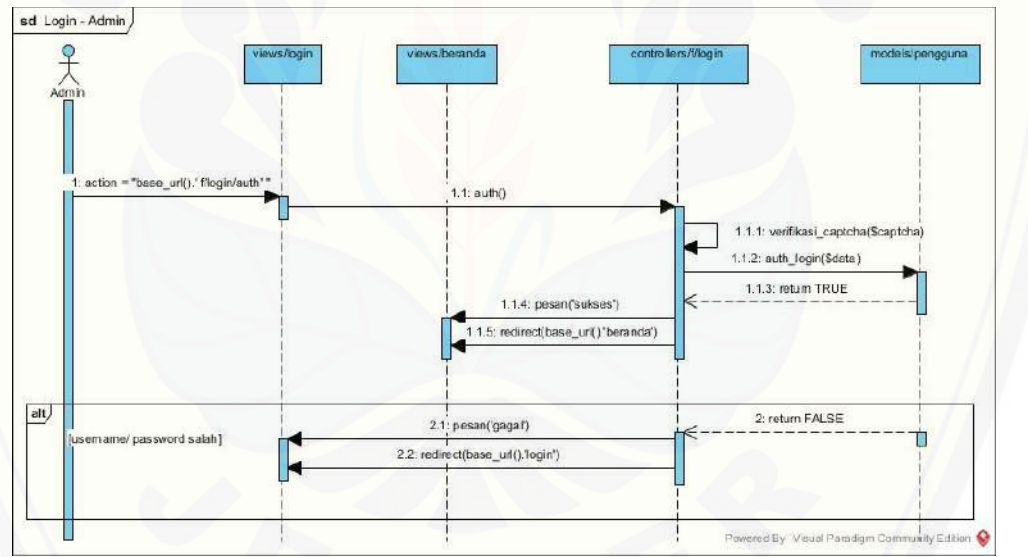

Gambar 1 *Sequence Diagram Login* Admin

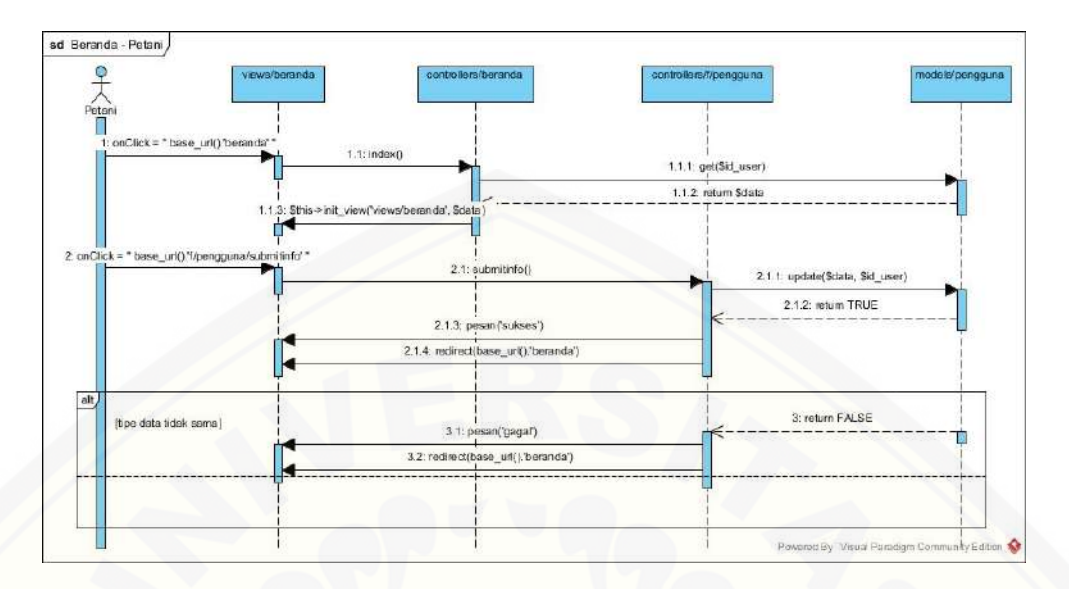

Gambar 2 *Sequence Diagram Login* Petani

B.2 Sequence Diagram Pendaftaran

Penggambaran *sequence diagram* pendaftaran digunakan untuk menjelaskan fungsi atau *method* [yang akan dibuat seperti yang ditunjukkan pada Gambar 3.](http://repository.unej.ac.id/)

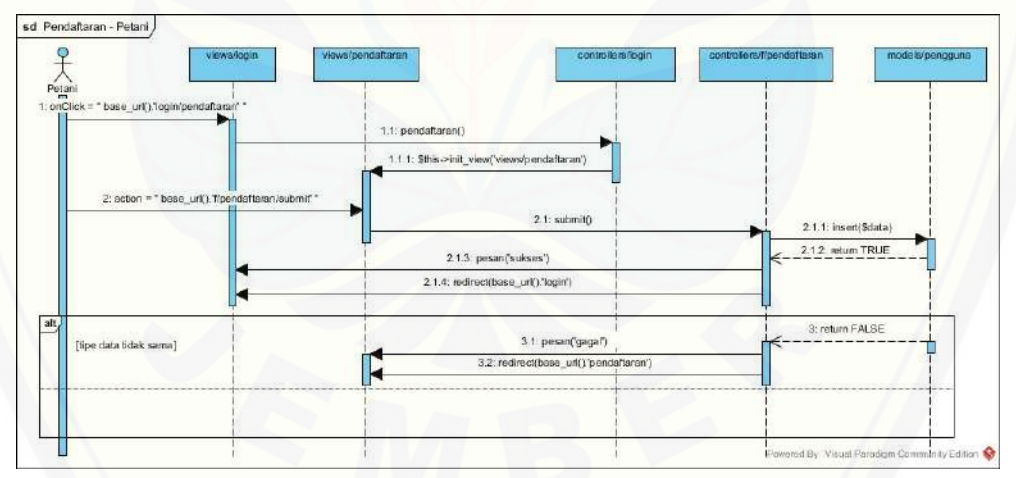

Gambar 3 *Sequence Diagram* Pendaftaran

131

#### B.3 *Sequence Diagram* Mengelola Data Harga Cabai Merah Besar

Penggambaran *sequence diagram* mengelola data harga cabai merah besar digunakan untuk menjelaskan fungsi atau *method* yang akan dibuat seperti yang [ditunjukkan pada Gambar 4.](http://repository.unej.ac.id/)

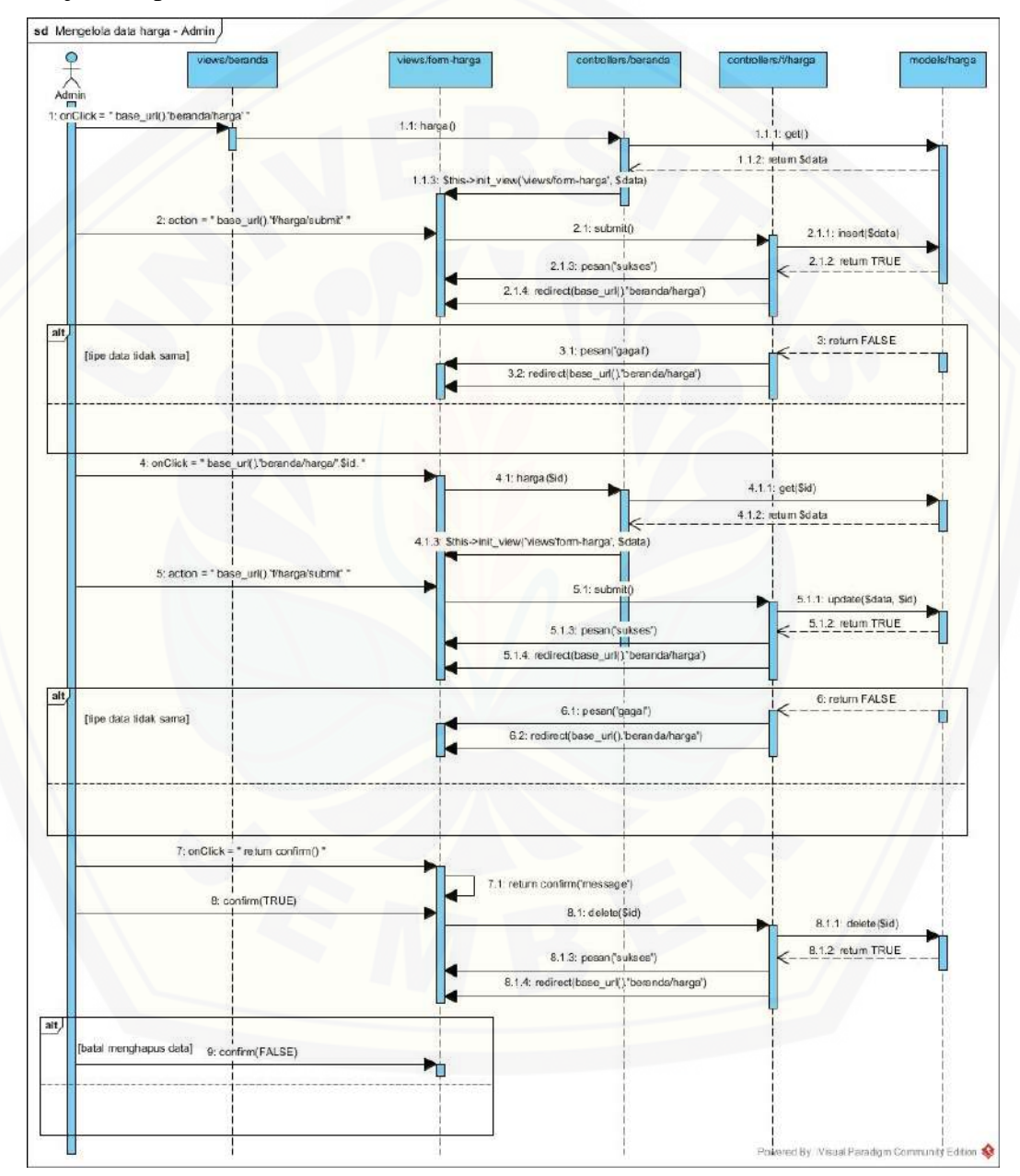

Gambar 4 *Sequence Diagram* Mengelola Data Harga Cabai Merah Besar

#### B.4 *Sequence Diagram* Mengelola Data Aktivtas Produksi

Penggambaran *sequence diagram* mengelola data aktivitas produksi digunakan untuk menjelaskan fungsi atau *method* [yang akan dibuat seperti yang ditunjukkan pada](http://repository.unej.ac.id/)  Gambar 5.

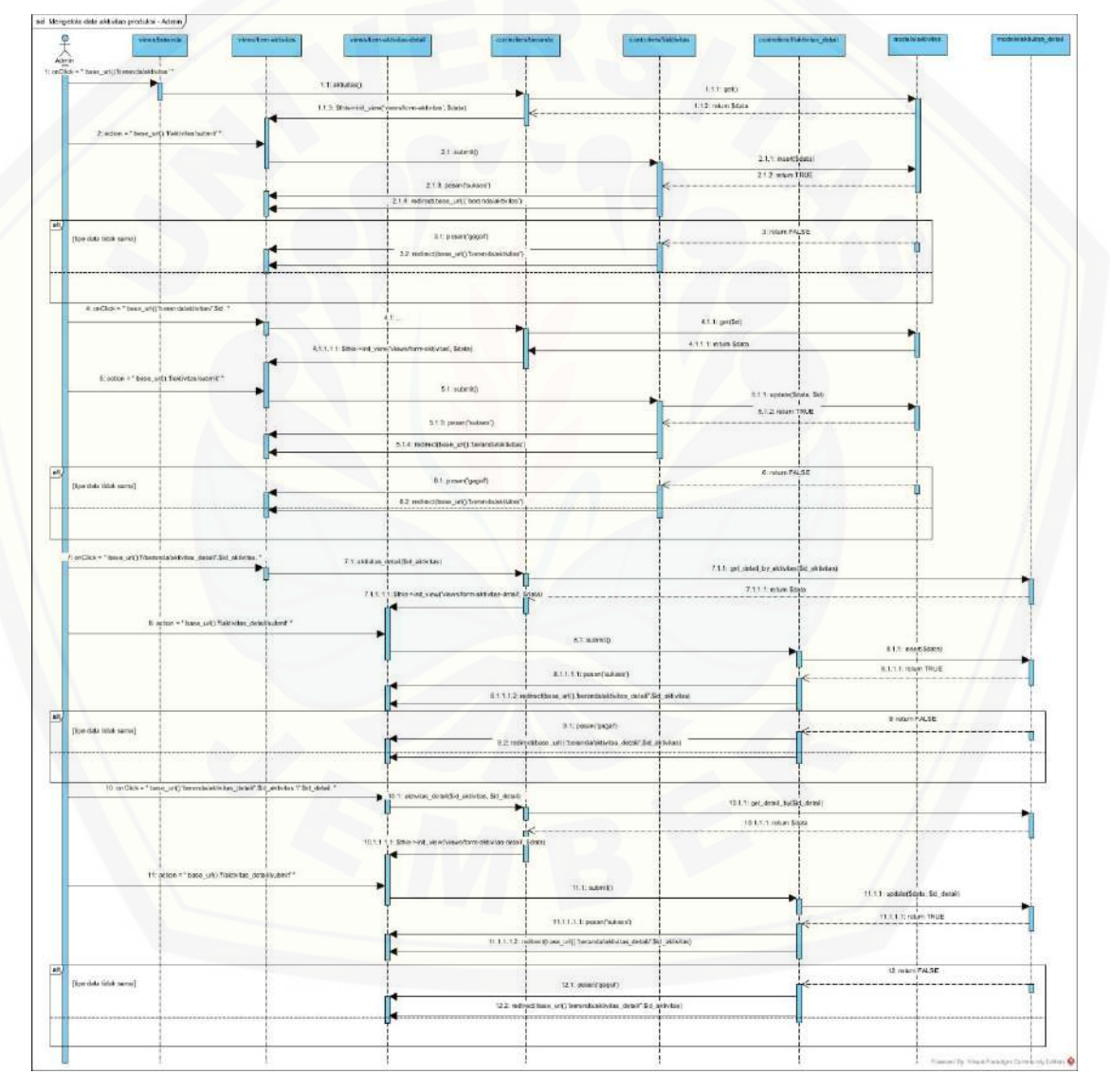

Gambar 5 *Sequence Diagram* Mengelola Data Aktivitas Produksi

#### B.5 *Sequence Diagram* Mengelola Data Petani

Penggambaran *sequence diagram* mengelola data petani digunakan untuk menjelaskan fungsi atau *method* [yang akan dibuat seperti yang ditunjukkan pada](http://repository.unej.ac.id/)  Gambar 6.

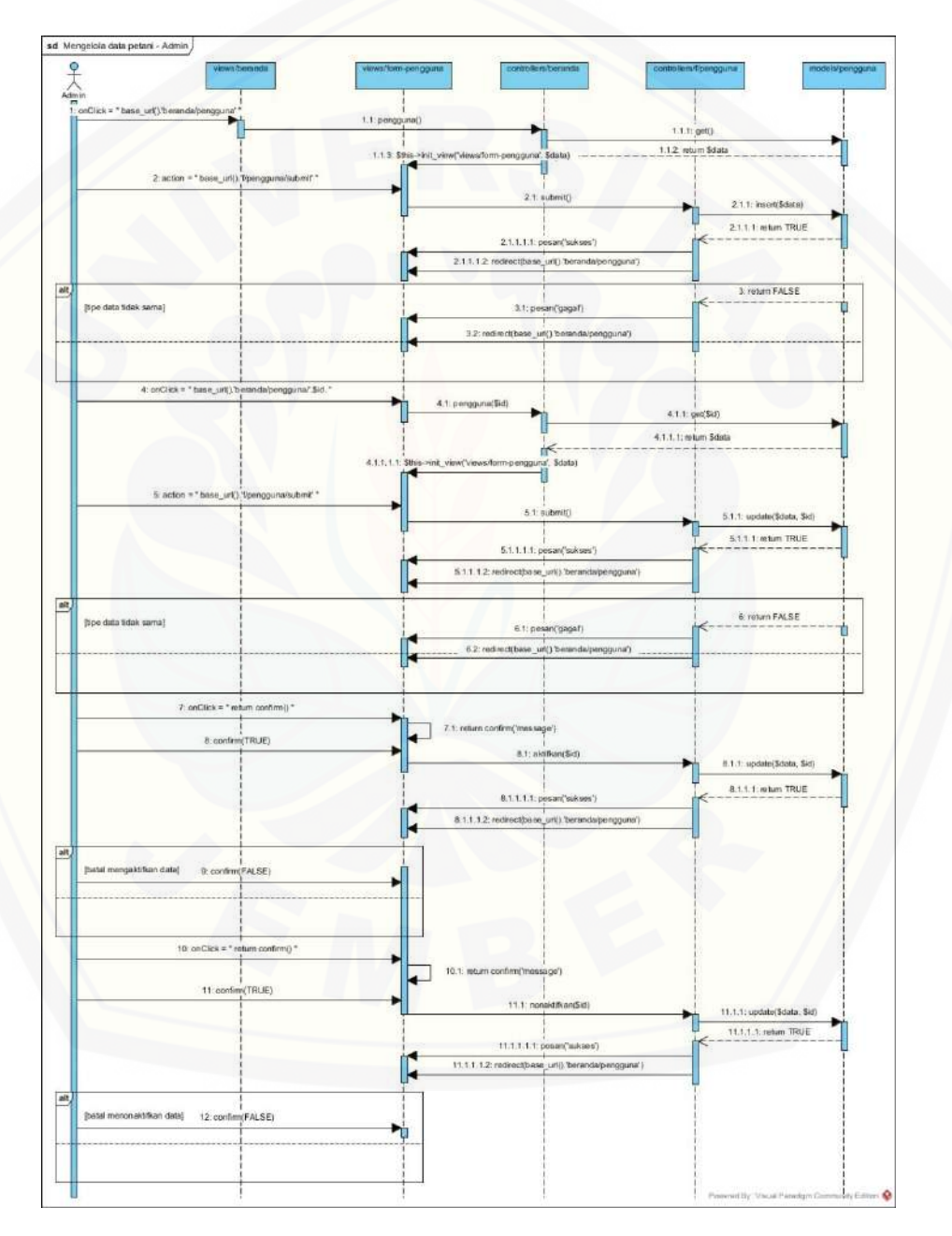

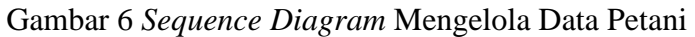

#### B.6 *Sequence Diagram* Mengubah Password

Penggambaran *sequence diagram* mengubah password digunakan untuk menjelaskan fungsi atau *method* yang akan dibuat seperti yang ditunjukkan pada Gambar 7.

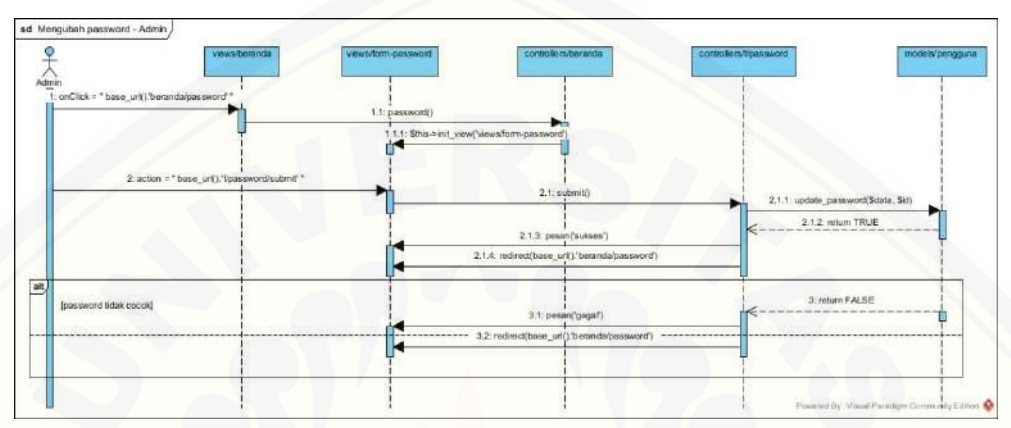

Gambar 7 *Sequence Diagram* Mengubah Password

#### B.7 *Sequence Diagram* Beranda

Penggambaran *sequence diagram* beranda [digunakan untuk menjelaskan fungsi](http://repository.unej.ac.id/)  atau *method* yang akan dibuat seperti yang ditunjukkan pada Gambar 8.

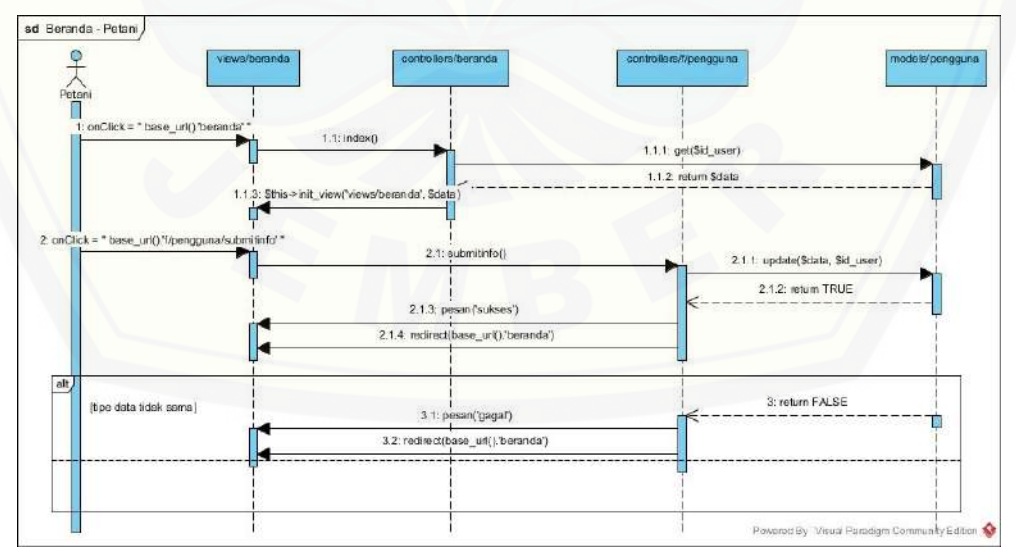

Gambar 8 *Sequence Diagram* Beranda

#### **C.** *Activity Diagram*

### C.1 *Activity Diagram Login*

*Activity diagram login* dapat dilihat pada Gambar 9 sampai dengan Gambar 10.

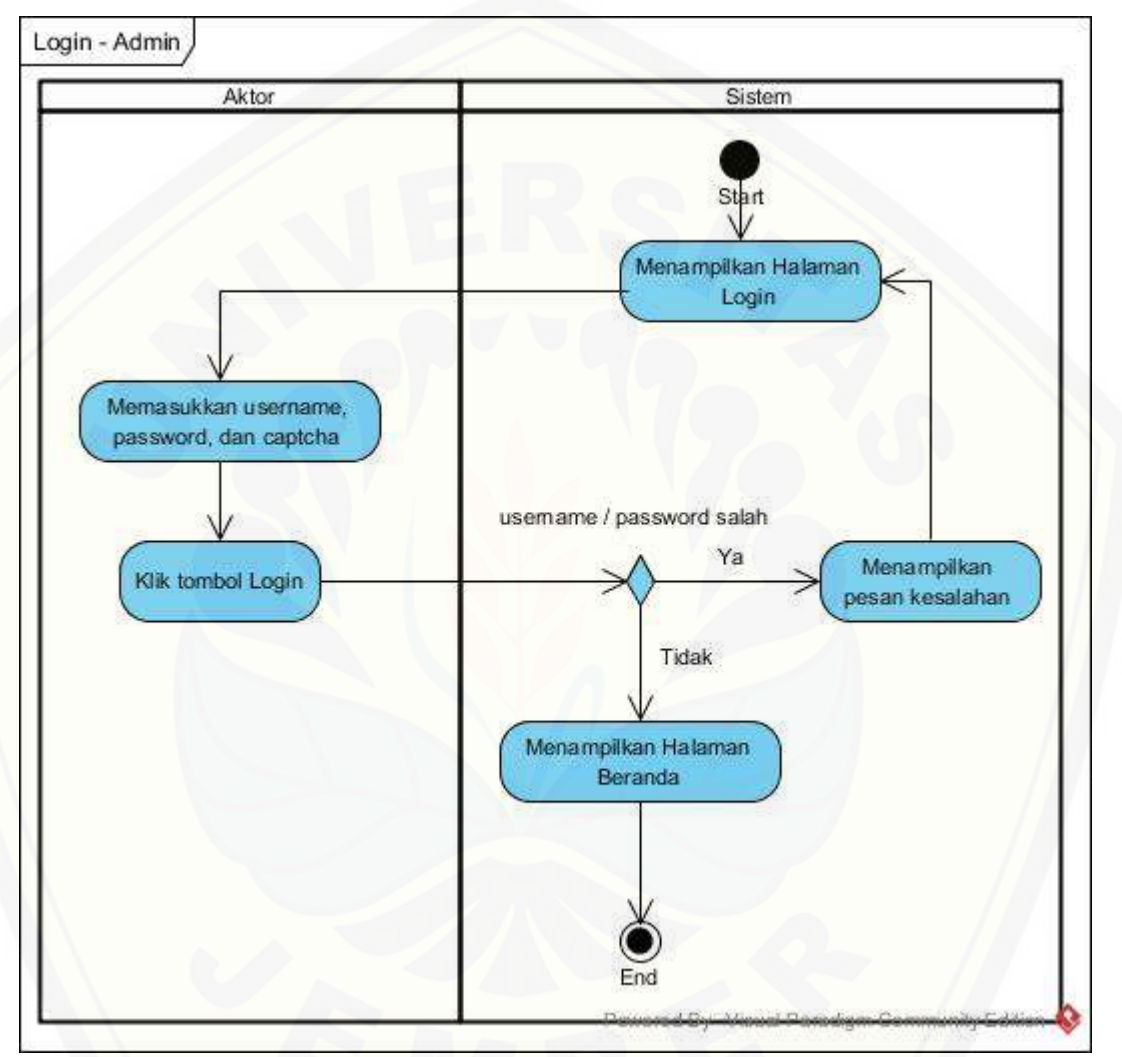

Gambar 9 *[Activity Diagram](http://repository.unej.ac.id/) Login* Admin

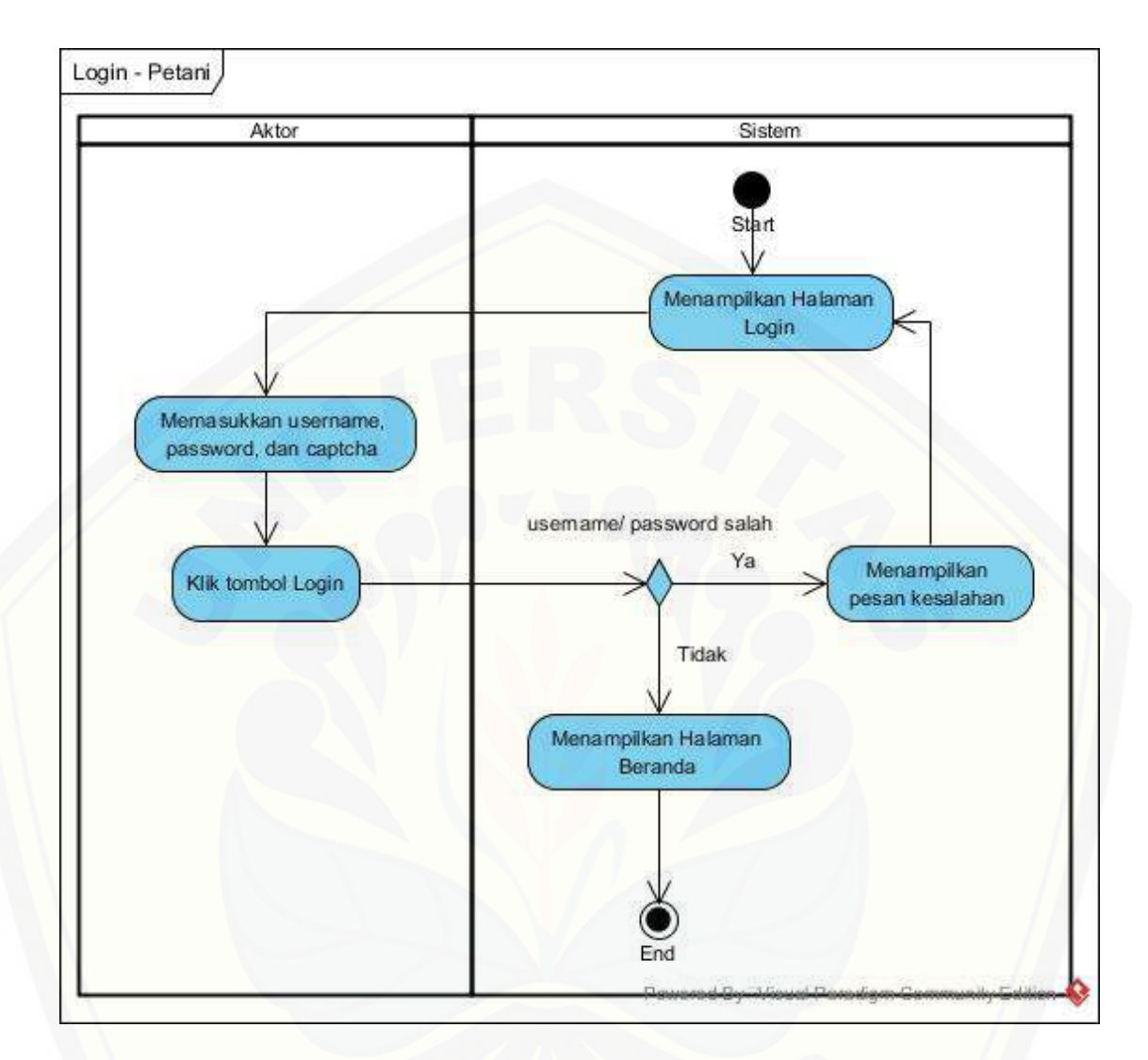

Gambar 10 *Activity Diagram Login* Petani

### C.2 *Activity Diagram* Pendaftaran

*Activity diagram* pendaftaran [dapat dilihat pada Gambar 11.](http://repository.unej.ac.id/)

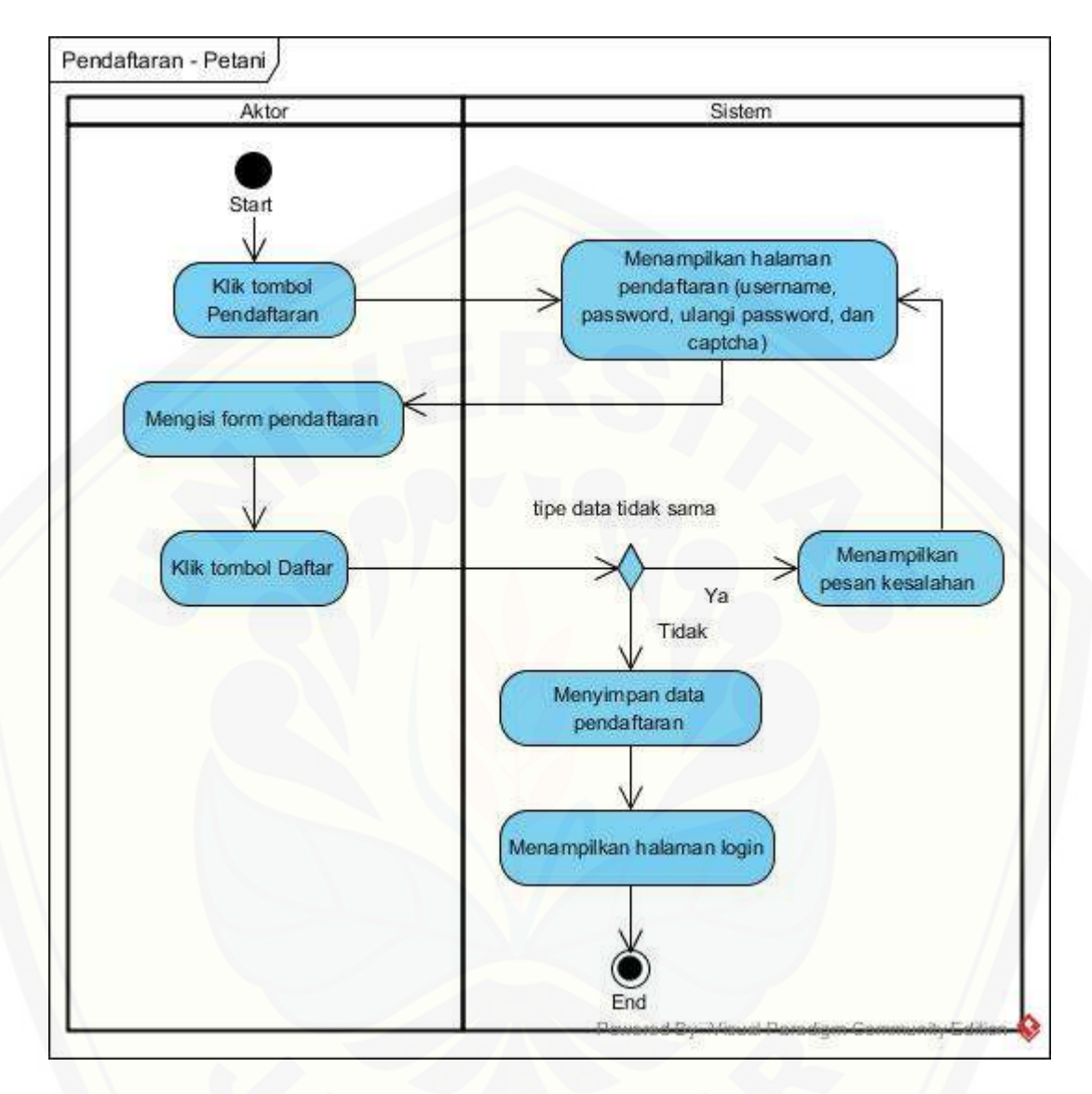

Gambar 11 *Activity Diagram* Pendaftaran

C.3 Activity Diagram [Mengelola Data Harga Caba Merah Besar](http://repository.unej.ac.id/)

*Activity diagram* mengelola data harga cabai merah besar dapat dilihat pada

Gambar 12.

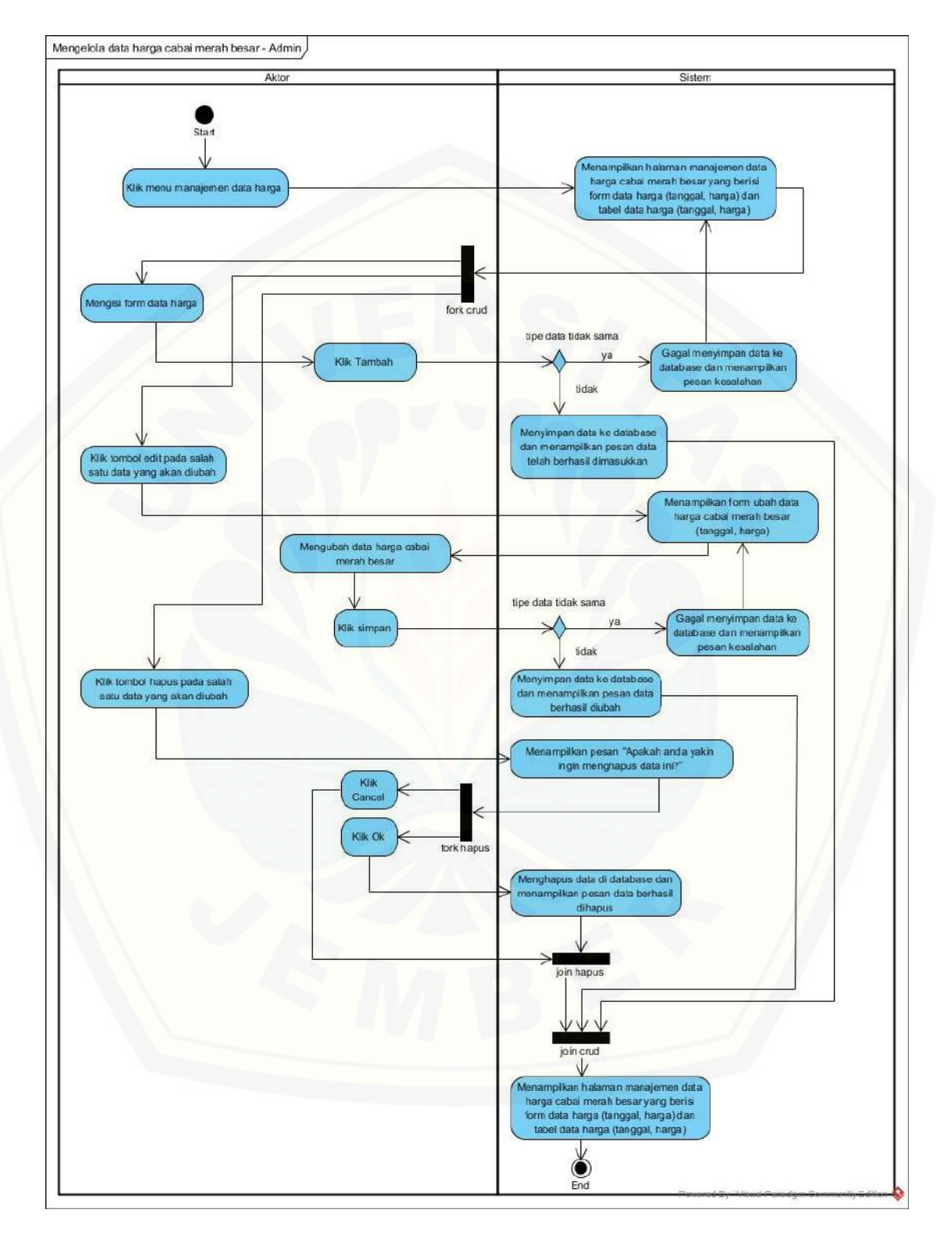

Gambar 12 *Activity Diagram* Mengelola Data Harga Cabai Merah Besar

### C.4 *Activity Diagram* Mengelola Data Aktivitas Produksi

*Activity diagram* mengelola data aktivitas produksi dapat dilihat pada Gambar

[13.](http://repository.unej.ac.id/)

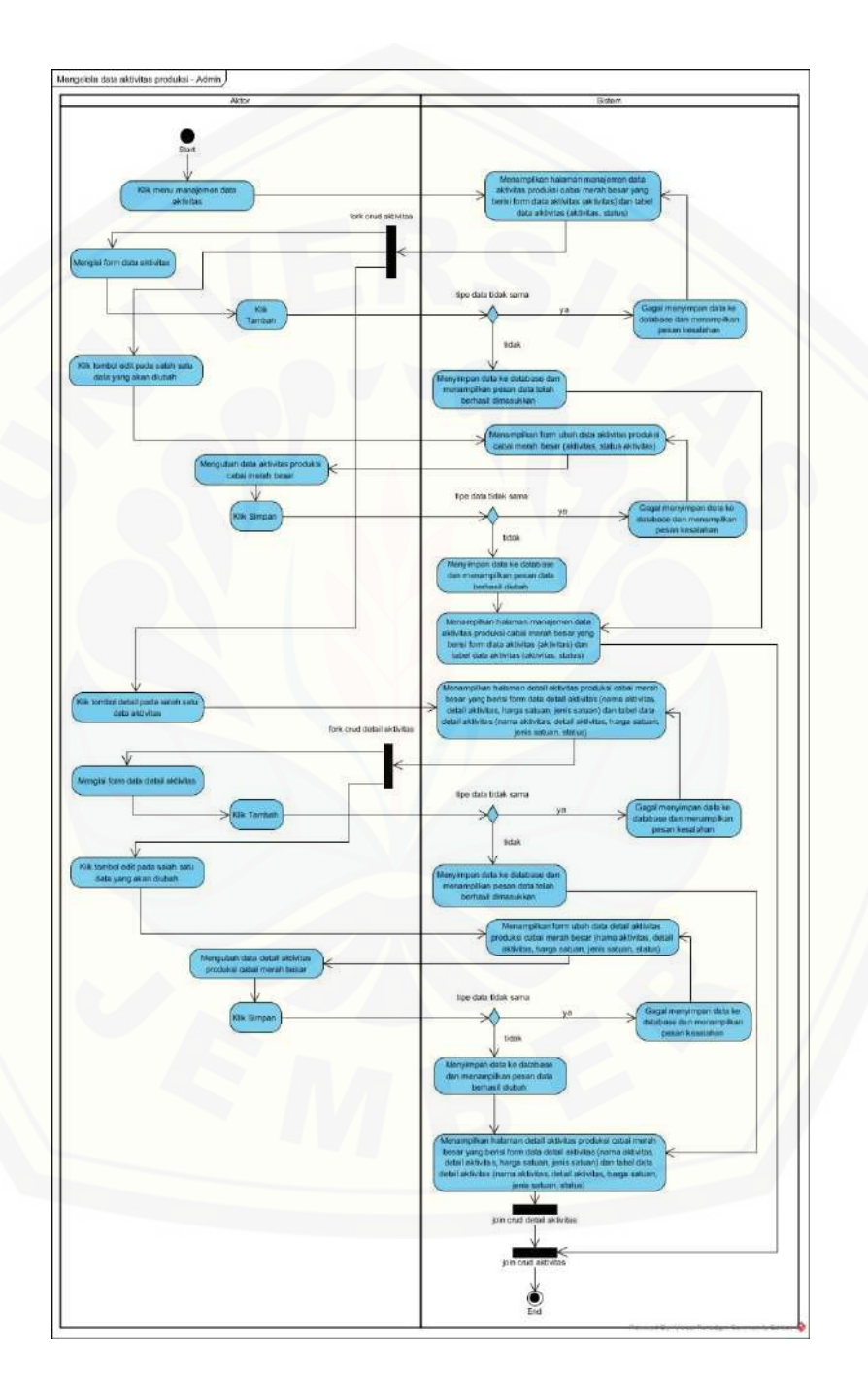

Gambar 13 *Activity Diagram* Mengelola Data Aktivitas Produksi

### C.5 *Activity Diagram* Mengelola Data Petani

*Activity diagram* mengelola data petani dapat dilihat pada Gambar 14.

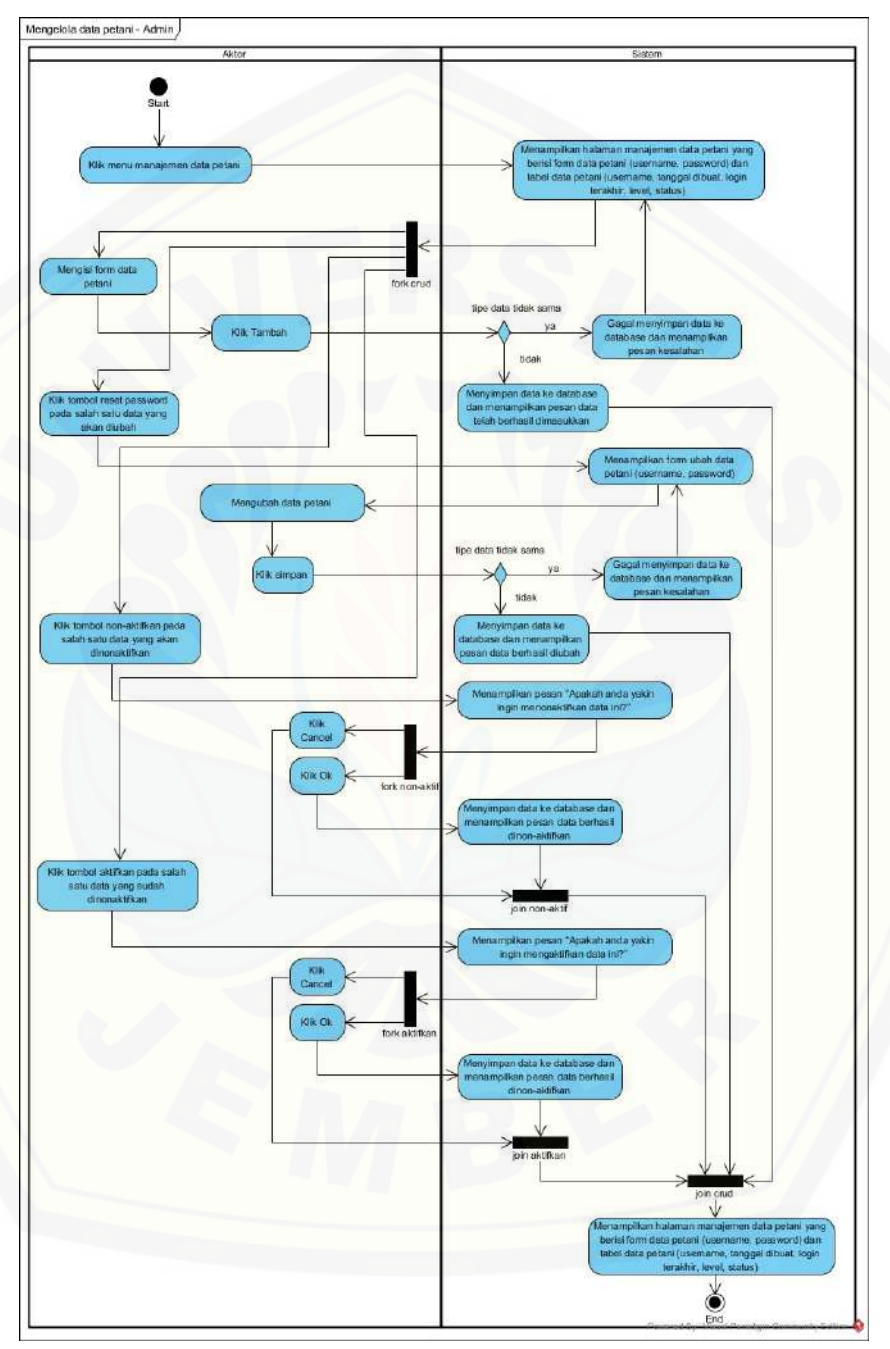

Gambar 14 *Activity Diagram* Mengelola Data Petani

#### C.6 *Activity Diagram* Mengubah Password

*Activity diagram* mengubah password dapat dilihat pada Gambar 15.

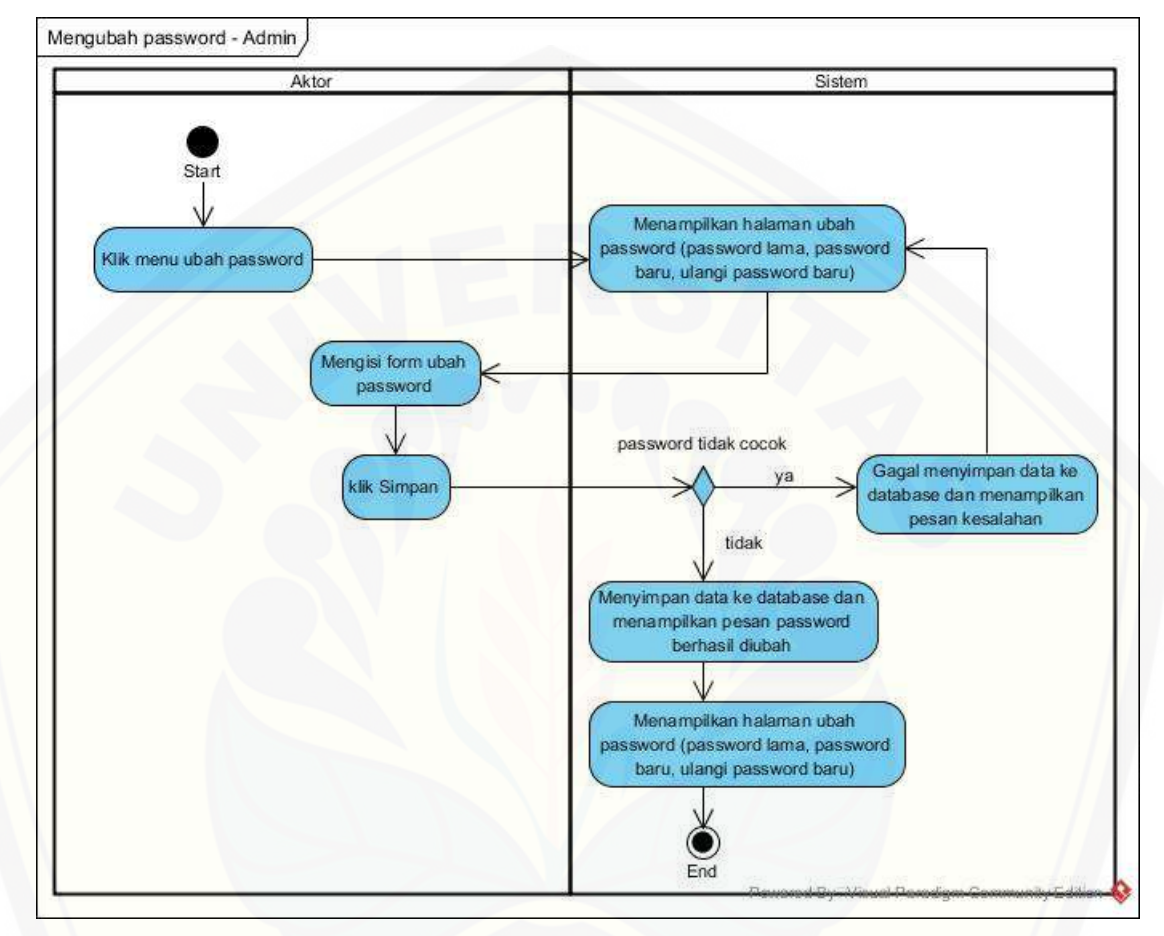

Gambar 15 *Activity Diagram* Mengubah Password

#### C.7 *Activity Diagram* Beranda

*Activity diagram* beranda [dapat dilihat pada Gambar 16.](http://repository.unej.ac.id/)
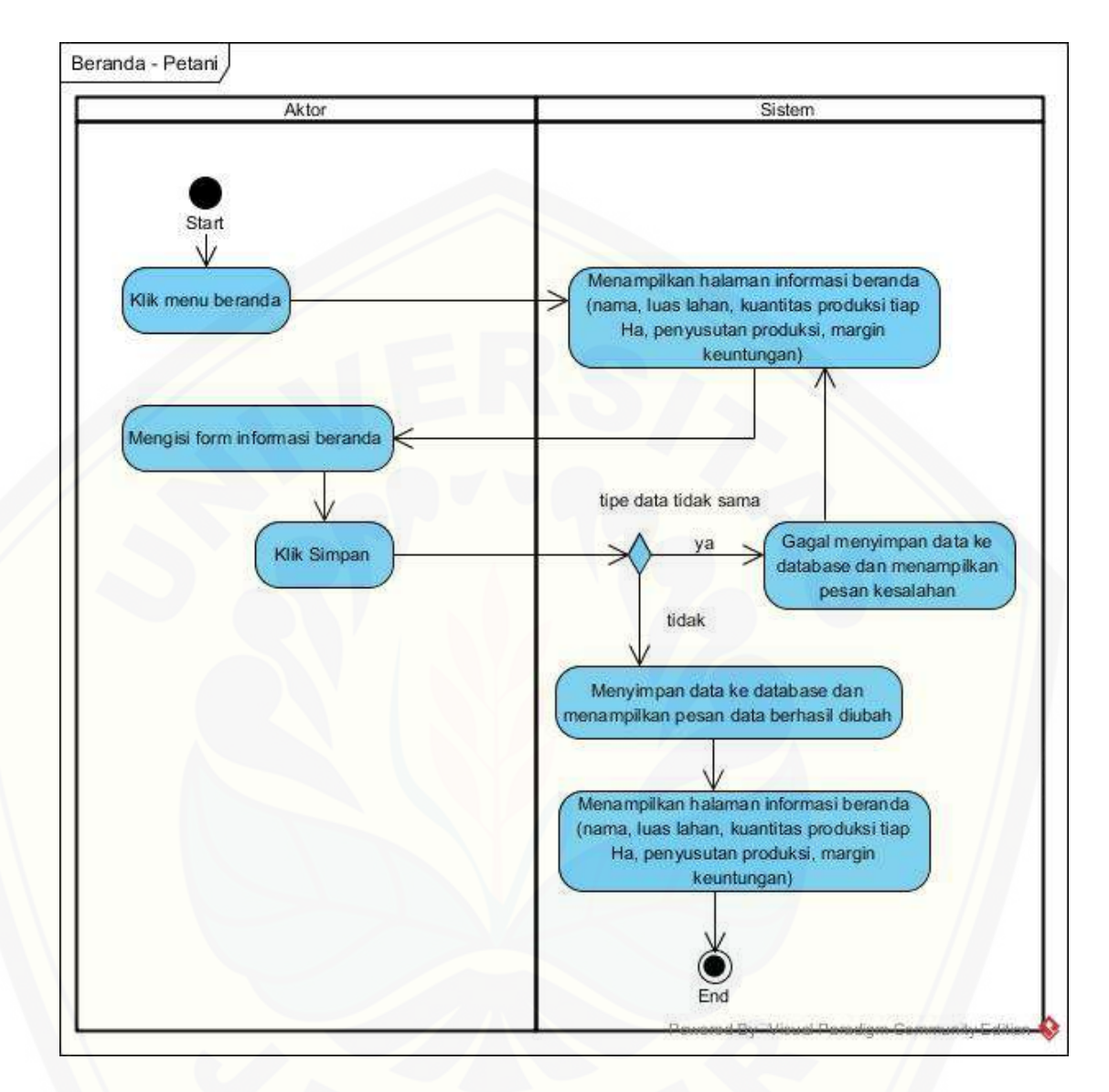

Gambar 16 *[Activity Diagram](http://repository.unej.ac.id/)* Beranda

### **D. Kode Program**

D.1 Kode Program *Login*

Kode program *login* terletak pada kelas Login, f/Login, dan Model\_pengguna.

1. Kelas Login

Penulisan kode program Login dapat dilihat pada Gambar 17.

```
36
          * Method index
37
38
          * Menampilkan halaman login
          \ast39
          public function index()
40
41
          ſ
42
              $session = $this->session->userdata('pengguna');
43
44
45
              # Mengecek $session = null, jika ya maka menampilkan halaman login
46
              if(empty($session))
47
              ſ
48
49
                  $data['captcha']
                                      = captcha();
                  $this->load->view('login',$data);
50
51
              ٦
52
              # Jika tidak maka menampilkan halaman beranda
53
              else
54
              ſ
55
56
                  redirect(base_url().'beranda');
57
              3
58
```
Gambar 17 Kelas Login *function* index

#### 2. Kelas f/Login

[Penulisan kode program f/Login dapat dilihat pada Gambar](http://repository.unej.ac.id/) 18 sampai dengan Gambar 19.

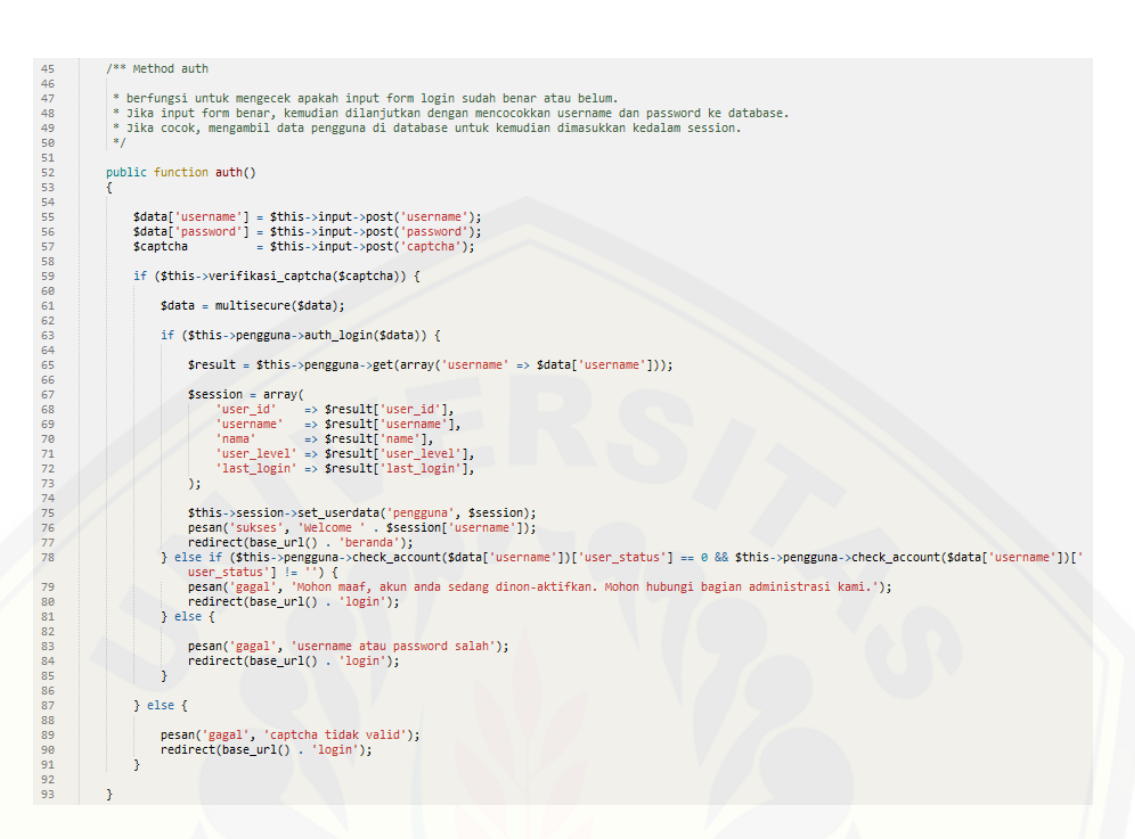

### Gambar 18 Kelas f/Login *function* auth

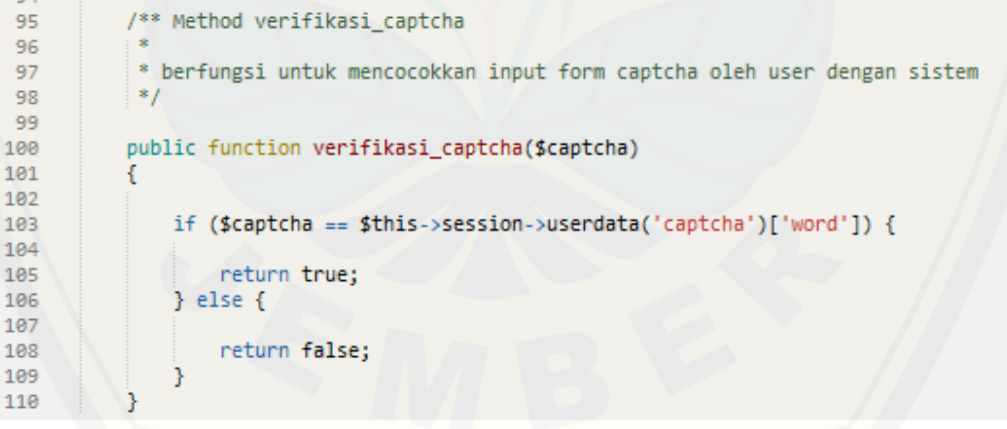

Gambar 19 Kelas f/Login *function* [verifikasi\\_captcha](http://repository.unej.ac.id/)

#### 3. Kelas Model\_pengguna

#### Penulisan kode program Model\_pengguna dapat dilihat pada Gambar 20

sampai dengan Gambar 22.

```
26<br>27<br>28<br>29
             # untuk mencocokkan username dan password dari input user dengan database
             public function auth_login($data)
30<br>31<br>32<br>33$result = $this->db->get_where($this->tbName, array('username' => $data['username'], 'user_status' => 1));
                  if ($result->num_rows() > 0) {
\begin{array}{c} 34 \\ 35 \\ 36 \end{array}$result = $result->result_array()[0];<br>return password_verify($data['password'], $result['password']);
                  Ä
\frac{37}{38}return false;
39
```
Gambar 20 [Kelas Model\\_Pengguna](http://repository.unej.ac.id/) *function* auth\_login

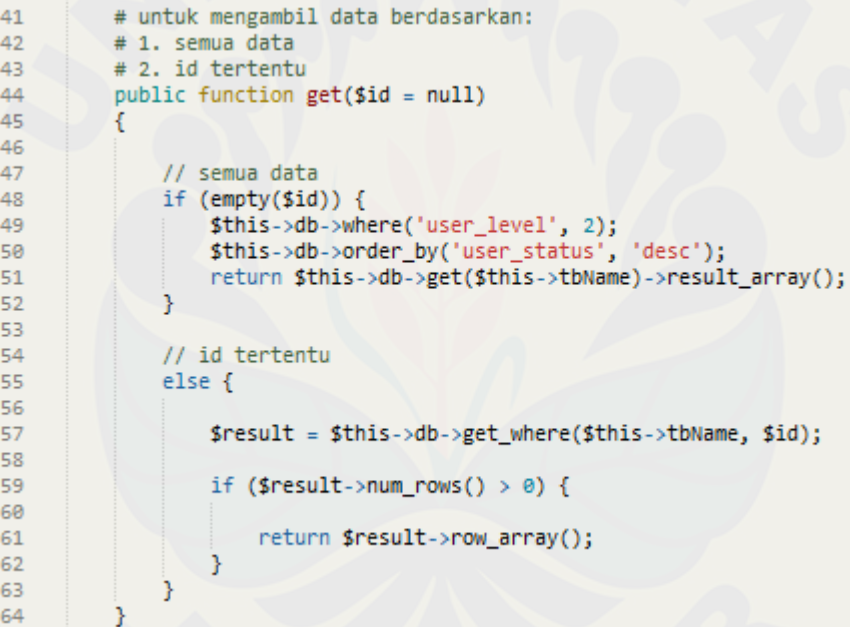

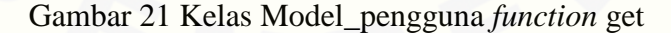

```
66
          # untuk mengecek status akun (aktif/ non-aktif) berdasarkan username saat mengisi form login
67
          public function check_account($username)
68
          ₹
69
70
              $this->db->select('user_status');
71return $this->db->get_where($this->tbName, array('username' => $username))->row_array();
\overline{72}
```
Gambar 22 Kelas Model\_pengguna *function* check\_account

#### D.2 Kode Program Pendaftaran

Kode program pendaftaran terletak pada kelas Login, f/Login, dan Model\_pengguna.

### 1. Kelas Login

[Penulisan kode program Login](http://repository.unej.ac.id/) dapat dilihat pada Gambar 23.

```
61
          1***62
          * Method pendafataran
          * Menampilkan halaman pendaftaran
63
         *64
65
         public function pendaftaran()
66
          Ł
67
              $session = $this->session->userdata('pengguna');
68
69
              # Mengecek $session = null, jika ya maka menampilkan halaman login
70
71if(empty($session))
72
              ſ
73
74
                  \texttt{Sdata['captcha'] = captcha();}75
                  $this->load->view('pendaftaran',$data);
76
              B
77
              # Jika tidak maka menampilkan halaman beranda
78
              else
79
              €
80
81
                  redirect(base_url().'beranda');
82
              ŀ
83
```
Gambar 23 Kelas login *function* pendaftaran

147

#### 2. Kelas f/Pendaftaran

Penulisan kode program f/Pendaftaran dapat dilihat pada Gambar 24 sampai dengan Gambar 25.

```
46public function submit()
474849
                       \texttt{6data = $this \rightarrow input \rightarrow post()};50
51if ($this->verifikasi_captcha($data['captcha'])) {
52
                              if ($data['password'] === $data['re-password']) {
53
54
55unset($data['re-password']);
56
                                     unset($data['captcha']);
57
58
                                     \texttt{Sdata} = \texttt{multisecure}(\texttt{Sdata});59
                                                                              = password_hash($data['password'], PASSWORD_BCRYPT);
60
                                     $data['password']
                                     \deltadata['date_created'] = date('Y-m-d H:i:s');
61
                                     $data['user_level']
62
                                                                             = 2jsuata[ user_iever ]<br>$data['user_status']<br>$data['wide_field']
63
                                                                             = 1= 1j64
                                    \frac{3}{4} \frac{3}{4} \frac{3}{4} \left[ \frac{3}{4} \frac{1}{4} \frac{1}{4}65
66
67$data['margin']
                                                                              = 30;6869
                                     $result = $this->pengguna->insert($data);
70<br>71<br>72<br>73<br>74<br>75
                                     if ($result) {
                                           pesan('sukses', 'Pendaftaran berhasil. Silahkan login ke akun anda.');<br>redirect(base_url() . 'login');
                                    \} else {
76
                                           pesan('gagal', 'Pendaftaran gagal. Terjadi kesalahan.');<br>redirect(base_url() . 'login/pendaftaran');
77\,7879
                                     ٦
80
                              \} else {
81pesan('gagal', 'Password tidak sesuai.');<br>redirect(base_url() . 'login/pendaftaran');
82
83
84
85
                       } else {
86
                              pesan('gagal', 'Captcha salah.');<br>redirect(base_url() . 'login/pendaftaran');
87
88
89
                       Ĵ.
90
91
```
Gambar 24 [Kelas f/Pendaftaran](http://repository.unej.ac.id/) *function* submit

```
95
          /** Method verifikasi_captcha
 96
           * berfungsi untuk mencocokkan input form captcha oleh user dengan sistem
 97
98
           *99
100
          public function verifikasi_captcha($captcha)
101
102
              if ($captcha == $this->session->userdata('captcha')['word']) {
103
104
                  return true;
105
106
              \} else {
107
                  return false;
108
109
              ŀ
110
```
Gambar 25 Kelas f/Login *function* verifikasi\_captcha

#### 3. Kelas Model\_pengguna

Penulisan kode program Model\_pengguna dapat dilihat pada Gambar 26.

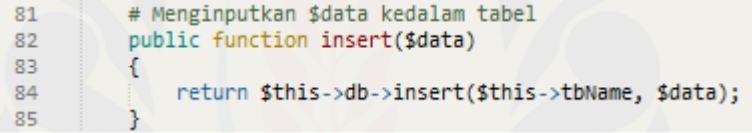

Gambar 26 Kelas Model\_pengguna *function* insert

- D.3 Kode Program Mengelola Data Harga Cabai Merah Besar [Kode program mengelola data harga cabai merah besar](http://repository.unej.ac.id/) terletak pada kelas Beranda, f/Harga, dan Model\_harga.
- 1. Kelas Beranda

Penulisan kode program Beranda dapat dilihat pada Gambar 27.

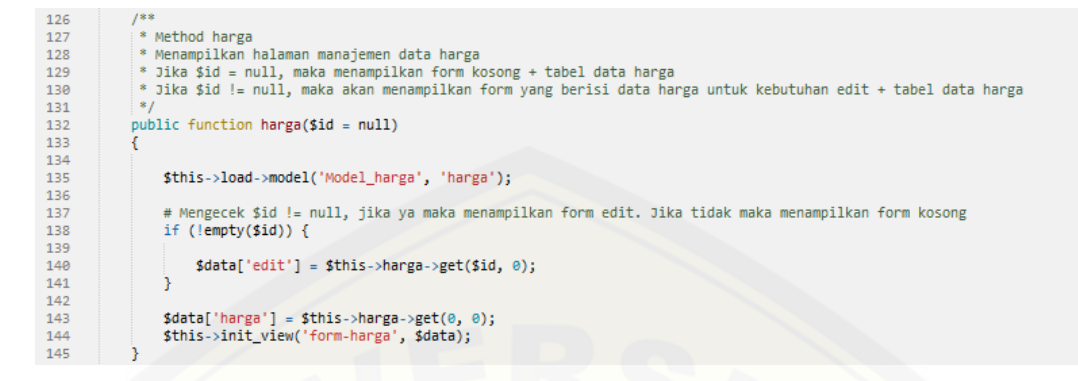

### Gambar 27 Kelas Beranda *function* harga

### 2. Kelas f/Harga

[Penulisan kode program f/Harga dapat dilihat pada Gambar](http://repository.unej.ac.id/) 28 sampai dengan Gambar 29.

150

```
public function submit()
49
59 51 52 53 54 55 56 66 64 65 66 66 66 67 68 69 70 71 72 73 74 75 76 77 78 79 88 88 89
                 \texttt{6data = $this->input->post()};# Mengecek $data['activity`_detail_id'] == null, jika ya maka melakukan perintah insert pada model harga if ($data['price_id'] == null) {
                      unset($data['price id']);
                     $result = $this->harga->insert($data);
                      # Mengecek hasil eksekusi perintah insert, jika $result = TRUE maka menampilkan pesan sukses
                      if ($result) { }pesan('sukses', 'Sukses menambahkan data');
                      P,
                      # Jika $result = FALSE maka menampilkan pesan gagal
                      else {
                           pesan('gagal', 'Gagal menambahkan data');
                      Ï
                 \overline{ }# Jika tidak maka melakukan perintah update pada model harga
                 else f <br> $id = $data['price_id'];<br/>unset($data['price_id'));$result = $this->harga->update($data, $id);
                      # Mengecek hasil eksekusi perintah update, jika $result = TRUE maka menampilkan pesan sukses
                      if (sresult) {
84<br>85<br>86<br>87
                           pesan('sukses', 'Sukses mengupdate data');
                      # Jika $result = FALSE maka menampilkan pesan gagal
88
                      else {
89
90<br>91<br>91
                           pesan('gagal', 'Gagal mengupdate data');
                      Þ
                 \overline{\mathbf{3}}93
\frac{94}{95}redirect(base_url() . 'beranda/harga');
\overline{96}
```
#### Gambar 28 [Kelas f/Harga](http://repository.unej.ac.id/) *function* submit

```
98
-99
          * Method delete
            100
            Jika $id != null, maka melakukan perintah delete pada model harga
101
          \mathbf{z}102
103
         public function delete($id = null)
104
105
             # Mengecek $id != null, jika ya maka melakukan perintah delete pada model harga
106
107
             if (!empty($id)) {
108
                sresult = sthis->harga->delete($id);
109
110
111
                # Mengecek hasil eksekusi perintah delete, jika $result = TRUE maka menampilkan pesan sukses
112
                if ($result) {
113
                    pesan('sukses', 'Sukses menghapus data');
114
115
116
                 # Jika $result = FALSE maka menampilkan pesan gagal
117
                else {
118
119
                    pesan('gagal', 'Gagal menghapus data');
120
                Ï
121
             \, }
122
123
             redirect(base_url() . 'beranda/harga');
124
```
Gambar 29 Kelas f/Harga *function* delete

#### 3. Kelas Model\_harga

Penulisan kode program Model\_harga dapat dilihat pada Gambar 30 sampai dengan Gambar 33.

```
\frac{26}{27}# untuk mengambil data berdasarkan:
          # 1. semua data
28
          # 2. id tertentu
29
          public function get(fid = null, $row = 0, $desc = 0)
30
          ₹
3132
              // semua data
             if (empty(\$id)) {
33
                  if (3desc == 0) {
34
35
                      $this->db->order_by('date');
36
                  \} else {
37
                      $this->db->order_by('date', 'desc');
38
39
                  return $this->db->get($this->tbName, $row)->result_array();
40
              P,
41
              // id tertentu
42
43
              else {
44
45
                  $result = $this->db->get_where($this->tbName, array($this->primary => $id));
46
47
                  if ($result->num_rows() > 0) {
48
49
                      return $result->result_array()[0];
50
                  P,
51
              3
52
```
#### Gambar 30 [Kelas Model\\_harga](http://repository.unej.ac.id/) *function* get

```
54
         # Menginputkan $data kedalam tabel
55
         public function insert($data)
56
         \{57
              return $this->db->insert($this->tbName, $data);
58
         ŀ
```
Gambar 31 Kelas Model\_harga *function* insert

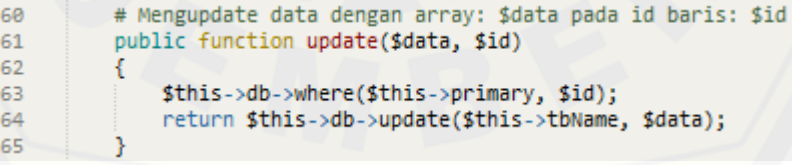

Gambar 32 Kelas Model\_harga *function* update

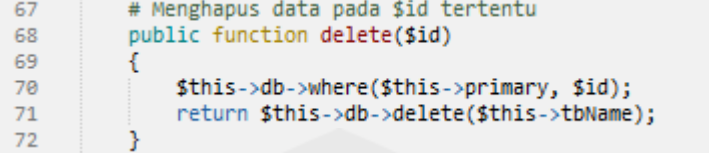

Gambar 33 [Kelas Model\\_harga](http://repository.unej.ac.id/) *function* delete

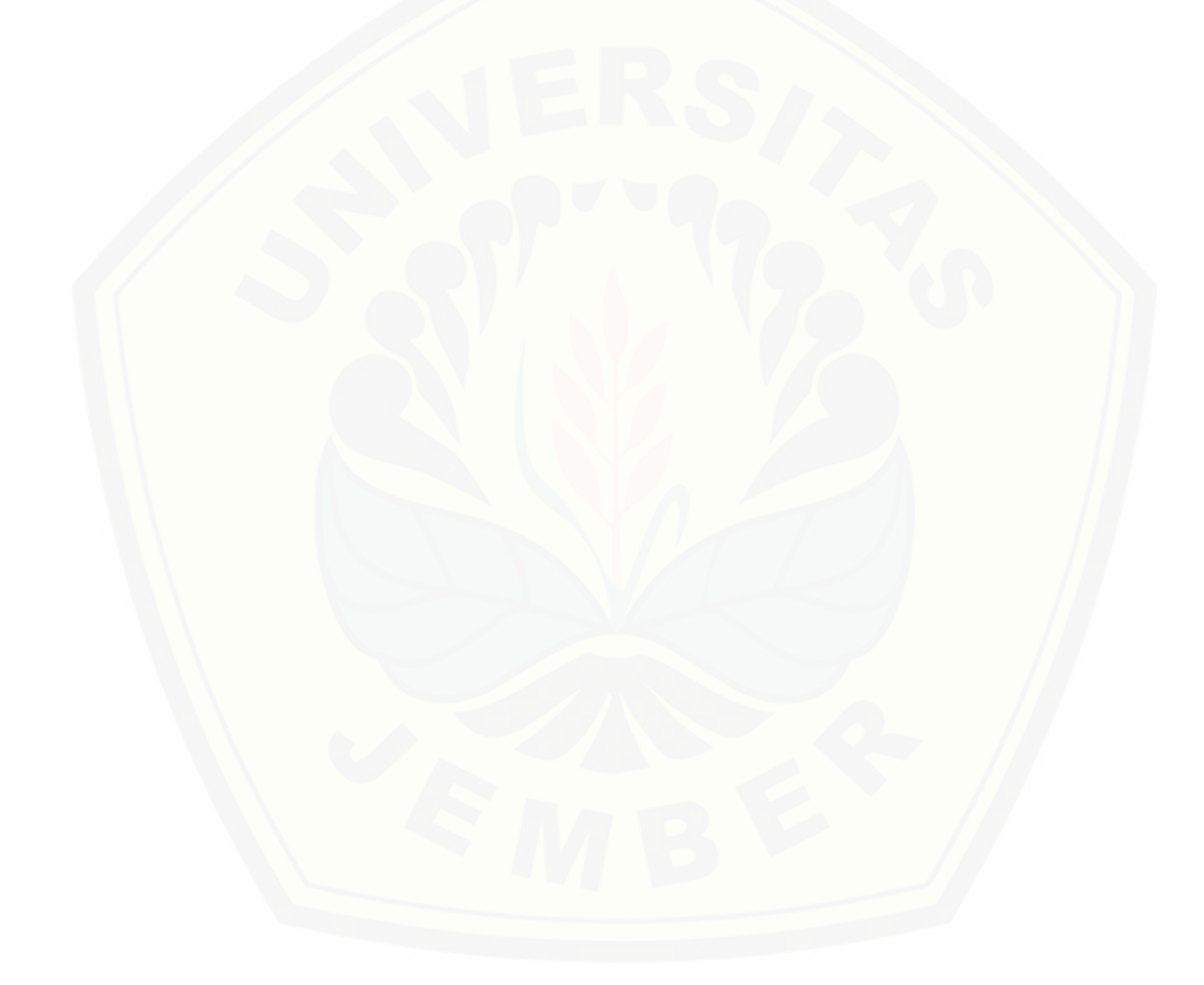

D.4 Kode Program Mengelola Data Aktivitas Produksi

Kode program mengelola data aktivitas produksi terletak pada kelas Beranda, f/Aktivitas, f/Aktivitas\_detail, Model\_aktivitas dan Model\_aktivitas\_detail.

1. Kelas Beranda

[Penulisan kode program Beranda dapat dilihat pada Gambar 34](http://repository.unej.ac.id/) sampai

dengan Gambar 35.

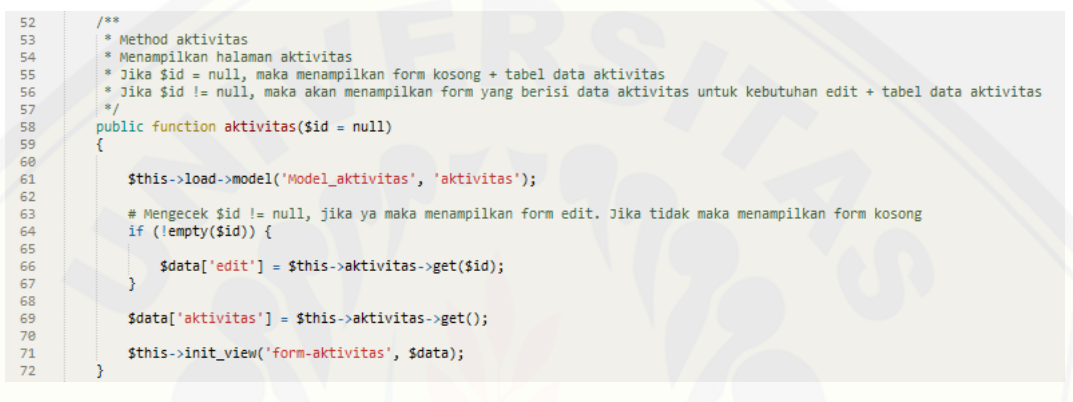

#### Gambar 34 Kelas Beranda *function* aktivitas

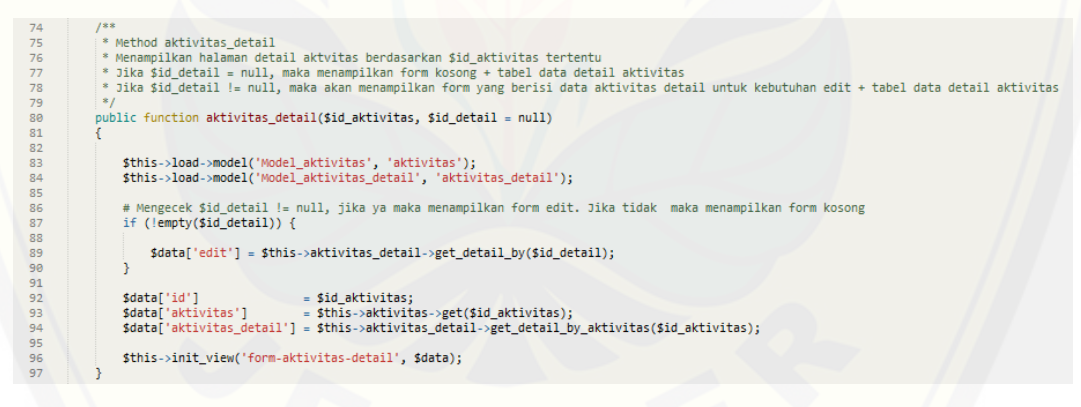

#### Gambar 35 Kelas Beranda *function* aktivitas\_detail

#### 2. Kelas f/Aktivitas

Penulisan kode program f/Aktivitas dapat dilihat pada Gambar 36.

154

```
49 59 51 52 53 54 55 65 55 66 66 66 66 66 66 66 67 68 69 70 71 72 73 74 75 76 77 78 79 80
             public function submit()
                  \texttt{6data = $this->input->post()};# Mengecek $data['activity_id'] = null, jika ya maka melakukan perintah insert pada model aktivitas if ($data['activity_id'] == null) {
                       unset($data['activity_id']);<br>$data['activity_status'] = 1;
                       $result = $this->aktivitas->insert($data);
                        # Mengecek hasil eksekusi perintah insert, jika $result = TRUE maka menampilkan pesan sukses
                        if ($result) {
                             pesan('sukses', 'Sukses menambahkan data');
                        ₹
                        # Jika $result = FALSE maka menampilkan pesan gagal
                       else {
                             pesan('gagal', 'Gagal menambahkan data');
                        Ï
                   3
                   # Jika tidak maka melakukan perintah update pada model aktivitas
                   else \underline{\mathbf{f}}$id = $data['activity_id'];<br>unset($data['activity_id']);
\begin{array}{c} 81 \\ 82 \end{array}$result = $this - \frac{1}{4}ktivitas - \frac{1}{4}ndate ($data, $id)$;# Mengecek hasil eksekusi perintah update, jika $result = TRUE maka menampilkan pesan sukses
                        if ($result) {pesan('sukses', 'Sukses mengupdate data');
                        # Jika $result = FALSE maka menampilkan pesan gagal
                        else {
                             pesan('gagal', 'Gagal mengupdate data');
                        Ï
                   3
                   redirect(base_url() . 'beranda/aktivitas');
```
Gambar 36 Kelas f/Aktivitas *function* submit

3. Kelas f/Aktivitas\_detail

 $\frac{83}{84}$ 

85<br>86<br>87<br>88<br>89

 $\frac{90}{91}$ 

 $92$ <br> $93$ <br> $94$ <br> $95$ 

96

[Penulisan kode program f/Aktivitas\\_detail dapat dilihat pada Gambar](http://repository.unej.ac.id/) 37.

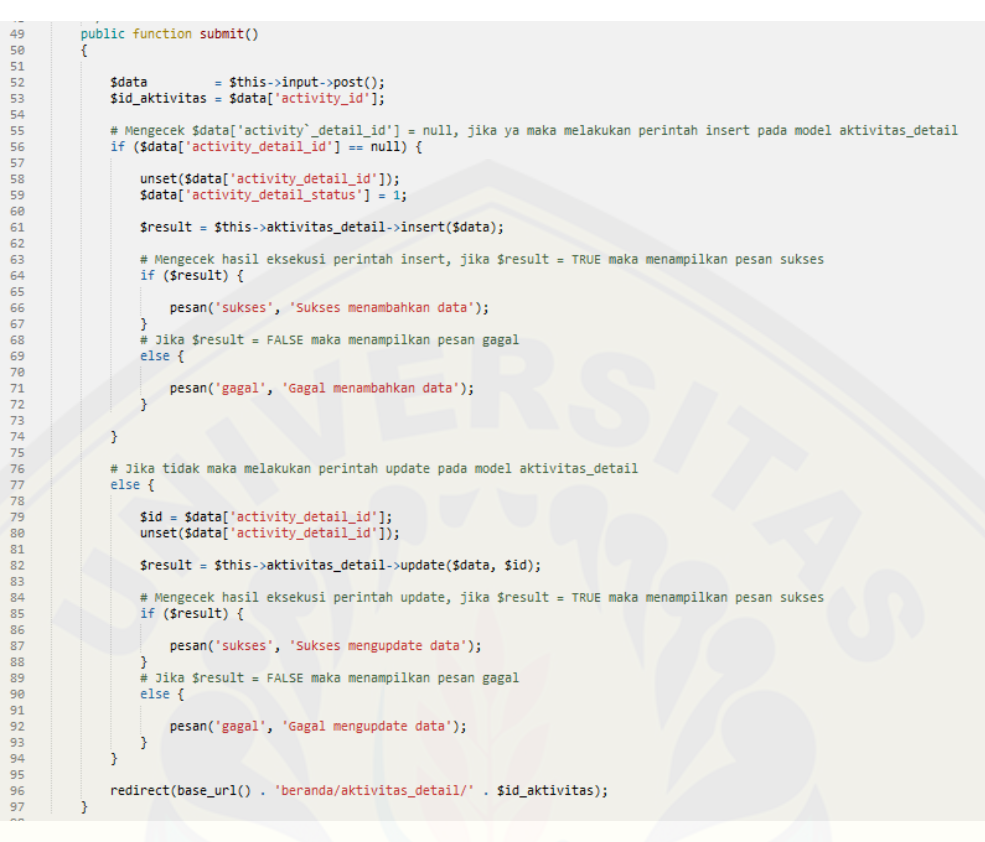

Gambar 37 Kelas f/Aktivitas\_detail *function* submit

### 4. Kelas Model\_aktivitas

[Penulisan kode program Model\\_aktivitas](http://repository.unej.ac.id/) dapat dilihat pada Gambar 38 sampai dengan Gambar 40.

```
26
          # untuk mengambil data berdasarkan:
27
          # 1. semua data
28
         # 2. id tertentu
29
         public function get($id = null)
30
          €
_{\rm 31}32
              // semua data
33
              if (empty(\text{sid})) {
34
35
                  $this->db->order_by('activity_status', 'desc');
                  return $this->db->get($this->tbName)->result_array();
36
37
              -3
38
39
              // id tertentu
40
              else {
41
42
                  $result = $this->db->get_where($this->tbName, array($this->primary => $id));
43
44
                  if ($result->num_rows() > 0) {
45
                      return $result->result_array()[0];
46
47
                  ŀ
48
49
```
Gambar 38 Kelas Model\_aktivitas *function* get

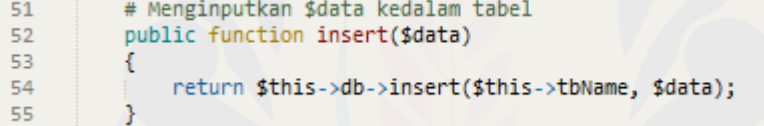

Gambar 39 Kelas Model\_aktivitas *function* insert

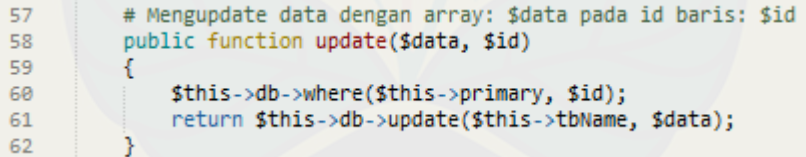

Gambar 40 Kelas Model\_aktivitas *function* update

5. Kelas Model\_aktivitas\_detail

[Penulisan kode program Model\\_aktivitas\\_detail dapat dilihat pada Gambar 41](http://repository.unej.ac.id/) 

sampai dengan Gambar 44.

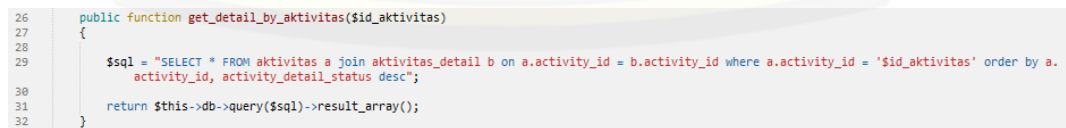

Gambar 41 Kelas Model\_aktivitas\_detail *function* get\_detail\_by\_aktivitas

```
\frac{34}{35}# untuk mengambil data berdasarkan id_detail tertentu
          public function get_detail_by($id_detail = null)
36
37
38
              $result = $this->db->get_where($this->tbName, array($this->primary => $id_detail));
39
40<br>41if ($result->num_rows() > 0) {
42<br>43return $result->result_array()[0];
              ٦
44
```
Gambar 42 Kelas Model\_aktivitas\_detail *function* get\_detail\_by

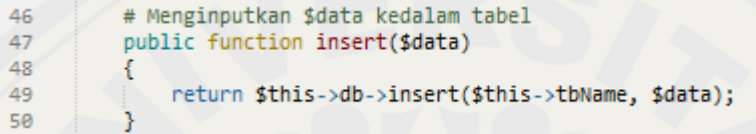

Gambar 43 Kelas Model\_aktivitas\_detail *function* insert

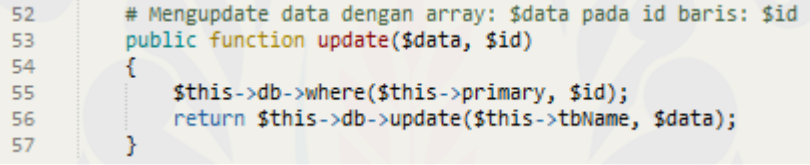

Gambar 44 Kelas Model\_aktivitas\_detail *function* update

D.5 Kode Program Mengelola Data Petani

Kode program mengelola data petani terletak pada kelas Beranda, f/Pengguna,

dan Model\_pengguna.

1. Kelas Beranda

[Penulisan kode program Beranda dapat dilihat pada Gambar 45.](http://repository.unej.ac.id/)

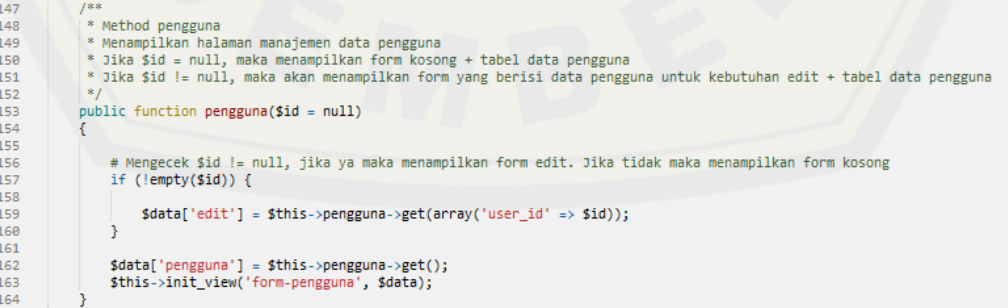

Gambar 45 Kelas Beranda *function* pengguna

158

#### 2. Kelas f/Pengguna

Penulisan kode program f/Pengguna dapat dilihat pada Gambar 46 sampai dengan Gambar 48.

```
public function submit()
50<br>51<br>52<br>53<br>54<br>55
                     $data = $this - \simeq - \simeq - \simeq 1]// insert data
\frac{56}{57}if ({$data['user_id'] == null) { }$data['password'] = password_hash($data['password'], PASSWORD_BCRYPT);<br>$data['date_created'] = date('Y-m-d H:i:s');<br>$data['user_level'] = 2;<br>$data['user_status'] = 1;<br>$data['wide_field'] = 1;<br>$data['production_qty'] = 8000
58<br>59<br>60<br>61<br>62
63 64 65 66 67 68 69 70 71 72 73 74 75 76 77 78 79 80 81 82 83 84
                            $result = $this->pengguna->insert($data);
                            if ($result) {
                                  pesan('sukses', 'Sukses menambahkan data');
                           } else {
                                  pesan('gagal', 'Gagal menambahkan data');
                            3
                     Ä
                     // update data<br>else {
                           $update['password'] = password_hash($data['password'], PASSWORD_BCRYPT);
                           $result = $this->pengguna->update($update, $data['user_id']);
85<br>86<br>87
                           if ($result) { }pesan('sukses', 'Sukses mengganti password');
\begin{array}{c} 88 \\ 89 \end{array}\} else {
\frac{90}{91}pesan('gagal', 'Gagal mengganti password');
                            P)
92<br>93<br>94ÿ
                     redirect(base_url() . 'beranda/pengguna');
95
```
Gambar 46 [Kelas f/Pengguna](http://repository.unej.ac.id/) *function* submit

```
97
           public function aktifkan($id = null)
 98
           ₹
 99
100
               if (empty(\text{sid})) {
101
102
                   show_404();
103
               } else {
104
                   $update['user\_status'] = 1;105
106
                   $result = $this->pengguna->update($update, $id);
107
108
109
                   if (sresult) {
110
                       pesan('sukses', 'Sukses mengaktifkan akun');
111
112
                   \} else {
113
                       pesan('gagal', 'Gagal mengaktifkan akun');
114
115
                   ŀ
116
               ł
117
               redirect(base_url() . 'beranda/pengguna');
118
119
           ŀ
                Gambar 47 Kelas f/Pengguna function aktifkan
  121
             public function nonaktifkan($id = null)
  122
             €
  123
  124
                 if (empty(\text{sid})) {
  125
  126
                     show_404();
                 \} else \{127
  128
  129
                      \text{Supdate}['user\_status'] = 0;130
                      $result = $this->pengguna->update($update, $id);
  131
  132
  133
                      if (sresult) {
  134
                          pesan('sukses', 'Sukses menonaktifkan akun');
  135
                      \} else {
  136
  137
                          pesan('gagal', 'Gagal menonaktifkan akun');
  138
  139
                      F
  140
                 }
  141
  142
                 redirect(base_url() . 'beranda/pengguna');
  143
             ŀ
```
Gambar 48 Kelas f/Pengguna *function* nonaktifkan

3. Kelas Model\_pengguna

Penulisan kode program Model\_pengguna dapat dilihat pada Gambar 49 sampai dengan Gambar 50.

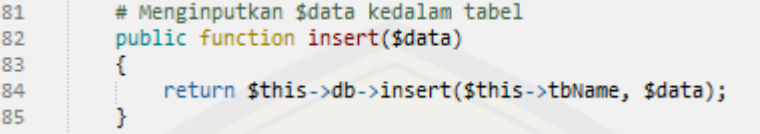

Gambar 49 Kelas Model\_pengguna *function* insert

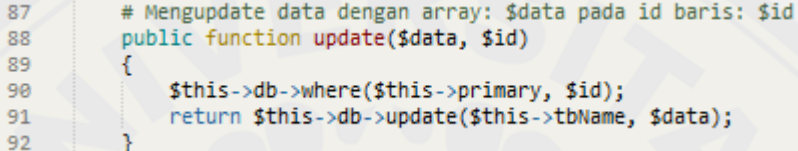

Gambar 50 Kelas Model\_pengguna *function* update

D.6 Kode Program Mengubah Password

Kode program mengubah password terletak pada kelas Beranda, f/Password,

dan Model\_pengguna.

#### 1. Kelas Beranda

ş

[Penulisan kode program Beranda dapat dilihat pada Gambar 51.](http://repository.unej.ac.id/)

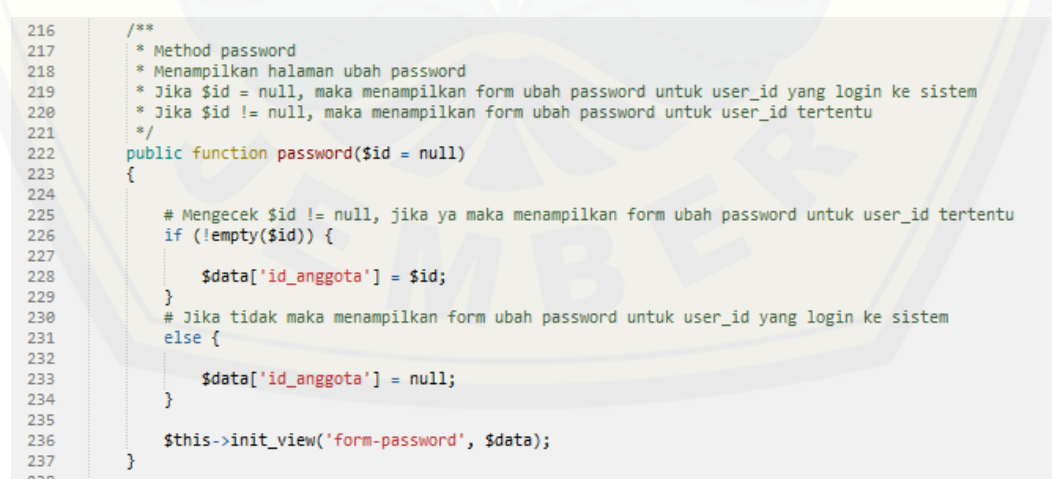

Gambar 51 Kelas Beranda *function* password

#### 2. Kelas f/Password

 $42$ <br> $43$ 

 $44$  $\frac{45}{46}$ 

 $\frac{47}{48}$ 

82<br>83

84 85 Penulisan kode program f/Password dapat dilihat pada Gambar 52.

```
/**<br>* Method submit<br>* Mengolah data untuk dimasukkan ke dalam database dan menampilkan halaman manajemen data harga<br>* Mengolah function submit($id = null)
public function submit($id = null)
     $input = $this - \text{input} - \text{post}();if ($input['password-baru'] === $input['ulang-password-baru']) {
            if (!empty($id)) {
               $update = array('password' => password_hash($input['password-baru'], PASSWORD_BCRYPT));<br>$this->pengguna->update($update, $id);<br>pesan('sukses', 'Password berhasil diubah.');<br>redirect(base_url() . 'beranda');
       \} else {
                 $data['username'] = $this->username;<br>$data['password'] = $input['password-lama'];
                 if ($this->pengguna->auth_login($data)) {
                 supdate = array('password' => password_hash($input['password-baru'], PASSWORD_BCRYPT));<br>$this->pengguna->update($update, $this->session->userdata('pengguna')['user_id']);<br>pesan('sukses', 'Password berhasil diubah.');<br>} els
                        pesan('gagal', 'Password lama salah!');
                 -3
     \} else {
           pesan('gagal', 'Password tidak cocok!');
     \overline{\phantom{a}}if (!empty($id)) {
            redirect(base_url() . 'beranda/password/' . $id);
     \} else \{redirect(base_url() . 'beranda/password');
     -3
```
Gambar 52 Kelas f/Password *function* submit

#### 3. Kelas Model\_pengguna

[Penulisan kode program Model\\_pengguna](http://repository.unej.ac.id/) dapat dilihat pada Gambar 53.

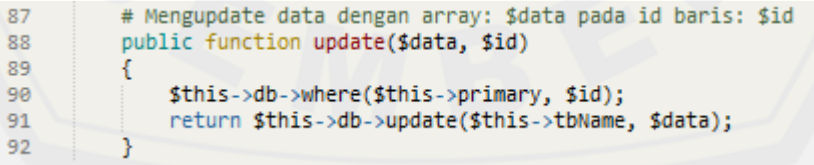

Gambar 53 Kelas Model\_pengguna *function* update

#### D.7 Kode Program Beranda

Kode program beranda terletak pada kelas Beranda, f/Pengguna, dan Model\_pengguna.

1. Kelas Beranda

[Penulisan kode program Beranda dapat dilihat pada Gambar 54.](http://repository.unej.ac.id/)

```
45
          public function index()
46
          €
47
48
             $data['edit'] = $this->pengguna->get(array('user_id' => $this->user_id));
49
             $this->init_view('beranda', $data);
50
          P
```
Gambar 54 Kelas Beranda *function* index

2. Kelas f/Pengguna

Penulisan kode program f/Pengguna dapat dilihat pada Gambar 55.

```
145
             public function submitinfo()
146
             €
147
148
                  \texttt{6data} = \texttt{5this} \rightarrow \texttt{input} \rightarrow \texttt{post}();
149
150
                  $result = $this->pengguna->update($data, $this->user_id);
151
                 if ($result) {
152
153
154
                       pesan('sukses', 'Sukses mengubah data');
155
                  \} else {
156
                       pesan('gagal', 'Gagal mengubah data');
157
158
                  <sup>}</sup>
159
                  redirect(base_url() . 'beranda');
160
             ŀ
```
Gambar 55 Kelas f/Pengguna *function* submitinfo

3. Kelas Model\_pengguna

Penulisan kode program Model\_pengguna dapat dilihat pada Gambar 56.

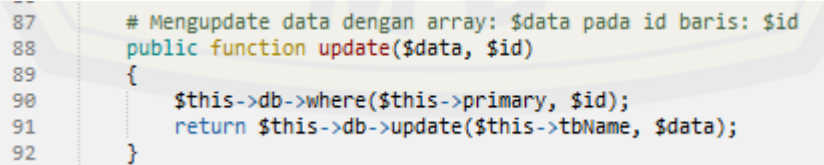

Gambar 56 Kelas Model\_pengguna *function* update

### **E. Pengujian** *White Box*

1. Kelas Login

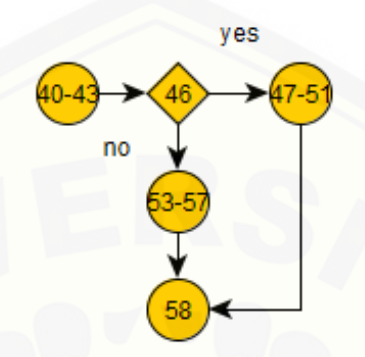

Gambar 57 Diagram Alir Kelas Login *Function* index

 $CC = E - N + 2 = 5 - 5 + 2 = 2$ 

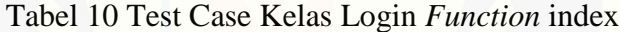

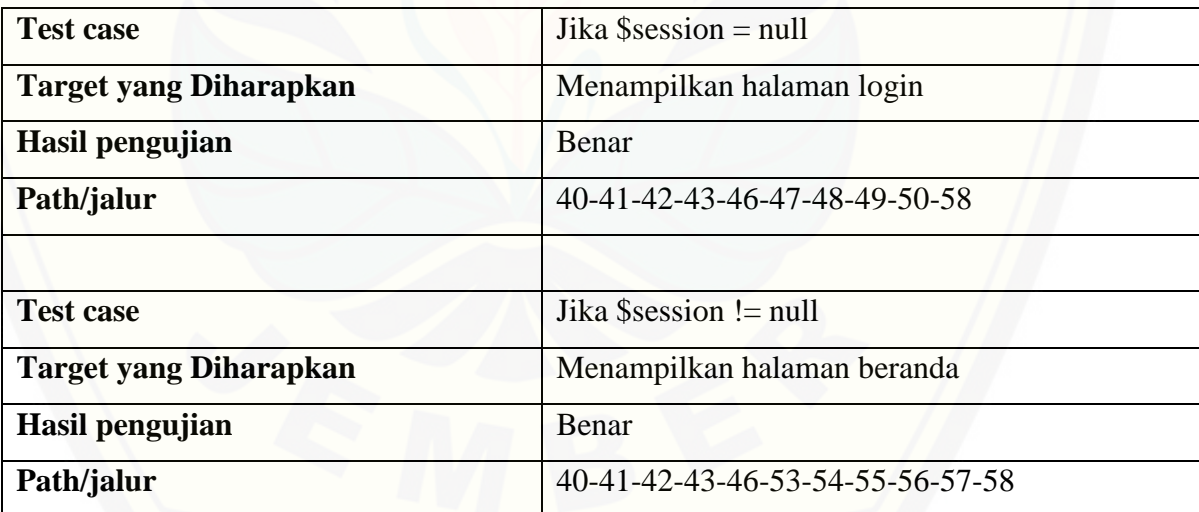

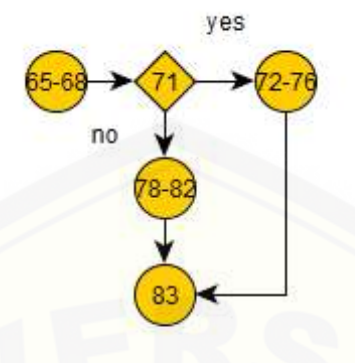

Gambar 58 Diagram Alir Kelas Login *Function* pendaftaran

 $CC = E - N + 2 = 5 - 5 + 2 = 2$ 

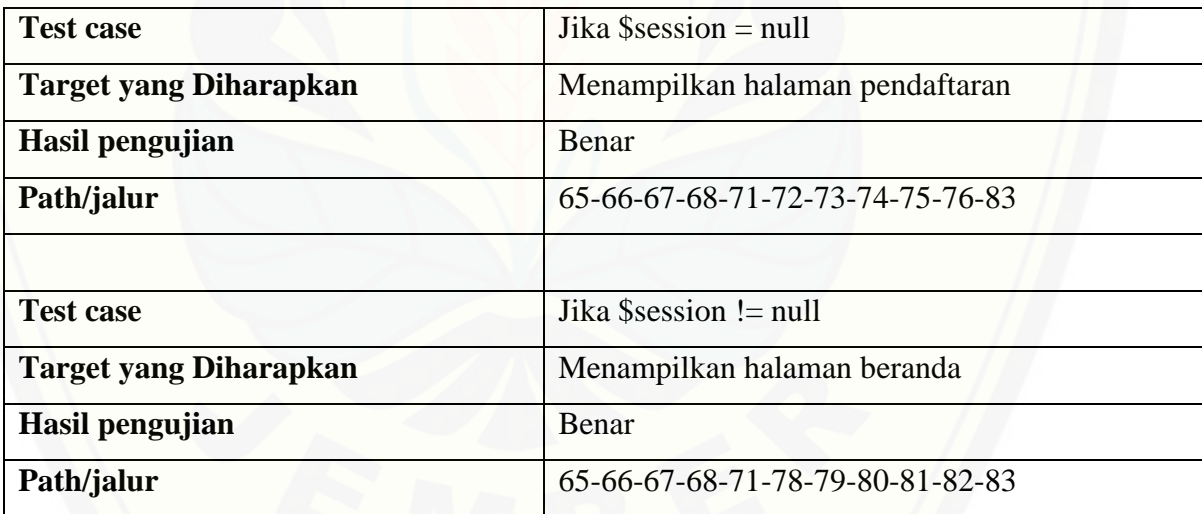

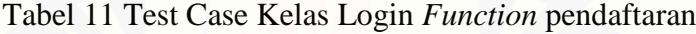

2. Kelas Beranda

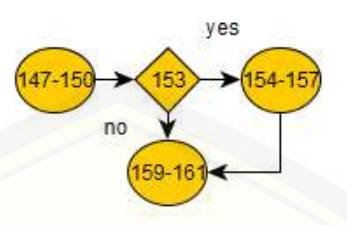

Gambar 59 Diagram Alir Kelas Beranda *Function* harga

 $CC = E - N + 2 = 4 - 4 + 2 = 2$ 

| <b>Test case</b>              | Jika $$id != null$                            |
|-------------------------------|-----------------------------------------------|
| <b>Target yang Diharapkan</b> | Menampilkan form yang berisi data harga untuk |
|                               | kebutuhan edit dan tabel data harga           |
| Hasil pengujian               | <b>Benar</b>                                  |
| Path/jalur                    | 147-148-149-150-153-154-155-156-157-159-      |
|                               | 160-161                                       |
|                               |                                               |
| <b>Test case</b>              | Jika $\delta$ id = null                       |
| <b>Target yang Diharapkan</b> | Menampilkan form kosong dan tabel data harga  |
| Hasil pengujian               | Benar                                         |
| Path/jalur                    | 147-148-149-150-153-159-160-161               |

Tabel 12 Test Case Kelas Beranda *Function* harga

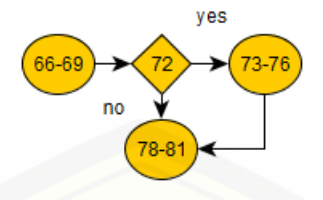

Gambar 60 Diagram Alir Kelas Beranda *Function* Aktivitas

 $CC = E - N + 2 = 4 - 4 + 2 = 2$ 

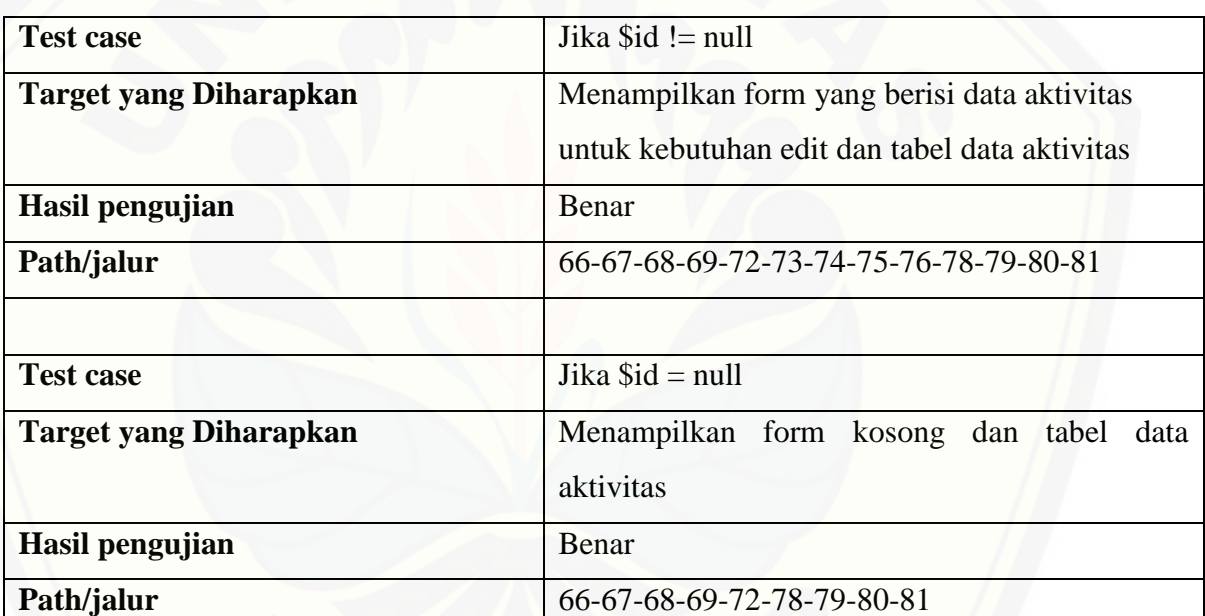

### Tabel 13 Test Case Kelas Beranda *Function* Aktivitas

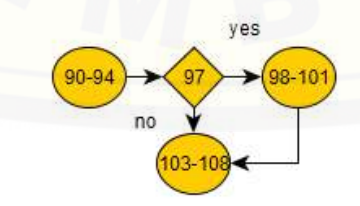

Gambar 61 Diagram Alir Kelas Beranda *Function* aktivitas\_detail

 $CC = E - N + 2 = 4 - 4 + 2 = 2$ 

| <b>Test case</b>              | Jika $$id != null$                                                                                            |
|-------------------------------|----------------------------------------------------------------------------------------------------|
| <b>Target yang Diharapkan</b> | Menampilkan form yang berisi data aktivitas<br>detail untuk kebutuhan edit dan tabel data detail<br>aktivitas |
| Hasil pengujian               | Benar                                                                                                    |
| Path/jalur                    | 90-91-92-93-94-97-98-99-100-101-103-104-<br>105-106                                                           |
|                               |                                                                                                    |
| <b>Test case</b>              | Jika $$id = null$                                                                                             |
| <b>Target yang Diharapkan</b> | Menampilkan form kosong dan tabel data detail<br>aktivitas                                                    |
| Hasil pengujian               | Benar                                                                                                    |
| Path/jalur                    | 90-91-92-93-94-97-103-104-105-106                                                                             |

Tabel 14 Test Case Kelas Beranda *Function* aktivitas\_detail

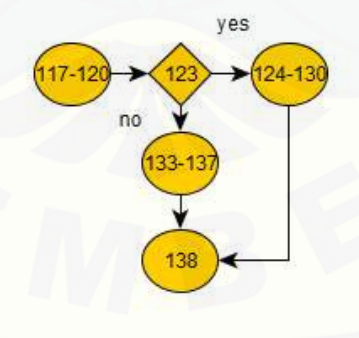

Gambar 62 Diagram Alir Kelas Beranda *Function* aktivitas\_produksi

 $CC = E - N + 2 = 4 - 4 + 2 = 2$ 

| <b>Test case</b>              | Jika user_level = $2$                     |
|-------------------------------|-------------------------------------------|
| <b>Target yang Diharapkan</b> | Menampilkan halaman aktivitas produksi    |
| Hasil pengujian               | Benar                                     |
| Path/jalur                    | 117-118-119-120-123-124-125-126-127-128-  |
|                               | 129-130-138                               |
|                               |                                           |
| <b>Test case</b>              | Jika user_level $!= 2$                    |
| <b>Target yang Diharapkan</b> | Menampilkan menampilkan halaman error 404 |
|                               | page not found                            |
| Hasil pengujian               | Benar                                     |
| Path/jalur                    | 117-118-119-120-123-133-134-135-136-137-  |
|                               | 138                                       |

Tabel 15 Test Case Kelas Beranda *Function* aktivitas\_produksi

### 3. Kelas f/Pengguna

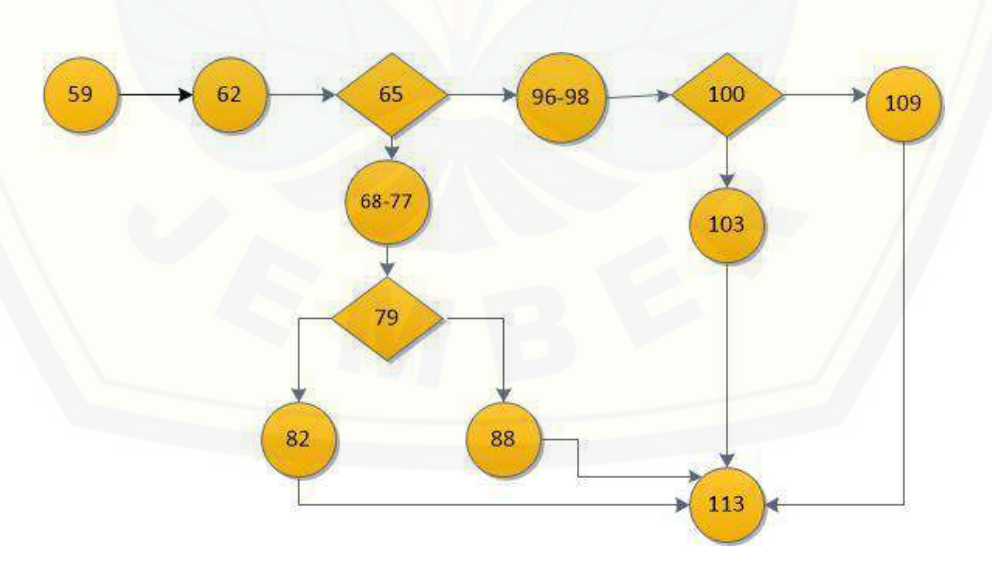

Gambar 63 Diagram Alir Kelas f/Pengguna *Function* submit

 $CC = E - N + 2 = 14 - 12 + 2 = 4$ 

| <b>Test case</b>              | Menampilkan pesan "Sukses Menambahkan<br>Data"                            |
|-------------------------------|---------------------------------------------------------------------------|
| <b>Target yang Diharapkan</b> | Menambahkan data                                                          |
| Hasil pengujian               | Benar                                                                     |
| Path/jalur                    | 59-62-65-68-67-79-82-113                                                  |
|                               |                                                                           |
| <b>Test case</b>              | Menampilkan pesan "Gagal Menambahkan Data"                                |
| <b>Target yang Diharapkan</b> | Gagal menambahkan data                                                    |
| Hasil pengujian               | Benar                                                                     |
| Path/jalur                    | 59-62-65-68-67-79-88-113                                                  |
|                               |                                                                           |
| <b>Test case</b>              | Menampilkan pesan "Sukses Menambahkan<br>Data"                            |
| <b>Target yang Diharapkan</b> | Mengganti Password                                                        |
| Hasil pengujian               | Benar                                                                     |
| Path/jalur                    | 59-62-65-96-98-100-103-113                                                |
|                               |                                                                           |
| <b>Test case</b>              | $\zeta\,\zeta$<br>Menampilkan<br>Mengganti<br>Gagal<br>pesan<br>Password" |
| <b>Target yang Diharapkan</b> | Gagal mengganti password                                                  |
| Hasil pengujian               | Benar                                                                     |
| Path/jalur                    | 59-62-65-96-98-100-109-113                                                |

Tabel 16 Test Case Kelas f/Pengguna *Function* submit

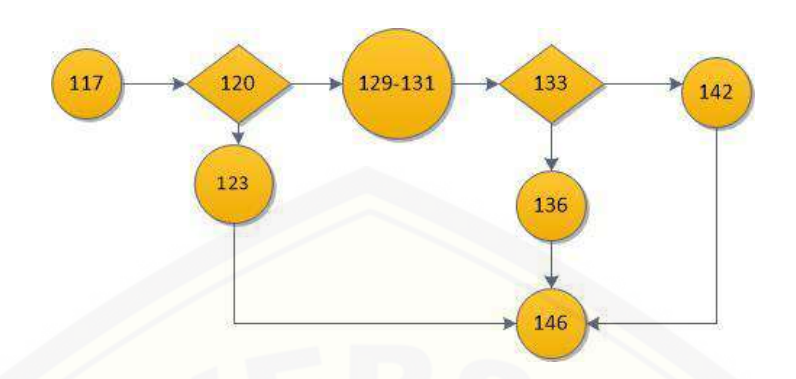

Gambar 64 Diagram Alir Kelas f/Pengguna *Function* aktifkan

 $CC = E - N + 2 = 9 - 8 + 2 = 3$ 

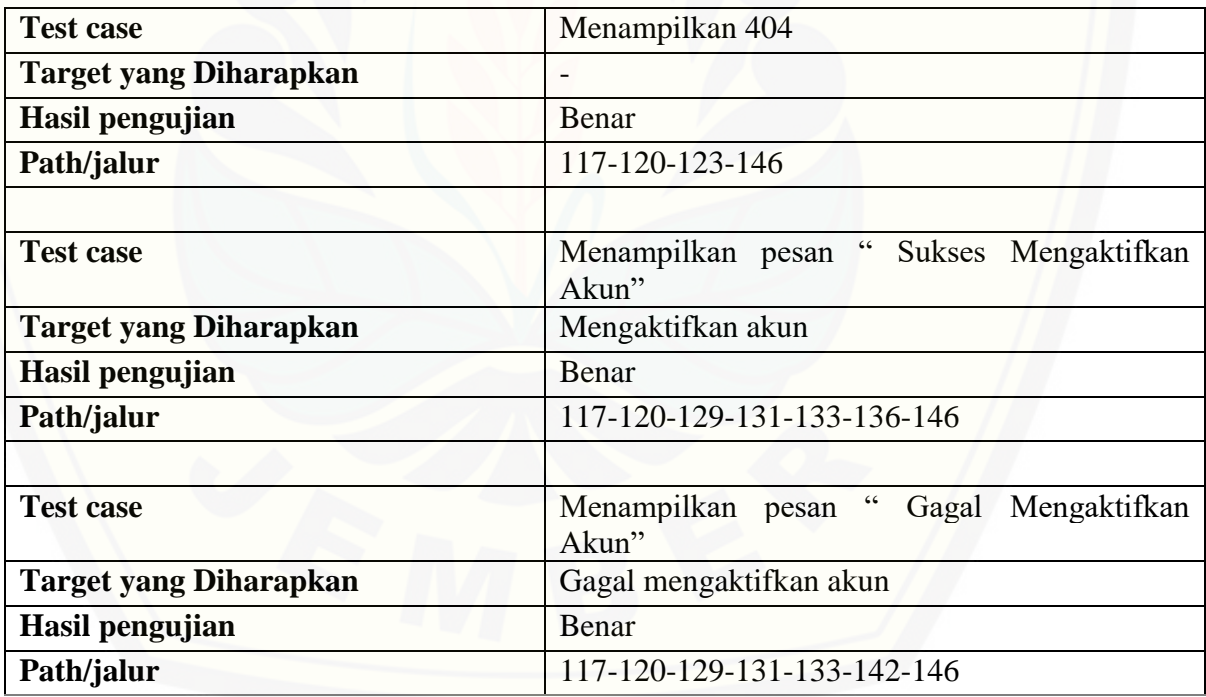

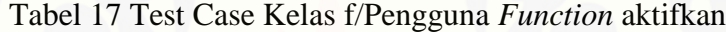

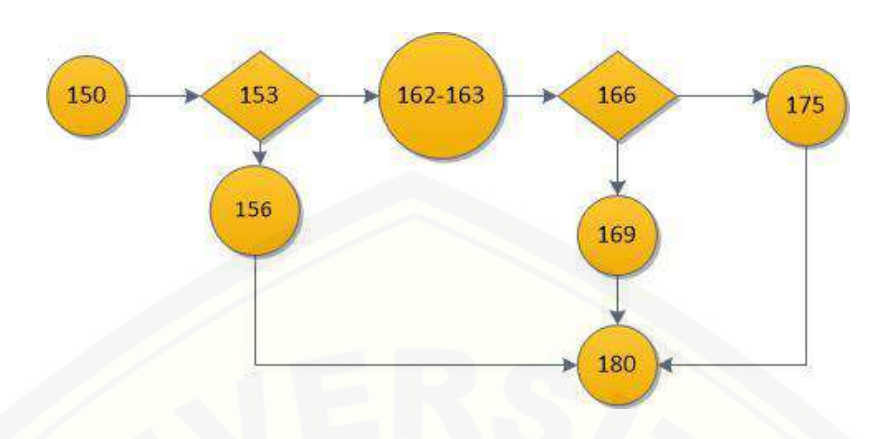

Gambar 65 Diagram Alir Kelas f/Pengguna *Function* nonaktifkan

 $CC = E - N + 2 = 9 - 8 + 2 = 3$ 

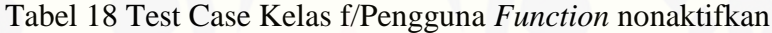

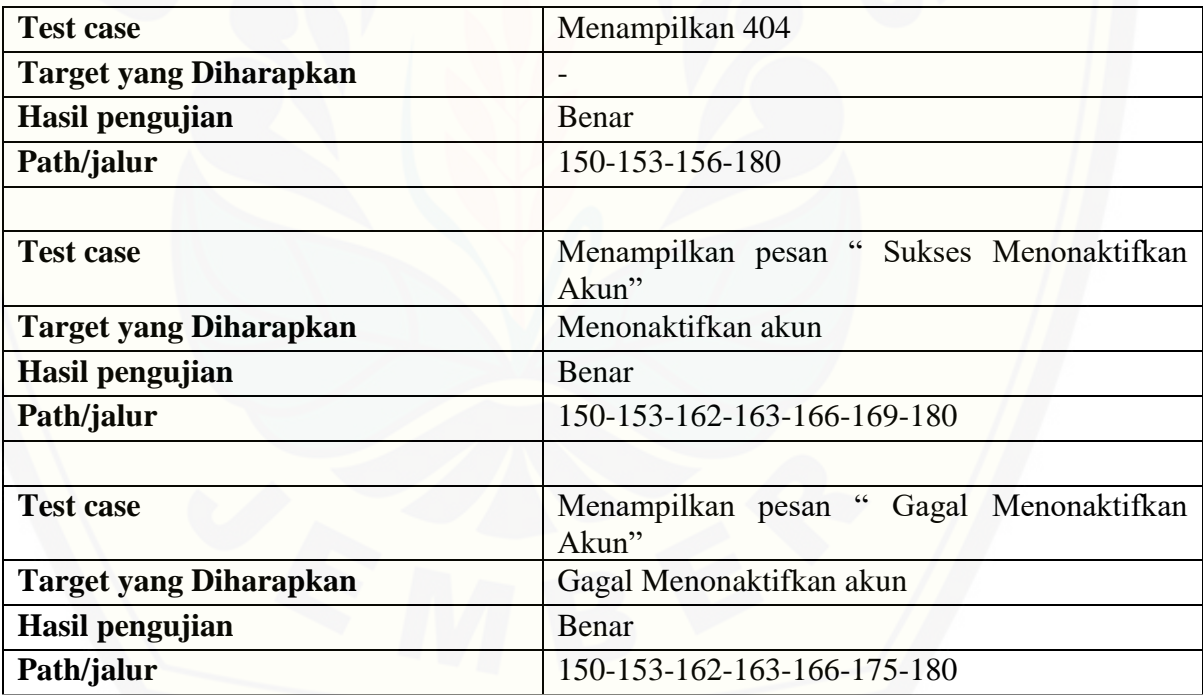

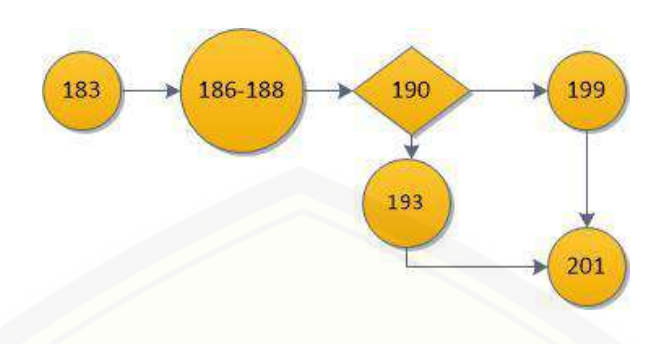

Gambar 66 Diagram Alir Kelas f/Pengguna *Function* submitinfo

 $CC = E - N + 2 = 6 - 6 + 2 = 2$ 

Tabel 19 Test Case Kelas f/Pengguna *Function* submitinfo

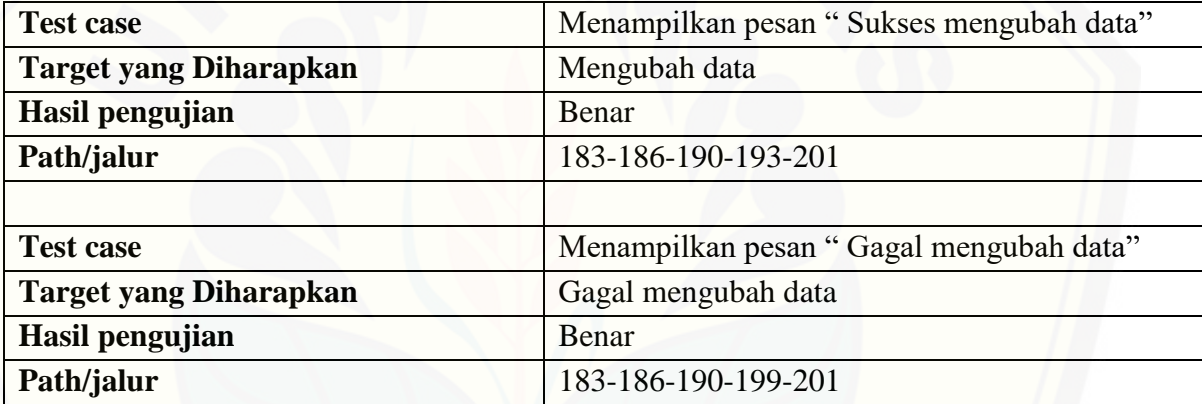

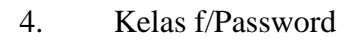

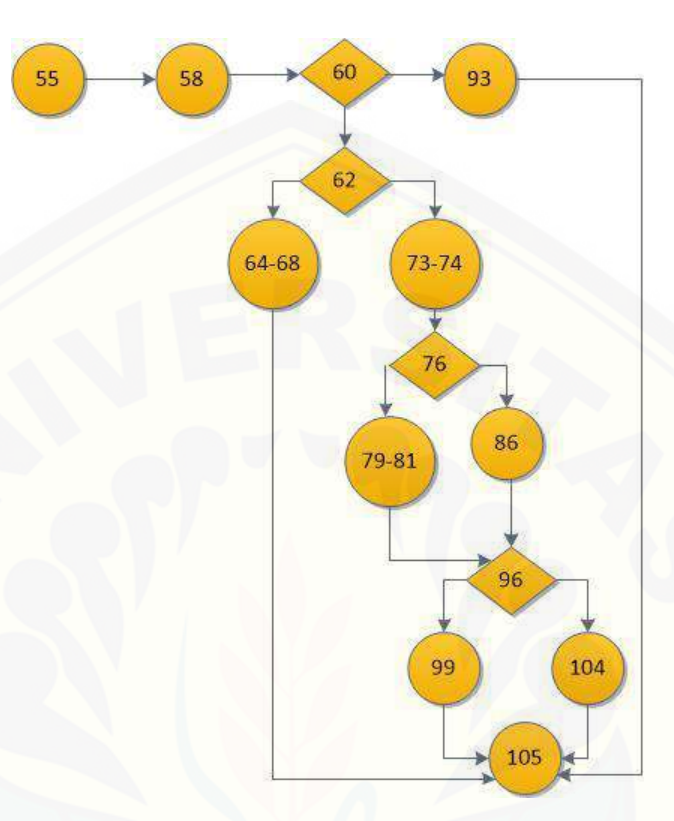

Gambar 67 Diagram Alir Kelas f/Password *Function* submit

 $CC = E - N + 2 = 16 - 14 + 2 = 4$ 

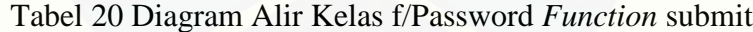

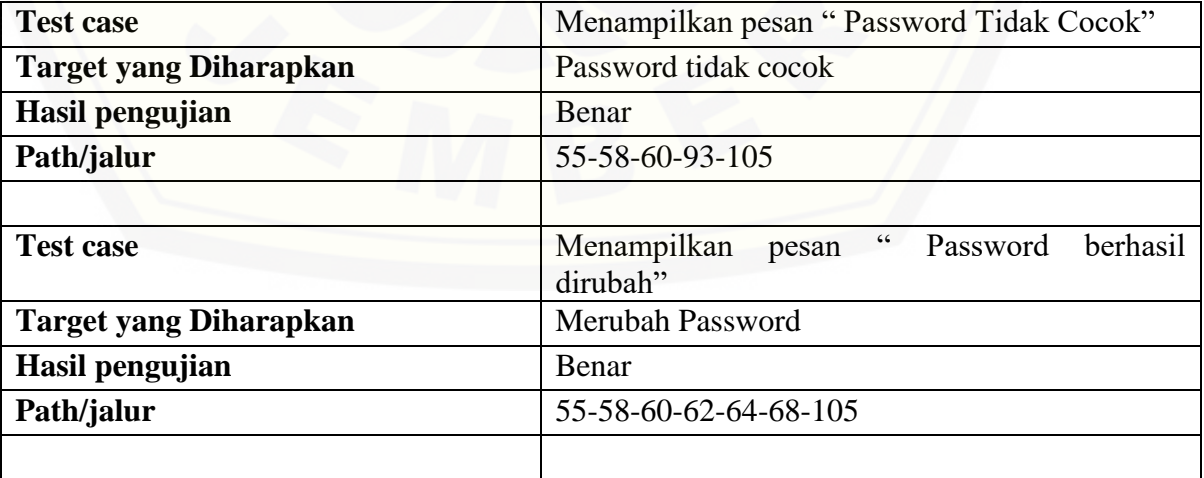

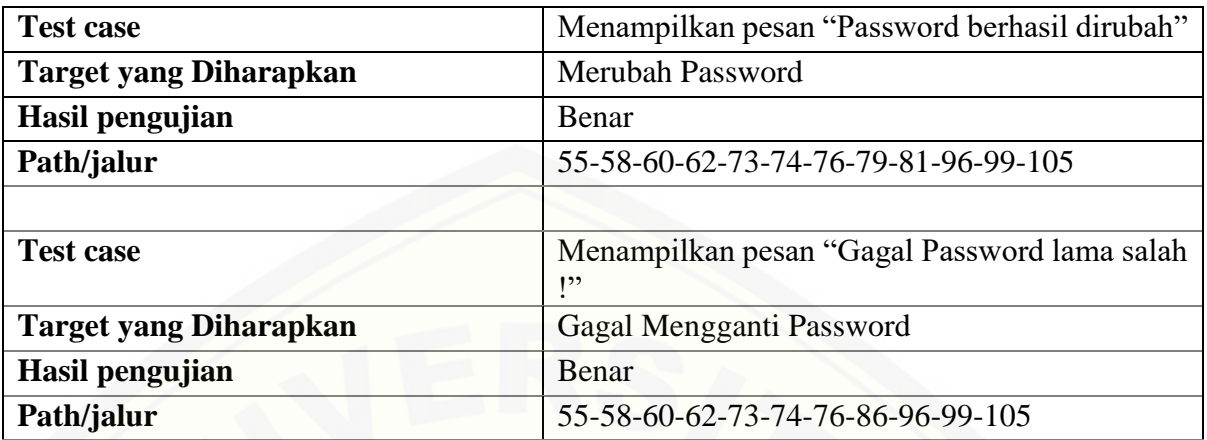

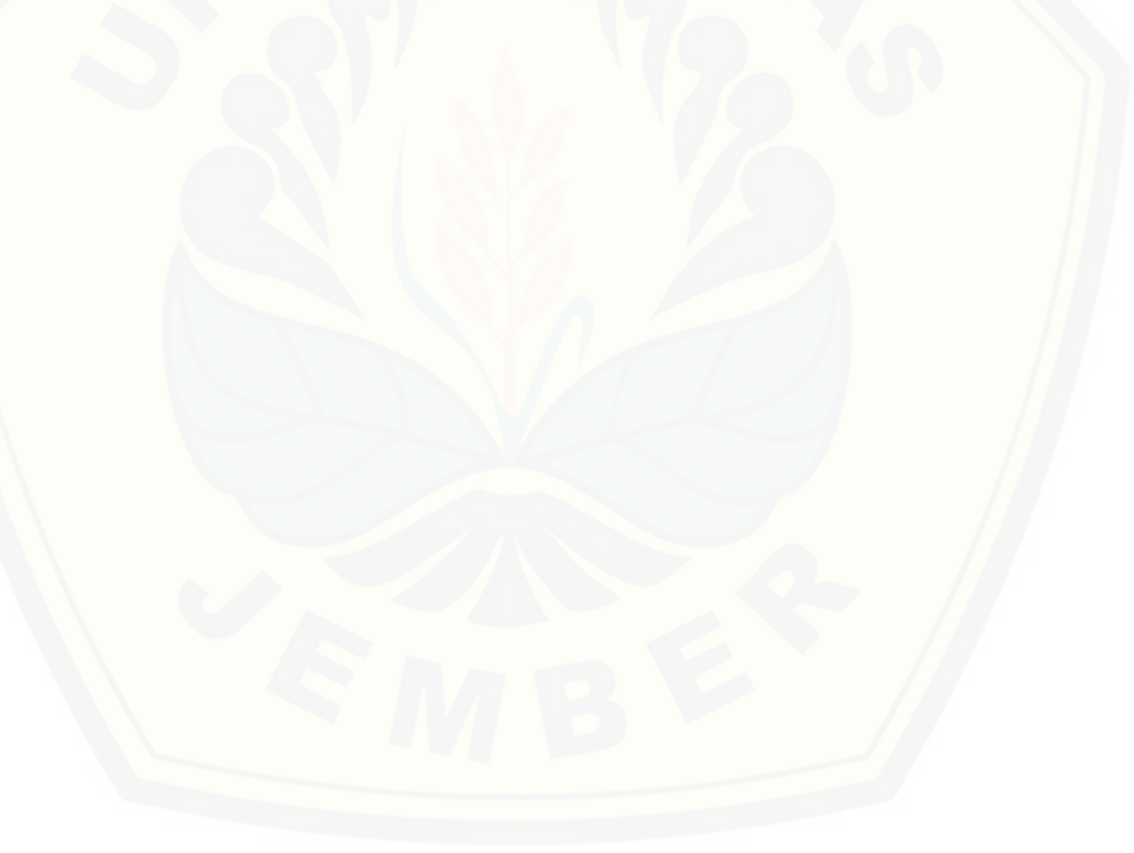

### **F. Pengujian** *Black Box*

### F.1 Fitur Login

### Tabel 21 Pengujian *Blackbox* Fitur Login

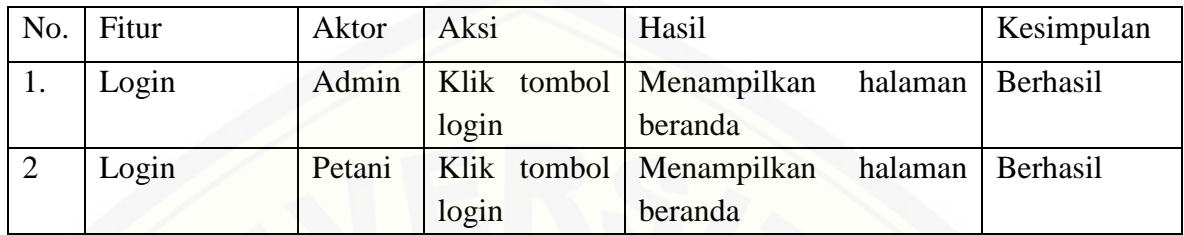

### F.2 Fitur Pendaftaran

### Tabel 22 Pengujian *Blackbox* Fitur Pendaftaran

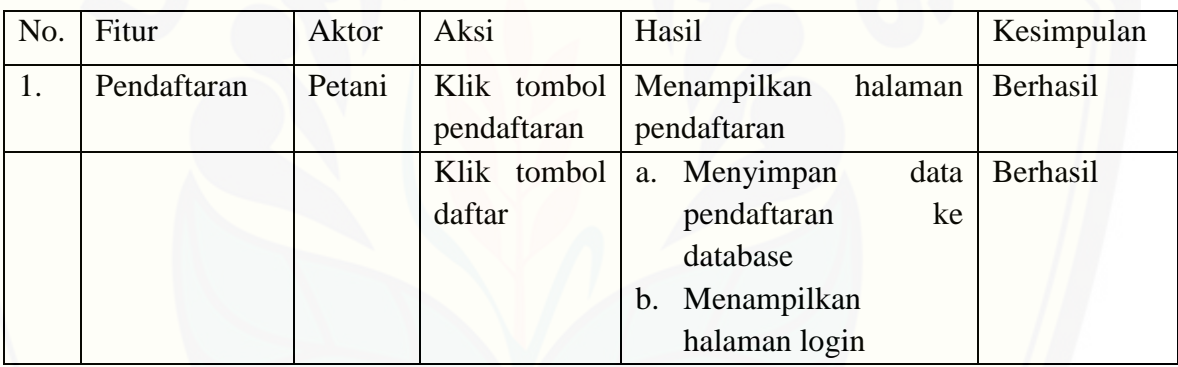

### F.3 [Fitur Mengelola Data Harga](http://repository.unej.ac.id/)

### Tabel 23 Pengujian *Blackbox* Fitur Mengelola Data Harga

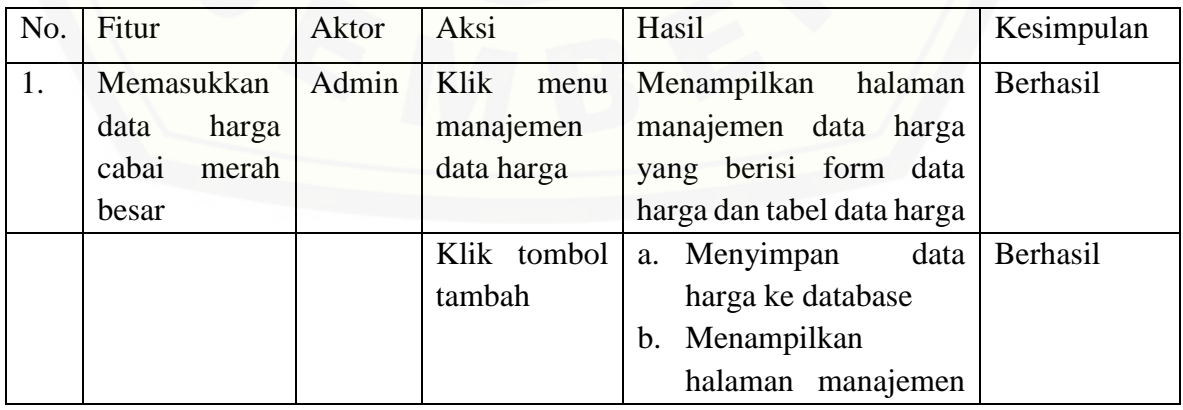

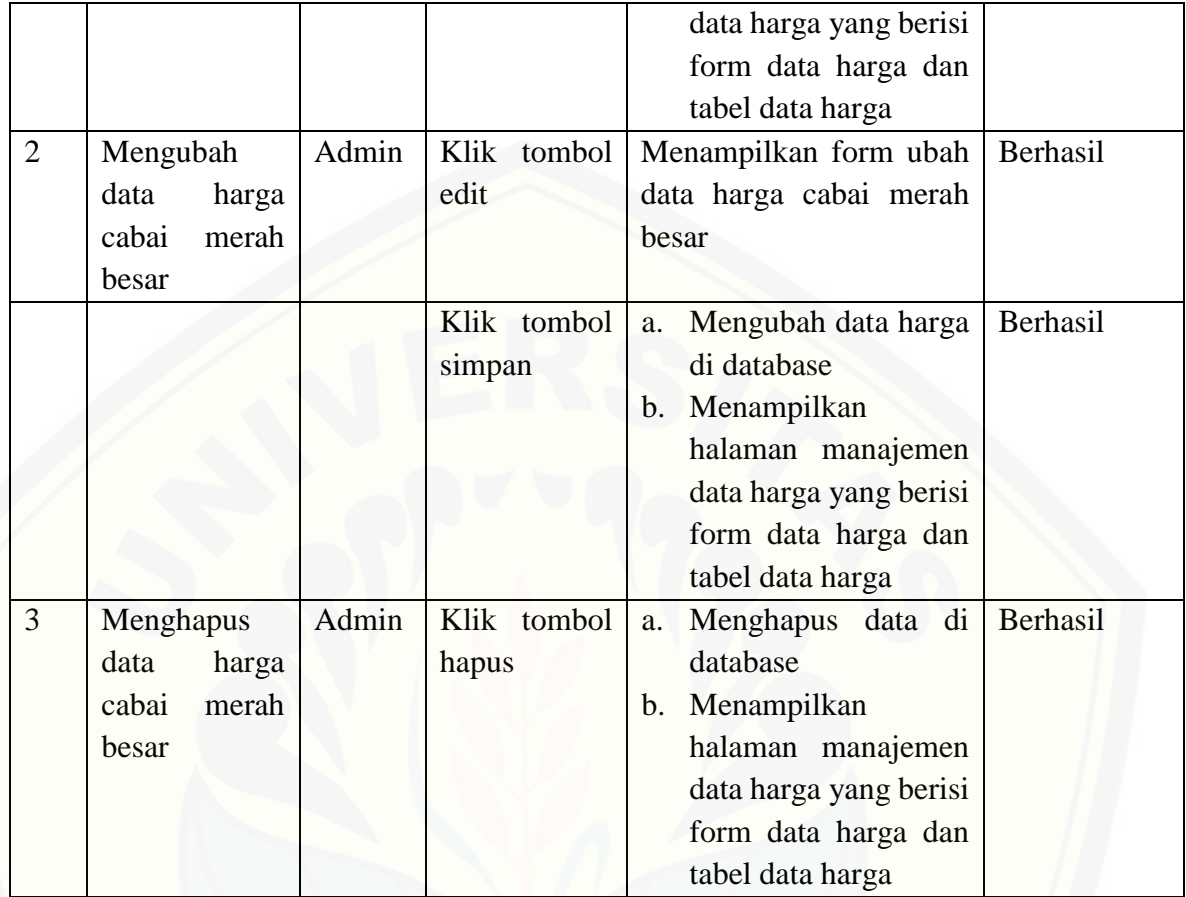

### F.4 Fitur Mengelola Data Aktivitas Produksi

Tabel 24 Pengujian *BlackBox* [Fitur Mengelola Data Aktivitas Produksi](http://repository.unej.ac.id/)

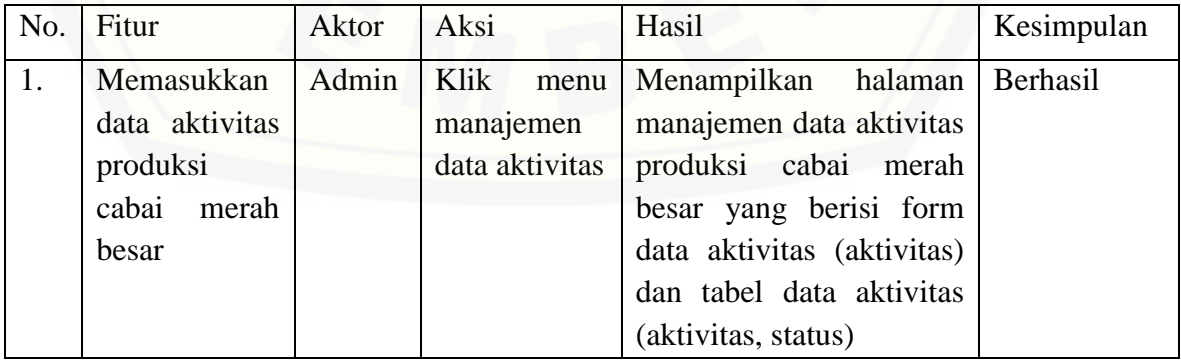

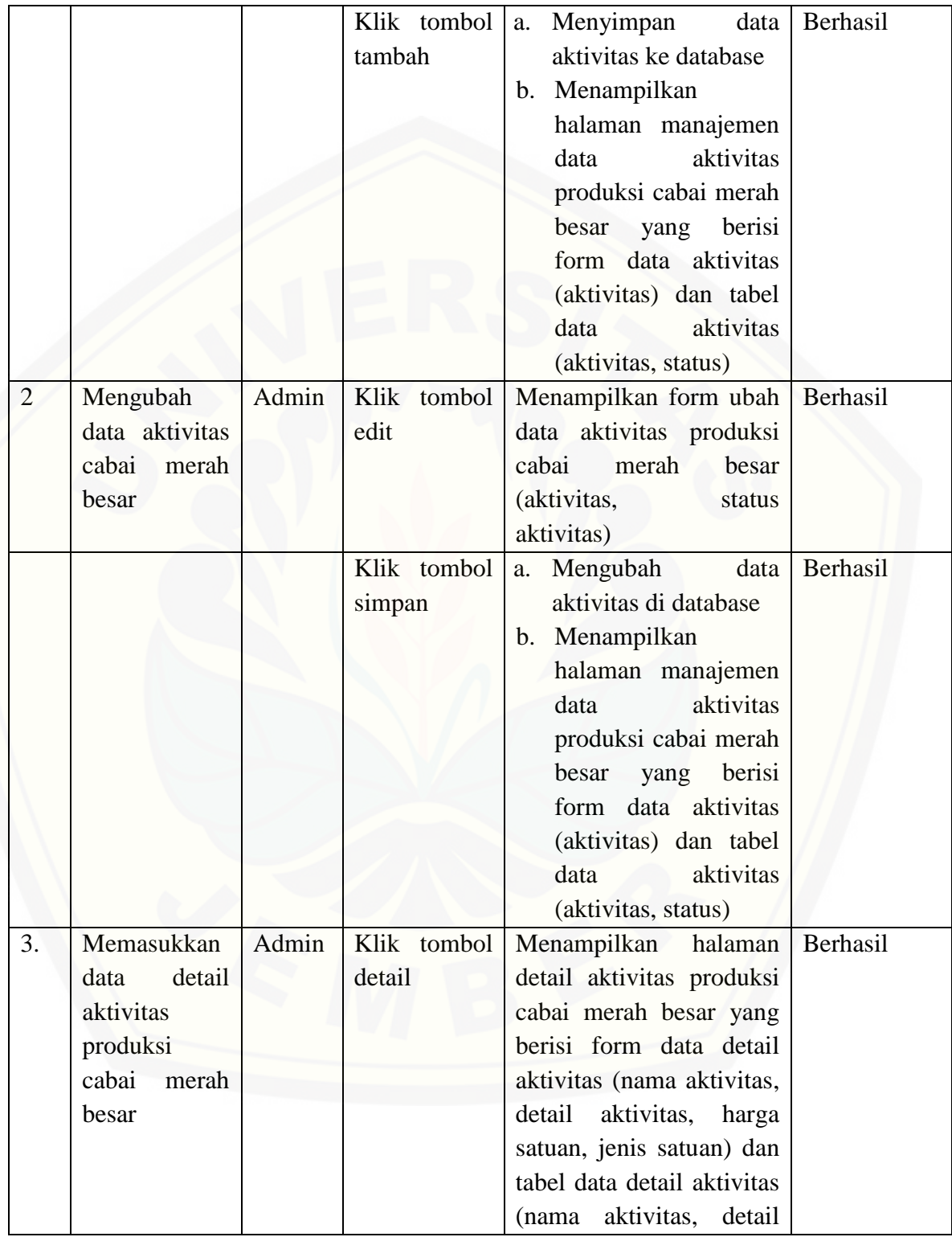
# [Digital Repository Universitas Jember](http://repository.unej.ac.id/)

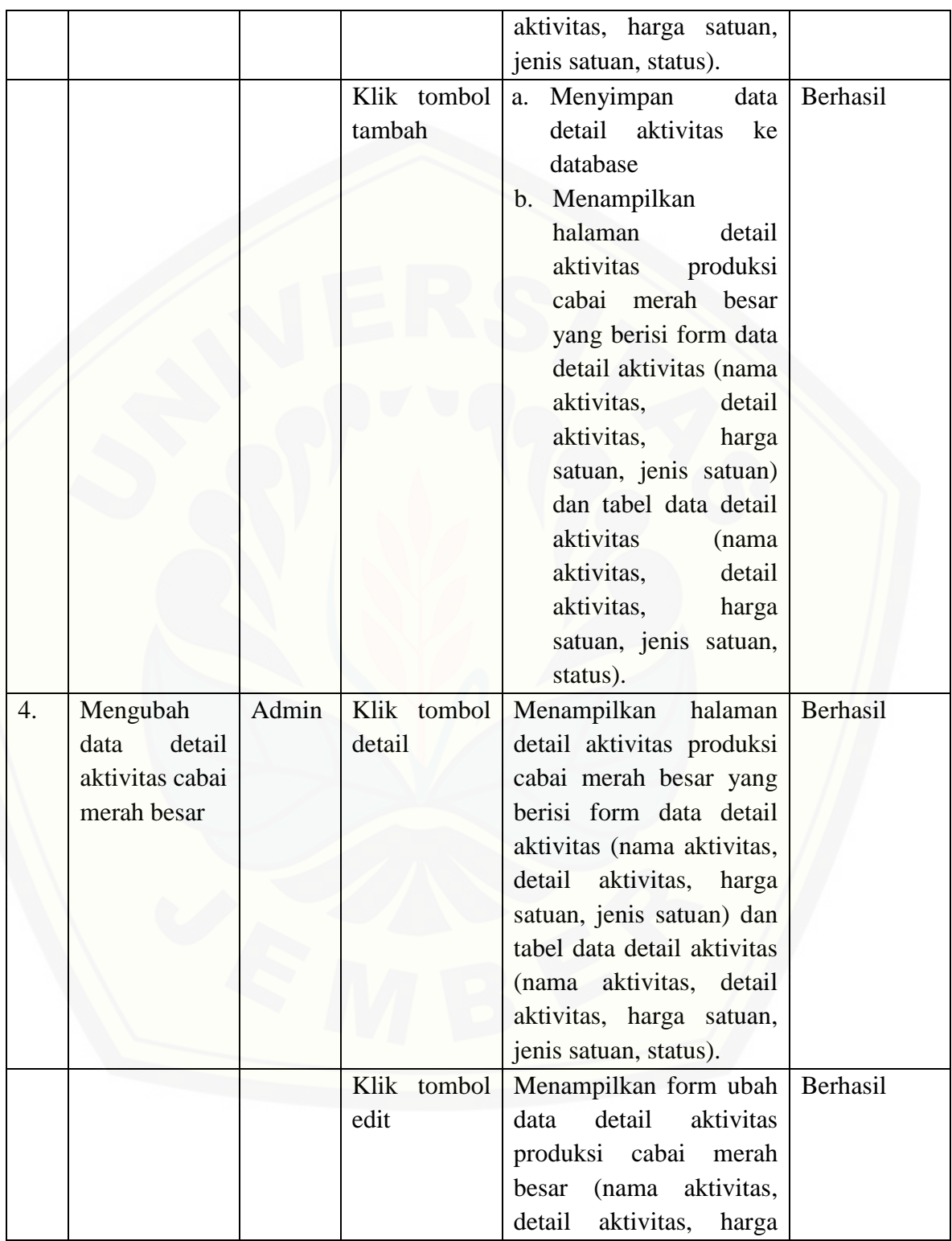

## [Digital Repository Universitas Jember](http://repository.unej.ac.id/)

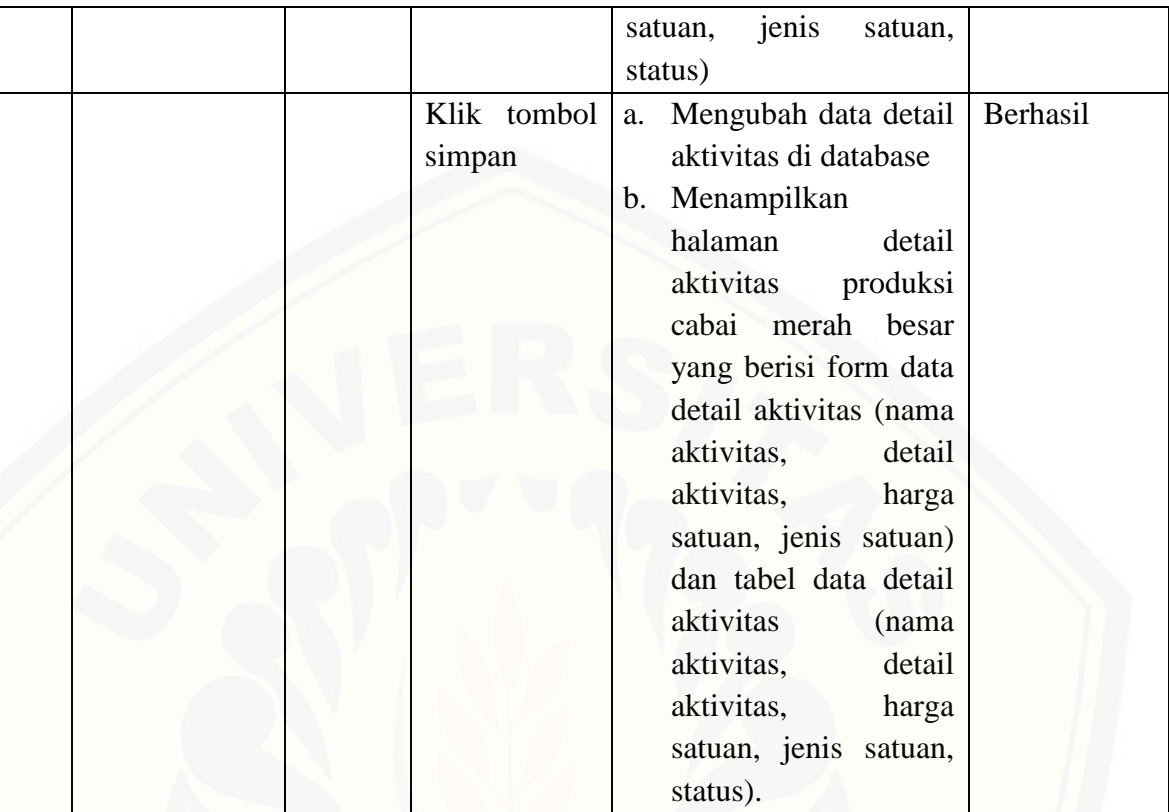

#### F.5 Fitur Mengelola Data Petani

Tabel 25 Pengujian *Blackbox* [Fitur Mengelola Data Petani](http://repository.unej.ac.id/)

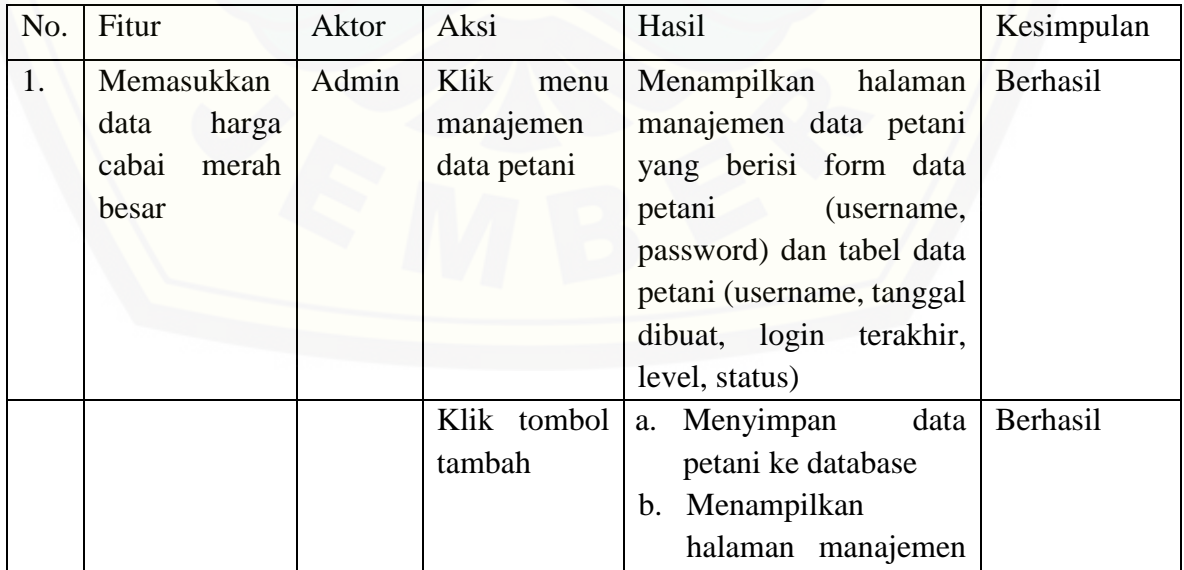

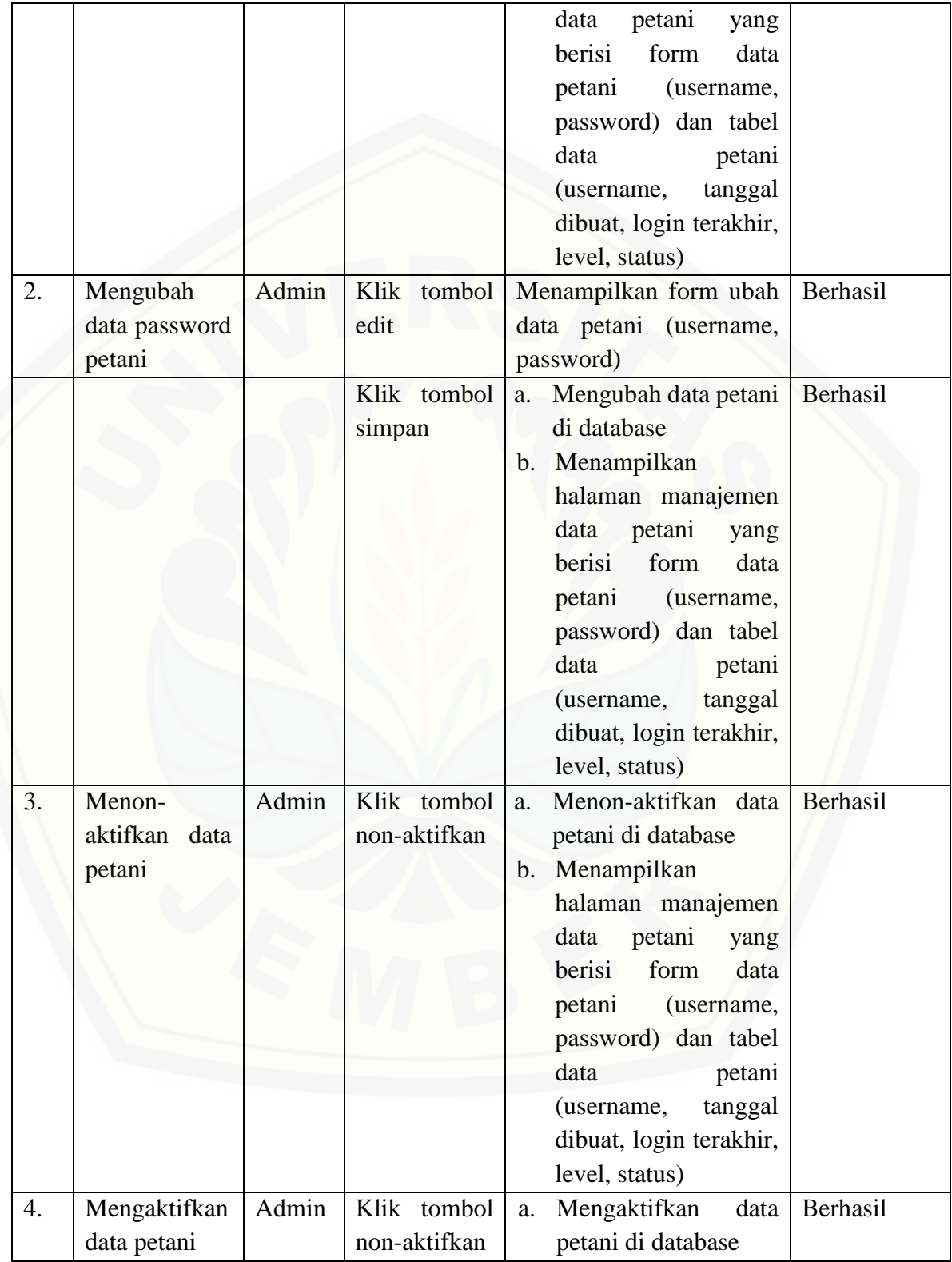

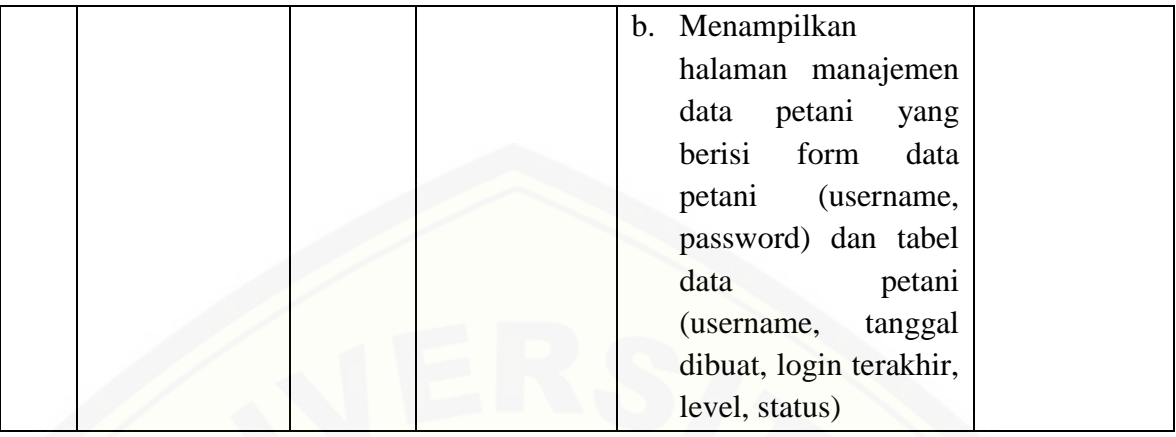

### F.6 [Fitur Mengubah Password](http://repository.unej.ac.id/)

Tabel 26 Pengujian *Blackbox* Fitur Mengubah Password

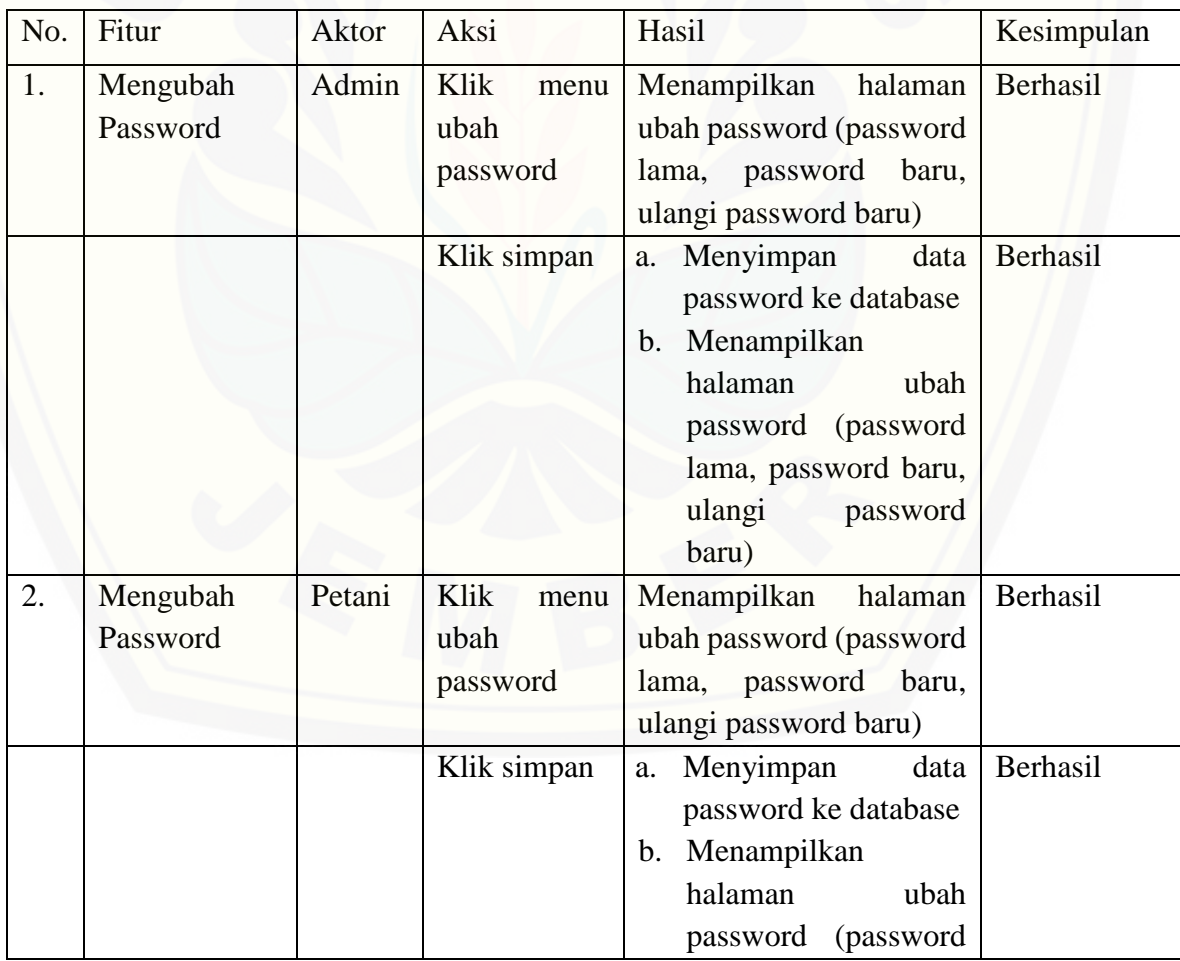

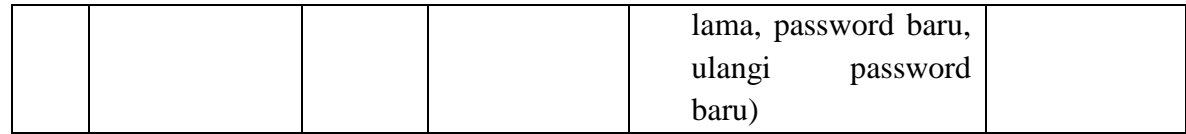

### F.7 Fitur Beranda

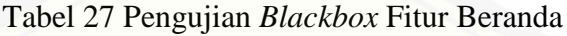

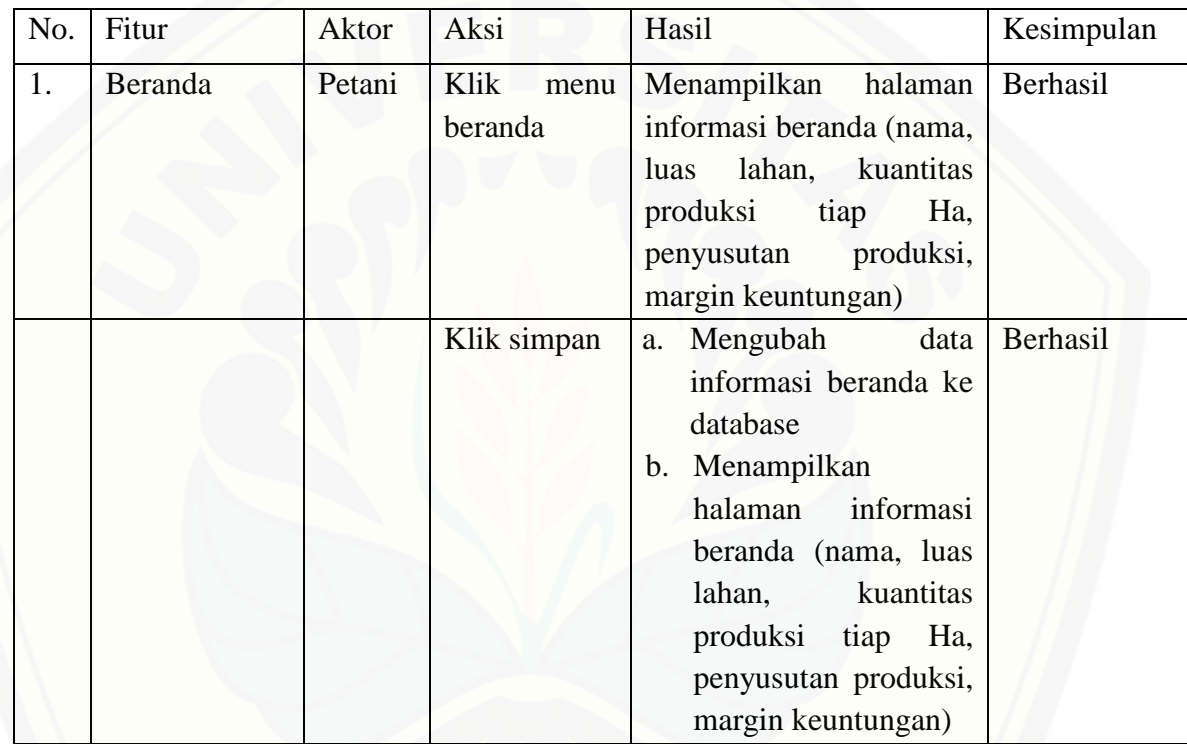

#### **G. Tabel Hasil Wawancara**

Wawancara dilakukan kepada Bapak Tri Tjahjono, S.P. selaku Kepala Sub Bagian Perencanaan di Dinas Pasar Kabupaten Jember pada tanggal 3 Oktober 2016 [bertempat di Kantor Dinas Pasar Kabupaten Jember.](http://repository.unej.ac.id/)

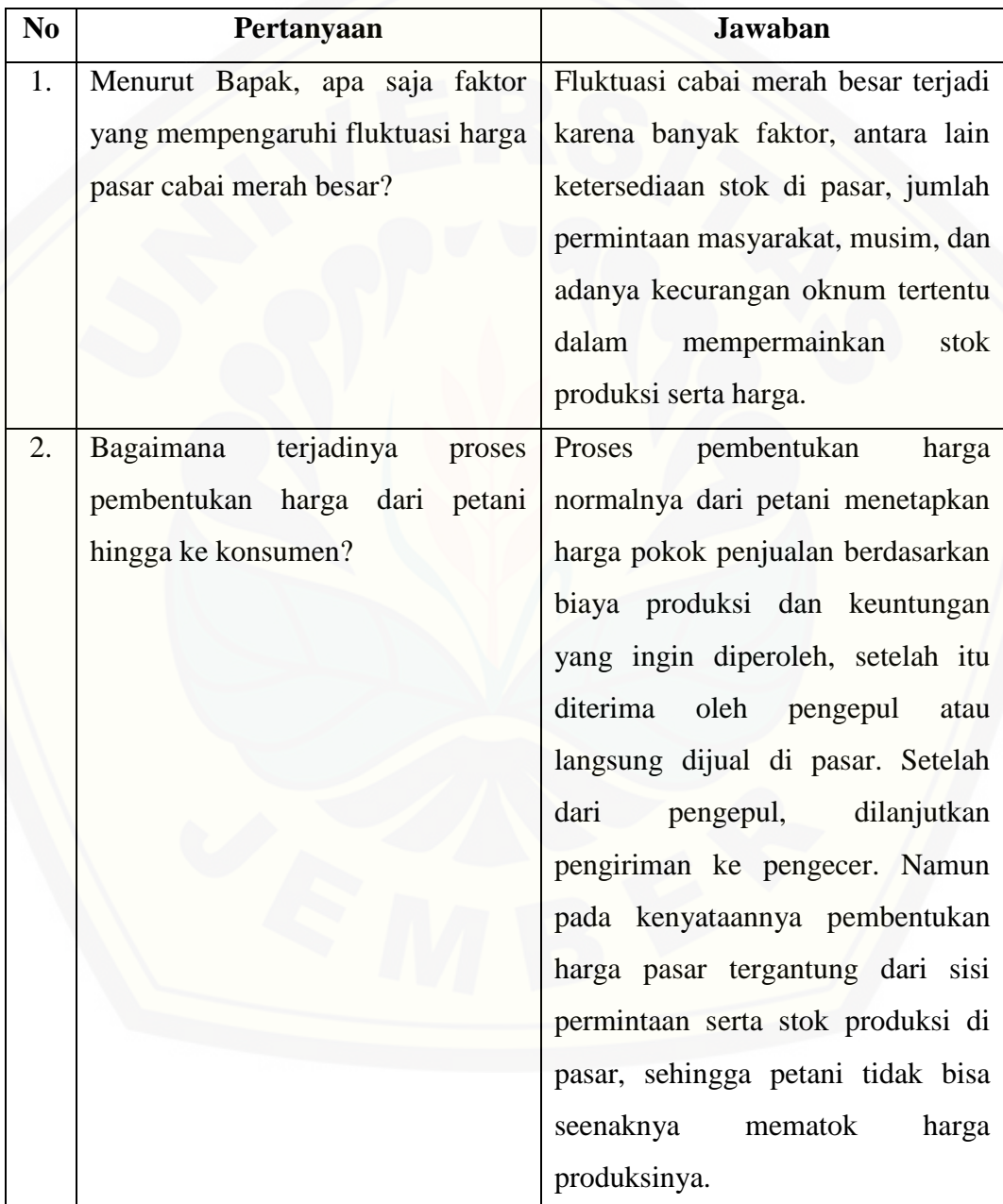

# [Digital Repository Universitas Jember](http://repository.unej.ac.id/)

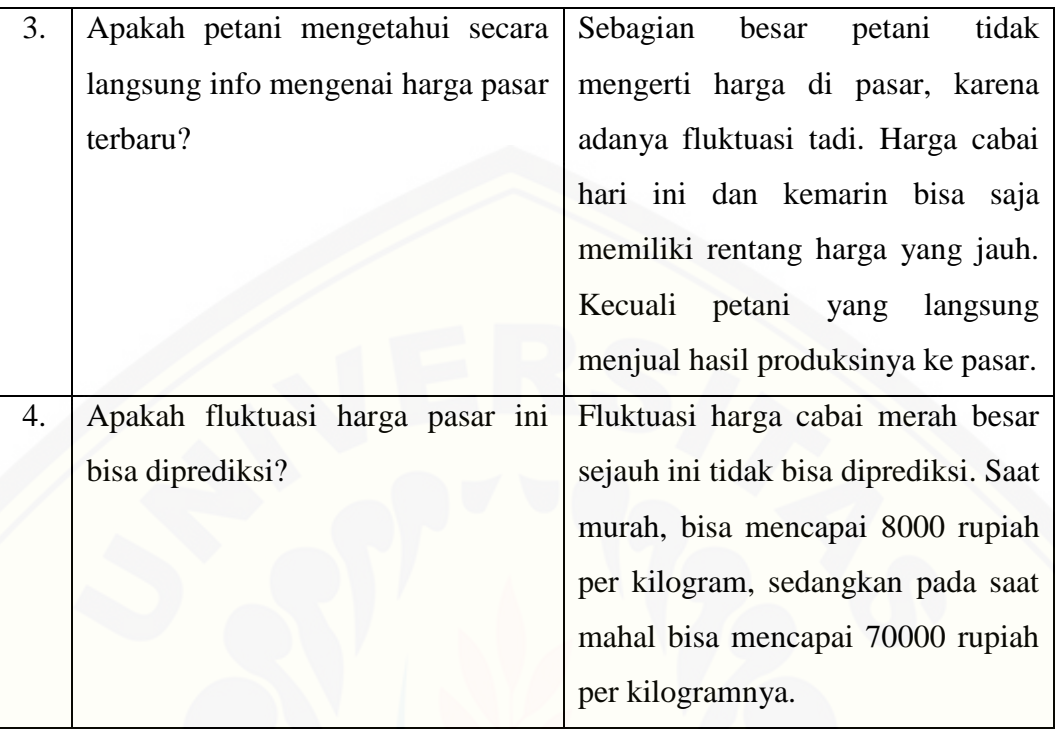

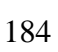